ExtraHop ہے-

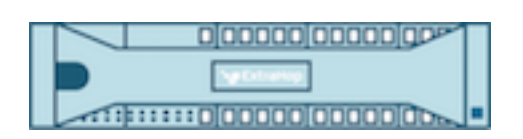

# ExtraHop 9.5 ExtraHop REST API Guide

ExtraHop **@-**\*

© 2024ExtraHop Networks, Inc. All rights reserved.

This manual in whole or in part, may not be reproduced, translated, or reduced to any machine-readable form without prior written approval from ExtraHop Networks, Inc.

For more documentation, see https://docs.extrahop.com.

Published: 2024-04-04

ExtraHop Networks Seattle, WA 98101 877-333-9872 (US) +44 (0)203 7016850 (EMEA) +65-31585513 (APAC) <www.extrahop.com>

# **Contents**

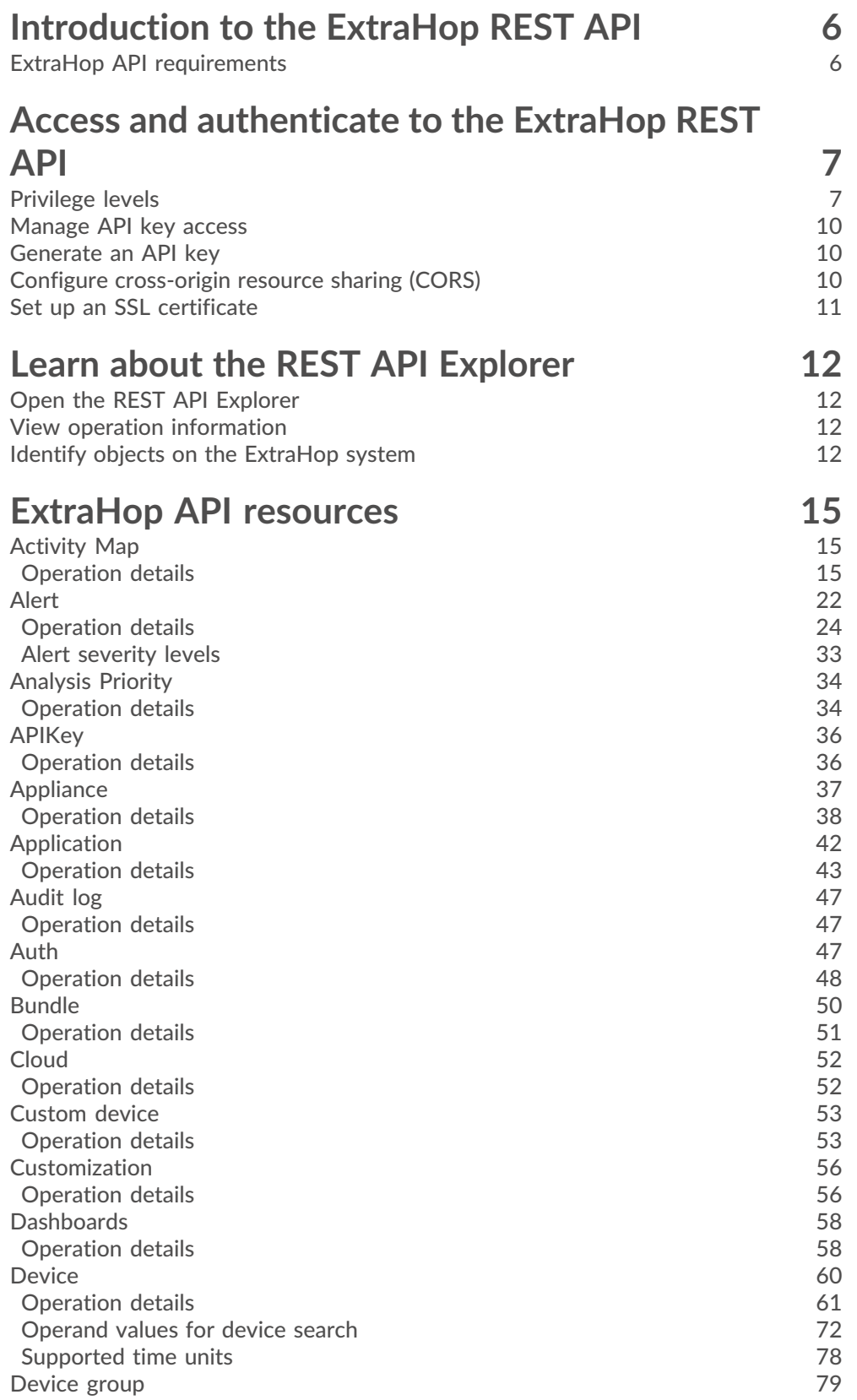

## ExtraHop ہے-

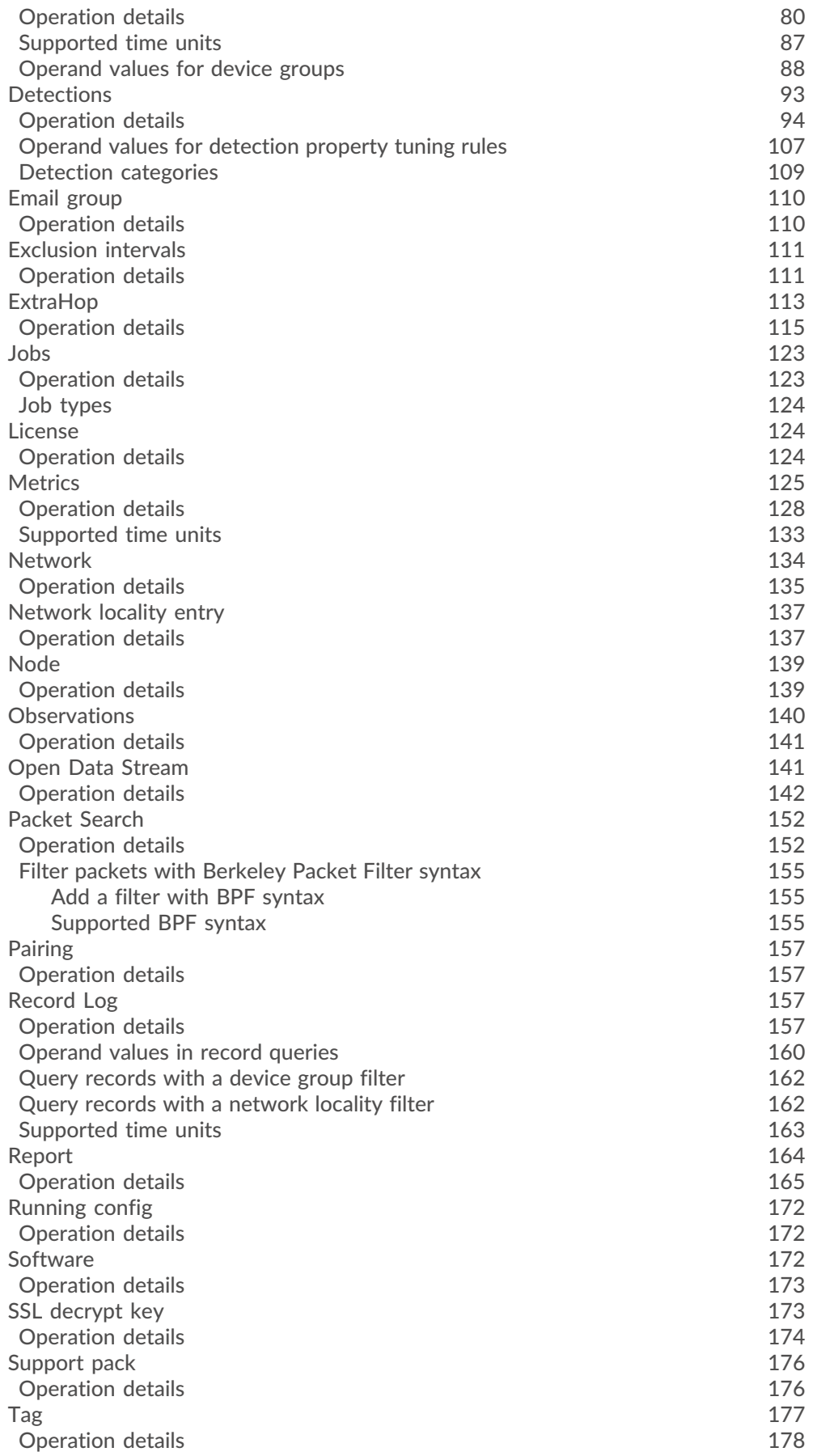

## ExtraHop ہے-

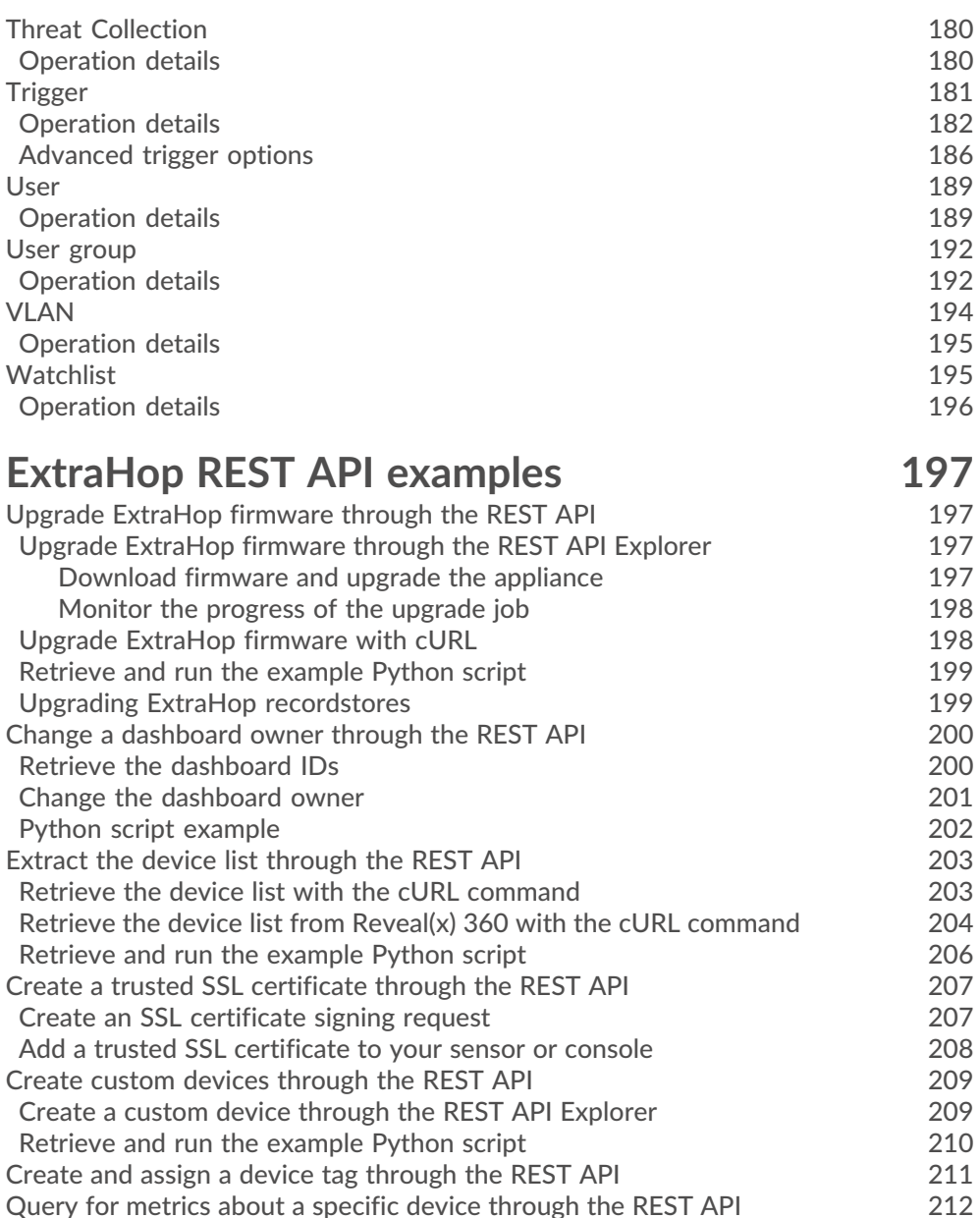

[Query for metrics about a specific device through the REST API](#page-211-0)

[Query the record log](#page-213-0)

[Create, retrieve, and delete an object through the REST API](#page-212-0) 213<br>Query the record log 214

## <span id="page-5-0"></span>**Introduction to the ExtraHop REST API**

The ExtraHop REST API enables you to automate administration and configuration tasks on your ExtraHop system. You can send requests to the ExtraHop API through a Representational State Transfer (REST) interface, which is accessed through resource URIs and standard HTTP methods.

When a REST API request is sent over HTTPS to an ExtraHop system, that request is authenticated and then authorized through an API key. After authentication, the request is submitted to the ExtraHop system and the operation completes.

#### Videothe related training: Rest API Overview<sup>r</sup>

Each ExtraHop system provides access to the built-in ExtraHop REST API Explorer, which enables you to view all of the available system resources, methods, properties, and parameters. The REST API Explorer also enables you to send API calls directly to your ExtraHop system.

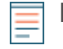

 $\bullet$ 

**Note:** This guide is intended for an audience that has a basic familiarity with software development and the ExtraHop system.

### <span id="page-5-1"></span>**ExtraHop API requirements**

Before you can begin writing scripts for the ExtraHop REST API or performing operations through the REST API Explorer, you must meet the following requirements:

- Your ExtraHop system must be [configured to allow API key generation](#page-9-0) for the type of user you are (remote or local).
- You must [generate a valid API key.](#page-9-1)
- You must have a user account on the ExtraHop system with appropriate [privileges](#page-6-1) set for the type of tasks you want to perform.

## <span id="page-6-0"></span>**Access and authenticate to the ExtraHop REST API**

Setup users and users with system and access administration privileges control whether users can generate API keys. For example, you can prevent remote users from generating keys or you can disable API key generation entirely. When this functionality is enabled, API keys are generated by users and can be viewed only by the user who generated the key.

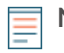

**Note:** Administrators set up user accounts and assign privileges, but then users generate their own API keys. Users can delete API keys for their own account, and users with system and access administration privileges can delete API keys for any user. For more information, see [Users](https://docs.extrahop.com/9.5/users-overview/#users-and-user-groups) [and user groups](https://docs.extrahop.com/9.5/users-overview/#users-and-user-groups)  $\mathbb{Z}$ .

After you generate an API key, you must append the key to your request headers. The following example shows a request that retrieves metadata about the firmware running on the ExtraHop system:

```
curl -i -X GET --header "Accept: application/json" \
--header "Authorization: ExtraHop apikey=2bc07e55971d4c9a88d0bb4d29ecbb29"
"https://<hostname-or-IP-of-your-ExtraHop-system>/api/v1/extrahop"
```
### <span id="page-6-1"></span>**Privilege levels**

User privilege levels determine which ExtraHop system and administration tasks the user can perform through the ExtraHop REST API.

You can view the privilege levels for users through the granted roles and effective roles properties. The granted\_roles property shows you which privilege levels are explicitly granted to the user. The effective roles property shows you all privilege levels for a user, including those received outside of the granted role, such as through a user group.

The granted\_roles and effective\_roles properties are returned by the following operations:

- GET /users
- GET /users/{username}

The granted roles and effective roles properties support the following privilege levels. Note that the type of tasks for each ExtraHop system vary by the available [resources](#page-14-0) listed in the REST API Explorer and depend on the modules enabled on the system and user module access privileges.

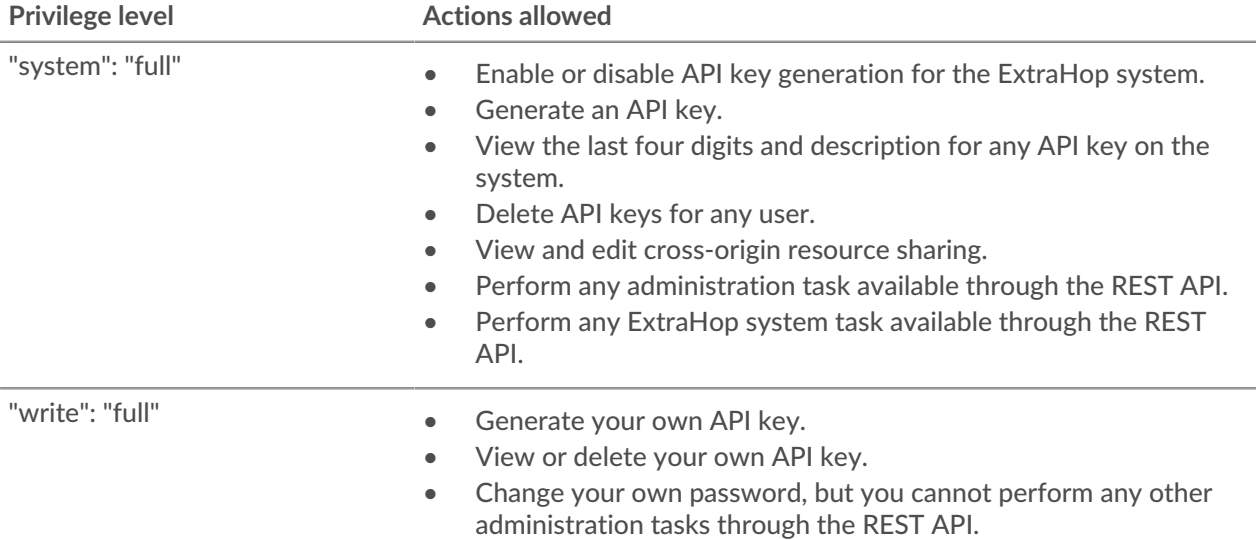

## ExtraHop ہے۔

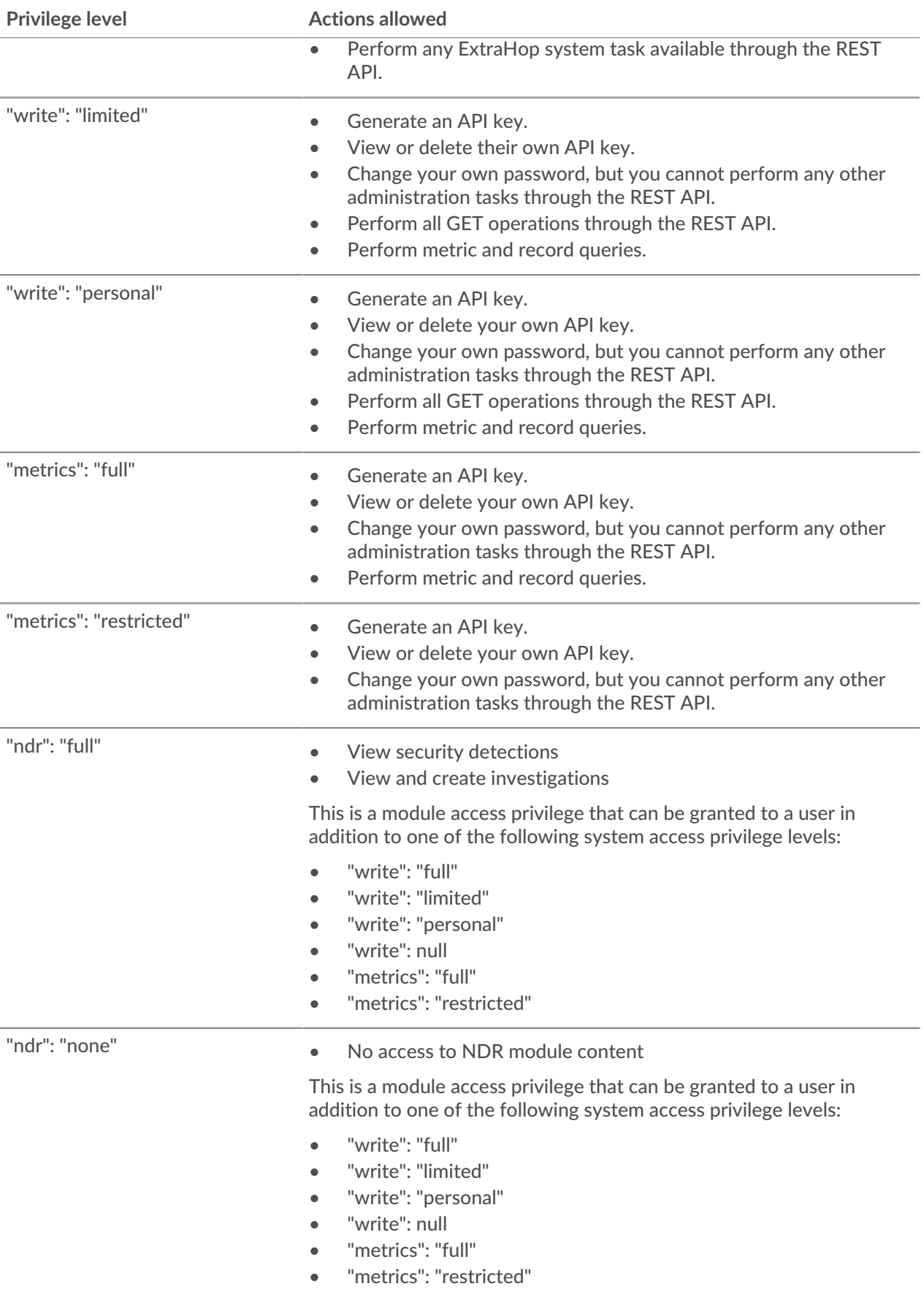

## ExtraHop ہے۔

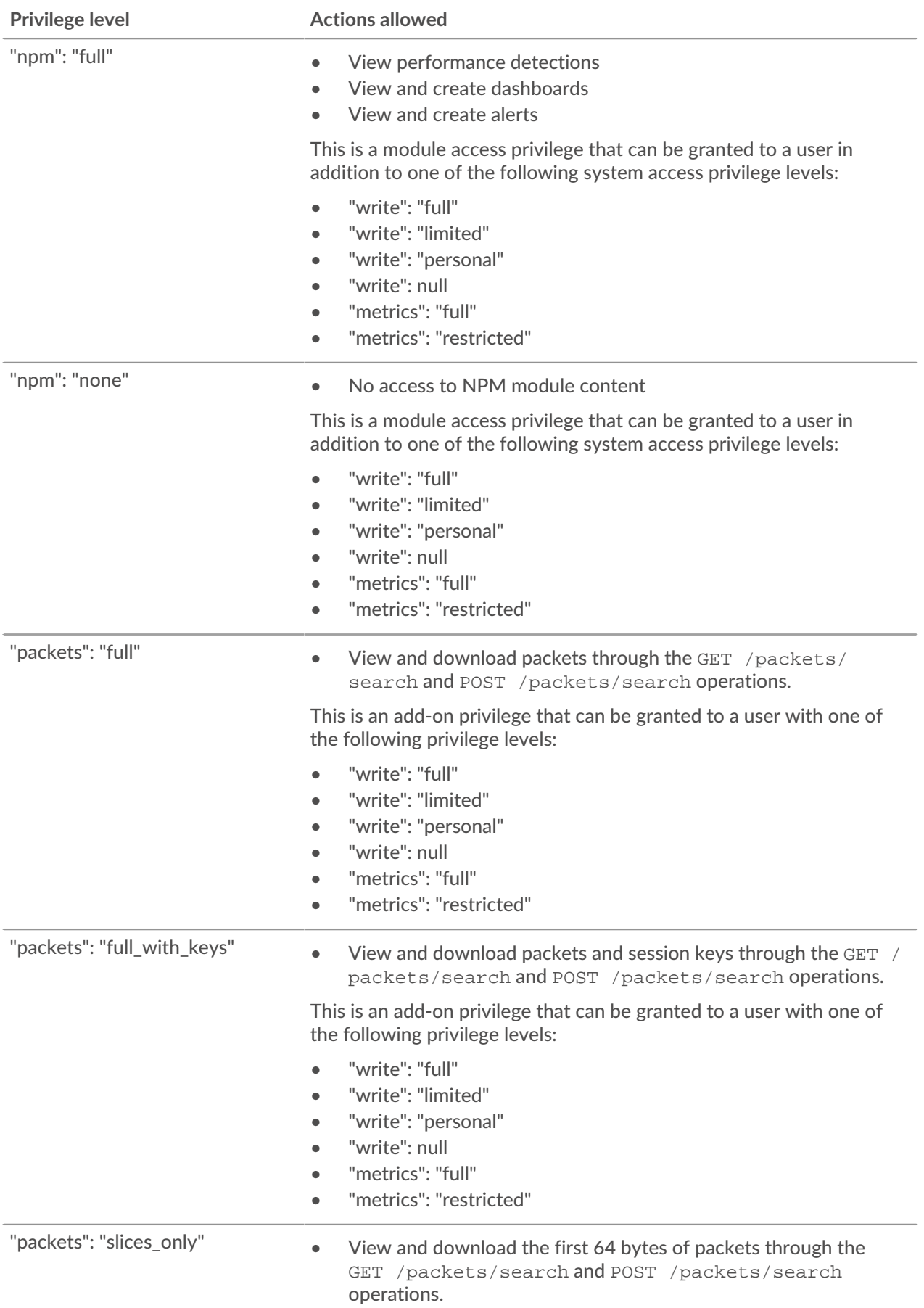

## **∙.e** ExtraHop

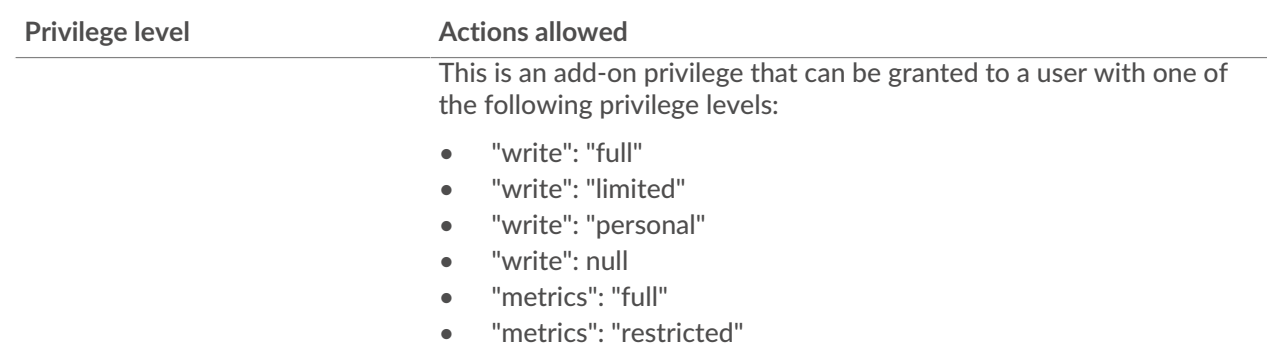

### <span id="page-9-0"></span>**Manage API key access**

Users with system and access administration privileges can configure whether users can generate API keys for the ExtraHop system. You can allow only local users to generate keys, or you can also disable API key generation entirely.

Users must generate an API key before they can perform operations through the ExtraHop REST API. Keys can be viewed only by the user who generated the key or system administrators with unlimited privileges. After a user generates an API key, they must append the key to their request headers.

- 1. Log in to the Administration settings on the ExtraHop system through  $https://extrahop$ hostname-or-IP-address>/admin.
- 2. In the Access Settings section, click **API Access**.
- 3. In the Manage API Access section, select one of the following options:
	- **Allow all users to generate an API key**: Local and remote users can generate API keys.
	- **Only local users can generate an API key**: Remote users cannot generate API keys.
	- **No users can generate an API key**: No API keys can be generated by any user.
- 4. Click **Save Settings**.

### <span id="page-9-1"></span>**Generate an API key**

You must generate an API key before you can perform operations through the ExtraHop REST API. Keys can be viewed only by the user who generated the key or by users with system and access administration privileges. After you generate an API key, add the key to your request headers or the ExtraHop REST API Explorer.

#### **Before you begin**

Make sure the ExtraHop system is [configured to allow API key generation.](#page-9-0)

- 1. In the Access Settings section, click **API Access**.
- 2. In the Generate an API Key section, type a description for the new key, and then click **Generate**.
- 3. Scroll down to the API Keys section, and copy the API key that matches your description.

You can paste the key into the REST API Explorer or append the key to a request header.

### <span id="page-9-2"></span>**Configure cross-origin resource sharing (CORS)**

Cross-origin resource sharing (CORS) allows you to access the ExtraHop REST API across domainboundaries and from specified web pages without requiring the request to travel through a proxy server.

You can configure one or more allowed origins or you can allow access to the ExtraHop REST API from any origin. Only users with system and access administration privileges can view and edit CORS settings.

- 1. In the **Access Settings** section, click **API Access**.
- 2. In the CORS Settings section, specify one of the following access configurations.
	- To add a specific URL, type an origin URL in the text box, and then click the plus (+) icon or press ENTER.

The URL must include a scheme, such as HTTP or HTTPS, and the exact domain name. You cannot append a path; however, you can provide a port number.

• To allow access from any URL, select the Allow API requests from any Origin checkbox.

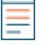

**Note:** Allowing REST API access from any origin is less secure than providing a list of explicit origins.

3. Click **Save Settings** and then click **Done**.

### <span id="page-10-0"></span>**Set up an SSL certificate**

Before making requests to an ExtraHop system with a self-signed certificate, you must set up an SSL certificate for each user who will access the ExtraHop system from a particular computer.

In each of the following examples, replace {HOST} with the hostname of your ExtraHop system.

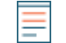

**Note:** The SSL certificate applies only to the user performing the command. Each user must run the command with their login credentials to set up the SSL certificate.

#### **Set up SSL through Windows PowerShell**

```
Invoke-WebRequest "http://{HOST}/public.cer" -OutFile ($env:USERPROFILE +
"\ex.cer"); Import-Certificate ($env:USERPROFILE + "\ex.cer")
-CertStoreLocation Cert:\CurrentUser\Root
```
#### **Set up SSL through OS X**

```
curl -O http://{HOST}/public.cer; security add-trusted-cert -r trustRoot -k
~/Library/Keychains/login.keychain public.cer
```
## <span id="page-11-0"></span>**Learn about the REST API Explorer**

The REST API Explorer is a web-based tool that enables you to view detailed information about the ExtraHop REST API resources, methods, parameters, properties, and error codes. Code samples are available in Python, cURL, and Ruby for each resource. You also can perform operations directly through the tool.

## <span id="page-11-1"></span>**Open the REST API Explorer**

You can open the REST API Explorer from the Administration settings or through the following URL:

https://<extrahop-hostname-or-ip-address>/api/v1/explore/

- 1. Log in to the Administration settings on the ExtraHop system through  $https://sextrahop$ hostname-or-IP-address>/admin.
- 2. From the Access Setting section, click **API Access**.
- 3. On the API Access page, click **REST API Explorer**. The REST API Explorer opens in your browser.

## <span id="page-11-2"></span>**View operation information**

From the REST API Explorer, you can click any operation to view configuration information for the resource.

The following table provides information about the sections available for resources in the REST API Explorer. Section availability varies by HTTP method. Not all methods have all of the sections listed in the table.

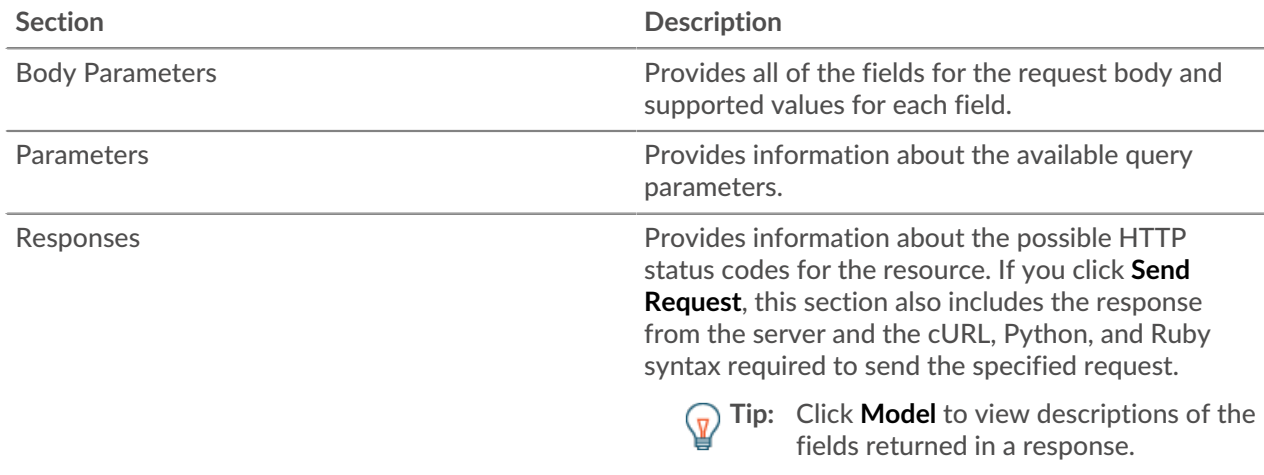

### <span id="page-11-3"></span>**Identify objects on the ExtraHop system**

Objects on the ExtraHop system can be identified by any unique value, such as the IP address, MAC address, name, or system ID. However, to perform API operations on a specific object, you must locate the object ID. You can easily locate the object ID through the following methods in the REST API Explorer.

The object ID is provided in the headers returned from a POST request. For example, if you send a POST request to create a page, the response headers display a location URL.

The following request returned the location for the newly created tag as  $\pi/2$  /v1/tags/1 and the ID for the tag as 1.

```
{
  "date": "Tue, 09 Nov 2021 18:21:00 GMT ",
 "via": "1.1 localhost",
 "server": "Apache",
 "content-type": "text/plain; charset=utf-8",
 "location": "/api/v1/tags/1",
 "cache-control": "private, max-age=0",
 "connection": "Keep-Alive",
 "keep-alive": "timeout=90, max=100",
 "content-length": "0"
}
```
• The object ID is provided for all objects returned from a GET request. For example, if you perform a GET request on all devices, the response body contains information for each device, including the ID.

The following response body displays an entry for a single device, with an ID of 10212:

```
{
  "mod_time": 1448474346504,
  "node_id": null,
  "id": 10212,
  "extrahop_id": "test0001",
  "description": null,
  "user_mod_time": 1448474253809,
  "discover_time": 1448474250000,
  "vlanid": 0,
  "parent_id": 9352,
  "macaddr": "00:05:G3:FF:FC:28",
  "vendor": "Cisco",
  "is_l3": true,
  "ipaddr4": "10.10.10.5",
  "ipaddr6": null,
  "device_class": "node",
  "default_name": "Cisco5",
  "custom_name": null,
  "cdp_name": "",
  "dhcp_name": "",
 "netbios_name": "",
 "dns_name": "",
 "custom_type": "",
 "analysis_level": 1
},
```
The object ID is provided in the URL for most objects. For example, in the ExtraHop system, click on **Assets**, and then **Devices**. Select any device and view the URL. In the following example, the URL for the device page shows Oid=10180.

```
https://10.10.10.205/extrahop/#/Devices?details=true&device
Oid=10180&from=6&interval_type=HR&until=0&view=l2stats
```
To perform specific requests for that device, add 10180 to the id field in the REST API Explorer or to the body parameter in your request.

The URL for dashboards displays a short\_code, which appears after /Dashboard. When you add the short\_code to the REST API Explorer or to your request, you must prepend a tilde to the short code. In the following example, kmC9Y is the short\_code. To perform requests for this dashboard, add ~kmC9Y as the value for the short\_code field.

https://10.10.10.205/extrahop/#/Dashboard/kmC9Y/?from=6&interval\_ type=HR&until=0

You can also find the short\_code and dashboard ID in the Dashboard Properties for any dashboard, which can be accessed from the command menu . Some API operations, such as DELETE, require the dashboard ID.

## <span id="page-14-0"></span>**ExtraHop API resources**

You can perform operations on the following resources through the ExtraHop REST API. You also can view more detailed information about these resources, such as available HTTP methods, query parameters, and object properties in the REST API Explorer.

## <span id="page-14-1"></span>**Activity Map**

An activity map is a dynamic visual representation of the L4-L7 protocol activity between devices in your network. Create a 2D or 3D layout of device connections in real-time to learn about the traffic flow and relationships between devices.

Here are some important considerations about activity maps:

- You can only create activity maps for devices in Standard Analysis and Advanced Analysis. Discovery Mode devices are not included in activity maps. For more information, see Analysis levels  $\mathbb{Z}$ .
- If you create an activity map for a device, activity group, or device group with no protocol activity in the selected time interval, the map appears without any data. Change the time interval or your origin selection and try again.
- You can create an activity map in a console to view device connections across all of your sensors.

To learn about configuring and navigating activity maps, see [Activity maps](https://docs.extrahop.com/9.5/activity-maps)  $\mathbb{E}$ .

The following table displays all of the operations you can perform on this resource:

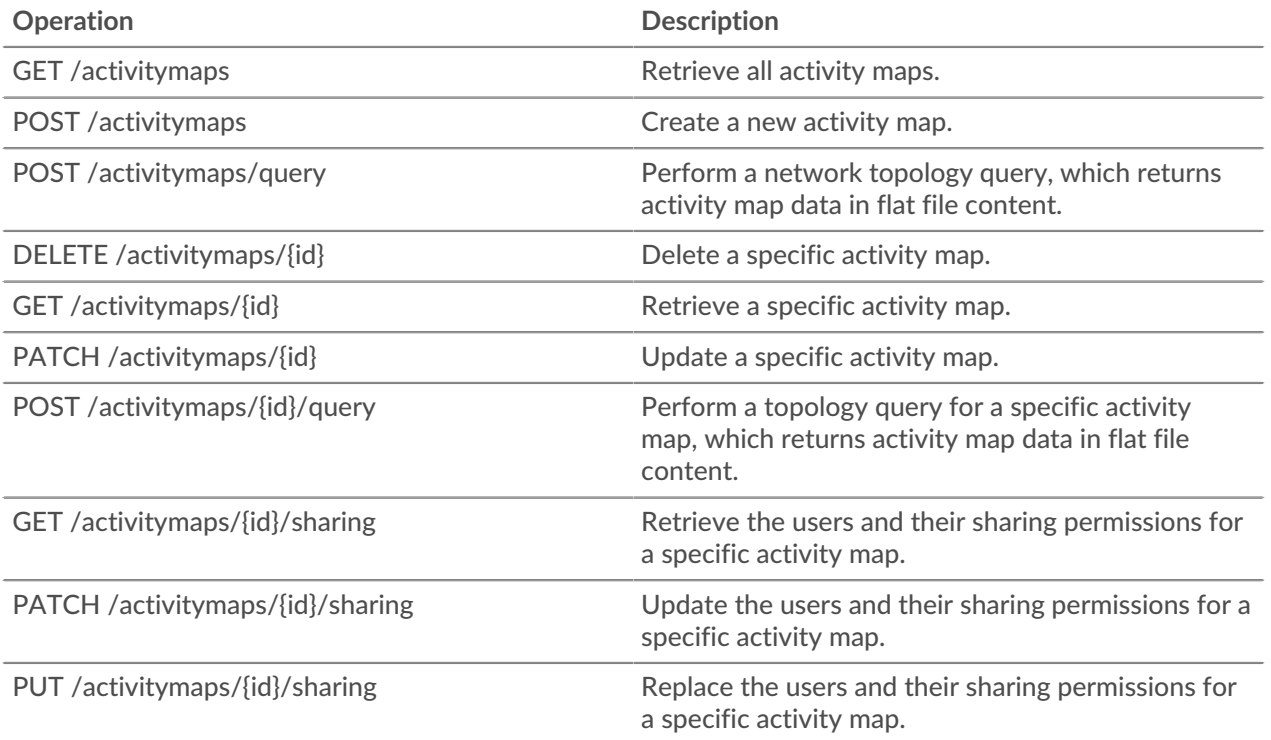

### <span id="page-14-2"></span>**Operation details**

POST /activitymaps

Specify the following parameters.

#### body: *Object*

The activity map properties.

#### name: *String*

The friendly name for the activity map.

#### short\_code: *String*

(Optional) The unique short code that is global to all activity maps.

#### description: *String*

The description for the activity map.

#### weighting: *String*

(Optional) The metric value that determines how activity is weighted between devices. Supported element values are "bytes", "connections", and "turns".

#### mode: *String*

(Optional) The layout of the activity map. Supported values are "2dforce" and "3dforce".

#### show\_alert\_status: *Boolean*

(Optional) Indicates whether to show the alert status for devices on the activity map. If enabled, the color of each device on the map represents the most severe alert level associated with the device.

#### walks: *Array of Objects*

The list of one or more walk objects. A walk is the path of traffic composed of one or more steps. Each walk begins with one or more origin devices and expands to connections to peer devices that are based on protocol activity. Each expansion from the origin is a step. The contents of the object are defined in the "walk" section below.

#### origins: *Array of Objects*

The list of one or more origin devices of the first step within the walk. Object contents are defined in the "source\_object" section below.

object\_type: *String*

The metric source type.

The following values are valid:

- device
- device\_group

#### object\_id: *Number*

The unique identifier for the source object.

#### steps: *Array of Objects*

The list of one or more steps within the walk. Each step is defined by the protocol activity between devices of the previous step to a new set of peer devices. Object contents are defined in the "step" section below.

#### relationships: *Array of Objects*

(Optional) The list of one or more filters that define the relationship between two devices. The filters specify which roles and protocols to search for when locating peer devices in the step. Relationships are represented as an edge in the activity map. Object contents are defined in the "relationship" section below. If no value is specified, the operation will locate all peers.

#### protocol: *String*

(Optional) The metric protocol associated with the relationship, such as "HTTP" or "DNS". The operation only locates connections between devices over the specified protocol.

#### role: *String*

(Optional) The device role associated with the metric protocol of the relationship. The operation only locates connections between devices over the associated protocol in the specified role. Supported role values are "client", "server", or "any". Set to "any" to locate all client, server, and peer device relationships associated with the specified protocol.

#### peer\_in: *Array of Objects*

(Optional) The list of one or more peer device objects to include in the activity map. Only relationships to peers of the specified source object are included. Object contents are defined in the "source\_object" section below.

#### object\_type: *String*

The metric source type.

The following values are valid:

• device

• device\_group

#### object\_id: *Number*

The unique identifier for the source object.

#### peer\_not\_in: *Array of Objects*

(Optional) The list of one or more peer device objects to exclude from the activity map. Relationships to peers of the specified source object are excluded. Object contents are defined in the "source\_object" section below.

#### object\_type: *String*

The metric source type.

The following values are valid:

- device
- device\_group

#### object\_id: *Number*

The unique identifier for the source object.

Specify the body parameter in the following JSON format.

```
{
     "description": "string",
     "mode": "string",
     "name": "string",
     "short_code": "string",
    "show alert status": true,
     "walks": {
         "origins": {
             "object_type": "string",
             "object_id": 0
         },
         "steps": {
              "relationships": {
                  "protocol": "string",
                  "role": "string"
              },
              "peer_in": {
                  "object_type": "string",
                  "object_id": 0
              },
              "peer_not_in": {
                  "object_type": "string",
```
## **∙.e** ExtraHop

```
 "object_id": 0
 }
 }
\left\{\begin{array}{c}1\end{array}\right\} ,
       "weighting": "string"
}
```
POST /activitymaps/query

Specify the following parameters.

#### body: *Object*

The topology query properties.

#### from: *Number*

The beginning timestamp of the time range the query will search, expressed in milliseconds since the epoch.

#### until: *Number*

(Optional) The ending timestamp of the time range the query will search, expressed in milliseconds since the epoch. If no value is set, the query end defaults to "now".

#### weighting: *String*

(Optional) The metric value that determines how activity is weighted between devices.

The following values are valid:

- **bytes**
- connections
- turns

#### edge\_annotations: *Array of Strings*

(Optional) The list of one or more edge annotations to include in the topology query.

The following values are valid:

- protocols
- appearances

#### walks: *Array of Objects*

The list of one or more walk objects to include in the topology query. A walk is the path of traffic composed of one or more steps. Each walk begins with one or more origin devices and expands to connections to peer devices that are based on protocol activity. Each expansion from the origin is a step. Object contents are defined in the "topology\_walk" section below.

#### origins: *Array of Objects*

The list of one or more origin devices of the first step within the walk. Object contents are defined in the "topology\_source" section below.

object\_type: *String*

The type of source object.

The following values are valid:

- all devices
- device group
- device

#### object\_id: *Number*

The unique identifier for the source object. Set to 0 if the value of the "object type" parameter is "all devices".

#### steps: *Array of Objects*

The list of one or more steps within the walk. Each step is defined by the protocol activity between devices of the previous step to a new set of peer devices. Object coontents are defined in the "topology\_step" section below.

#### relationships: *Array of Objects*

(Optional) The list of one or more filters that define the relationship between two devices. The filters specify which roles and protocols to search for when locating peer devices in the step. Relationships are represented as an edge in the activity map. If no value is set, the operation includes all peers. Object contents are defined in the "topology\_relationship" section below.

#### role: *String*

(Optional) The role of the peer device in relation to the origin device.

The following values are valid:

- client
- server
- any

#### protocol: *String*

(Optional) The protocol over which the origin device is communicating, such as "HTTP". If no value is set, the object includes any protocol.

#### peer\_in: *Array of Objects*

(Optional) The list of one or more peer devices to include in the topology graph. Only relationships to peers of the specified source object are included. Object contents are defined in the "topology\_source" section below.

#### object\_type: *String*

The type of source object.

The following values are valid:

- all\_devices
- device\_group
- device

#### object\_id: *Number*

The unique identifier for the source object. Set to 0 if the value of the "object\_type" parameter is "all\_devices".

#### peer\_not\_in: *Array of Objects*

(Optional) The list of one or more peer devices to exclude from the topology graph. Relationships to peer devices of the specified source object are excluded. Object contents are defined in the "topology\_source" section below.

#### object\_type: *String*

The type of source object.

The following values are valid:

- all\_devices
- device\_group
- device

#### object\_id: *Number*

The unique identifier for the source object. Set to 0 if the value of the "object\_type" parameter is "all\_devices".

ExtraHop **@•** 

Specify the body parameter in the following JSON format.

```
{
     "edge_annotations": [],
     "from": 0,
     "until": 0,
     "walks": {
        "origins": {
             "object_type": "string",
             "object_id": 0
         },
         "steps": {
             "relationships": {
                 "role": "string",
                 "protocol": "string"
             },
             "peer_in": {
                 "object_type": "string",
                 "object_id": 0
             },
             "peer_not_in": {
                 "object_type": "string",
                 "object_id": 0
 }
 }
     },
     "weighting": "string"
}
```
GET /activitymaps

There are no parameters for this operation.

If the request is successful, the ExtraHop system returns an object in the following format.

```
{
     "description": "string",
     "id": 0,
     "mod_time": 0,
     "mode": "string",
     "name": "string",
     "owner": "string",
     "rights": [
          "string"
    \left| \ \right|,
     "short_code": "string",
     "show_alert_status": true,
     "walks": [],
     "weighting": "string"
}
```

```
GET /activitymaps/{id}
```
Specify the following parameters.

#### id: *Number*

{

The unique identifier for the activity map.

If the request is successful, the ExtraHop system returns an object in the following format.

```
 "description": "string",
```

```
 "id": 0,
 "mod_time": 0,
 "mode": "string",
 "name": "string",
 "owner": "string",
 "rights": [
     "string"
 ],
 "short_code": "string",
 "show_alert_status": true,
 "walks": [],
 "weighting": "string"
```
POST /activitymaps/{id}/query

Specify the following parameters.

#### id: *Number*

}

The unique identifier for the activity map.

#### body: *Object*

The topology query properties.

#### from: *Number*

The beginning timestamp of the time range the query will search, expressed in milliseconds since the epoch.

#### until: *Number*

(Optional) The ending timestamp of the time range the query will search, expressed in milliseconds since the epoch. If no value is set, the query end defaults to "now".

#### edge\_annotations: *Array of Strings*

(Optional) The list of one or more edge annotations to include in the topology query.

The following values are valid:

- protocols
- appearances

Specify the body parameter in the following JSON format.

```
{
     "edge_annotations": [],
     "from": 0,
     "until": 0
}
```
DELETE /activitymaps/{id}

Specify the following parameters.

#### id: *Number*

The unique identifier for the activity map.

PATCH /activitymaps/{id}

Specify the following parameters.

#### id: *Number*

The unique identifier for the activity map.

#### body: *Object*

The activity map properties to update.

GET /activitymaps/{id}/sharing

Specify the following parameters.

#### id: *Number*

The unique identifier for the activity map.

If the request is successful, the ExtraHop system returns an object in the following format.

```
{
     "anyone": "string",
    "groups": \{\},
     "users": {}
}
```
PUT /activitymaps/{id}/sharing

Specify the following parameters.

#### body: *Object*

The users and their permission levels.

id: *Number*

The unique identifier for the activity map.

PATCH /activitymaps/{id}/sharing

Specify the following parameters.

#### body: *Object*

The users and their permission levels.

#### id: *Number*

The unique identifier for the activity map.

### <span id="page-21-0"></span>**Alert**

Alerts are system notifications that are generated upon specified alert criteria. Default alerts are available in the system, or you can create a custom alert.

Detections and threshold alerts can be set to alert you if a metric crosses the value defined in the alert configuration. Trend alerts cannot be configured through the REST API. For more information, see [Alerts .](https://docs.extrahop.com/9.5/alerts)..

**Note:** Machine learning detections require a [connection to ExtraHop Cloud Services](https://docs.extrahop.com/9.5/eh-cloud-services/#connect-to-extrahop-cloud-services)  $\mathbb{Z}$ .

The following table displays all of the operations you can perform this resource:

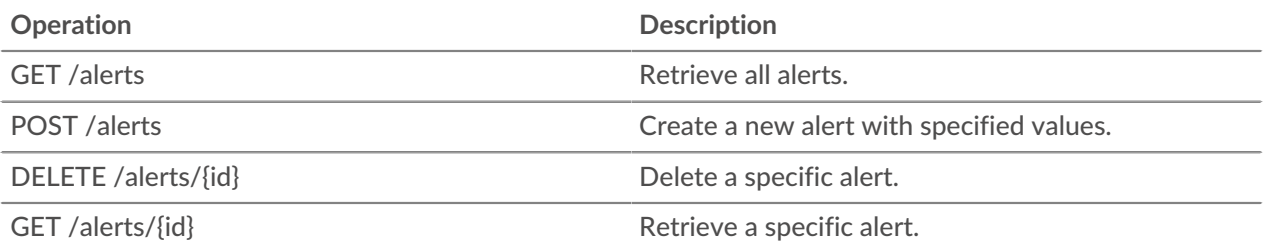

## ExtraHop ہے-

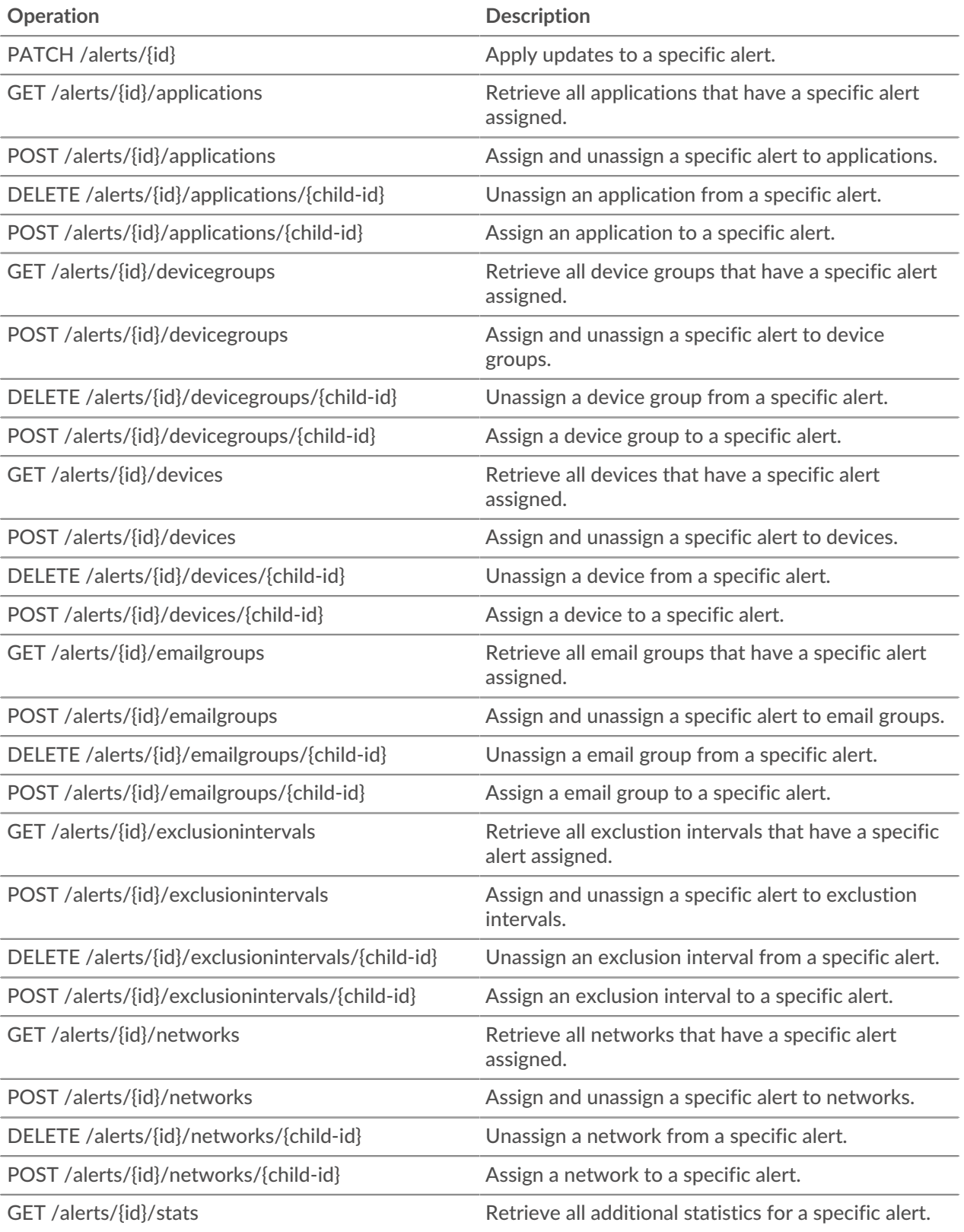

### <span id="page-23-0"></span>**Operation details**

GET /alerts

If the request is successful, the ExtraHop system returns an object in the following format.

```
{
     "apply_all": true,
     "author": "string",
     "categories": [
         "string"
    \left| \ \right|,
    "cc": [],
     "description": "string",
     "disabled": true,
     "field_name": "string",
     "field_name2": "string",
     "field_op": "string",
     "id": 0,
     "interval_length": 0,
     "mod_time": 0,
     "name": "string",
     "notify_snmp": true,
     "object_type": "string",
     "operand": "string",
     "operator": "string",
    "param": \{\},
     "param2": {},
     "protocols": [
         "string"
    \left| \cdot \right| "refire_interval": 0,
     "severity": 0,
     "stat_name": "string",
     "type": "string",
     "units": "string"
}
```
POST /alerts

Specify the following parameters.

#### body: *Object*

Apply the specified property values to the new alert.

description: *String*

An optional description for the alert.

notify\_snmp: *Boolean*

(Optional) Indicates whether to send an SNMP trap when an alert is generated.

field\_op: *String*

The type of comparison between the field\_name and field\_name2 fields when applying a ratio. Only applicable to threshold alerts.

The following values are valid:

- /
- null
- stat\_name: *String*

The statistic name for the alert. Only applicable to threshold alerts.

#### disabled: *Boolean*

(Optional) Indicates whether the alert is disabled.

#### operator: *String*

The logical operator applied when comparing the value of the operand field to alert conditions. Only applicable to threshold alerts.

The following values are valid:

- $\bullet$  ==
- $\geq$
- $\bullet$   $\lt$
- $\bullet \quad \Rightarrow$
- $\bullet \quad \mathrel{<=}$

#### operand: *String*

The value to compare against alert conditions. The compare method is specified by the value of the operator field. Only applicable to threshold alerts.

#### field\_name: *String*

The name of the monitored metric. Only applicable to threshold alerts.

#### name: *String*

The unique, friendly name for the alert.

#### cc: *Array of Strings*

The list of email addresses, not included in an email group, to receive notifications.

#### apply\_all: *Boolean*

Indicates whether the alert is assigned to all available data sources.

#### severity: *Number*

(Optional) The severity level of the alert, which is displayed in the Alert History, email notifications, and SNMP traps. Severity levels 0-2 require immediate attention. Severity levels are described in the [REST API Guide .](https://docs.extrahop.com/9.4/rest-api-guide/#alert-severity-levels)..

#### author: *String*

The name of the user that created the alert.

#### param: *Object*

The first alert parameter, which is either a key pattern or a data point. Only applicable to threshold alerts.

#### interval\_length: *Number*

The length of the alert interval, expressed in seconds. Only applicable to threshold alerts.

The following values are valid:

- 30
- 60
- 120
- 300
- 600
- 900
- 1200
- 1800

#### param2: *Object*

The second alert parameter, which is either a key pattern or a data point. Only applicable to threshold alerts.

#### units: *String*

The interval in which to evaluate the alert condition. Only applicable to threshold alerts.

The following values are valid:

- none
- period
- 1 sec
- 1 min
- 1 hr

```
field_name2: String
```
The second monitored metric when applying a ratio. Only applicable to threshold alerts.

#### refire\_interval: *Number*

(Optional) The time interval in which alert conditions are monitored, expressed in seconds.

The following values are valid:

- 300
- 600
- 900
- 1800
- 3600
- 7200
- 14400

type: *String*

The type of alert.

The following values are valid:

• threshold

object\_type: *String*

The type of metric source monitored by the alert configuration. Only applicable to detection alerts.

The following values are valid:

- application
- device

protocols: *Array of Strings*

(Optional) The list of monitored protocols. Only applicable to detection alerts.

categories: *Array of Strings*

(Optional) The list of one or more detection categories. An alert is generated only if a detection is identified in the specified categories. Only applicable to detection alerts.

Specify the body parameter in the following JSON format.

```
{
     "apply_all": true,
     "author": "string",
     "categories": [
         "string"
     ],
    "cc": [],
     "description": "string",
     "disabled": true,
     "field_name": "string",
     "field_name2": "string",
```

```
 "field_op": "string",
     "interval_length": 0,
    "name": "string",
     "notify_snmp": true,
     "object_type": "string",
     "operand": "string",
     "operator": "string",
 "param": {},
 "param2": {},
     "protocols": [
         "string"
    ],
     "refire_interval": 0,
     "severity": 0,
     "stat_name": "string",
     "type": "string",
     "units": "string"
}
```
GET /alerts/{id}

Specify the following parameters.

#### id: *Number*

The unique identifier for the alert.

If the request is successful, the ExtraHop system returns an object in the following format.

```
{
     "apply_all": true,
     "author": "string",
     "categories": [
         "string"
    \left| \ \right|"cc": [],
     "description": "string",
     "disabled": true,
     "field_name": "string",
     "field_name2": "string",
     "field_op": "string",
     "id": 0,
     "interval_length": 0,
     "mod_time": 0,
     "name": "string",
     "notify_snmp": true,
     "object_type": "string",
     "operand": "string",
     "operator": "string",
     "param": {},
     "param2": {},
     "protocols": [
         "string"
     ],
     "refire_interval": 0,
     "severity": 0,
     "stat_name": "string",
     "type": "string",
     "units": "string"
}
```
DELETE /alerts/{id}

Specify the following parameters.

#### id: *Number*

The unique identifier for the alert.

```
PATCH /alerts/{id}
```
Specify the following parameters.

#### body: *Object*

Apply the specified property value updates to the alert.

#### id: *Number*

The unique identifier for the alert.

GET /alerts/{id}/stats

Specify the following parameters.

#### id: *Number*

The unique identifier for the alert.

If the request is successful, the ExtraHop system returns an object in the following format.

```
{
     "alert_id": 0,
     "field_name": "string",
     "id": 0,
     "param": "string",
     "stat_name": "string"
}
```
#### GET /alerts/{id}/devicegroups

Specify the following parameters.

#### id: *Number*

The unique identifier for the alert.

POST /alerts/{id}/devicegroups

Specify the following parameters.

#### body: *Object*

The list of unique identifiers for device groups that is assigned and unassigned to the alert.

```
assign: Array of Numbers
```
IDs of resources to assign

#### unassign: *Array of Numbers*

IDs of resources to unassign

Specify the body parameter in the following JSON format.

```
{
     "assign": [],
     "unassign": []
}
```
#### id: *Number*

The unique identifier for the alert.

POST /alerts/{id}/devicegroups/{child-id}

Specify the following parameters.

```
child-id: Number
```
The unique identifier for the device group.

id: *Number*

The unique identifier for the alert.

DELETE /alerts/{id}/devicegroups/{child-id}

Specify the following parameters.

```
child-id: Number
```
The unique identifier for the device group.

id: *Number*

The unique identifier for the alert.

GET /alerts/{id}/emailgroups

Specify the following parameters.

#### id: *Number*

The unique identifier for the alert.

#### POST /alerts/{id}/emailgroups

Specify the following parameters.

#### body: *Object*

The list of unique identifiers for email groups that is assigned and unassigned to the alert.

```
assign: Array of Numbers
```
IDs of resources to assign

unassign: *Array of Numbers*

IDs of resources to unassign

Specify the body parameter in the following JSON format.

```
{
     "assign": [],
     "unassign": []
}
```
#### id: *Number*

The unique identifier for the alert.

#### POST /alerts/{id}/emailgroups/{child-id}

Specify the following parameters.

#### child-id: *Number*

The unique identifier for the email group.

#### id: *Number*

The unique identifier for the alert.

DELETE /alerts/{id}/emailgroups/{child-id}

Specify the following parameters.

#### child-id: *Number*

The unique identifier for the email group.

#### id: *Number*

The unique identifier for the alert.

GET /alerts/{id}/exclusionintervals

Specify the following parameters.

#### id: *Number*

The unique identifier for the alert.

```
POST /alerts/{id}/exclusionintervals
```
Specify the following parameters.

#### body: *Object*

The list of unique identifiers for exclusion intervals that is assigned and unassigned to the alert.

assign: *Array of Numbers*

IDs of resources to assign

unassign: *Array of Numbers*

IDs of resources to unassign

Specify the body parameter in the following JSON format.

```
{
     "assign": [],
     "unassign": []
}
```
id: *Number*

The unique identifier for the alert.

```
POST /alerts/{id}/exclusionintervals/{child-id}
```
Specify the following parameters.

#### child-id: *Number*

The unique identifier for the exclusion interval.

id: *Number*

The unique identifier for the alert.

#### DELETE /alerts/{id}/exclusionintervals/{child-id}

Specify the following parameters.

#### child-id: *Number*

The unique identifier for the exclusion interval.

#### id: *Number*

The unique identifier for the alert.

GET /alerts/{id}/devices

Specify the following parameters.

#### id: *Number*

The unique identifier for the alert.

```
POST /alerts/{id}/devices
```
Specify the following parameters.

#### body: *Object*

The list of unique identifiers for devices that is assigned and unassigned to the alert.

#### assign: *Array of Numbers*

IDs of resources to assign

#### unassign: *Array of Numbers*

IDs of resources to unassign

Specify the body parameter in the following JSON format.

```
{
 "assign": [],
 "unassign": []
}
```
#### id: *Number*

The unique identifier for the alert.

```
POST /alerts/{id}/devices/{child-id}
```
Specify the following parameters.

#### child-id: *Number*

The unique identifier for the device.

id: *Number*

The unique identifier for the alert.

DELETE /alerts/{id}/devices/{child-id}

Specify the following parameters.

#### child-id: *Number*

The unique identifier for the device.

id: *Number*

The unique identifier for the alert.

#### GET /alerts/{id}/networks

Specify the following parameters.

#### id: *Number*

The unique identifier for the alert.

**∙.o** ExtraHop

POST /alerts/{id}/networks

Specify the following parameters.

#### body: *Object*

The list of unique identifiers for networks that is assigned and unassigned to the alert.

assign: *Array of Numbers*

IDs of resources to assign

unassign: *Array of Numbers*

IDs of resources to unassign

Specify the body parameter in the following JSON format.

```
{
     "assign": [],
     "unassign": []
}
```
#### id: *Number*

The unique identifier for the alert.

#### POST /alerts/{id}/networks/{child-id}

Specify the following parameters.

#### child-id: *Number*

The unique identifier for the network.

#### id: *Number*

The unique identifier for the alert.

```
DELETE /alerts/{id}/networks/{child-id}
```
Specify the following parameters.

#### child-id: *Number*

The unique identifier for the network.

#### id: *Number*

The unique identifier for the alert.

GET /alerts/{id}/applications

Specify the following parameters.

#### id: *Number*

The unique identifier for the alert.

POST /alerts/{id}/applications

Specify the following parameters.

#### body: *Object*

The list of unique identifiers for applications that is assigned and unassigned to the alert.

assign: *Array of Numbers*

IDs of resources to assign

unassign: *Array of Numbers*

IDs of resources to unassign

Specify the body parameter in the following JSON format.

```
{
     "assign": [],
     "unassign": []
}
```
#### id: *Number*

The unique identifier for the alert.

```
POST /alerts/{id}/applications/{child-id}
```
Specify the following parameters.

#### child-id: *Number*

The unique identifier for the application.

#### id: *Number*

The unique identifier for the alert.

#### DELETE /alerts/{id}/applications/{child-id}

Specify the following parameters.

#### child-id: *Number*

The unique identifier for the application.

#### id: *Number*

The unique identifier for the alert.

#### <span id="page-32-0"></span>**Alert severity levels**

The severity level you specify for an alert is displayed on the Alerts page, email notifications, and SNMP traps.

The following severity levels are supported. Severity levels 0-2 require immediate attention.

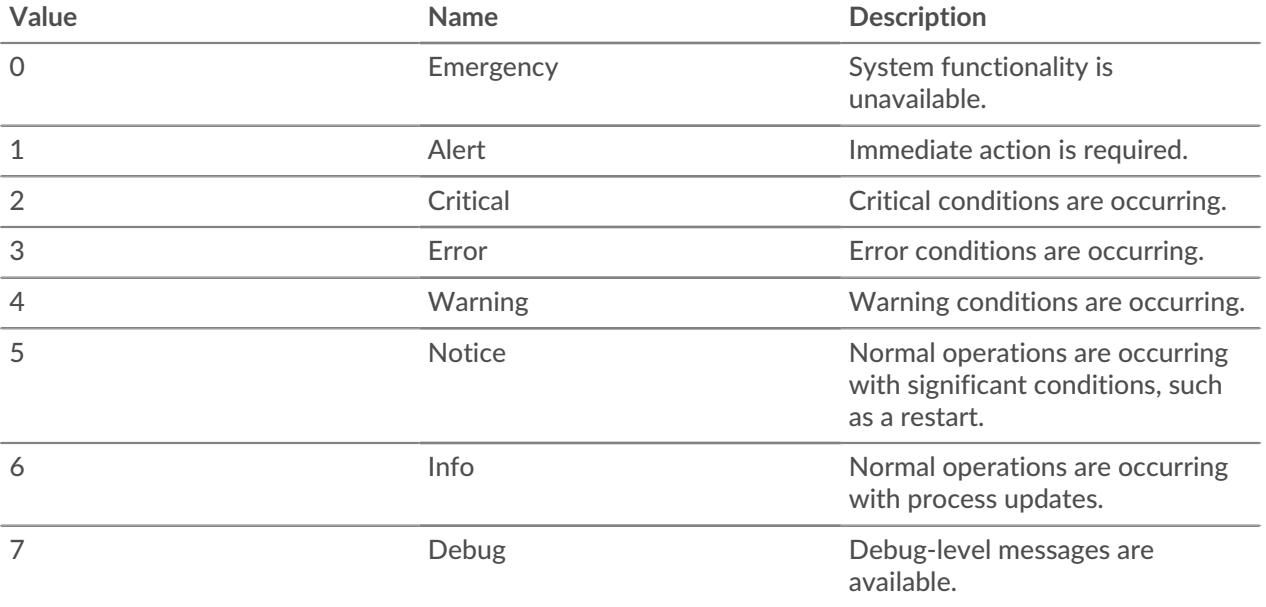

## <span id="page-33-0"></span>**Analysis Priority**

The ExtraHop system analyzes and classifies traffic for every device it discovers. Your license reserves capacity for the ExtraHop system to collect metrics for high value devices. This capacity is associated with two analysis levels: Advanced Analysis and Standard Analysis.

You can specify which devices receive Advanced Analysis and Standard Analysis levels by configuring analysis priority rules  $\mathbb Z$ . Analysis priorities help inform the ExtraHop system about which devices are important in your environment. A third analysis level, Discovery Mode, is available for devices that are not in Advanced or Standard Analysis.

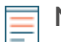

**Note:** By default, each sensor manages its own analysis priorities. If the sensor is connected to a console, you can centrally manage these [shared system settings](https://docs.extrahop.com/9.5/shared-settings)  $\mathbb Z$  from the console.

The following table displays all of the operations you can perform on this resource:

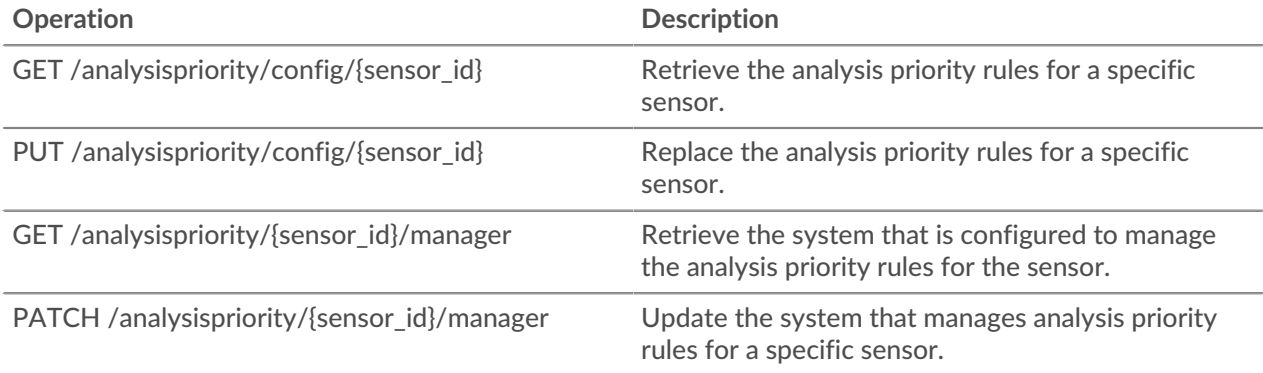

#### <span id="page-33-1"></span>**Operation details**

GET /analysispriority/{appliance\_id}/manager

Specify the following parameters.

```
appliance_id: Number
```
The identifier for the local sensor. This value must be set to 0.

If the request is successful, the ExtraHop system returns an object in the following format.

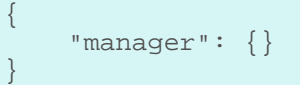

GET /analysispriority/config/{appliance\_id}

Specify the following parameters.

```
appliance_id: Number
```
The identifier for a sensor. Set this value to 0 if calling on a sensor.

If the request is successful, the ExtraHop system returns an object in the following format.

```
{
    "advanced rules": [],
    "autofill advanced": true,
     "autofill_standard": true,
    "is in effect": true,
    "standard rules": []
```

```
PUT /analysispriority/config/{appliance_id}
```
Specify the following parameters.

#### body: *Object*

}

The properties of the priority analysis rules.

#### autofill\_advanced: *Boolean*

Indicates whether to automatically place devices in Advanced Analysis until capacity is reached. Devices in the advanced rules list are prioritized, followed by devices in the standard\_rules list, and then by the discovery time for the device. The capacity for Advanced Analysis is determined by the ExtraHop system license.

#### advanced\_rules: *Array of Objects*

(Optional) The Advanced Analysis priority rules for a device group.

#### type: *String*

The type of group the analysis priority rules apply to.

The following values are valid:

• device\_group

object\_id: *Number*

The unique identifier for the group.

description: *String*

(Optional) The description for analysis priority rules.

#### autofill\_standard: *Boolean*

Indicates whether to automatically place devices in Standard Analysis until total capacity is reached. Devices in the standard\_rules list are prioritized, followed by the discovery time for the device. The total capacity is determined by the ExtraHop system license.

#### standard\_rules: *Array of Objects*

(Optional) The Standard Analysis priority rules for a device group.

#### type: *String*

The type of group the analysis priority rules apply to.

The following values are valid:

• device\_group

object\_id: *Number*

The unique identifier for the group.

description: *String*

(Optional) The description for analysis priority rules.

Specify the body parameter in the following JSON format.

```
{
     "advanced_rules": {
        "type": "string",
         "object_id": 0,
         "description": "string"
     },
     "autofill_advanced": true,
     "autofill_standard": true,
     "standard_rules": {
         "type": "string",
         "object_id": 0,
```
## **∙.e** ExtraHop

## "description": "string" }

#### appliance\_id: *Number*

The identifier for a sensor. Set this value to 0 if calling on a sensor.

```
PATCH /analysispriority/{appliance_id}/manager
```
Specify the following parameters.

#### body: *Object*

}

The ID of the sensor or console that will manage analysis priority rules for the local sensor. Set this value to 0 to restore management to the local sensor.

#### manager: *Number*

The unique identifier for the managing sensor or console.

Specify the body parameter in the following JSON format.

```
{
     "manager": 0
}
```
#### appliance\_id: *Number*

The identifier for the local sensor. This value must be set to 0.

### <span id="page-35-0"></span>**APIKey**

An API key enables a user to perform operations through the ExtraHop REST API.

You can generate the initial API key for the setup user account through the REST API. All other API keys are generated through the API Access page in the Administration settings.

The following table displays all of the operations you can perform on this resource:

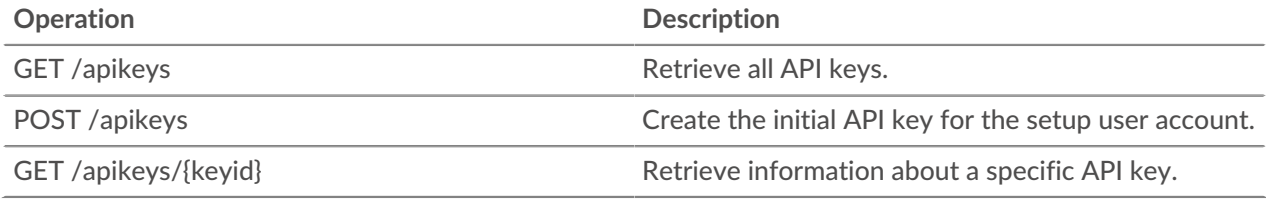

#### <span id="page-35-1"></span>**Operation details**

GET /apikeys

If the request is successful, the ExtraHop system returns an object in the following format.

```
{
     "description": "string",
     "id": 0,
     "key": "string",
     "time_added": 0,
     "user_id": 0,
     "username": "string"
}
```
GET /apikeys/{keyid}

Specify the following parameters.

### keyid: *Number*

The unique identifier for the API key.

If the request is successful, the ExtraHop system returns an object in the following format.

```
{
     "description": "string",
     "id": 0,
     "key": "string",
     "time_added": 0,
     "user_id": 0,
     "username": "string"
}
```
POST /apikeys

Specify the following parameters.

#### body: *Object*

The password of the setup user.

password: *String*

The password for the setup user.

Specify the body parameter in the following JSON format.

```
{
      "password": "string"
}
```
# **Appliance**

The ExtraHop system consists of a network of connected ExtraHop appliances, such as sensors, consoles, recordstores, and packetstores that perform tasks such as monitoring traffic, analyzing data, storing data, and identifying detections.

You can retrieve information and establish connections for local and remote ExtraHop appliances.

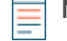

**Note:** You can only establish a connection between similar ExtraHop appliances, such as Reveal(x) Enterprise or Performance.

The following table displays all of the operations you can perform on this resource:

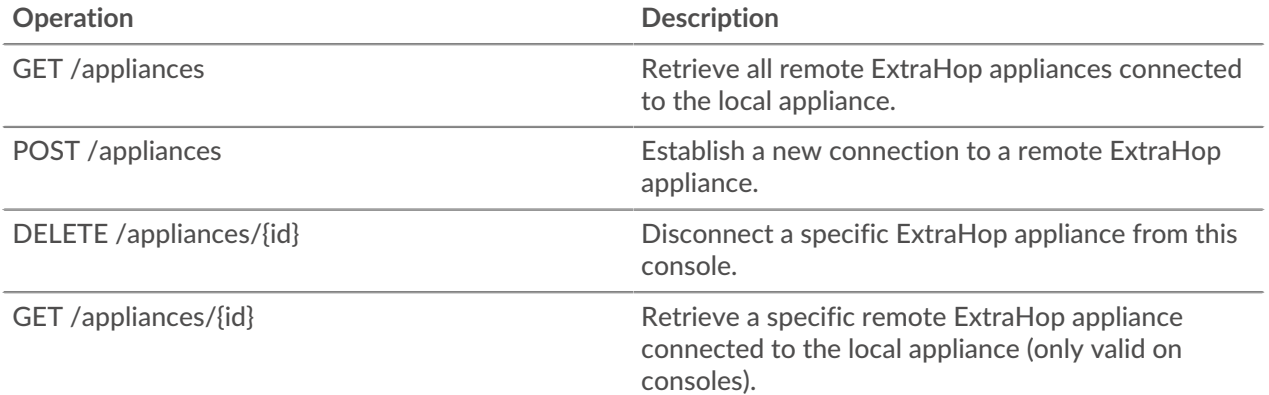

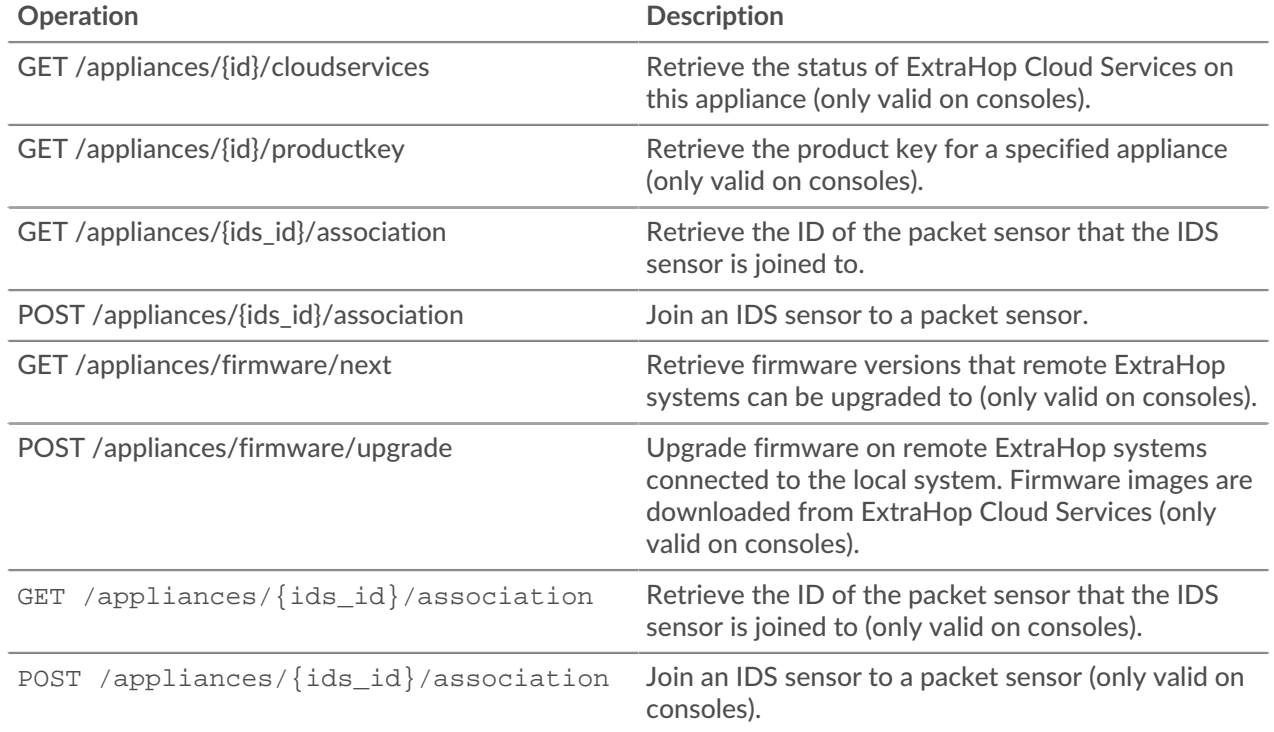

# **Operation details**

GET /appliances

There are no parameters for this operation.

If the request is successful, the ExtraHop system returns an object in the following format.

```
{
     "add_time": 0,
     "advanced_analysis_capacity": 0,
     "analysis_levels_managed": true,
     "connection_type": "string",
     "data_access": true,
     "display_name": "string",
     "fingerprint": "string",
     "firmware_version": "string",
     "hostname": "string",
     "id": 0,
     "license_platform": "string",
     "license_status": "string",
     "licensed_features": {},
     "licensed_modules": [
         "string"
    \lfloor,
     "managed_by_local": true,
     "manages_local": true,
     "nickname": "string",
     "platform": "string",
     "status_message": "string",
     "sync_time": 0,
     "total_capacity": 0,
     "uuid": "string"
}
```
**∙e** ExtraHop

GET /appliances/{id}

Specify the following parameters.

#### id: *Number*

{

Specify the unique identifier for the remote appliance.

If the request is successful, the ExtraHop system returns an object in the following format.

```
 "add_time": 0,
 "advanced_analysis_capacity": 0,
 "analysis_levels_managed": true,
 "connection_type": "string",
 "data_access": true,
 "display_name": "string",
 "fingerprint": "string",
 "firmware_version": "string",
 "hostname": "string",
 "id": 0,
 "license_platform": "string",
 "license_status": "string",
 "licensed_features": {},
 "licensed_modules": [
     "string"
\left| \ \right|,
"managed by local": true,
 "manages_local": true,
 "nickname": "string",
 "platform": "string",
 "status_message": "string",
 "sync_time": 0,
 "total_capacity": 0,
 "uuid": "string"
```
DELETE /appliances/{id}

Specify the following parameters.

#### id: *Number*

}

Specify the unique identifier for the remote appliance.

POST /appliances

Specify the following parameters.

#### body: *Object*

Specify the properties of the new connection.

host: *String*

The hostname of the remote appliance.

remote\_setup\_password: *String*

(Optional) The password for the setup user account on the target EXA or ExtraHop packetstore. This parameter is not required if the remote appliance is a node in an Explore cluster already connected to the console. This parameter is not valid if the remote appliance is a sensor.

#### remote\_pairing\_token: *String*

(Optional) The token generated on the target sensor. You must specify this parameter to authenticate to the target sensor. This parameter is not valid if you are connecting to an EXA or ExtraHop packetstore.

#### fingerprint: *String*

(Optional) The fingerprint of the remote appliance. If you are connecting a console to an EXA or ExtraHop packetstore, this field is required. Otherwise, to bypass fingerprint verification, specify 'insecure\_skip\_verification'. Note that bypassing verification can allow for man-in-themiddle attacks.

```
reset_configuration: Boolean
```
(Optional) Indicates whether to reset the configuration of the remote appliance.

```
remote_nickname_for_local: String
```
(Optional) The nickname for the remote appliance, referred to by the local appliance. If you are connecting a sensor to any other appliance, this field is required.

```
local_nickname_for_remote: String
```
(Optional) The nickname for the local appliance, referred to by the remote appliance.

remote\_appliance\_type: *String*

The type of appliance for the new connection.

The following values are valid:

- command
- explore
- discover
- trace

#### manages\_local: *Boolean*

(Optional) Indicates whether the remote appliance manages the local appliance.

#### managed\_by\_local: *Boolean*

Indicates whether the remote appliance is managed by the local appliance. If you are connecting a console to a sensor, this field is not required because console always manage connected sensors.

#### data\_access: *Boolean*

Indicates whether data can be shared between the local and remote appliances.

#### product\_key: *String*

(Optional) The product key for the target appliance. If this parameter is specified, the target appliance is licensed with the product key. This parameter is invalid when the remote\_pairing\_token parameter is specified.

Specify the body parameter in the following JSON format.

```
{
    "data_access": true,
    "fingerprint": "string",
    "host": "string",
    "local_nickname_for_remote": "string",
    "managed_by_local": true,
    "manages_local": true,
    "product_key": "string",
   "remote appliance type": "string",
   "remote nickname for local": "string",
    "remote_pairing_token": "string",
    "remote_setup_password": "string",
    "reset_configuration": true
```
GET /appliances/{ids id}/association

Specify the following parameters.

```
ids_id: Number
```
}

 $\{$ 

}

Specify the ID of the IDS sensor.

If the request is successful, the ExtraHop system returns an object in the following format.

```
"associated sensor id": 0
```

```
POST /appliances/{ids_id}/association
```
Specify the following parameters.

```
ids_id: Number
```
Specify the ID of the IDS sensor.

```
body: Object
```
Specify the ID of the packet sensor. associated\_sensor\_id: *Number* The ID of the packet sensor.

Specify the body parameter in the following JSON format.

```
{
    "associated sensor id": 0
}
```

```
GET /appliances/{id}/productkey
```
Specify the following parameters.

#### id: *Number*

Specify the unique identifier for the remote appliance.

If the request is successful, the ExtraHop system returns an object in the following format.

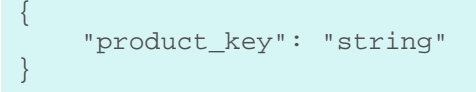

GET /appliances/firmware/next

Specify the following parameters.

#### ids: *String*

(Optional) A CSV list of unique identifiers for the remote appliances. If this parameter is specified, the operation returns firmware versions that any of the specified remote appliances can be upgraded to. If this parameter is not specified, the operation returns firmware versions that any remote appliance can be upgraded to.

If the request is successful, the ExtraHop system returns an object in the following format.

```
{
     "release": "string",
     "versions": []
}
```
GET /appliances/{id}/cloudservices

Specify the following parameters.

#### id: *Number*

Specify the unique identifier for the appliance. This value must be set to 0, which selects the local appliance.

If the request is successful, the ExtraHop system returns an object in the following format.

```
{
     "connection_status": "string",
     "connection_status_color": "string",
     "enabled_services": [],
     "last_active_time": 0,
    "last analyzed time": 0
}
```
POST /appliances/firmware/upgrade

Specify the following parameters.

#### body: *Object*

The firmware upgrade options.

```
version: String
```
The firmware version to upgrade appliances to. You can retrieve a list of valid versions with the GET /api/v1/appliances/firmware/next operation.

```
system_ids: Array of Numbers
```
A list of unique identifiers for the remote appliances. You can retrieve appliance IDs with the GET /api/v1/appliances operation; appliance IDs are returned in the id fields of the response.

Specify the body parameter in the following JSON format.

```
{
     "system_ids": [],
     "version": "string"
}
```
# **Application**

Applications are user-defined groups that collect metrics identified through triggers across multiple types of traffic. The default All Activity application contains all collected metrics.

The following table displays all of the operations you can perform on the application resource:

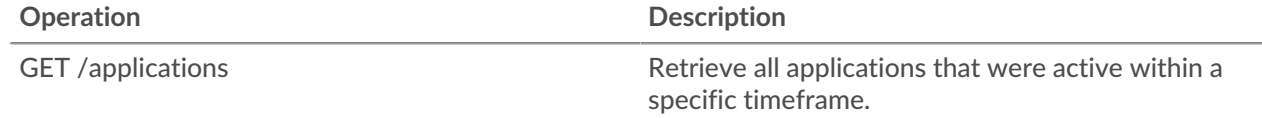

# ExtraHop **@-**\*

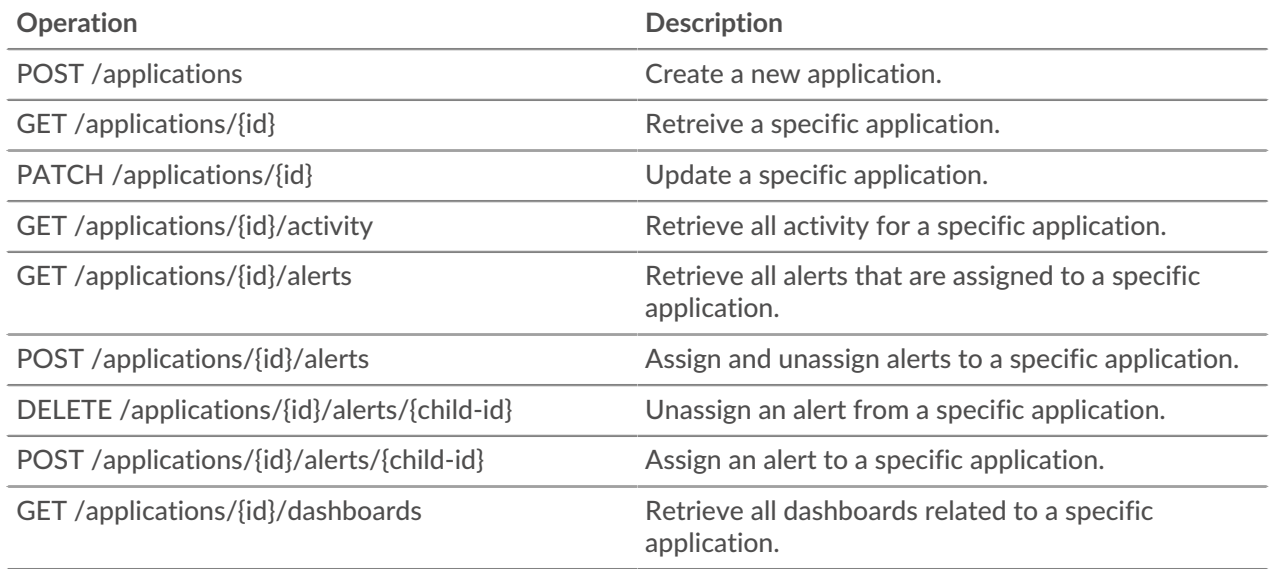

# **Operation details**

GET /applications/{id}

Specify the following parameters.

#### id: *Number*

The unique identifier for the application.

```
include_criteria: Boolean
```
(Optional) Indicates whether to include the criteria associated with the application in the response.

If the request is successful, the ExtraHop system returns an object in the following format.

```
{
     "criteria": [],
 "description": "string",
 "discovery_id": "string",
     "display_name": "string",
     "extrahop_id": "string",
     "id": 0,
     "mod_time": 0,
     "node_id": 0,
    "user mod time": 0
}
```
POST /applications

Specify the following parameters.

```
body: Object
```
The properties of the application.

```
node_id: Number
```
(Optional) The unique identifier for the sensor that this application is associated with. The identifier can be retrieved through the GET /appliances operation. This field is valid only on a console.

# discovery\_id: *String*

The unique identifier for the application, which is displayed on the application page in the ExtraHop system.

display\_name: *String*

The friendly name for the application.

description: *String*

(Optional) An optional description for the application.

# criteria: *Array of Objects*

(Optional) An array of protocol and source criteria associated with the application. The contents of this array are defined in the 'criteria' section below.

### protocol\_default: *String*

The default protocols monitored by the application. Supported values are 'any' and 'none'.

### sources: *Array of Objects*

An array containing one or more metric sources associated with the application. The application only collects metrics from the specified sources. The contents of this array are defined in the 'source' section below.

#### type: *String*

The type of metric source associated with the application. Supported source type values are 'device' and 'device\_group'.

### id: *Number*

The unique identifier for the device or device group associated with the application.

### protocols: *Object*

(Optional) The list of one or more protocol and role mappings associated with the application. The application only collects metrics from the specified protocols. The format of each protocol is {'protocol':'role'}. Example: {'http': 'server'}. Supported role values are 'client', 'server', 'any', or 'none'.

Specify the body parameter in the following JSON format.

```
{
     "criteria": {
          "protocol_default": "string",
 "sources": {
 "type": "string",
              "id": 0
          },
          "protocols": {}
\left\{\begin{array}{c}1\end{array}\right\} "description": "string",
     "discovery_id": "string",
     "display_name": "string",
     "node_id": 0
}
```
PATCH /applications/{id}

Specify the following parameters.

# body: *Object*

Apply the specified property updates to the application.

## id: *Number*

The unique identifier for the application.

GET /applications

Specify the following parameters.

## active\_from: *Number*

(Optional) Return only applications that are active after the specified time. Positive values specify the time in milliseconds since the epoch. Negative values specify the time in milliseconds before the current time.

# active\_until: *Number*

(Optional) Return only applications that are active before the specified time. Positive values specify the time in milliseconds since the epoch. Negative values specify the time in milliseconds before the current time.

### limit: *Number*

(Optional) Limit the number of applications that are returned to the specified maximum number.

### offset: *Number*

(Optional) Skip the first n application results. This parameter is often combined with the limit parameter.

### search\_type: *String*

The object type to search for.

The following values are valid:

- any
- name
- node
- discovery\_id
- extrahop-id

# value: *String*

(Optional) The search criteria. Add a forward slash before and after the criteria to apply RegEx matching.

If the request is successful, the ExtraHop system returns an object in the following format.

```
{
     "criteria": [],
     "description": "string",
    "discovery id": "string",
     "display_name": "string",
     "extrahop_id": "string",
     "id": 0,
     "mod_time": 0,
     "node_id": 0,
    "user mod time": 0
}
```
GET /applications/{id}/activity

Specify the following parameters.

#### id: *Number*

The unique identifier for the application.

If the request is successful, the ExtraHop system returns an object in the following format.

```
{
     "application_id": 0,
     "from_time": 0,
     "id": 0,
     "mod_time": 0,
     "stat_name": "string",
     "until_time": 0
}
```
#### GET /applications/{id}/alerts

Specify the following parameters.

### id: *Number*

Retrieve the unique identifier for the application.

direct\_assignments\_only: *Boolean*

(Optional) Indicates whether results are restricted to alerts that are directly assigned to the application.

#### POST /applications/{id}/alerts

Specify the following parameters.

#### body: *Object*

Assign or unassign the specified list of unique identifiers for alerts.

assign: *Array of Numbers*

IDs of resources to assign

unassign: *Array of Numbers*

IDs of resources to unassign

Specify the body parameter in the following JSON format.

```
{
     "assign": [],
     "unassign": []
}
```
id: *Number*

Provide a unique identifier for the application.

POST /applications/{id}/alerts/{child-id}

Specify the following parameters.

#### child-id: *Number*

The unique identifier for the alert.

id: *Number*

The unique identifier for the application.

DELETE /applications/{id}/alerts/{child-id}

#### child-id: *Number*

The unique identifier for the alert.

# id: *Number*

The unique identifier for the application.

GET /applications/{id}/dashboards

Specify the following parameters.

# id: *Number*

The unique identifier for the application.

# **Audit log**

The audit log displays a record of all recorded system administration and configuration activity, such as the time of the activity, the user who performed the activity, the operation, operation details, and system component..

The following table displays all of the operations you can perform on this resource:

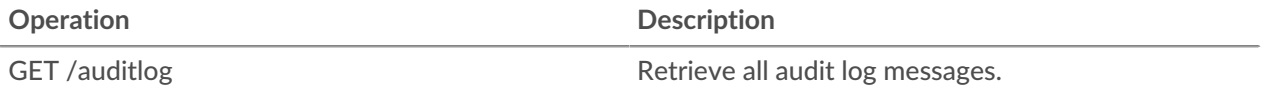

# **Operation details**

GET /auditlog

Specify the following parameters.

#### limit: *Number*

(Optional) The maximum number of log messages to return.

#### offset: *Number*

(Optional) The number of log messages to skip in the results. Returns log messages starting from the offset value.

If the request is successful, the ExtraHop system returns an object in the following format.

```
{
    "body": \{\},
     "id": 0,
    "occur time": 0,
     "time": 0
}
```
# **Auth**

You can configure secure, single sign-on (SSO) authentication to the ExtraHop system through one or more security assertion markup language (SAML) identity providers.

When a user logs in to an ExtraHop system that is configured as a service provider (SP) for SAML SSO authentication, the ExtraHop system requests authorization from the appropriate identity provider (IdP). The identity provider authenticates the user's credentials and then returns the authorization for the user to the ExtraHop system. The user is then able to access the ExtraHop system.

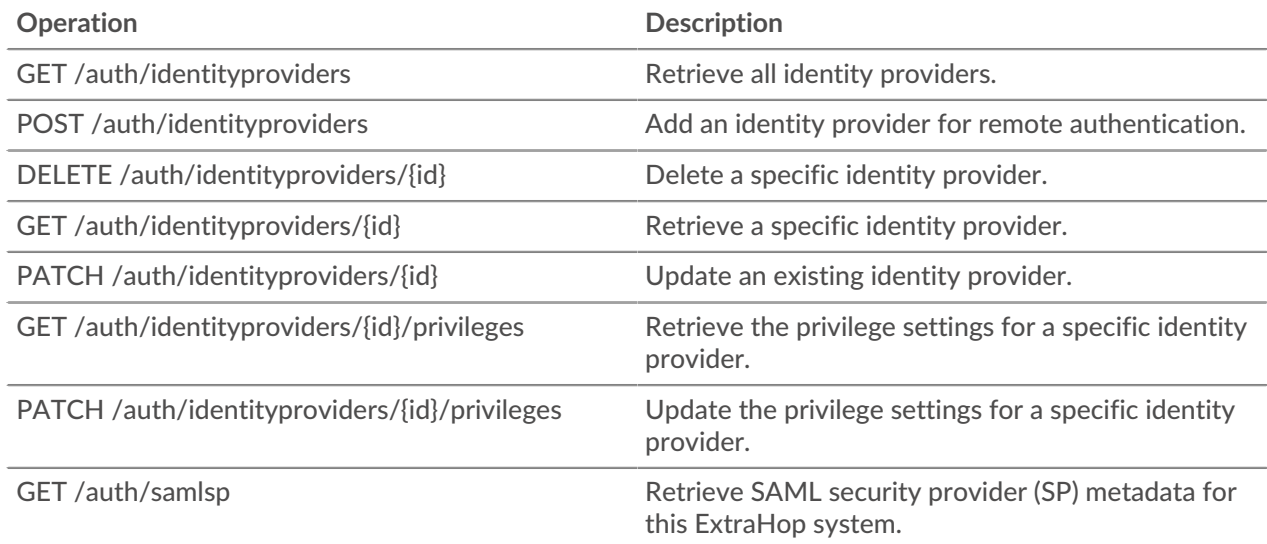

# **Operation details**

POST /auth/identityproviders

Specify the following parameters.

#### body: *Object*

Parameters for the identity provider.

name: *String*

The name of the identity provider.

## enabled: *Boolean*

Indicates whether authentication through the identity provider is enabled on the ExtraHop system.

### entity\_id: *String*

(Optional) The SAML 2.0 entityID.

sso\_url: *String*

(Optional) The SAML 2.0 Single Sign-On (SSO) URL.

signing\_certificate: *String*

(Optional) The SAML 2.0 X.509 signing certificate in PEM format.

#### type: *String*

The type of identity provider.

The following values are valid:

• saml

#### auto\_provision\_users: *Boolean*

Indicates whether a user can be created on the ExtraHop system from the identity provider.

Specify the body parameter in the following JSON format.

```
{
     "auto_provision_users": true,
     "enabled": true,
     "entity_id": "string",
     "name": "string",
     "signing_certificate": "string",
     "sso_url": "string",
```
# ExtraHop **@•**

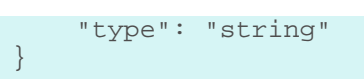

#### GET /auth/identityproviders

If the request is successful, the ExtraHop system returns an object in the following format.

```
{
    "auto provision users": true,
     "enabled": true,
     "entity_id": "string",
    "id": 0,
     "name": "string",
     "signing_certificate": "string",
     "sso_url": "string",
     "type": "string"
}
```
GET /auth/identityproviders/{id}

Specify the following parameters.

#### id: *Number*

The unique identifier for the identity provider.

If the request is successful, the ExtraHop system returns an object in the following format.

```
{
     "auto_provision_users": true,
     "enabled": true,
     "entity_id": "string",
     "id": 0,
     "name": "string",
     "signing_certificate": "string",
     "sso_url": "string",
     "type": "string"
}
```
PATCH /auth/identityproviders/{id}

Specify the following parameters.

#### id: *Number*

The unique identifier for the identity provider.

body: *Object*

The parameters for the identity provider.

DELETE /auth/identityproviders/{id}

Specify the following parameters.

#### id: *Number*

The unique identifier for the identity provider.

GET /auth/identityproviders/{id}/privileges

## id: *Number*

The unique identifier for the identity provider.

If the request is successful, the ExtraHop system returns an object in the following format.

```
{
     "detectionsaccesslevel": {},
 "ndrlevel": {},
 "npmlevel": {},
     "packetslevel": {},
     "writelevel": {}
}
```
PATCH /auth/identityproviders/{id}/privileges

Specify the following parameters.

id: *Number*

The unique identifier for the identity provider.

body: *Object*

An object that contains the privilege settings.

GET /auth/samlsp

Specify the following parameters.

#### xml: *Boolean*

(Optional) Indicates whether to retrieve the SAML 2.0 XML metadata.

If the request is successful, the ExtraHop system returns an object in the following format.

```
{
     "acs_url": "string",
     "entity_id": "string",
     "xml": "string"
}
```
# **Bundle**

Bundles are JSON-formatted documents that contain information about selected system configuration, such as triggers, dashboards, applications, or alerts.

You can create a bundle and then transfer those configurations to another ExtraHop system, or save the bundle as a backup. Bundles can also be downloaded from [ExtraHop Solution Bundles](https://www.extrahop.com/community/bundles/) E and applied through the REST API. For more information, see Bundles  $\mathbb{Z}$ .

The following table displays all of the operations you can perform on this resource:

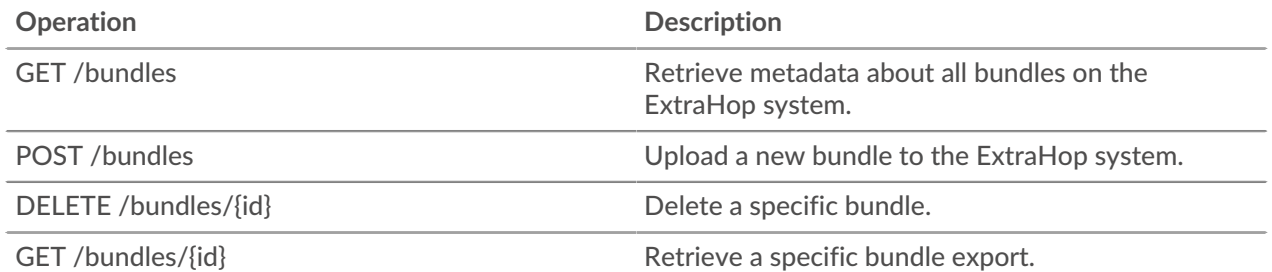

# \**e* ExtraHop

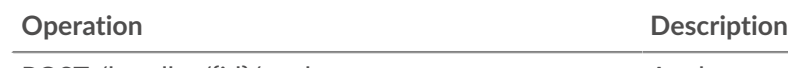

POST /bundles/{id}/apply  $\longrightarrow$  Apply a saved bundle to the ExtraHop system.

# **Operation details**

GET /bundles

There are no parameters for this operation.

If the request is successful, the ExtraHop system returns an object in the following format.

```
{
     "built_in": true,
     "created_time": 0,
     "description": "string",
     "id": 0,
     "mod_time": 0,
     "name": "string"
}
```
POST /bundles

Specify the following parameters.

body: *String*

A JSON formatted bundle export.

name: *String*

The friendly name for the bundle.

description: *String*

(Optional) An optional description for the bundle.

Specify the body parameter in the following JSON format.

```
{
     "description": "string",
     "name": "string"
}
```
GET /bundles/{id}

Specify the following parameters.

# id: *Number*

The unique identifier for the bundle.

If the request is successful, the ExtraHop system returns an object in the following format.

```
{
     "built_in": true,
     "created_time": 0,
     "description": "string",
     "id": 0,
     "mod_time": 0,
     "name": "string"
}
```
DELETE /bundles/{id}

Specify the following parameters.

## id: *Number*

The unique identifier for the bundle.

POST /bundles/{id}/apply

Specify the following parameters.

## id: *Number*

The unique identifier for the bundle.

### body: *Object*

The configuration options for applying the bundle.

### policy: *String*

Indicates whether conflicting objects should be overwritten or skipped.

The following values are valid:

- overwrite
- skip

include\_assignments: *Boolean*

Indicates whether object assignments should be restored with the bundle.

### node\_ids: *Array of Numbers*

A list of unique identifiers for the sensors on which to apply the bundle. This field is valid only on a console.

Specify the body parameter in the following JSON format.

```
{
     "include_assignments": true,
     "node_ids": [],
     "policy": "string"
}
```
# **Cloud**

This resource enables you to connect your on-premises sensors to Reveal(x) 360 For more information, see Connect to Reveal(x) 360 from self-managed sensors  $\mathbb{Z}$ .

The following table displays all of the operations you can perform on this resource:

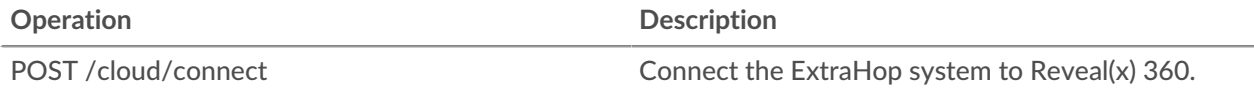

# **Operation details**

POST /cloud/connect

Specify the following parameters.

#### body: *Object*

The token you generated from Reveal(x) 360.

cloud\_token: *String*

The token you generated from Reveal(x) 360.

nickname: *String*

A nickname to easily identify the sensor.

Specify the body parameter in the following JSON format.

```
{
     "cloud_token": "string",
     "nickname": "string"
}
```
# **Custom device**

You can create a custom device by defining a set of rules.

For example, you can create a custom device that has an IP address on a specified VLAN. By default, all IP addresses outside of the locally-monitored broadcast domains are aggregated behind a router. To identify devices that are behind that router, you can create a custom device, and then collect metrics from the device. For more information, see [Create custom devices through the REST API.](#page-208-0)

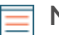

**Note:** The custom device resource is not available on consoles.

The following table displays all of the operations you can perform on this resource:

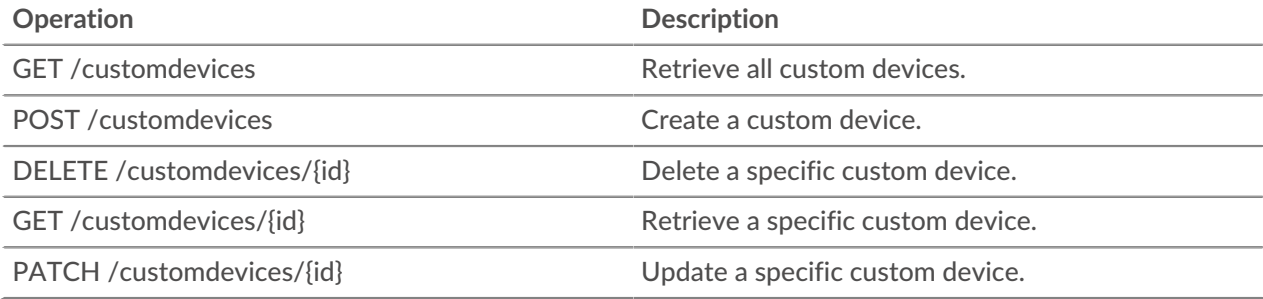

# **Operation details**

GET /customdevices

Specify the following parameters.

include\_criteria: *Boolean*

(Optional) Indicates whether the custom device criteria should be included.

If the request is successful, the ExtraHop system returns an object in the following format.

```
{
     "author": "string",
     "criteria": [],
     "description": "string",
     "disabled": true,
     "extrahop_id": "string",
     "id": 0,
     "mod_time": 0,
     "name": "string"
}
```
GET /customdevices/{id}

Specify the following parameters.

## id: *Number*

The unique identifier for the custom device.

## include\_criteria: *Boolean*

(Optional) Indicates whether the custom device criteria should be included.

If the request is successful, the ExtraHop system returns an object in the following format.

```
{
     "author": "string",
     "criteria": [],
     "description": "string",
     "disabled": true,
     "extrahop_id": "string",
     "id": 0,
     "mod_time": 0,
     "name": "string"
```
DELETE /customdevices/{id}

Specify the following parameters.

#### id: *Number*

}

The unique identifier for the custom device.

```
POST /customdevices
```
Specify the following parameters.

#### body: *Object*

Apply the specified property values to the new custom device.

#### author: *String*

The name of the custom device creator.

#### extrahop\_id: *String*

(Optional) A unique identifier for the custom device. If this field is not specified, an ID is generated from the custom device name. The ID cannot contain spaces and cannot be changed after the custom device is saved.

# name: *String*

The friendly name for the custom device.

```
description: String
```
(Optional) An optional description of the custom device.

#### disabled: *Boolean*

Indicates whether the custom device is inactive.

#### criteria: *Array of Objects*

(Optional) An array of custom device criteria for this device. If this field is specified with the PATCH method, all previously specified criteria are deleted.

#### ipaddr: *String*

The IP address to match the custom device to.

#### ipaddr\_direction: *String*

The direction of traffic to match the ipaddr address to. The criteria determines which direction of traffic to or from the ipaddr address is matched.

The following values are valid:

- any
- dst
- src

# ipaddr\_peer: *String*

The IP address that the ipadder address is communicating with to match the custom device to. If specified, this parameter limits the traffic matched by the custom device. For example, if ipaddr\_direction is "src", the custom device only matches traffic to the ipaddr\_peer address from the ipaddr address. This parameter is only valid if ipaddr is specified and ipaddr\_direction is not "any".

src\_port\_min: *Number*

The lower source port boundary to match the custom device to. Supported values: 1-65535.

src\_port\_max: *Number*

The maximum source port boundary to match the custom device to. Supported values: 1-65535.

#### dst\_port\_min: *Number*

The lower destination port boundary to match the custom device to. Supported values: 1-65535.

#### dst\_port\_max: *Number*

The maximum destination port boundary to match the custom device to. Supported values: 1-65535.

vlan\_min: *Number*

The lower VLAN boundary to match the custom device to.

vlan\_max: *Number*

The maximum VLAN boundary to match the custom device to.

Specify the body parameter in the following JSON format.

```
{
     "author": "string",
     "criteria": {
         "ipaddr": "string",
         "ipaddr_direction": "string",
         "ipaddr_peer": "string",
         "src_port_min": 0,
         "src_port_max": 0,
         "dst_port_min": 0,
         "dst_port_max": 0,
         "vlan_min": 0,
         "vlan_max": 0
     },
     "description": "string",
     "disabled": true,
     "extrahop_id": "string",
     "name": "string"
}
```
PATCH /customdevices/{id}

Specify the following parameters.

## body: *Object*

Apply the specified property value updates to the custom device.

## id: *Number*

The unique identifier for the custom device.

# **Customization**

The Customization resource enables you to manage backups files on the ExtraHop system. You must have system and access administration privileges to perform operations on this resource.

Backup files contain both customizations and systems resources. Customizations are user-defined objects, such as alerts, dashboards, triggers, and custom metrics. System resources are items such as bundles, local users and groups, and the SSL certificate. For more information, see [Back up and restore a sensor or](https://docs.extrahop.com/9.5/eh-admin-ui-guide/#back-up-and-restore-a-sensor-or-console) console  $\mathbb{Z}$ .

The following table displays all of the operations you can perform on this resource:

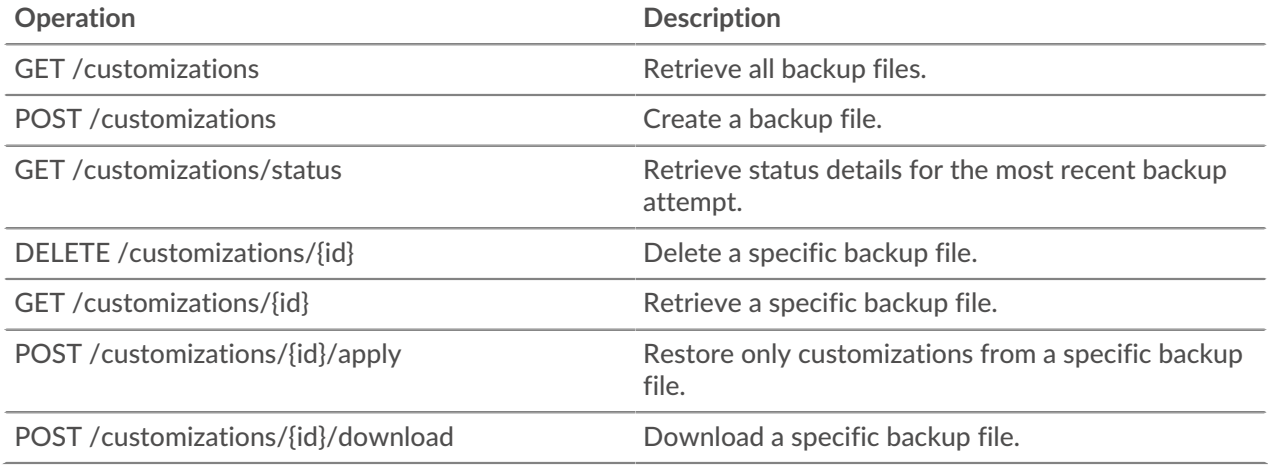

# **Operation details**

GET /customizations

There are no parameters for this operation.

If the request is successful, the ExtraHop system returns an object in the following format.

```
{
     "auto": true,
     "create_time": 0,
     "id": 0,
     "name": "string",
     "recovered": true
}
```
POST /customizations Specify the following parameters.

# body: *Object*

A unique name for the backup file.

# name: *String*

A unique name for the backup file.

Specify the body parameter in the following JSON format.

```
{
      "name": "string"
}
```
GET /customizations/{id}

Specify the following parameters.

# id: *Number*

The unique identifier for the backup file.

If the request is successful, the ExtraHop system returns an object in the following format.

```
{
     "auto": true,
     "create_time": 0,
     "id": 0,
     "name": "string",
     "recovered": true
}
```
DELETE /customizations/{id}

Specify the following parameters.

#### id: *Number*

The unique identifier for the backup file.

POST /customizations/{id}/apply

Specify the following parameters.

#### id: *Number*

The unique identifier for the backup file.

POST /customizations/{id}/download

Specify the following parameters.

#### id: *Number*

{

}

The unique identifier for the backup file.

GET /customizations/status

If the request is successful, the ExtraHop system returns an object in the following format.

```
 "did_last_succeed": true,
 "last_attempt_time": 0,
 "last_success_time": 0
```
# **Dashboards**

Dashboards are built-in or customized views of your ExtraHop metrics information. For more information, see [Dashboards](https://docs.extrahop.com/9.5/dashboards) ...

The following table displays all of the operations you can perform on this resource:

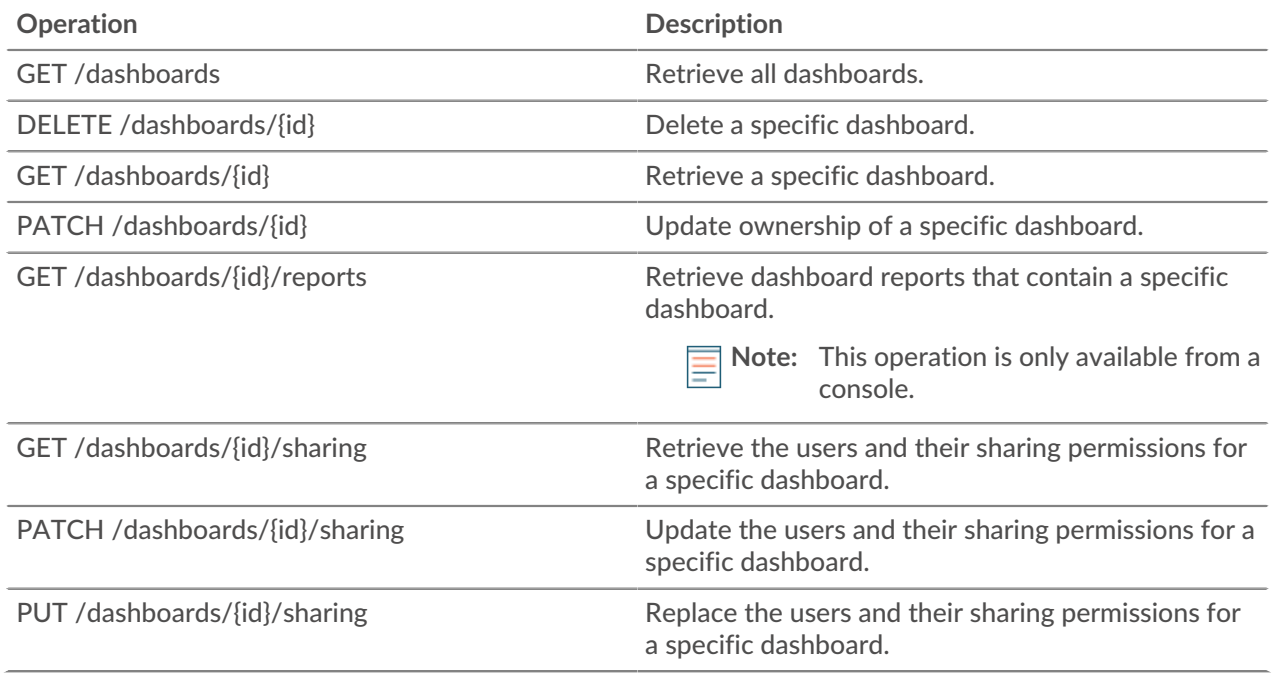

# **Operation details**

# GET /dashboards

If the request is successful, the ExtraHop system returns an object in the following format.

```
{
 "author": "string",
 "comment": "string",
     "id": 0,
     "mod_time": 0,
 "name": "string",
 "owner": "string",
     "rights": [
         "string"
    \left| \ \right|,
     "short_code": "string",
     "type": "string"
}
```
GET /dashboards/{id}

Specify the following parameters.

# id: *Number*

The unique identifier for the dashboard.

If the request is successful, the ExtraHop system returns an object in the following format.

```
{
     "author": "string",
     "comment": "string",
     "id": 0,
     "mod_time": 0,
     "name": "string",
     "owner": "string",
     "rights": [
         "string"
    \lfloor,
     "short_code": "string",
     "type": "string"
}
```
DELETE /dashboards/{id}

Specify the following parameters.

#### id: *Number*

The unique identifier for the dashboard.

```
PATCH /dashboards/{id}
```
Specify the following parameters.

### body: *Object*

The username of the dashboard owner.

# id: *Number*

The unique identifier for the dashboard.

GET /dashboards/{id}/sharing

Specify the following parameters.

# id: *Number*

The unique identifier for the dashboard.

If the request is successful, the ExtraHop system returns an object in the following format.

```
{
    "anyone": "string",
 "groups": {},
 "users": {}
}
```
PUT /dashboards/{id}/sharing

Specify the following parameters.

#### body: *Object*

The users and their permission levels.

# id: *Number*

The unique identifier for the dashboard.

PATCH /dashboards/{id}/sharing

Specify the following parameters.

# body: *Object*

The users and their permission levels.

# id: *Number*

The unique identifier for the dashboard.

GET /dashboards/{id}/reports

Specify the following parameters.

# id: *Number*

The unique identifier for the dashboard.

# **Device**

Devices are objects on your network that have been identified and classified by your ExtraHop system. For more information, see [Devices](https://docs.extrahop.com/9.5/devices-overview) ...

The following table displays all of the operations you can perform on this resource:

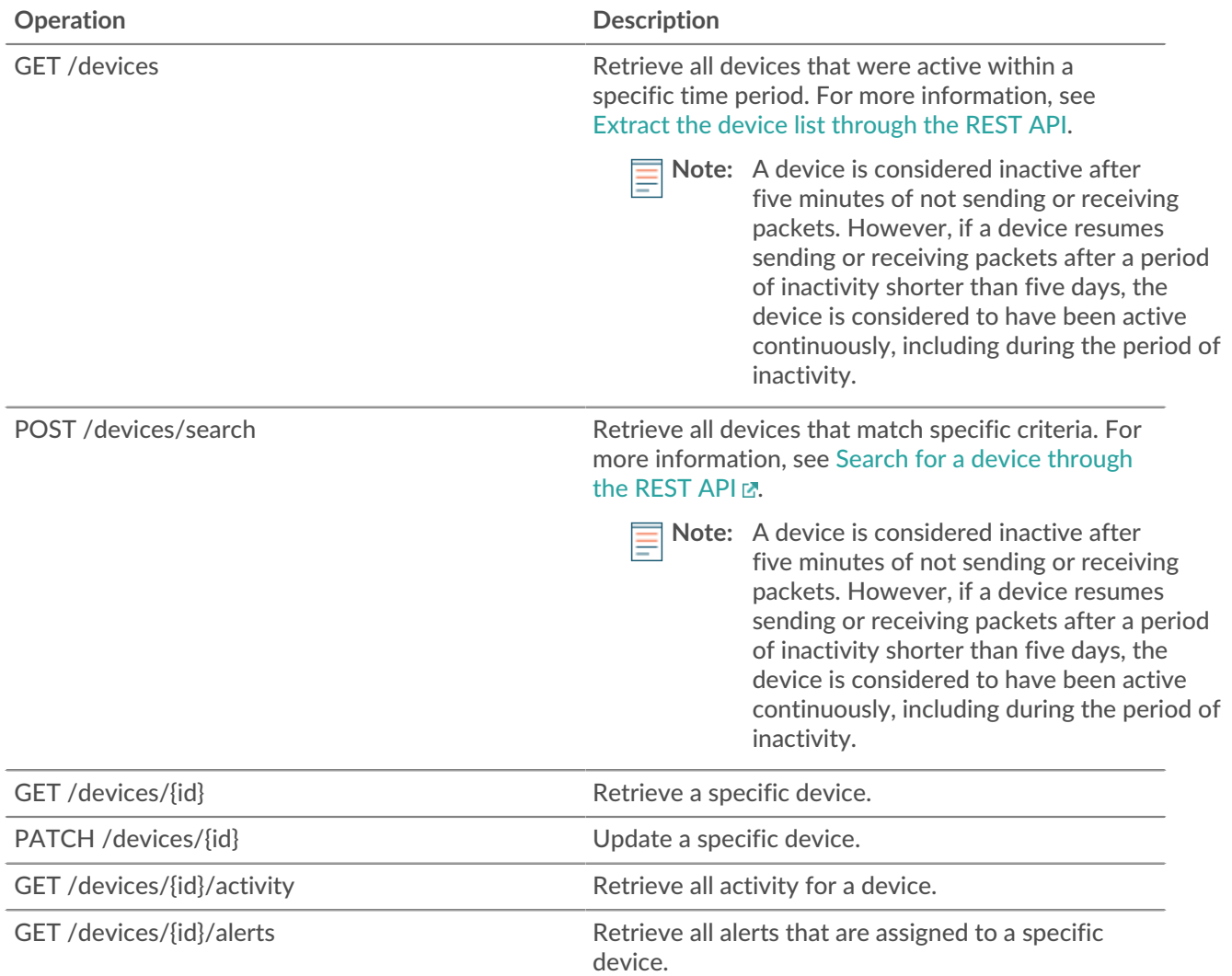

# ExtraHop **@**

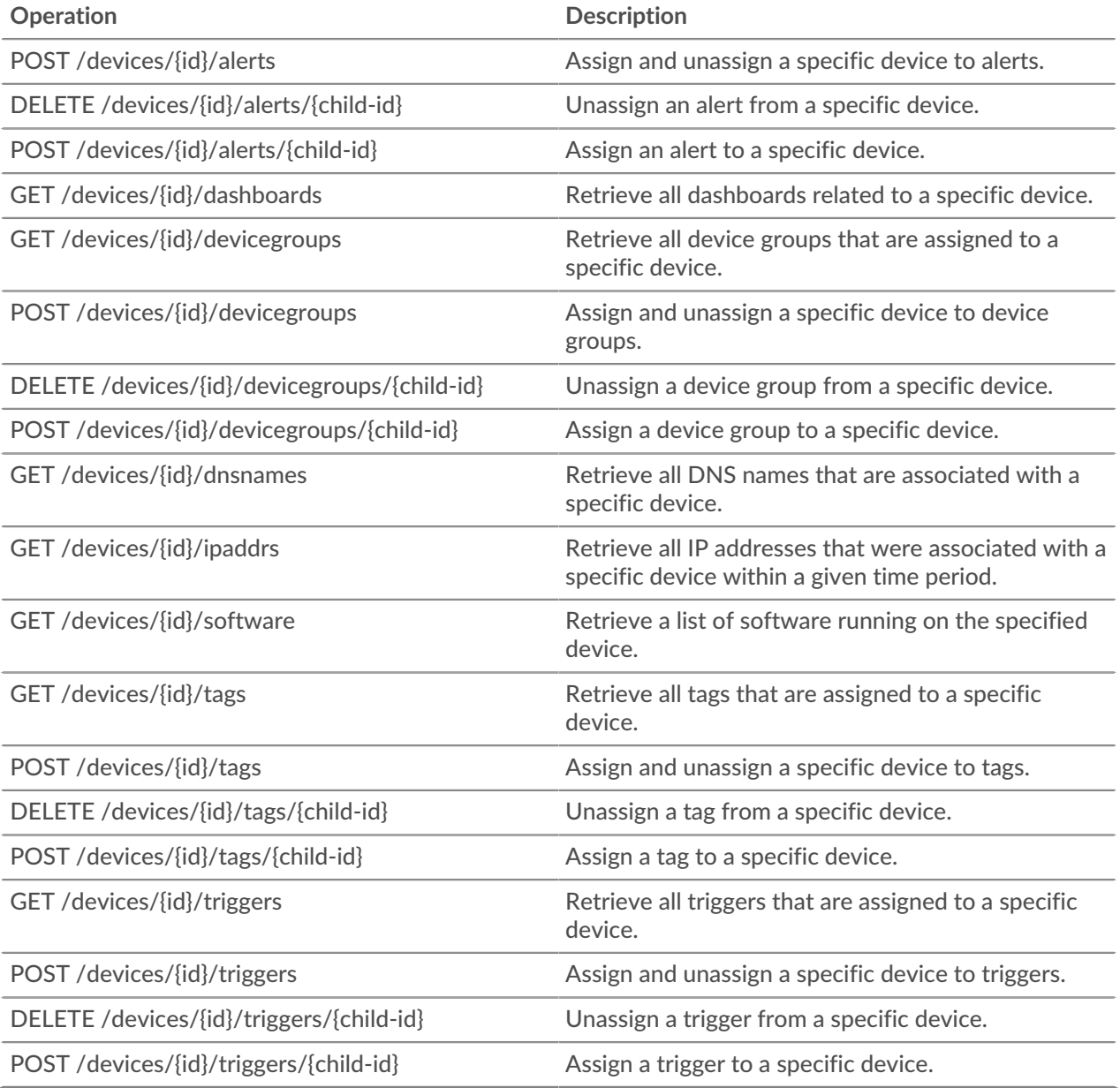

# **Operation details**

GET /devices

Specify the following parameters.

### active\_from: *Number*

(Optional) The beginning timestamp for the request. Return only devices active after this time. Time is expressed in milliseconds since the epoch. 0 indicates the time of the request. A negative value is evaluated relative to the current time. The default unit for a negative value is milliseconds, but other units can be specified with a unit suffix. See the [REST API Guide](https://docs.extrahop.com/9.4/rest-api-guide/#supported-time-units-)  $\mathbb Z$  for supported time units and suffixes.

#### active\_until: *Number*

(Optional) The ending timestamp for the request. Return only device active before this time. Follows the same time value guidelines as the active\_from parameter.

# \**e* ExtraHop

# limit: *Number*

(Optional) Limit the number of devices returned to the specified maximum number.

# offset: *Number*

(Optional) Skip the first n device results. This parameter is often combined with the limit parameter.

# search\_type: *String*

Indicates the field to search.

The following values are valid:

- any
- name
- discovery\_id
- ip address
- mac address
- vendor
- type
- tag
- activity
- node
- vlan
- discover time

# value: *String*

{

(Optional) Specifies the search criteria.

If the request is successful, the ExtraHop system returns an object in the following format.

```
 "activity": [],
 "analysis": "string",
 "analysis_level": 0,
"auto role": "string",
"cdp_name": "string",
 "cloud_account": "string",
 "cloud_instance_description": "string",
 "cloud_instance_id": "string",
 "cloud_instance_name": "string",
 "cloud_instance_type": "string",
 "critical": true,
 "custom_criticality": "string",
 "custom_make": "string",
 "custom_model": "string",
 "custom_name": "string",
 "custom_type": "string",
 "default_name": "string",
 "description": "string",
 "device_class": "string",
"dhcp_name": "string",
 "discover_time": 0,
 "discovery_id": "string",
 "display_name": "string",
"dns_name": "string",
 "extrahop_id": "string",
 "id": 0,
 "ipaddr4": "string",
 "ipaddr6": "string",
 "is_l3": true,
 "last_seen_time": 0,
 "macaddr": "string",
```

```
"mod time": 0,
 "model": "string",
 "model_override": "string",
"netbios name": "string",
 "node_id": 0,
 "on_watchlist": true,
 "parent_id": 0,
 "role": "string",
 "subnet_id": "string",
 "user_mod_time": 0,
 "vendor": "string",
 "vlanid": 0,
 "vpc_id": "string"
```
#### POST /devices/search

Specify the following parameters.

#### body: *Object*

}

The device criteria.

#### active\_from: *Number*

(Optional) The beginning timestamp for the request. Return only devices active after this time. Time is expressed in milliseconds since the epoch. 0 indicates the time of the request. A negative value is evaluated relative to the current time. The default unit for a negative value is milliseconds, but other units can be specified with a unit suffix. See the [REST API Guide](https://docs.extrahop.com/9.4/rest-api-guide/#supported-time-units-)  $\mathbb Z$  for supported time units and suffixes.

#### active\_until: *Number*

(Optional) The ending timestamp for the request. Return only devices active before this time. Follows the same time value guidelines as the active\_from parameter.

#### limit: *Number*

(Optional) Limit the number of devices returned to the specified maximum number.

#### offset: *Number*

(Optional) Skip the specified number of devices. This parameter is often combined with the limit parameter to paginate result sets.

#### filter: *Object*

(Optional) Specify the filter criteria for search results.

#### field: *String*

The name of the field to filter results on. The search compares the contents of the field parameter to the value of the operand parameter.

The following values are valid:

- name
- discovery\_id
- ipaddr
- macaddr
- vendor
- tag
- activity
- node
- vlan
- discover\_time
- role
- dns\_name
- dhcp\_name
- netbios\_name
- cdp\_name
- custom\_name
- software
- model
- is\_critical
- instance\_id
- instance\_name
- instance\_type
- cloud\_account
- vpc\_id
- subnet\_id
- is\_active
- analysis
- network\_locality\_type
- network\_locality\_id
- id

#### operator: *String*

The compare method applied when matching the operand value against the field contents. All filter objects require an operator.

The following values are valid:

- $\bullet$  >
- $\bullet$   $\lt$
- $\bullet \quad \mathsf{<=}$
- $\bullet$  >=
- $=$
- $\cdot$  !  $=$
- startswith
- and
- or
- not
- exists
- not\_exists
- $\sim$
- !  $\sim$
- in
- not\_in

#### operand: *String or Number or Object or Array*

The value that the query attempts to match. The query compares the value of the operand to the contents of the field parameter and applies the compare method specified by the operator parameter. You can specify the operand as a string, integer, or object. For information about object values, see the [REST API Guide](https://docs.extrahop.com/9.4/rest-api-guide/#operand-values-for-device-search) ...

#### rules: *Array of Objects*

An array of one or more filter objects, which can be embedded recursively. Only "and", "or", and "not" operators are allowed for this parameter.

# ExtraHop **@**

## result\_fields: *Array of Strings*

(Optional) Returns the specified fields and the device id. If this option is not specified, all fields are returned.

The following values are valid:

- mod\_time
- node\_id
- id
- extrahop\_id
- discovery\_id
- display\_name
- description
- user\_mod\_time
- discover\_time
- vlanid
- parent\_id
- macaddr
- vendor
- is\_l3
- ipaddr4
- ipaddr6
- device\_class
- default\_name
- custom\_name
- cdp\_name
- dhcp\_name
- netbios\_name
- dns\_name
- custom\_type
- auto\_role
- analysis\_level
- analysis
- role
- on\_watchlist
- last\_seen\_time
- activity
- model
- model\_override
- custom\_make
- custom\_model
- critical
- custom\_criticality
- cloud\_instance\_id
- cloud\_instance\_type
- cloud\_instance\_description
- cloud\_instance\_name
- cloud\_account
- vpc\_id
- subnet\_id

Specify the body parameter in the following JSON format.

```
{
      "active_from": 0,
      "active_until": 0,
      "filter": {
           "field": "string",
           "operator": "string",
           "operand": "string",
           "rules": []
\left\{\begin{array}{c}1\end{array}\right\}"limit": 0, "offset": 0,
      "result_fields": []
}
```
GET /devices/{id}

Specify the following parameters.

#### id: *Number*

{

The unique identifier for the device, which is displayed as the API ID on the device page in the ExtraHop system.

If the request is successful, the ExtraHop system returns an object in the following format.

```
 "activity": [],
     "analysis": "string",
     "analysis_level": 0,
     "auto_role": "string",
     "cdp_name": "string",
     "cloud_account": "string",
     "cloud_instance_description": "string",
     "cloud_instance_id": "string",
     "cloud_instance_name": "string",
     "cloud_instance_type": "string",
     "critical": true,
     "custom_criticality": "string",
     "custom_make": "string",
     "custom_model": "string",
     "custom_name": "string",
     "custom_type": "string",
     "default_name": "string",
     "description": "string",
     "device_class": "string",
     "dhcp_name": "string",
     "discover_time": 0,
     "discovery_id": "string",
     "display_name": "string",
     "dns_name": "string",
     "extrahop_id": "string",
     "id": 0,
     "ipaddr4": "string",
     "ipaddr6": "string",
    "is_13": true, "last_seen_time": 0,
     "macaddr": "string",
     "mod_time": 0,
 "model": "string",
 "model_override": "string",
    "netbios name": "string",
```

```
 "node_id": 0,
     "on_watchlist": true,
     "parent_id": 0,
     "role": "string",
     "subnet_id": "string",
     "user_mod_time": 0,
     "vendor": "string",
     "vlanid": 0,
     "vpc_id": "string"
}
```
PATCH /devices/{id}

Specify the following parameters.

#### body: *Object*

Apply the specified property value updates to the device.

```
id: Number
```
The unique identifier for the device, which is displayed as the API ID on the device page in the ExtraHop system.

GET /devices/{id}/activity

Specify the following parameters.

#### id: *Number*

The unique identifier for the device, which is displayed as the API ID on the device page in the ExtraHop system.

If the request is successful, the ExtraHop system returns an object in the following format.

```
{
     "device_id": 0,
     "from_time": 0,
     "id": 0,
     "mod_time": 0,
    "stat name": "string",
     "until_time": 0
}
```
GET /devices/{id}/ipaddrs

Specify the following parameters.

#### id: *Number*

The unique identifier for the device, which is displayed as the API ID on the device page in the ExtraHop system.

#### from: *Number*

(Optional) Retrieves IP addresses that were associated with the device after the specified date, expressed in milliseconds since the epoch.

until: *Number*

(Optional) Retrieves IP addresses that were associated with the device before the specified date, expressed in milliseconds since the epoch.

GET /devices/{id}/dnsnames

## id: *Number*

The unique identifier for the device, which is displayed as the API ID on the device page in the ExtraHop system.

#### from: *Number*

(Optional) Retrieves DNS names that were associated with the device after the specified date, expressed in milliseconds since the epoch.

#### until: *Number*

(Optional) Retrieves DNS names that were associated with the device before the specified date, expressed in milliseconds since the epoch.

```
GET /devices/{id}/triggers
```
Specify the following parameters.

### id: *Number*

The unique identifier for the device, which is displayed as the API ID on the device page in the ExtraHop system.

direct\_assignments\_only: *Boolean*

(Optional) Restrict results to only triggers that are directly assigned to the device.

#### POST /devices/{id}/triggers

Specify the following parameters.

### body: *Object*

A list of unique identifiers for triggers that are assigned and unassigned to the device.

assign: *Array of Numbers*

IDs of resources to assign

#### unassign: *Array of Numbers*

IDs of resources to unassign

Specify the body parameter in the following JSON format.

```
{
     "assign": [],
     "unassign": []
}
```
#### id: *Number*

The unique identifier for the device, which is displayed as the API ID on the device page in the ExtraHop system.

#### POST /devices/{id}/triggers/{child-id}

Specify the following parameters.

#### child-id: *Number*

The unique identifier for the trigger.

id: *Number*

The unique identifier for the device, which is displayed as the API ID on the device page in the ExtraHop system.

```
DELETE /devices/{id}/triggers/{child-id}
```
### child-id: *Number*

The unique identifier for the trigger.

## id: *Number*

The unique identifier for the device, which is displayed as the API ID on the device page in the ExtraHop system.

GET /devices/{id}/dashboards

Specify the following parameters.

#### id: *Number*

The unique identifier for the device, which is displayed as the API ID on the device page in the ExtraHop system.

GET /devices/{id}/devicegroups

Specify the following parameters.

### id: *Number*

The unique identifier for the device.

### active\_from: *Number*

(Optional) The beginning timestamp for the request. Return only dynamic device groups that the device belonged to after this time. Time is expressed in milliseconds since the epoch. 0 indicates the time of the request. A negative value is evaluated relative to the current time. The default unit for a negative value is milliseconds, but other units can be specified with a unit suffix. See the [REST API](https://docs.extrahop.com/9.4/rest-api-guide/#supported-time-units-) [Guide](https://docs.extrahop.com/9.4/rest-api-guide/#supported-time-units-)  $\mathbb Z$  for supported time units and suffixes.

#### active\_until: *Number*

(Optional) The ending timestamp for the request. Return only dynamic device groups that the device belonged to before this time. Follows the same time value guidelines as the active\_from parameter.

#### POST /devices/{id}/devicegroups

Specify the following parameters.

#### body: *Object*

The list of unique identifiers for device groups that are assigned and unassigned to the device.

#### assign: *Array of Numbers*

IDs of resources to assign

#### unassign: *Array of Numbers*

IDs of resources to unassign

Specify the body parameter in the following JSON format.

```
{
     "assign": [],
     "unassign": []
}
```
#### id: *Number*

The unique identifier for the device, which is displayed as the API ID on the device page in the ExtraHop system.

POST /devices/{id}/devicegroups/{child-id}

## child-id: *Number*

The unique identifier for the device group.

#### id: *Number*

The unique identifier for the device, which is displayed as the API ID on the device page in the ExtraHop system.

DELETE /devices/{id}/devicegroups/{child-id}

Specify the following parameters.

# child-id: *Number*

The unique identifier for the device group.

id: *Number*

The unique identifier for the device, which is displayed as the API ID on the device page in the ExtraHop system.

```
GET /devices/{id}/tags
```
Specify the following parameters.

#### id: *Number*

The unique identifier for the device, which is displayed as the API ID on the device page in the ExtraHop system.

POST /devices/{id}/tags

Specify the following parameters.

#### body: *Object*

A list of unique identifiers for tags that are assigned and unassigned to the device.

assign: *Array of Numbers*

IDs of resources to assign

unassign: *Array of Numbers*

IDs of resources to unassign

Specify the body parameter in the following JSON format.

```
{
     "assign": [],
     "unassign": []
}
```
#### id: *Number*

The unique identifier for the device, which is displayed as the API ID on the device page in the ExtraHop system.

```
POST /devices/{id}/tags/{child-id}
```
Specify the following parameters.

#### child-id: *Number*

The unique identifier for the tag.

id: *Number*

The unique identifier for the device, which is displayed as the API ID on the device page in the ExtraHop system.

```
DELETE /devices/{id}/tags/{child-id}
```
Specify the following parameters.

# child-id: *Number*

The unique identifier for the tag.

# id: *Number*

The unique identifier for the device, which is displayed as the API ID on the device page in the ExtraHop system.

GET /devices/{id}/alerts

Specify the following parameters.

```
id: Number
```
The unique identifier for the device, which is displayed as the API ID on the device page in the ExtraHop system.

direct\_assignments\_only: *Boolean*

(Optional) Restrict results to only alerts that are directly assigned to the device.

POST /devices/{id}/alerts

Specify the following parameters.

# body: *Object*

The list of unique identifiers for alerts that are assigned and unassigned to the device.

assign: *Array of Numbers*

IDs of resources to assign

unassign: *Array of Numbers*

IDs of resources to unassign

Specify the body parameter in the following JSON format.

```
\{ "assign": [],
      "unassign": []
}
```
id: *Number*

The unique identifier for the device, which is displayed as the API ID on the device page in the ExtraHop system.

POST /devices/{id}/alerts/{child-id}

Specify the following parameters.

```
child-id: Number
```
The unique identifier for the alert.

```
id: Number
```
The unique identifier for the device, which is displayed as the API ID on the device page in the ExtraHop system.

DELETE /devices/{id}/alerts/{child-id}

#### child-id: *Number*

The unique identifier for the alert.

## id: *Number*

The unique identifier for the device, which is displayed as the API ID on the device page in the ExtraHop system.

GET /devices/{id}/software

Specify the following parameters.

#### id: *Number*

The unique identifier for the device, which is displayed as the API ID on the device page in the ExtraHop system.

#### from: *Number*

(Optional) Returns software that was observed on the device after the specified date, expressed in milliseconds since the epoch.

#### until: *Number*

(Optional) Returns software that was observed on the device before the specified date, expressed in milliseconds since the epoch.

# **Operand values for device search**

The POST /devices/search operation enables you to search for devices by criteria specified in filter objects. Each object should contain a unique value for the operand field that is valid for the specified field value.

#### activity

To search by metric activity, specify the field value as activity and the operand value as a metric\_category. You can find metric\_category values in the REST API Parameters section of the Metric Catalog.

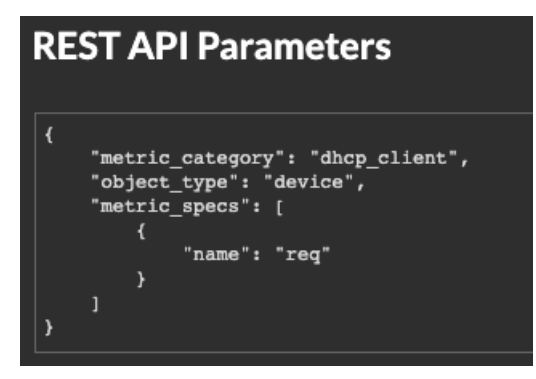

The following example returns results for devices that match all metric activity classified for a DHCP client, such as the number of DHCP requests sent.

```
{
     "filter": {
         "field": "activity",
         "operand": "dhcp_client",
         "operator": "="
 }
}
```
(A)

**Tip:** Programmatically retrieve a list of all metric activity for a device through the GET /devices/ {id}/activity operation. The stat\_name value matches the metric\_category value in the metric catalog, after the final dot.
In the following example response, the  $stat\_name$  value is  $extrahop$ ,  $device$ .  $dhcp\_client$ . Remove the text before the final dot to identify the metric\_catalog value of dhcp\_client.

```
{
     "id": 198606,
     "from_time": 1581537120000,
     "until_time": 1581542520000,
     "mod_time": 1581542533963,
    "device id": 30096,
     "stat_name": "extrahop.device.dhcp_client"
}
```
## **analysis**

To search by device analysis level, specify the  $\texttt{field}$  value as  $\texttt{analysis}$  and the  $\texttt{oper}$  value as one of the following strings:

#### **standard**

Devices in Standard Analysis.

### **advanced**

Devices in Advanced Analysis.

#### **discovery**

Devices in Discovery Mode.

#### **l2\_exempt**

Devices in L2 Parent Analysis.

#### **flow\_log**

Devices in Flow Analysis.

#### discover\_time

To search by a time range, specify the field value as discover\_time and an operand value with from and until parameters, where the values are dates, expressed in milliseconds since the epoch.

The following example returns results for all device activity that occurred between 1:00 PM to 3:00 PM on August 21, 2019.

```
{
     "filter": {
         "field": "discover_time",
          "operand": {
              "from": "1566392400000",
              "until": "1566399600000"
          },
          "operator": "="
     }
}
```
#### discovery\_id

To search by the unique ID for the device, specify the field value as discovery\_id and the operand value as the discovery ID.

```
{
   "filter": {
     "field": "discovery_id",
     "operand": "c12vf90qpg290000",
     "operator": "="
```
**°∙e** ExtraHop

## **id**

 } }

To retrieve multiple devices, specify the field value as id, the operator value as in, and the operand value as an array of IDs.

```
{
   "filter": {
     "field": "id",
     "operand": [5388,5387],
     "operator": "in"
   }
}
```
To exclude devices from search results, specify a filter with multiple rules, and specify a rule with the field value as id, the operator value as not\_in, and the operand value as an array of IDs.

```
{
   "filter": {
      "operator": "and",
      "rules": [
       \{ "field": "id",
           "operand": [5388,5387],
           "operator": "not_in"
        },
\left\{ \begin{array}{c} \end{array} \right. "field": "discover_time",
           "operand": {
             "from": "1692984750000",
             "until": "1693416750000"
           },
           "operator": "="
        }
     ]
   }
}
```
#### **is\_active**

To search by devices that have activity in the last 30 minutes, specify the field value as is\_active and the operand value as a boolean.

```
\{ "filter": {
    "field": "is_active",
     "operand": true,
     "operator": "="
 }
}
```
#### ipaddr

To search by IP address, specify the field value as ipaddr and the operand value as an IP address or CIDR block.

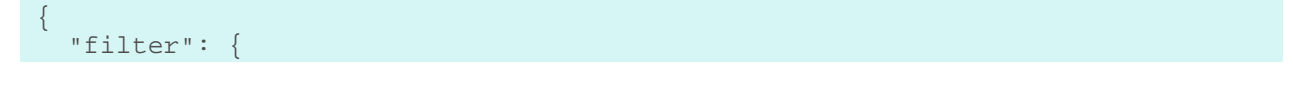

## **°∙e** ExtraHop

```
 "field": "ipaddr",
     "operand": "192.168.12.0/28",
     "operator": "="
   }
}
```
node

To search by the unique ID of a sensor, specify the field value as node and the operand value as the sensor UUID.

```
{
   "filter": {
     "field": "node",
    "operand": "qqvsplfa-zxsk-32l0-19g1-076vfr42pw31",
     "operator": "="
   }
}
```
macaddr

To search by the MAC address of a device, specify the field value as  $\text{maccad}$  and the operand value as the device MAC address. The following example returns results for devices with a MAC address of C1:1C:N2:0Q:PJ:10 or C1:1C:N2:0Q:PJ:11.

```
{
   "filter": {
     "operator": "or",
     "rules": [
      \{ "field": "macaddr",
         "operand": "C1:1C:N2:0Q:PJ:10",
         "operator": "="
       },
       {
         "field": "macaddr",
         "operand": "C1:1C:N2:0Q:PJ:11",
         "operator": "="
       }
    ]
   }
}
```
model

To search by the device model, specify the field value as model. If the operator is =, !=, exists, or not\_exists, specify the operand as the model ID, which you can view in the model field of POST / device/search responses.

```
{
   "filter": {
     "field": "model",
     "operand": "apple_ipad_pro_12_9_inch_wifi_cellular_5th_gen",
     "operator": "="
   }
}
```
If the operator is  $\sim$  or ! $\sim$ , specify the operand as the name of the make and model, which you can view in the ExtraHop system when searching for a device.

```
{
   "filter": {
    "field": "model",
    "operand": "Apple iPad Pro",
     "operator": "~"
   }
}
```
name

To search by the device display name, specify the field value as name and the operand value as the device name or as a [regex string](#page-77-0).

```
{
   "filter": {
    "field": "name",
    "operand": "VMware B2CEB6",
     "operator": "="
   }
}
```
## **network\_locality\_id**

To search by network locality, specify the field value as network\_locality\_id and the operand value as a network locality ID.

```
{
   "filter": {
     "field": "network_locality_id",
     "operand": 123,
     "operator": "="
 }
}
```
#### role

To search by the device role, specify the field value as role and the operand value as the device role.

```
{
   "filter": {
    "field": "role",
     "operand": "voip_phone",
     "operator": "="
 }
}
```
#### software

To search by the software running on the device, specify the field value as software and the operand value as the ID associated with that software on the ExtraHop system or as a [regex string.](#page-77-0)

```
{
   "filter": {
    "field": "software",
     "operand": "windows_10",
     "operator": "="
```
## **°∙e** ExtraHop

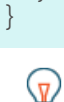

}

**Tip:** Programmatically retrieve a list of all software IDs associated with a device through the GET /devices/{id}/software operation.

In the following example response, the id value for the software is windows\_10.

```
\Gamma {
     "software_type": "OS",
     "name": "Windows",
     "version": "10",
     "description": null,
     "id": "windows_10"
   }
]
```
### tag

(A)

To search by a device tag, specify the field value as tag and the operand value as the tag name or as a [regex string](#page-77-0).

```
{
   "filter": {
     "field": "tag",
     "operand": "Custom Tag",
     "operator": "="
   }
}
```
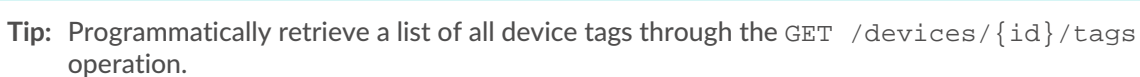

In the following example response, the name value for the tag is Custom Tag.

```
\lceil {
      "mod_time": 1521577040934,
      "id": 19,
      "name": "Custom Tag"
 }
]
```
**vlan**

To search by the ID of a VLAN, specify the field value as vlan and the operand value as the ID of the VLAN.

```
{
 "filter": {
 "field": "vlan",
     "operand": "0",
     "operator": "="
   }
}
```
## <span id="page-77-0"></span>**Search with regular expressions (regex)**

For certain field values, the string can be in regex syntax. Specify the operand value as an object that has a value parameter with the regex syntax you want to match and an is\_regex parameter that is set to true. The following example returns results for all DNS names that end with com.

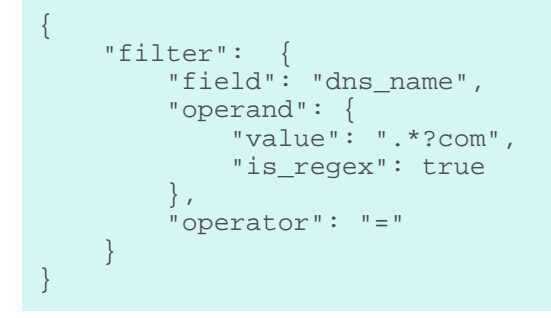

An operand field with regex syntax is valid for the following field values:

- cdp\_name
- custom\_name
- dns\_name
- dhcp\_name
- model
- name
- netbios name
- software
- tag
- vendor

## **Supported time units**

For most parameters, the default unit for time measurement is milliseconds. However, the following parameters return or accept alternative time units such as minutes and hours:

- **Device** 
	- active from
	- active until
- Device group
	- active from
	- active until
- **Metrics** 
	- from
	- until
	- Record Log
		- from
		- until
		- context\_ttl

The following table displays supported time units:

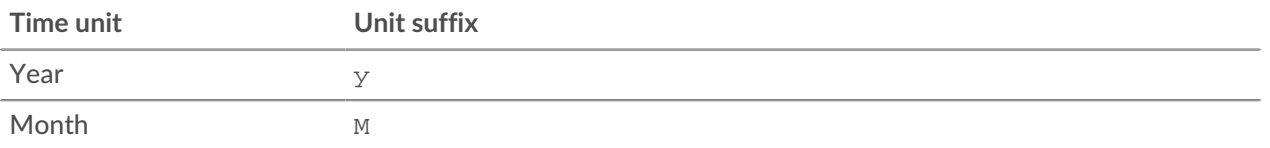

# **°∙e** ExtraHop

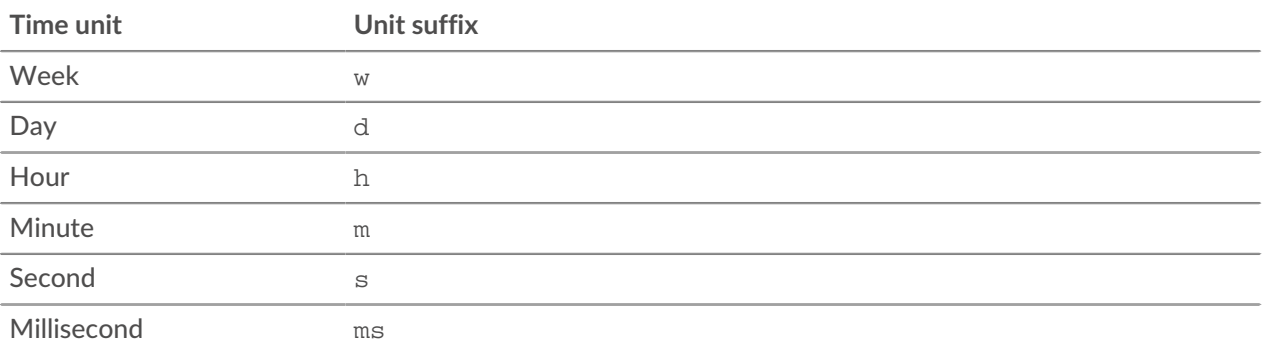

To specify a time unit other than milliseconds for a parameter, append the unit suffix to the value. For example, to request devices active in the last 30 minutes, specify the following parameter value:

```
GET /api/v1/devices?active_from=-30m
```
The following example specifies a search for HTTP records created between 1 and 2 hours ago:

```
{
     "from": "-2h",
     "until": "-1h",
     "types": ["~http"]
}
```
## **Device group**

Device groups can be either static or dynamic.

A static device group is user-defined; you create a device group and then manually identify and assign each device to that group. A dynamic device group is defined and automatically managed by a set of configured rules.

For example, you can create a device group and then set a rule to classify all devices within a certain IP address range to be added to that group automatically. For more information, see [Device Groups .](https://docs.extrahop.com/9.5/assets-overview/#device-groups)..

The following table displays all of the operations you can perform on this resource:

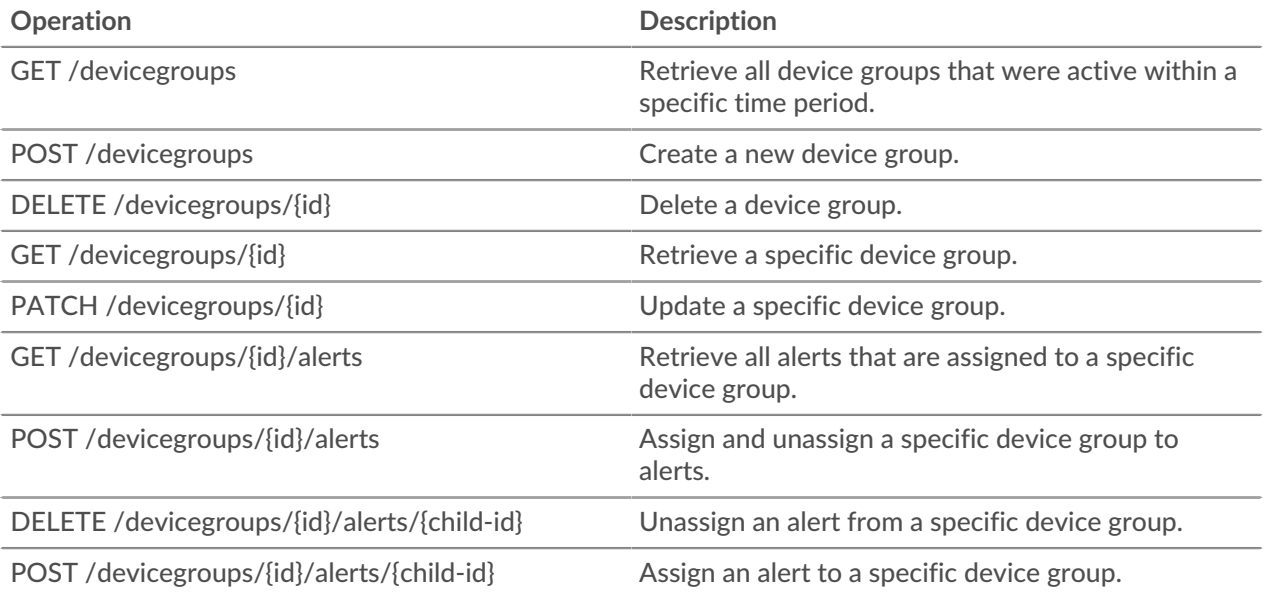

# ExtraHop **@**

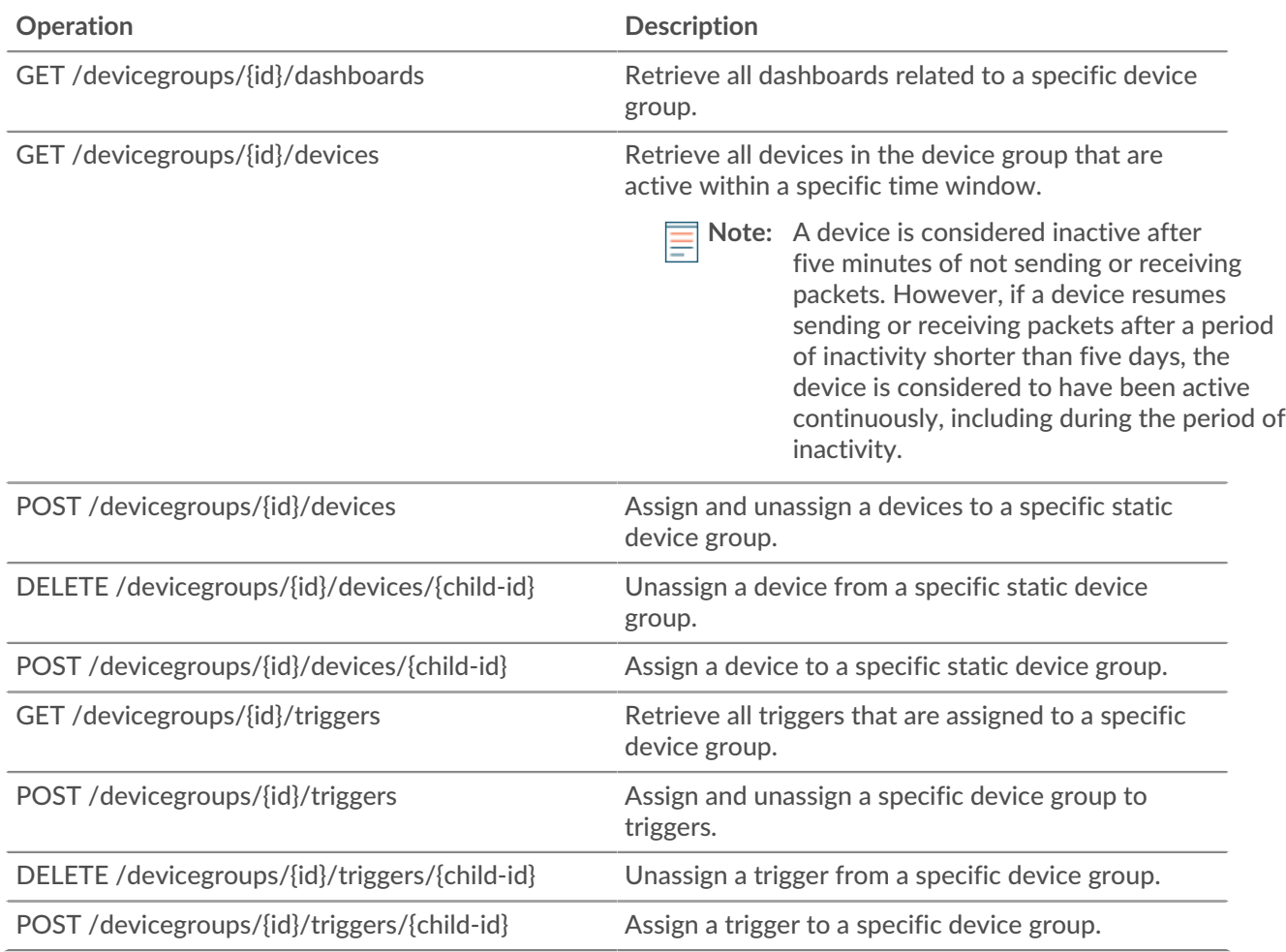

## **Operation details**

GET /devicegroups

Specify the following parameters.

## since: *Number*

(Optional) Only return device groups that were modified after this time, expressed in milliseconds since the epoch.

## all: *Boolean*

(Optional) Deprecated. Replaced by the type parameter.

## name: *String*

(Optional) The Regex search value to filter the device groups by name.

## type: *String*

(Optional) Only return device groups of the specified type.

- user\_created
- built\_in
- all

If the request is successful, the ExtraHop system returns an object in the following format.

```
{
     "built_in": true,
     "description": "string",
     "dynamic": true,
     "editors": [],
     "field": "string",
     "filter": {},
     "id": 0,
     "include_custom_devices": true,
     "mod_time": 0,
     "name": "string",
     "value": "string"
}
```
GET /devicegroups/{id}

Specify the following parameters.

## id: *Number*

The unique identifier for the device group.

If the request is successful, the ExtraHop system returns an object in the following format.

```
{
     "built_in": true,
     "description": "string",
    "dynamic": true,
     "editors": [],
    "field": "string",
     "filter": {},
     "id": 0,
     "include_custom_devices": true,
     "mod_time": 0,
    "name": "string",
     "value": "string"
}
```
POST /devicegroups

Specify the following parameters.

```
body: Object
```
Apply the specified property values to the new device group.

```
description: String
```
An optional description of the device group.

```
name: String
```
The friendly name for the device group.

include\_custom\_devices: *Boolean*

(Optional) Deprecated. Replaced by the filter parameter.

## dynamic: *Boolean*

(Optional) Indicates whether the device group is dynamic.

## field: *String*

Deprecated. Replaced by the filter parameter.

- any
- name
- ip address
- mac address
- vendor
- type
- tag
- vlan
- activity
- node
- discover time

## value: *Object*

(Optional) Deprecated. Replaced by the filter parameter.

## filter: *Object*

(Optional) Specify the filter criteria for search results.

## field: *String*

The name of the field to filter results on. The search compares the contents of the field parameter to the value of the operand parameter.

- name
- ipaddr
- macaddr
- vendor
- tag
- activity
- node
- vlan
- discover\_time
- role
- dns\_name
- dhcp\_name
- netbios\_name
- cdp\_name
- custom\_name
- software
- model
- is\_critical
- instance\_id
- instance\_name
- instance\_type
- cloud\_account
- vpc\_id
- subnet\_id
- is\_active
- network\_locality\_type
- network\_locality\_id
- id

## operator: *String*

The compare method applied when matching the operand value against the field contents. All filter objects require an operator.

The following values are valid:

- $\bullet$  >
- $\,<$
- $\lt =$
- $>$  $=$
- $=$
- $\bullet$   $\qquad$   $\qquad$
- startswith
- and
- or
- not
- exists
- not\_exists
- $\sim$
- $\bullet$   $\bullet$   $\bullet$   $\bullet$

## operand: *String or Number or Object*

The value that the query attempts to match. The query compares the value of the operand to the contents of the field parameter and applies the compare method specified by the operator parameter. You can specify the operand as a string, integer, or object. For information about object values, see the [REST API Guide](https://docs.extrahop.com/9.4/rest-api-guide/#operand-values-for-device-groups) ...

## rules: *Array of Objects*

An array of one or more filter objects, which can be embedded recursively. Only "and", "or", and "not" operators are allowed for this parameter.

## editors: *Array of Strings*

(Optional) The list of users that can edit the device group.

Specify the body parameter in the following JSON format.

```
{
     "description": "string",
     "dynamic": true,
     "editors": [],
     "field": "string",
     "filter": {
          "field": "string",
          "operator": "string",
         "operand": "string",
         "rules": []
\left\{\begin{array}{c}1\end{array}\right\} "include_custom_devices": true,
     "name": "string",
     "value": "string"
}
```
DELETE /devicegroups/{id}

Specify the following parameters.

## id: *Number*

The unique identifier for the device group.

## PATCH /devicegroups/{id}

Specify the following parameters.

## body: *Object*

Apply the specified property value updates to a specific device group.

description: *String*

An optional description of the device group.

## name: *String*

The friendly name for the device group.

## include\_custom\_devices: *Boolean*

(Optional) Deprecated. Replaced by the filter parameter.

## field: *String*

Deprecated. Replaced by the filter parameter.

The following values are valid:

- any
- name
- ip address
- mac address
- vendor
- type
- tag
- vlan
- activity
- node
- discover time

## value: *Object*

(Optional) Deprecated. Replaced by the filter parameter.

## filter: *Object*

(Optional) Specify the filter criteria for search results.

## editors: *Array of Strings*

(Optional) The list of users that can edit the device group.

Specify the body parameter in the following JSON format.

```
{
   "description": "string",
   "editors": [],
    "field": "string",
    "filter": {},
    "include_custom_devices": true,
     "name": "string",
     "value": "string"
}
```
## id: *Number*

The unique identifier for the device group.

GET /devicegroups/{id}/alerts

Specify the following parameters.

## id: *Number*

The unique identifier for the device group.

## direct\_assignments\_only: *Boolean*

(Optional) Restrict results to only alerts that are directly assigned to the device group.

POST /devicegroups/{id}/alerts/{child-id}

Specify the following parameters.

## child-id: *Number*

The unique identifier for the alert.

## id: *Number*

The unique identifier for the device group.

DELETE /devicegroups/{id}/alerts/{child-id}

Specify the following parameters.

## child-id: *Number*

The unique identifier for the alert.

## id: *Number*

The unique identifier for the device group.

## POST /devicegroups/{id}/alerts

Specify the following parameters.

## body: *Object*

The list of unique identifiers for alerts that is assigned and unassigned to the device group.

assign: *Array of Numbers*

IDs of resources to assign

## unassign: *Array of Numbers*

IDs of resources to unassign

Specify the body parameter in the following JSON format.

```
{
     "assign": [],
     "unassign": []
}
```
## id: *Number*

The unique identifier for the device group.

## GET /devicegroups/{id}/triggers

Specify the following parameters.

## id: *Number*

The unique identifier for the device group.

```
direct_assignments_only: Boolean
```
(Optional) Restrict results to only triggers that are directly assigned to the device group.

# ExtraHop **@-**\*

POST /devicegroups/{id}/triggers/{child-id}

Specify the following parameters.

## child-id: *Number*

The unique identifier for the trigger.

## id: *Number*

The unique identifier for the device group.

DELETE /devicegroups/{id}/triggers/{child-id}

Specify the following parameters.

## child-id: *Number*

The unique identifier for the trigger.

## id: *Number*

The unique identifier for the device group.

POST /devicegroups/{id}/triggers

Specify the following parameters.

## body: *Object*

The list of unique identifiers for triggers that is assigned and unassigned to the device group.

assign: *Array of Numbers*

IDs of resources to assign

```
unassign: Array of Numbers
```
IDs of resources to unassign

Specify the body parameter in the following JSON format.

```
{
     "assign": [],
     "unassign": []
}
```
## id: *Number*

The unique identifier for the device group.

POST /devicegroups/{id}/devices/{child-id}

Specify the following parameters.

## child-id: *Number*

The unique identifier for a device.

id: *Number*

The unique identifier for the device group.

DELETE /devicegroups/{id}/devices/{child-id}

Specify the following parameters.

## child-id: *Number*

The unique identifier for a device.

id: *Number*

The unique identifier for the device group.

## POST /devicegroups/{id}/devices

Specify the following parameters.

## body: *Object*

The list of unique identifiers for devices that is assigned and unassigned to the device group.

assign: *Array of Numbers*

IDs of resources to assign

unassign: *Array of Numbers*

IDs of resources to unassign

Specify the body parameter in the following JSON format.

```
{
     "assign": [],
     "unassign": []
}
```
## id: *Number*

The unique identifier for the device group.

## GET /devicegroups/{id}/devices

Specify the following parameters.

## id: *Number*

The unique identifier for the device group.

```
active_from: Number
```
(Optional) The beginning timestamp for the request. Return only devices active after this time. Time is expressed in milliseconds since the epoch. 0 indicates the time of the request. A negative value is evaluated relative to the current time. The default unit for a negative value is milliseconds, but other units can be specified with a unit suffix. See the [REST API Guide](https://docs.extrahop.com/9.4/rest-api-guide/#supported-time-units--35)  $\mathbb Z$  for supported time units and suffixes.

## active\_until: *Number*

(Optional) The ending timestamp for the request. Return only device active before this time. Follows the same time value guidelines as the active from parameter.

## limit: *Number*

(Optional) Limit the number of devices returned.

## offset: *Number*

(Optional) Skip the first n device results. This parameter is often combined with the limit parameter.

## GET /devicegroups/{id}/dashboards

Specify the following parameters.

## id: *Number*

The unique identifier for the device group.

## **Supported time units**

For most parameters, the default unit for time measurement is milliseconds. However, the following parameters return or accept alternative time units such as minutes and hours:

- **Device** 
	- active from
	- active until
- Device group
	- active\_from
	- active\_until
- Metrics
	- from
	- until
- Record Log
	- from
	- until
	- context\_ttl

The following table displays supported time units:

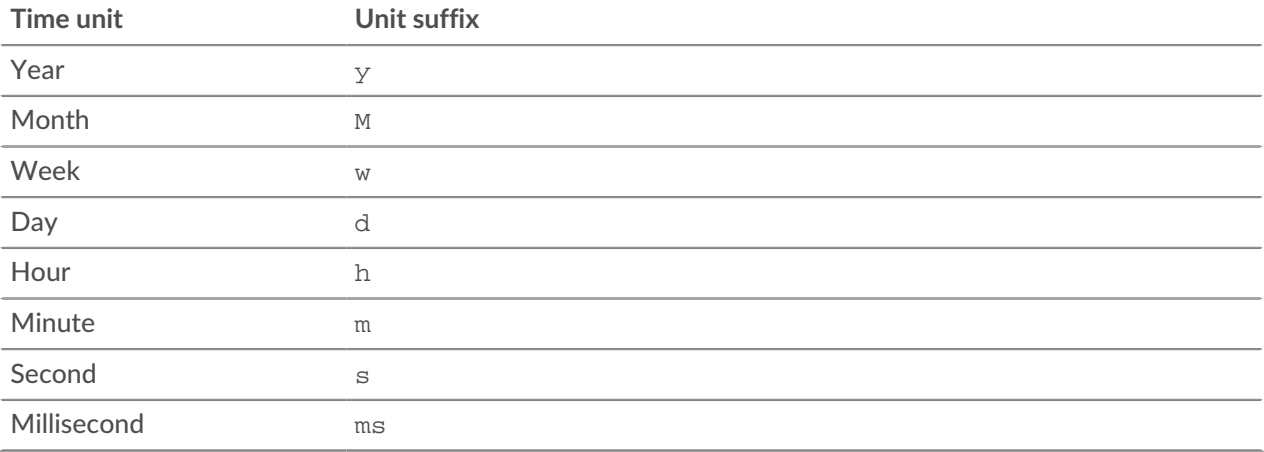

To specify a time unit other than milliseconds for a parameter, append the unit suffix to the value. For example, to request devices active in the last 30 minutes, specify the following parameter value:

```
GET /api/v1/devices?active_from=-30m
```
The following example specifies a search for HTTP records created between 1 and 2 hours ago:

```
{
     "from": "-2h",
     "until": "-1h",
     "types": ["~http"]
}
```
## **Operand values for device groups**

The POST /devicegroups operation enables you to create device groups according to criteria specified in filter objects. Each object should contain a unique value for the operand field that is valid for the specified field value.

## activity

To select devices by metric activity, specify the field value as activity and the operand value as a metric\_category. You can find metric\_category values in the REST API Parameters section of the Metric Catalog.

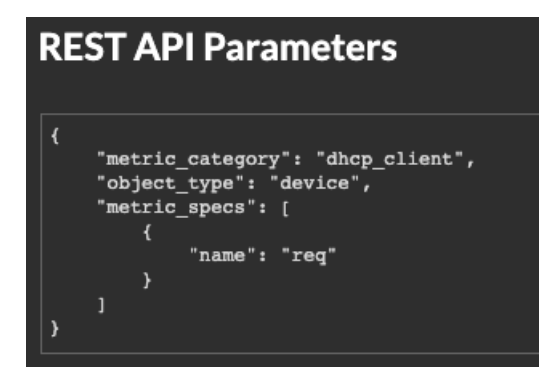

The following example selects devices with metric activity classified for a DHCP client, such as the number of DHCP requests sent.

```
{
     "filter": {
         "field": "activity",
         "operand": "dhcp_client",
         "operator": "="
 }
}
```
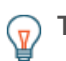

**Tip:** Programmatically retrieve a list of all metric activity for a device through the GET /devices/ {id}/activity operation. The stat\_name value matches the metric\_category value in the metric\_catalog, after the final dot.

In the following example response, the stat\_name value is extrahop.device.dhcp\_client. Remove the text before the final dot to identify the metric\_catalog value of dhcp\_client.

```
{
     "id": 198606,
     "from_time": 1581537120000,
     "until_time": 1581542520000,
     "mod_time": 1581542533963,
     "device_id": 30096,
     "stat_name": "extrahop.device.dhcp_client"
}
```
discover\_time

To select devices by a time range, specify the field value as discover\_time and an operand value with from and until parameters, where the values are dates, expressed in milliseconds since the epoch.

The following example selects devices with activity that occurred between 1:00 PM to 3:00 PM on August 21, 2019.

```
{
     "filter": {
         "field": "discover_time",
         "operand": {
             "from": "1566392400000",
              "until": "1566399600000"
         },
         "operator": "="
     }
}
```
## discovery\_id

To select devices by unique device ID, specify the field value as discovery\_id and the operand value as the discovery ID.

```
{
 "filter": {
 "field": "discovery_id",
 "operand": "c12vf90qpg290000",
 "operator": "="
  }
}
```
## ipaddr

To select devices by IP address, specify the field value as ipaddr and the operand value as an IP address or CIDR block.

```
{
   "filter": {
     "field": "ipaddr",
     "operand": "192.168.12.0/28",
     "operator": "="
   }
}
```
## node

To select devices by the unique ID of a sensor, specify the field value as node and the operand value as the appliance UUID.

```
{
   "filter": {
    "field": "node",
    "operand": "qqvsplfa-zxsk-32l0-19g1-076vfr42pw31",
     "operator": "="
   }
}
```
macaddr

 $\sim$   $\sim$   $\sim$   $\sim$ 

To select devices by MAC address, specify the field value as macaddr and the operand value as the device MAC address. The following example returns results for devices with a MAC address of C1:1C:N2:0Q:PJ:10 or C1:1C:N2:0Q:PJ:11.

```
{
   "filter": {
      "operator": "or",
      "rules": [
       \{ "field": "macaddr",
          "operand": "C1:1C:N2:0Q:PJ:10",
           "operator": "="
        },
\left\{ \begin{array}{c} 1 \end{array} \right. "field": "macaddr",
           "operand": "C1:1C:N2:0Q:PJ:11",
           "operator": "="
 }
```
name

 } }

To select devices by display name, specify the field value as name and the operand value as the device name or as a [regex string](#page-91-0).

```
{
 "filter": {
 "field": "name",
    "operand": "VMware B2CEB6",
     "operator": "="
  }
}
```
## **network\_locality\_id**

To select devices by network locality, specify the field value as network\_locality\_id and the operand value as a network locality ID.

```
{
   "filter": {
     "field": "network_locality_id",
     "operand": 123,
     "operator": "="
   }
}
```
#### role

To select devices by role, specify the field value as role and the operand value as the device role.

```
\{ "filter": {
     "field": "role",
     "operand": "voip_phone",
     "operator": "="
 }
}
```
software

 $\mathcal{P}$ 

To select devices by the software running on the device, specify the field value as software and the operand value as the ID associated with that software on the ExtraHop system or as a [regex string](#page-91-0).

```
{
   "filter": {
    "field": "software",
     "operand": "windows_10",
     "operator": "="
   }
}
```
**Tip:** Programmatically retrieve a list of all software IDs associated with a device through the GET /devices/{id}/software operation.

In the following example response, the id value for the software is windows\_10.

```
\Gamma {
     "software_type": "OS",
     "name": "Windows",
     "version": "10",
     "description": null,
     "id": "windows_10"
   }
]
```
## tag

To select devices by tag, specify the field value as tag and the operand value as the tag name or as a [regex string](#page-91-0).

```
\{ "filter": {
     "field": "tag",
     "operand": "Custom Tag",
     "operator": "="
   }
}
```
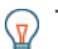

**Tip:** Programmatically retrieve a list of all device tags through the GET /devices/{id}/tags operation.

In the following example response, the name value for the tag is Custom Tag.

```
\lceil {
      "mod_time": 1521577040934,
      "id": 19,
      "name": "Custom Tag"
 }
]
```
## **vlan**

To select devices by the ID of a VLAN, specify the field value as vlan and the operand value as the ID of the VLAN.

```
{
 "filter": {
 "field": "vlan",
    "operand": "0",
     "operator": "="
 }
}
```
## <span id="page-91-0"></span>**Search with regular expressions (regex)**

For certain field values, the string can be in regex syntax. Specify the operand value as an object that has a value parameter with the regex syntax you want to match and an is\_regex parameter that is set to true. The following example selects devices with DNS names that end with com.

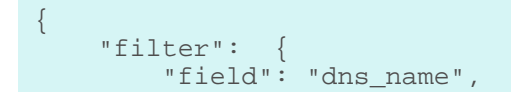

```
 "operand": {
              "value": ".*?com",
              "is_regex": true
          },
          "operator": "="
     }
}
```
An operand field with regex syntax is valid for the following field values:

- cdp\_name
- custom\_name
- dns\_name
- dhcp\_name
- model
- name
- netbios\_name
- software
- tag
- vendor

## **Specify multiple criteria**

You can specify multiple criteria with the rules field. The following example returns results for devices with an IP address of 192.168.12.0 or 192.168.12.1.

```
{
   "filter": {
      "operator": "or",
      "rules": [
         {
           "field": "ipaddr",
           "operand": "192.168.12.0",
           "operator": "="
         },
\left\{ \begin{array}{c} \end{array} \right. "field": "ipaddr",
           "operand": "192.168.12.1",
           "operator": "="
         }
     ]
   }
}
```
**Note:** You cannot specify more than 1000 rules for a device group.

## **Detections**

The Detections class enables you to retrieve detections that have been identified by the ExtraHop system.

The following table displays all of the operations you can perform on this resource:

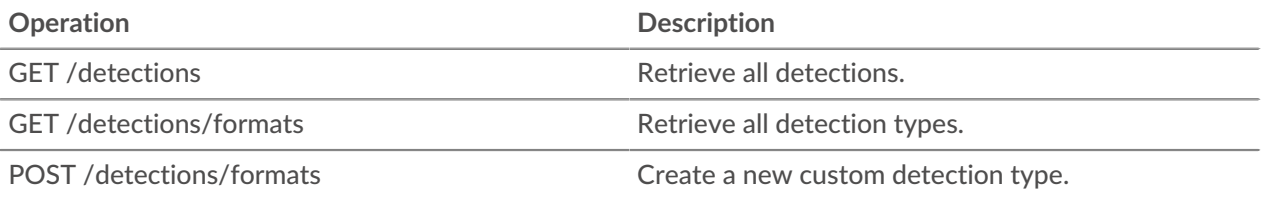

# ExtraHop ہے-

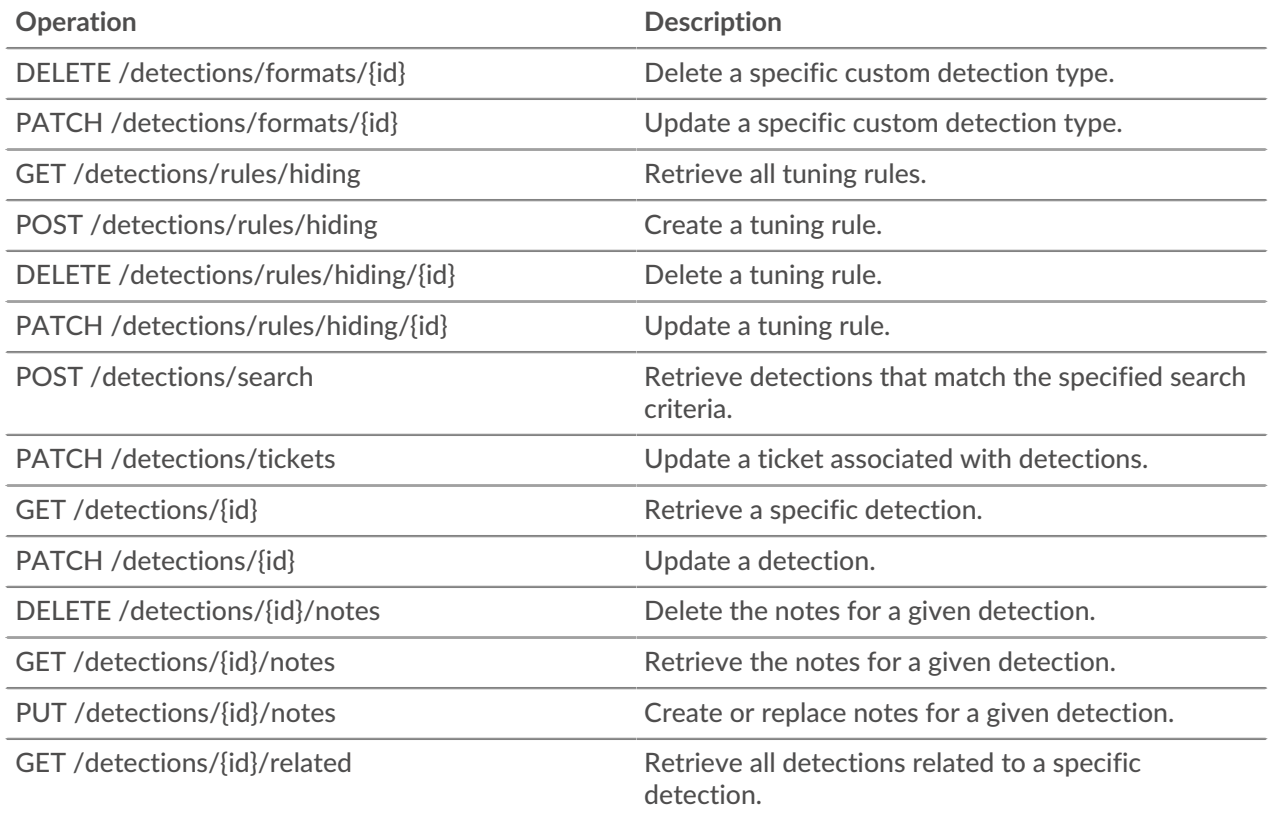

## **Operation details**

GET /detections/{id}

Specify the following parameters.

## id: *Number*

{

The unique identifier for the detection.

If the request is successful, the ExtraHop system returns an object in the following format.

```
 "appliance_id": 0,
 "assignee": "string",
 "categories": [
     "string"
],
 "description": "string",
 "end_time": 0,
 "id": 0,
 "is_user_created": true,
 "mitre_tactics": [],
 "mitre_techniques": [],
 "mod_time": 0,
 "participants": [],
 "properties": {},
 "recommended": true,
 "recommended_factors": [],
 "resolution": "string",
 "risk_score": 0,
 "start_time": 0,
 "status": "string",
```

```
 "ticket_id": "string",
 "ticket_url": "string",
 "title": "string",
 "type": "string",
 "update_time": 0
```
GET /detections

}

Specify the following parameters.

#### limit: *Number*

(Optional) Limit the number of detections returned to the specified maximum number. A random selection of detections is returned.

If the request is successful, the ExtraHop system returns an object in the following format.

```
{
     "appliance_id": 0,
     "assignee": "string",
     "categories": [
         "string"
    \Gamma,
     "description": "string",
     "end_time": 0,
     "id": 0,
     "is_user_created": true,
     "mitre_tactics": [],
     "mitre_techniques": [],
     "mod_time": 0,
     "participants": [],
     "properties": {},
     "recommended": true,
     "recommended_factors": [],
     "resolution": "string",
     "risk_score": 0,
     "start_time": 0,
     "status": "string",
     "ticket_id": "string",
     "ticket_url": "string",
     "title": "string",
     "type": "string",
     "update_time": 0
}
```
POST /detections/search

Specify the following parameters.

# body: *Object*

The detection search parameters.

filter: *Object*

Detection-specific filters.

category: *String*

Deprecated. Replaced by the categories field.

#### categories: *Array of Strings*

Return detections from the specified categories.

### assignee: *Array of Strings*

Returns detections assigned to the specified user. Specify ".none" to search for unassigned detections or specify ".me" to search for detections assigned to the authenticated user.

#### ticket\_id: *Array of Strings*

Returns detections that are associated with the specified tickets. Specify ".none" to search for detections that are not associated with tickets.

#### status: *Array of Strings*

Returns detections for tickets with the specified status. Specify ".none" to search for detections without a ticket status.

The following values are valid:

- new
- in\_progress
- closed
- acknowledged

## resolution: *Array of Strings*

Returns detections for tickets with the specified resolution. Specify ".none" to search for detections without resolutions.

The following values are valid:

- action\_taken
- no\_action\_taken

#### types: *Array of Strings*

Returns detections with the specified types.

#### risk\_score\_min: *Number*

Returns detections with risk scores greater than or equal to the specified value.

#### recommended: *Boolean*

Returns detections recommended for triage. This field is valid only on a console.

#### from: *Number*

Returns detections that occurred after the specified date, expressed in milliseconds since the epoch. Detections that started before the specified date are returned if the detection was ongoing at that time.

#### limit: *Number*

Returns no more than the specified number of detections.

### offset: *Number*

The number of detections to skip for pagination.

#### sort: *Array of Objects*

Sorts returned detections by the specified fields. By default, detections are sorted by most recent update time and then ID in ascending order.

#### direction: *String*

The order in which returned detections are sorted.

The following values are valid:

- $ABC$
- desc

## field: *String*

The field to sort detections by.

## until: *Number*

Return detections that ended before the specified date, expressed in milliseconds since the epoch.

#### update\_time: *Number*

Returns detections related to events that occurred after the specified date, expressed in milliseconds since the epoch. Note that ExtraHop Machine Learning Services analyze historical data to generate detections, and so there is a time delay between when the events that cause those detections occur and when the detections are generated. If you search for detections in the same update\_time window multiple times, the later search might return detections that were not returned by the earlier search.

## mod\_time: *Number*

Returns detections that were updated after the specified date, expressed in milliseconds since the epoch.

## id\_only: *Boolean*

(Optional) Returns only the IDs of the detections.

Specify the body parameter in the following JSON format.

```
{
     "filter": {
         "category": "string",
         "categories": [],
         "assignee": [],
         "ticket_id": [],
         "status": [],
         "resolution": [],
         "types": [],
        "risk score min": 0,
         "recommended": true
     },
     "from": 0,
     "id_only": true,
     "limit": 0,
    "mod time": 0,
     "offset": 0,
     "sort": {
         "direction": "string",
         "field": "string"
     },
     "until": 0,
     "update_time": 0
}
```
PATCH /detections/{id}

Specify the following parameters.

## id: *Number*

The unique identifier for the detection.

## body: *Object*

The detection parameters to update.

ticket\_id: *String*

The ID of the ticket associated with the detection.

assignee: *String*

The assignee of the detection or the ticket associated with the detection.

# **∙.e** ExtraHop

## status: *String*

The status of the detection or the ticket associated with the detection.

The following values are valid:

- new
- in\_progress
- closed
- acknowledged

## resolution: *String*

The resolution of the detection or the ticket associated with the detection.

The following values are valid:

- action\_taken
- no\_action\_taken

## participants: *Array of Objects*

A list of devices and applications associated with the detection. You can modify specific fields for a participant, but you cannot add new participants to a detection.

## id: *Number*

The ID of the participant associated with the detection.

## usernames: *Array of Strings*

The usernames associated with the participant through the REST API.

```
origins: Array of Strings
```
The origin IP addresses associated with the participant through the REST API.

Specify the body parameter in the following JSON format.

```
{
     "assignee": "string",
     "participants": {
         "id": 0,
        "usernames": [],
        "origins": []
     },
     "resolution": "string",
     "status": "string",
     "ticket_id": "string"
}
```
PATCH /detections/tickets

Specify the following parameters.

## body: *Object*

The detection ticketing values to update.

ticket\_id: *String*

The ID of the ticket associated with the detection.

assignee: *String*

The assignee of the ticket associated with the detection.

## status: *String*

The status of the ticket associated with the detection.

The following values are valid:

• new

- in\_progress
- closed
- acknowledged

resolution: *String*

The resolution of the ticket associated with the detection.

The following values are valid:

- action\_taken
- no\_action\_taken

Specify the body parameter in the following JSON format.

```
{
     "assignee": "string",
     "resolution": "string",
     "status": "string",
     "ticket_id": "string"
}
```
GET /detections/{id}/related

Specify the following parameters.

#### id: *Number*

The ID of the detection to retrieve related detections for.

```
from: Number
```
Returns detections that occurred after the specified date, expressed in milliseconds since the epoch. Detections that started before the specified date are returned if the detection was ongoing at that time.

## until: *Number*

Return detections that ended before the specified date, expressed in milliseconds since the epoch.

If the request is successful, the ExtraHop system returns an object in the following format.

```
{
     "appliance_id": 0,
     "assignee": "string",
     "categories": [
         "string"
     ],
     "description": "string",
     "end_time": 0,
     "id": 0,
    "is user created": true,
    "mitre_tactics": [],
    "mitre techniques": [],
    "mod time": 0,
     "participants": [],
     "properties": {},
     "recommended": true,
     "recommended_factors": [],
     "resolution": "string",
     "risk_score": 0,
    "start time": 0,
     "status": "string",
     "ticket_id": "string",
     "ticket_url": "string",
     "title": "string",
     "type": "string",
```

```
"update_time": 0
```
## GET /detections/formats

}

There are no parameters for this operation.

If the request is successful, the ExtraHop system returns an object in the following format.

```
{
     "author": "string",
     "categories": [],
    "display name": "string",
     "is_user_created": true,
     "mitre_categories": [],
     "properties": {},
     "type": "string"
}
```
POST /detections/formats

Specify the following parameters.

## body: *Object*

The parameters of the detection format.

```
type: String
```
A string identifier for the detection type. The string can only contain letters, numbers, and underscores. Although detection types are unique across built-in formats, and detection types are unique across custom formats, a built-in and custom format can share the same detection type.

display\_name: *String*

The display name of the detection type that appears on the Detections page in the ExtraHop system.

## mitre\_categories: *Array of Strings*

(Optional) The IDs of the MITRE techniques associated with the detection.

#### author: *String*

(Optional) The author of the detection format.

categories: *Array of Strings*

(Optional) The list of categories the detection belongs to. For POST and PATCH operations, specify a list with a single string. You cannot specify more than one category for custom detection formats. The "perf" or "sec" category is automatically added to all detection formats.

Specify the body parameter in the following JSON format.

```
{
     "author": "string",
     "categories": [],
     "display_name": "string",
     "mitre_categories": [],
     "type": "string"
}
```
DELETE /detections/formats/{id}

Specify the following parameters.

## id: *String*

The string identifier of the detection format.

PATCH /detections/formats/{id}

Specify the following parameters.

## id: *String*

The string identifier of the detection format.

## body: *Object*

The parameters of the detection format.

#### GET /detections/rules/hiding

There are no parameters for this operation.

If the request is successful, the ExtraHop system returns an object in the following format.

```
{
    "author": "string",
   "create time": 0,
    "description": "string",
    "detection_type": "string",
    "detections_hidden": 0,
    "enabled": true,
    "expiration": 0,
     "hide_past_detections": true,
     "id": 0,
     "offender": {},
     "participants_hidden": 0,
     "properties": [],
     "victim": {}
}
```
## POST /detections/rules/hiding

Specify the following parameters.

## body: *Object*

The tuning rule parameters.

## offender: *Object*

The offender that this tuning rule applies to. Specify a detection\_hiding\_participant object to apply the rule to a specific victim, or specify "Any" to apply the rule to any offender.

object\_type: *String*

The type of participant.

- device
- device\_group
- ipaddr
- locality\_type
- network\_locality
- scanner\_service

## object\_id: *Number*

The ID for the device, device group, or network locality. This option is valid only if the object\_type is "device", "device\_group", or "network\_locality".

#### object\_value: *Array or String*

The IP address or CIDR block of the participant. You can specify a single address or block in a string or multiple addresses or blocks in an array. This option is valid only if the object\_type is "ipaddr".

#### object\_locality: *String*

The network locality type of the participant. Specify either "external" or "internal". This option is valid only if the object\_type is "locality\_type".

The following values are valid:

- internal
- external

## object\_scanner: *Array or String*

The name of an external scanning service. You can specify a single service in a string or multiple values in an array. You can also specify "Any" to select any scanning service. This option is valid only if the object\_type is "scanner\_service".

## victim: *Object*

The victim that this tuning rule applies to. Specify a detection\_hiding\_participant object to apply the rule to a specific victim, or specify "Any" to apply the rule to any victim.

object\_type: *String*

The type of participant.

The following values are valid:

- device
- device\_group
- ipaddr
- locality\_type
- network\_locality
- scanner\_service

object\_id: *Number*

The ID for the device, device group, or network locality. This option is valid only if the object\_type is "device", "device\_group", or "network\_locality".

object\_value: *Array or String*

The IP address or CIDR block of the participant. You can specify a single address or block in a string or multiple addresses or blocks in an array. This option is valid only if the object\_type is "ipaddr".

object\_locality: *String*

The network locality type of the participant. Specify either "external" or "internal". This option is valid only if the object\_type is "locality\_type".

The following values are valid:

- internal
- external

## object\_scanner: *Array or String*

The name of an external scanning service. You can specify a single service in a string or multiple values in an array. You can also specify "Any" to select any scanning service. This option is valid only if the object\_type is "scanner\_service".

## expiration: *Number*

The time that the tuning rule expires, expressed in milliseconds since the epoch. A value of null or 0 indicates that the rule does not expire.

#### description: *String*

(Optional) The description of the tuning rule.

#### detection\_type: *String*

The type of detection that this tuning rule applies to. View a list of valid fields for "type" by running the GET /detections/formats operation. Specify "all\_performance" or "all\_security" to apply the rule to all performance or all security detections.

## properties: *Array of Objects*

(Optional) The filter criteria for detection properties.

#### property: *String*

The name of the property to filter.

#### operator: *String*

The compare method applied when matching the operand value against the detection property value.

The following values are valid:

- $=$
- $\bullet$   $\qquad$   $\qquad$
- $\sim$
- $\bullet$   $\bullet$   $\bullet$
- in

## operand: *String or Number or Object*

The value that the filter attempts to match. The filter compares the value of the operand to the value of the detection property and applies the compare method specified by the operator parameter. You can specify the operand as a string, integer, or object. For more information, see the [REST API Guide](https://docs.extrahop.com/9.4/rest-api-guide/#operand-values-for-detection-property-tuning-rules)  $\mathbb{Z}$ .

Specify the body parameter in the following JSON format.

```
{
     "description": "string",
     "detection_type": "string",
     "expiration": 0,
     "offender": {
         "object_type": "string",
         "object_id": 0,
         "object_value": "array",
         "object_locality": "string",
         "object_scanner": "array"
     },
     "properties": {
         "property": "string",
         "operator": "string",
         "operand": "string"
     },
     "victim": {
         "object_type": "string",
         "object_id": 0,
         "object_value": "array",
         "object_locality": "string",
         "object_scanner": "array"
     }
}
```
#### PATCH /detections/rules/hiding/{id}

Specify the following parameters.

## id: *Number*

The unique identifier for the tuning rule.

## body: *Object*

The tuning rule fields to update.

#### enabled: *Boolean*

Indicates whether the tuning rule is enabled.

#### expiration: *Number*

The time that the tuning rule expires, expressed in milliseconds since the epoch. A value of null or 0 indicates that the rule does not expire.

#### description: *String*

The description of the tuning rule.

#### offender: *Object*

The offender that this tuning rule applies to. Specify a detection\_hiding\_participant object to apply the rule to a specific victim, or specify "Any" to apply the rule to any offender.

object\_type: *String*

The type of participant.

The following values are valid:

- device
- device\_group
- ipaddr
- locality\_type
- network\_locality
- scanner\_service

#### object\_id: *Number*

The ID for the device, device group, or network locality. This option is valid only if the object\_type is "device", "device\_group", or "network\_locality".

## object\_value: *Array or String*

The IP address or CIDR block of the participant. You can specify a single address or block in a string or multiple addresses or blocks in an array. This option is valid only if the object\_type is "ipaddr".

#### object\_locality: *String*

The network locality type of the participant. Specify either "external" or "internal". This option is valid only if the object\_type is "locality\_type".

The following values are valid:

- internal
- external

## object\_scanner: *Array or String*

The name of an external scanning service. You can specify a single service in a string or multiple values in an array. You can also specify "Any" to select any scanning service. This option is valid only if the object\_type is "scanner\_service".

#### victim: *Object*

The victim that this tuning rule applies to. Specify a detection\_hiding\_participant object to apply the rule to a specific victim, or specify "Any" to apply the rule to any victim.

## object\_type: *String*

The type of participant.

The following values are valid:

- device
- device\_group
- ipaddr
- locality\_type
- network\_locality
- scanner\_service

## object\_id: *Number*

The ID for the device, device group, or network locality. This option is valid only if the object\_type is "device", "device\_group", or "network\_locality".

## object\_value: *Array or String*

The IP address or CIDR block of the participant. You can specify a single address or block in a string or multiple addresses or blocks in an array. This option is valid only if the object\_type is "ipaddr".

object\_locality: *String*

The network locality type of the participant. Specify either "external" or "internal". This option is valid only if the object\_type is "locality\_type".

The following values are valid:

- internal
- external

## object\_scanner: *Array or String*

The name of an external scanning service. You can specify a single service in a string or multiple values in an array. You can also specify "Any" to select any scanning service. This option is valid only if the object\_type is "scanner\_service".

## properties: *Array of Objects*

The filter criteria for detection properties.

property: *String*

The name of the property to filter.

## operator: *String*

The compare method applied when matching the operand value against the detection property value.

The following values are valid:

- $=$
- $\cdot$ !  $=$
- $\sim$
- $\frac{1}{2}$  ~
- in

## operand: *String or Number or Object*

The value that the filter attempts to match. The filter compares the value of the operand to the value of the detection property and applies the compare method specified by the operator parameter. You can specify the operand as a string, integer, or object. For more information, see the [REST API Guide](https://docs.extrahop.com/9.4/rest-api-guide/#operand-values-for-detection-property-tuning-rules)  $\mathbb{Z}$ .

Specify the body parameter in the following JSON format.

{

```
 "description": "string",
     "enabled": true,
     "expiration": 0,
     "offender": {
         "object_type": "string",
         "object_id": 0,
         "object_value": "array",
         "object_locality": "string",
         "object_scanner": "array"
     },
     "properties": {
         "property": "string",
         "operator": "string",
         "operand": "string"
     },
     "victim": {
         "object_type": "string",
        "object_id": 0,
         "object_value": "array",
         "object_locality": "string",
         "object_scanner": "array"
     }
}
```
DELETE /detections/rules/hiding/{id}

Specify the following parameters.

## id: *Number*

The unique identifier for the tuning rule.

GET /detections/{id}/notes

Specify the following parameters.

## id: *Number*

The unique identifier for the detection.

If the request is successful, the ExtraHop system returns an object in the following format.

```
{
     "author": "string",
     "note": "string",
     "update_time": 0
}
```
DELETE /detections/{id}/notes

Specify the following parameters.

#### id: *Number*

The unique identifier for the detection.

PUT /detections/{id}/notes

Specify the following parameters.

#### id: *Number*

The unique identifier for the detection.

## body: *Object*

The detection note parameters.

## **Operand values for detection property tuning rules**

The POST /detections/rules/hiding operation enables you to create tuning rules that filter detections based on detection properties. You can specify filtering criteria for detection properties in objects. Each object should contain a unique value for the operand field that is valid for the specified property value.

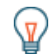

**Tip:** You can retrieve valid property values through the GET /detections/formats operation. See the keys of the properties object in the response. In the following example, the property value is s3\_bucket:

```
 "properties": {
       "s3_bucket": {
       "is optional": true,
        "status": "active",
        "is tunable": true,
         "data_type": "string"
       }
 }
```
The is\_tunable field indicates whether you can create a tuning rule based on the property.

#### registered\_domain\_name

To hide rules by a registered domain name, specify the property value as registered\_domain\_name and the operand value as a domain name.

The following example rule hides DNS Tunnel detections for example.com.

```
{
      "detection_type": "dns_tunnel",
      "expiration": null,
      "offender": "Any",
      "victim": "Any",
      "properties": [
\left\{ \begin{array}{cc} 0 & 0 \\ 0 & 0 \end{array} \right\} "operand": "example.com",
                "operator": "=",
           "property": "registered_domain_name"
 }
      ]
}
```
uris

To hide rules by a URI, specify the property value as uris and the operand value as a URI.

The following example rule hides SQL Injection (SQLi) Attack detections for http://example.com/ test.

```
{
      "detection_type": "sqli_attack",
      "expiration": null,
      "offender": "Any",
      "victim": "Any",
      "properties": [
\left\{ \begin{array}{c} 1 & 1 \\ 1 & 1 \end{array} \right\} "operand": "http://example.com/test",
```
# ExtraHop **@•**

```
 "operator": "=",
               "property": "uris"
          }
        ]
}
```
top\_level\_domain

To hide rules by a top-level domain name, specify the property value as top\_level\_domain and the operand value as a top-level domain name.

The following example rule hides Suspicious Top-level Domain detections for the  $\alpha$  top-level domain.

```
{
      "detection_type": "suspicious_tld",
      "expiration": null,
      "offender": "Any",
      "victim": "Any",
      "properties": [
\left\{ \begin{array}{c} 1 & 1 \\ 1 & 1 \end{array} \right\} "operand": "org",
                 "operator": "=",
                 "property": "top_level_domain"
            }
      ]
}
```
## **Search with regular expressions (regex)**

For certain property values, the string can be in regex syntax. Specify the operand value as an object that has a value parameter with the regex syntax you want to match and an is  $r = r$  regex parameter that is set to true. The following rule filters DNS Tunnel detections with domain names that end with example.com.

```
{
      "detection_type": "dns_tunnel",
      "expiration": null,
      "offender": "Any",
      "victim": "Any",
      "properties": [
\left\{ \begin{array}{cc} 0 & 0 \\ 0 & 0 \end{array} \right\} "operand": {
                     "value": ".*?example.com",
                      "is_regex": true
                },
                "operator": "=",
                "property": "registered_domain_name"
           }
     ]
}
```
#### **Disable case sensitivity**

{

By default, searches for string property values are case-sensitive. However, you can disable case sensitivity by specifying the operand value as an object that has a case\_sensitive parameter that is set to false.

The following rule hides Hacking Tool Domain Access detections with the ArchStrike hacking tool.

```
 "detection_type": "hacking_tools",
```
```
 "expiration": null,
 "offender": "Any",
 "victim": "Any",
     "properties": [
        \{ "operand": {
                "value": "archstrike",
                "case_sensitive": false
             },
             "operator": "=",
             "property": "hacking_tool"
        }
    ]
}
```
## **Detection categories**

The categories field is an array returned in responses for GET /detections and POST /detections/ search operations. The following table lists valid entries in the array:

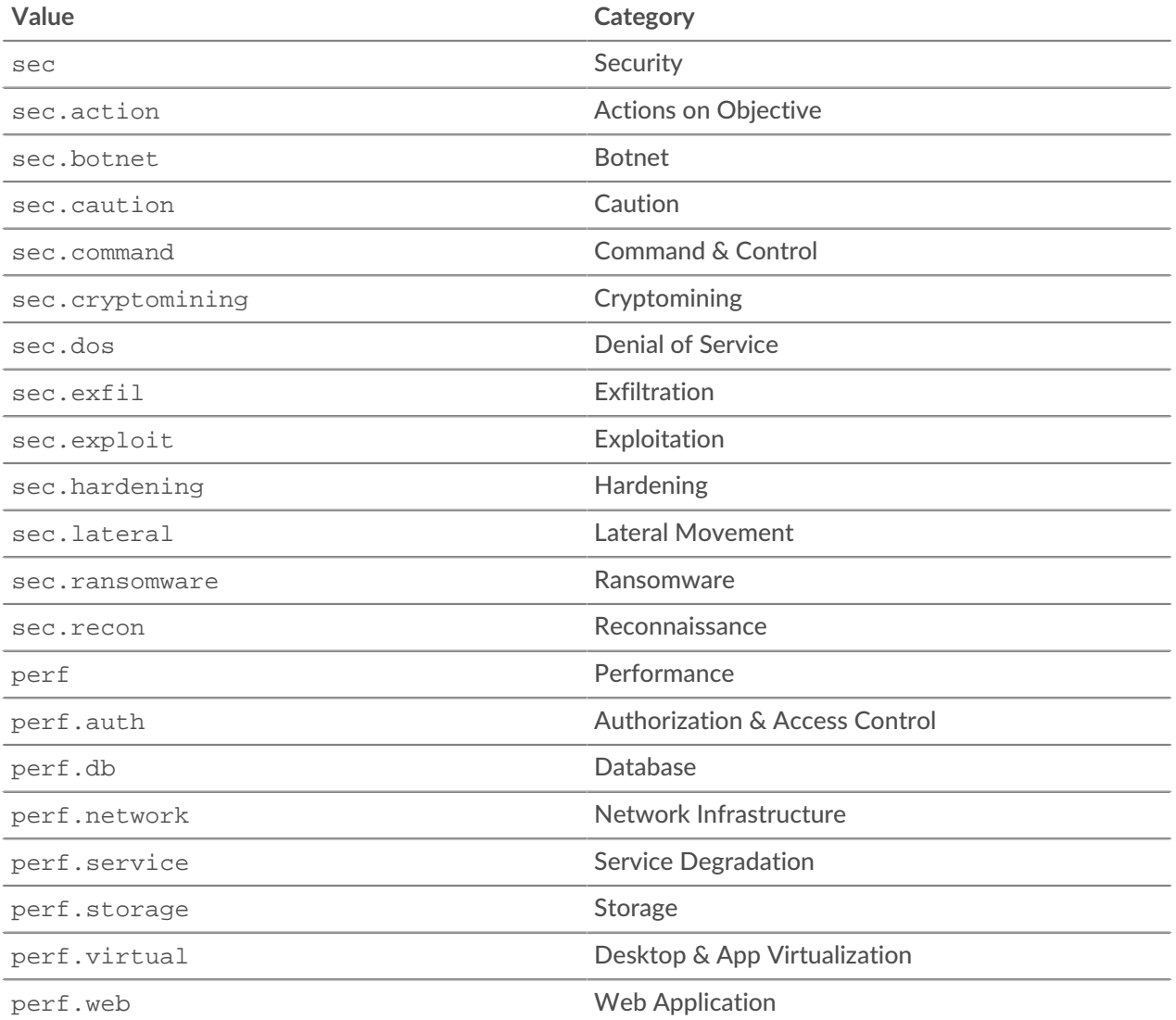

# **Email group**

You can add individual or group email addresses to an email group and assign them to a system alert. When that alert is triggered, the system sends an email to all of the addresses in the email group.

The following table displays all of the operations you can perform on this resource:

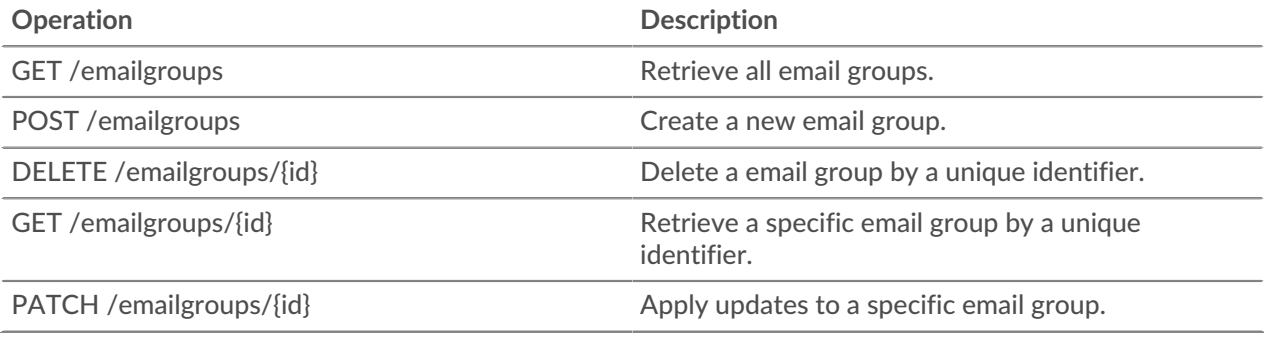

## **Operation details**

```
GET /emailgroups
```
If the request is successful, the ExtraHop system returns an object in the following format.

```
\{ "email_addresses": [],
     "group_name": "string",
     "id": 0,
     "system_notifications": true
}
```
POST /emailgroups

Specify the following parameters.

#### body: *Object*

Apply the specified property values to the new email group.

group\_name: *String*

The friendly name for the email group.

```
email_addresses: Array of Strings
```
The list of email addresses in the email group.

```
system_notifications: Boolean
```
Indicates whether that the group should receive system notifications.

Specify the body parameter in the following JSON format.

```
{
     "email_addresses": [],
     "group_name": "string",
     "system_notifications": true
}
```

```
GET /emailgroups/{id}
```
Specify the following parameters.

#### id: *Number*

The unique identifier of the email group.

If the request is successful, the ExtraHop system returns an object in the following format.

```
{
     "email_addresses": [],
    "group name": "string",
     "id": 0,
     "system_notifications": true
}
```
DELETE /emailgroups/{id}

Specify the following parameters.

#### id: *Number*

The unique identifier for the email group.

PATCH /emailgroups/{id}

Specify the following parameters.

#### body: *Object*

Apply the specified property value updates to the email group.

```
id: Number
```
The unique identifier for the email group.

## **Exclusion intervals**

An exclusion interval can be created to set a time period to suppress an alert.

For example, if you do not want to be notified about alerts after hours or on the weekends, an exclusion interval can create a rule to suppress the alert during that time period. For more information, see [Alerts](https://docs.extrahop.com/9.5/alerts)  $\mathbb{E}$ .

The following table displays all of the operations you can perform on this resource:

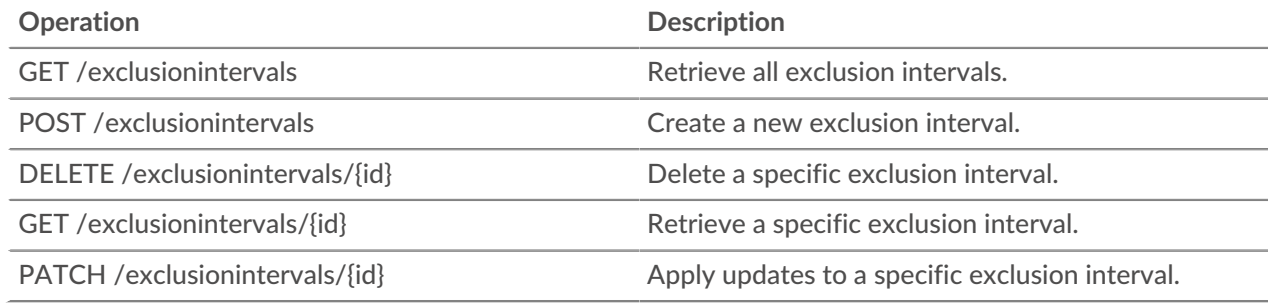

## **Operation details**

GET /exclusionintervals

If the request is successful, the ExtraHop system returns an object in the following format.

```
{
     "alert_apply_all": true,
     "author": "string",
     "description": "string",
```

```
 "end": 0,
 "id": 0,
 "interval_type": "string",
 "mod_time": 0,
 "name": "string",
 "start": 0,
 "trend_apply_all": true
```
#### POST /exclusionintervals

Specify the following parameters.

#### body: *Object*

}

Set the specified property values on the new exclusion interval.

#### name: *String*

The friendly name for the exclusion interval.

#### author: *String*

(Optional) The name of the creator of the exclusion interval.

description: *String*

(Optional) An optional description of the exclusion interval.

interval\_type: *String*

The time window when the exclusion interval was evaluated.

The following values are valid:

- onetime
- weekly
- daily

#### start: *Number*

The start of the exclusion interval time range, expressed in seconds. This value is relative to the epoch for onetime exclusions, relative to midnight for daily exclusions, and relative to Monday at midnight for weekly exclusions.

#### end: *Number*

The end of the exclusion interval time range, expressed in seconds. This value is relative to the epoch for onetime exclusions, relative to midnight for daily exclusions, and relative to Monday at midnight for weekly exclusions.

alert\_apply\_all: *Boolean*

Indicates whether this exclusion interval should be applied to all alerts.

trend\_apply\_all: *Boolean*

Indicates whether this exclusion interval should be applied to all trends.

Specify the body parameter in the following JSON format.

```
{
    "alert_apply_all": true,
    "author": "string",
    "description": "string",
     "end": 0,
    "interval_type": "string",
    "name": "string",
    "start": 0,
    "trend_apply_all": true
}
```
GET /exclusionintervals/{id}

Specify the following parameters.

#### id: *Number*

The unique identifier of the exclusion interval.

If the request is successful, the ExtraHop system returns an object in the following format.

```
{
     "alert_apply_all": true,
    "author": "string",
     "description": "string",
     "end": 0,
     "id": 0,
     "interval_type": "string",
     "mod_time": 0,
     "name": "string",
     "start": 0,
     "trend_apply_all": true
}
```
DELETE /exclusionintervals/{id}

Specify the following parameters.

#### id: *Number*

The unique identifier of the exclusion interval.

PATCH /exclusionintervals/{id}

Specify the following parameters.

#### body: *Object*

Apply the specified property value updates to the exclusion interval.

#### id: *Number*

The unique identifier for the exclusion interval.

# **ExtraHop**

This resource provides metadata about the ExtraHop system.

The following table displays all of the operations you can perform on this resource:

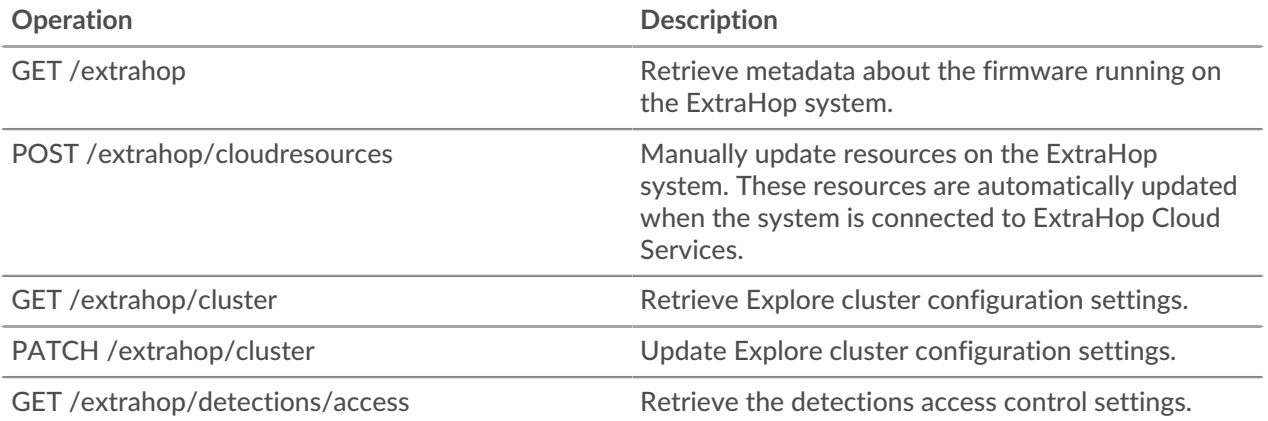

# ExtraHop ہے-

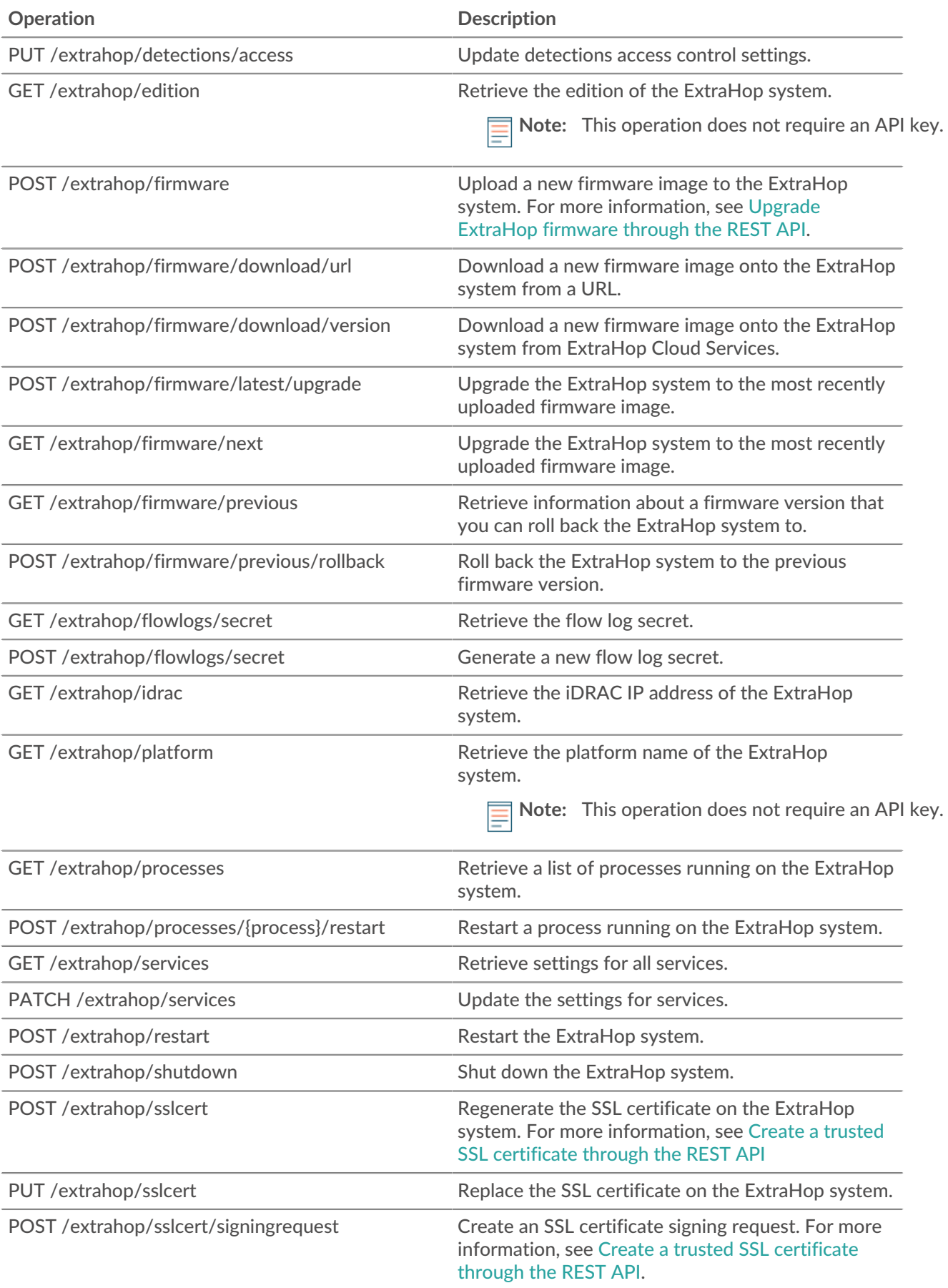

# ExtraHop **@-**\*

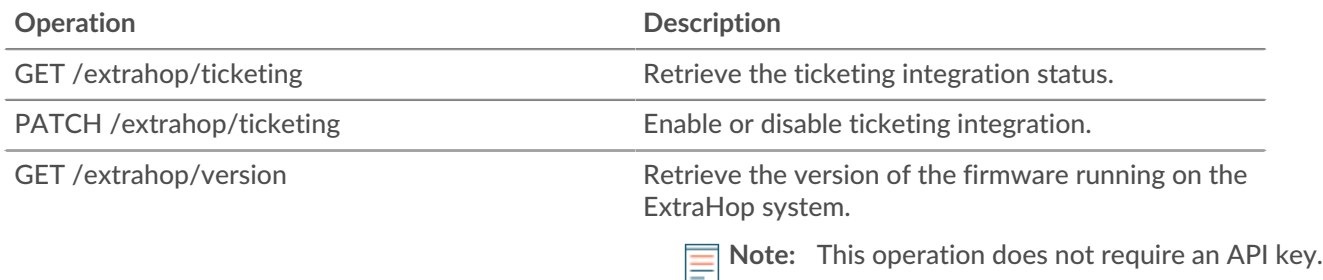

## **Operation details**

{

}

GET /extrahop/version

There are no parameters for this operation.

If the request is successful, the ExtraHop system returns an object in the following format.

"version": "string"

GET /extrahop/platform

There are no parameters for this operation.

If the request is successful, the ExtraHop system returns an object in the following format.

```
{
     "platform": "string"
}
```
GET /extrahop/edition

There are no parameters for this operation.

If the request is successful, the ExtraHop system returns an object in the following format.

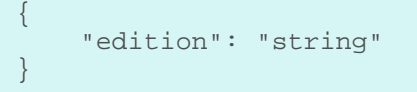

GET /extrahop

There are no parameters for this operation.

If the request is successful, the ExtraHop system returns an object in the following format.

```
{
     "display_host": "string",
     "external_hostname": "string",
     "hostname": "string",
     "mgmt_ipaddr": "string",
     "platform": "string",
     "version": "string"
}
```
GET /extrahop/idrac

There are no parameters for this operation.

If the request is successful, the ExtraHop system returns an object in the following format.

"ipaddr": "string"

POST /extrahop/sslcert

There are no parameters for this operation.

PUT /extrahop/sslcert

Specify the following parameters.

```
body: String
```
{

}

The SSL certificate and optionally the private key. Enter as plain text, separated with a line break.

POST /extrahop/sslcert/signingrequest

Specify the following parameters.

#### body: *Object*

Parameters for the SSL certificate signing request.

```
subject_alternative_names: Array of Objects
```
A list of names that the certificate applies to, such as {"type": "dns", "name": "www.example.com"}.

### type: *String*

Type of Subject Alternative Name.

The following values are valid:

- dns
- ip
- name: *String*

Name of Subject Alternative Name.

subject: *Object*

The subject of the SSL certificate. For a list of certificate subject fields, see below.

```
common_name: String
```
The subject common name (CN).

```
country_code: String
```
(Optional) The subject country (C).

state or province name: **String** 

(Optional) The subject state or province (ST).

locality\_name: *String*

(Optional) The subject locality (L).

```
organization_name: String
```
(Optional) The subject organization (O).

```
organizational_unit_name: String
```
(Optional) The subject organizational unit (OU).

ExtraHop **@•** 

email\_address: *String*

(Optional) The subject e-mail address (emailAddress).

Specify the body parameter in the following JSON format.

```
{
     "subject": {
         "common_name": "string",
         "country_code": "string",
         "state_or_province_name": "string",
         "locality_name": "string",
         "organization_name": "string",
         "organizational_unit_name": "string",
         "email_address": "string"
     },
    "subject alternative names": {
        "type": "string",
         "name": "string"
 }
}
```
GET /extrahop/ticketing

There are no parameters for this operation.

If the request is successful, the ExtraHop system returns an object in the following format.

```
{
     "enabled": true,
    "url template": "string"
}
```
PATCH /extrahop/ticketing

Specify the following parameters.

```
body: Object
```
Ticket tracking settings.

enabled: *Boolean*

(Optional) Indicates how detection investigations are tracked. If set to true, investigations are tracked from an external ticketing system. If set to false, investigations are tracked within the appliance.

url\_template: *String*

(Optional) The URL template that links detections to external tickets. The template must include the \$ticket\_id variable. This field applies only if detection investigations are tracked from an external ticketing system.

Specify the body parameter in the following JSON format.

```
{
     "enabled": true,
     "url_template": "string"
}
```
PUT /extrahop/detections/access

Specify the following parameters.

### body: *Object*

The detections access settings for the appliance.

#### enabled: *Boolean*

Indicates whether detections access settings are enabled. When enabled, administrators can restrict detections access for specified users. You cannot disable detections access settings after the settings are enabled.

Specify the body parameter in the following JSON format.

```
{
      "enabled": true
}
```
GET /extrahop/detections/access

There are no parameters for this operation.

If the request is successful, the ExtraHop system returns an object in the following format.

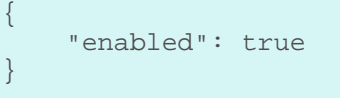

POST /extrahop/firmware

Specify the following parameters.

```
firmware: Filename
```
The .tar file that contains the firmware image. Note: You cannot upload a firmware image through the REST API explorer. For more information about how to upload an image through cURL or a Python script, see Upgrade ExtraHop firmware through the REST APIE.

POST /extrahop/firmware/latest/upgrade

Specify the following parameters.

```
body: Object
```
(Optional) The installation options for upgrading the appliance.

restart\_after: *Boolean*

(Optional) Indicates whether to restart the appliance after the upgrade is complete.

silent: *Boolean*

(Optional) Specifies whether to disable the ExtraHop Web UI during the upgrade process. If an upgrade fails, the appliance will automatically revert to the previous firmware version.

```
force: Boolean
```
(Optional) Specifies whether to skip compatibility verification. Skip verification only if ExtraHop Support has reviewed and approved the upgrade.

Specify the body parameter in the following JSON format.

```
\{ "force": true,
     "restart_after": true,
     "silent": true
}
```
POST /extrahop/firmware/download/url

Specify the following parameters.

#### body: *Object*

The download options.

firmware\_url: *String*

The URL of the firmware to download. HTTPS, HTTP, and FTP schemes are supported.

upgrade: *Boolean*

(Optional) Specifies whether to upgrade the appliance after the firmware download is complete.

## force: *Boolean*

(Optional) Specifies whether to skip compatibility verification. Skip verification only if ExtraHop Support has reviewed and approved the upgrade.

Specify the body parameter in the following JSON format.

```
\{ "firmware_url": "string",
    "force": true,
     "upgrade": true
}
```
#### POST /extrahop/restart

There are no parameters for this operation.

POST /extrahop/shutdown

There are no parameters for this operation.

GET /extrahop/services

There are no parameters for this operation.

If the request is successful, the ExtraHop system returns an object in the following format.

```
{
     "admin": {
      "enabled": true
     },
     "keyreceiver": {
         "enabled": true
     },
     "snmp": {
         "enabled": true
     },
     "ssh": {
        "enabled": true
 }
}
```
PATCH /extrahop/services

Specify the following parameters.

body: *Object* The settings for services.

#### admin: *Object*

(Optional) The settings of the Management GUI service, which provides browser-based access to the appliance.

enabled: *Boolean*

Indicates whether the service is enabled.

#### snmp: *Object*

(Optional) The settings of the SNMP service, which enables your network device monitoring software to collect information from the ExtraHop System.

#### enabled: *Boolean*

Indicates whether the service is enabled.

## ssh: *Object*

(Optional) The settings of the SSH service, which enables users to securely log in to the ExtraHop command-line interface (CLI).

#### enabled: *Boolean*

Indicates whether the service is enabled.

keyreceiver: *Object*

(Optional) The settings of the SSL Session Key Receiver, which enables the appliance to receive and decrypt session keys from the session key forwarder.

enabled: *Boolean*

Indicates whether the service is enabled.

Specify the body parameter in the following JSON format.

```
{
      "admin": {
          "enabled": true
\left\{\begin{array}{c}1\end{array}\right\} ,
      "keyreceiver": {
           "enabled": true
      },
      "snmp": {
            "enabled": true
      },
     "ssh": {
          "enabled": true
      }
}
```
GET /extrahop/processes

There are no parameters for this operation.

If the request is successful, the ExtraHop system returns an object in the following format.

```
{
     "can_restart": true,
     "cpu": 0.0,
     "cpu_time": 0,
     "mem_percent": 0.0,
     "mem_res": 0,
     "mem_virt": 0,
     "process": "string",
     "start_time": 0
}
```
#### POST /extrahop/processes/{process}/restart

#### Specify the following parameters.

#### process: *String*

The name of the process.

The following values are valid:

- exadmin
- exalerts
- examf
- exapi
- exbridge
- excap
- exconfig
- exflowlogs
- exsnmpq
- exnotify
- exportal
- exremote
- exsearch
- extrend
- webserver
- hopcloud-api

#### GET /extrahop/cluster

There are no parameters for this operation.

If the request is successful, the ExtraHop system returns an object in the following format.

```
 "ingest_enabled": true,
 "replication_policy": 0
```
PATCH /extrahop/cluster

Specify the following parameters.

#### body: *Object*

{

}

The EXA cluster configuration settings.

ingest\_enabled: *Boolean*

(Optional) Indicates whether record ingest is enabled for the Explore cluster.

```
replication_policy: Number
```
(Optional) The replication level that determines how many copies of each record are stored.

Specify the body parameter in the following JSON format.

```
{
     "ingest_enabled": true,
     "replication_policy": 0
}
```
GET /extrahop/firmware/previous

There are no parameters for this operation.

If the request is successful, the ExtraHop system returns an object in the following format.

```
 "backup_time": 0,
 "version": "string"
```
{

}

POST /extrahop/firmware/previous/rollback

There are no parameters for this operation.

POST /extrahop/cloudresources

Specify the following parameters.

cloudresources: *Filename* The resource bundle file.

GET /extrahop/flowlogs/secret

There are no parameters for this operation.

If the request is successful, the ExtraHop system returns an object in the following format.

```
{
     "secret": "string"
}
```
POST /extrahop/flowlogs/secret

There are no parameters for this operation.

```
GET /extrahop/firmware/next
```
There are no parameters for this operation.

If the request is successful, the ExtraHop system returns an object in the following format.

```
{
     "current_release": true,
     "release": "string",
     "versions": []
}
```
POST /extrahop/firmware/download/version

Specify the following parameters.

```
body: Object
   (Optional) The download options.
   version: String
      The version of the firmware to download.
```
upgrade: *Boolean*

(Optional) Specifies whether to upgrade the appliance after the firmware download is complete.

Specify the body parameter in the following JSON format.

```
\{ "upgrade": true,
     "version": "string"
}
```
## **Jobs**

You can monitor the progress of some administration jobs started through the REST API. If a REST request creates a job, the job ID is returned in the location header of the response. The following operations create jobs:

- POST /extrahop/firmware/latest/upgrade
- POST /extrahop/sslcert

The following table displays all of the operations you can perform on this resource:

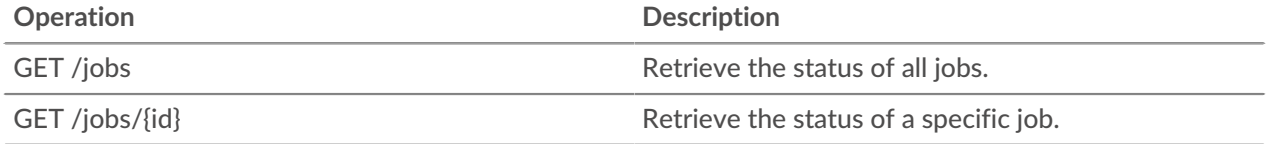

## **Operation details**

```
GET /jobs/{id}
```
Specify the following parameters.

#### id: *String*

The unique identifier for the job.

If the request is successful, the ExtraHop system returns an object in the following format.

```
{
     "details": "string",
     "id": "string",
    "remote_jobs": [],
     "status": "string",
     "step_description": "string",
     "step_number": 0,
     "total_steps": 0,
     "type": "string"
}
```
GET /jobs

There are no parameters for this operation.

If the request is successful, the ExtraHop system returns an object in the following format.

```
{
     "details": "string",
     "id": "string",
```

```
 "remote_jobs": [],
     "status": "string",
     "step_description": "string",
     "step_number": 0,
     "total_steps": 0,
     "type": "string"
}
```
## **Job types**

The GET /jobs operation returns the following values in the type field of the response.

#### **extrahop\_firmware\_download**

The ExtraHop system is downloading a new firmware image from either a URL or ExtraHop Cloud Services.

#### **extrahop\_firmware\_upgrade**

The ExtraHop system is upgrading to a new firmware version.

#### **extrahop\_firmware\_download\_upgrade**

The ExtraHop system is downloading a firmware image and upgrading to a new firmware version. The image is retrieved from either a URL or ExtraHop Cloud Services.

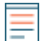

**Note:** The type field is empty for some jobs.

## **License**

This resource enables you to retrieve and set product keys or to retrieve and set a license.

The following table displays all of the operations you can perform on this resource:

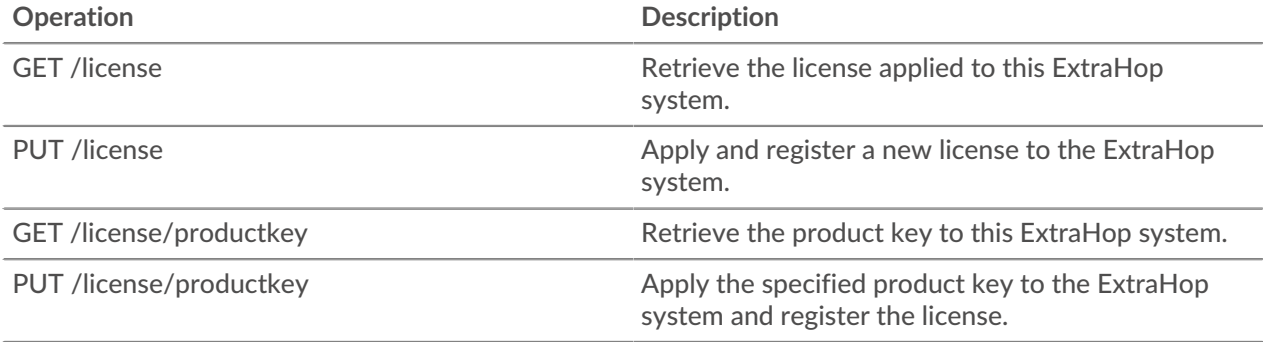

## **Operation details**

PUT /license

Specify the following parameters.

body: *String*

(Optional) The license text provided to you by ExtraHop Support, including the BEGIN and END lines.

GET /license

There are no parameters for this operation.

If the request is successful, the ExtraHop system returns an object in the following format.

```
{
     "dossier": "string",
     "edition": "string",
     "expires_at": 0,
     "expires_in": 0,
     "modules": {},
     "options": {},
     "platform": "string",
     "product_key": "string",
     "serial": "string"
}
```
#### PUT /license/productkey

Specify the following parameters.

body: *Object*

(Optional) Apply the specified product key to the appliance.

GET /license/productkey

There are no parameters for this operation.

If the request is successful, the ExtraHop system returns an object in the following format.

```
 "product_key": "string"
```
## **Metrics**

{

}

Metrics information is collected about every object identified by the ExtraHop system.

Note that metrics are retrieved through the POST method, which creates a query to collect the requested information through the API. For more information, see Extract metrics through the REST API L?.

The following table displays all of the operations you can perform on this resource:

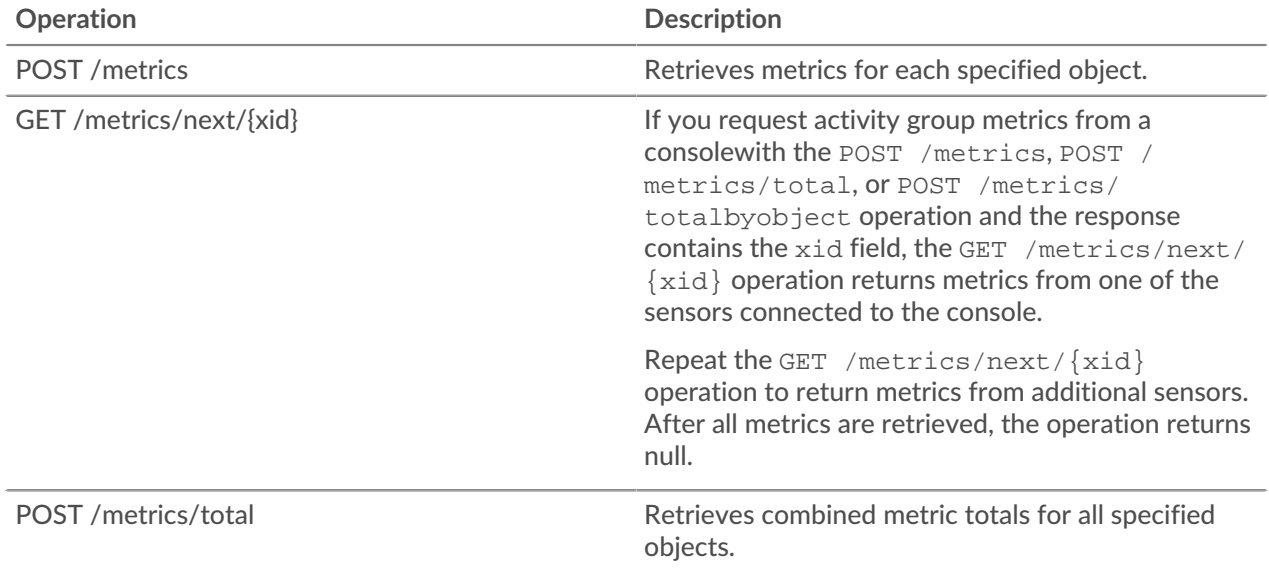

# **°∙e** ExtraHop

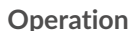

{

**Operation Description**

POST /metrics/totalbyobject Retrieves metric totals for each specified object.

For example, the following request body retrieves HTTP responses that two devices sent over the last 30 minutes.

```
{
   "cycle": "auto",
   "from": -1800000,
   "metric_category": "http_server",
   "metric_specs": [
     {
        "name": "rsp"
     }
   ],
   "object_ids": [
     180, 177
   ],
   "object_type": "device",
   "until": 0
}
```
For the POST /metrics operation, the previous example request body returns counts of HTTP responses that occurred during each time interval, labeled with the time of each event and the ID of the device that sent the responses, similar to the following example response:

```
 "cycle": "30sec",
    "node_id": 0,
    "clock": 1709659320000,
    "from": 1709657520000,
    "until": 1709659320000,
    "stats": [
\left\{\begin{array}{c} \end{array}\right\} "oid": 177,
           "time": 1709657520000,
           "duration": 30000,
           "values": [
              4
           ]
\left\{\begin{array}{c}1\end{array}\right\}\left\{\begin{array}{c} \end{array}\right\} "oid": 177,
           "time": 1709657550000,
           "duration": 30000,
           "values": [
              4
[[]
\left\{\begin{array}{c}1\end{array}\right\}\left\{\begin{array}{c} \end{array}\right\} "oid": 180,
           "time": 1709657520000,
           "duration": 30000,
           "values": [
              4
[[]
\left\{\begin{array}{c}1\end{array}\right\}\left\{\begin{array}{c} \end{array}\right\} "oid": 180,
           "time": 1709657550000,
           "duration": 30000,
```
# **'∙@** ExtraHop

```
 "values": [
            4
          ]
       }
   ]
}
```
For the POST /metrics/totalbyobject operation, the same previous example request body retrieves the combined total for each device over the entire time period, similar to the following example response:

```
\{ "cycle": "30sec",
   "node_id": 0,
   "clock": 1709659620000,
   "from": 1709657820000,
   "until": 1709659620000,
   "stats": [
     \left\{ \right. "oid": 180,
         "time": 1709659620000,
         "duration": 1830000,
         "values": [
           8
        ]
      },
\left\{\begin{array}{c} \end{array}\right\} "oid": 177,
         "time": 1709659620000,
         "duration": 1830000,
         "values": [
           8
        ]
 }
   ]
}
```
For the POST /metrics/total operation, the same previous example request body retrieves the combined total of both devices over the entire time period, similar to the following example response:

```
{
   "cycle": "30sec",
   "node_id": 0,
   "clock": 1709659830000,
   "from": 1709658030000,
   "until": 1709659830000,
   "stats": [
\left\{\begin{array}{c} \end{array}\right\} "oid": -1,
        "time": 1709659830000,
         "duration": 1830000,
         "values": [
           16
        ]
      }
   ]
}
```
Note that the behavior of the /metrics/total and /metrics/totalbyobject endpoints depends on the type of the metric. For count metrics, the values field contains a sum total of values over the specified time interval, as shown in the example above. However, for dataset metrics, the values field contains a list

**°∙e** ExtraHop

of values and the frequency that those values appeared. For example, a query for server processing times with the POST /metrics/total operation returns a response similar to the following example:

```
{
     "cycle": "30sec",
     "node_id": 0,
     "clock": 1494541440000,
     "from": 1494539640000,
     "until": 1494541440000,
     "stats": [
         \left\{ \right."oid": -1, "time": 1494541380000,
              "duration": 1800000,
              "values": [
                 \lceil\{ "value": 2.271,
                            "freq": 5
                        },
\left\{ \begin{array}{cc} 0 & 0 & 0 \\ 0 & 0 & 0 \\ 0 & 0 & 0 \\ 0 & 0 & 0 \\ 0 & 0 & 0 \\ 0 & 0 & 0 \\ 0 & 0 & 0 \\ 0 & 0 & 0 \\ 0 & 0 & 0 \\ 0 & 0 & 0 \\ 0 & 0 & 0 \\ 0 & 0 & 0 \\ 0 & 0 & 0 & 0 \\ 0 & 0 & 0 & 0 \\ 0 & 0 & 0 & 0 \\ 0 & 0 & 0 & 0 & 0 \\ 0 & 0 & 0 & 0 & 0 \\ 0 & 0 & 0 & 0 & 0 \\ 0 & 0 & 0 & 0 & 0 \\ 0 & 0 "value": 48.903,
                           "freq": 1
 }
                  ]
            ]
          }
     ]
}
```
If there are more than 1,000 distinct dataset values over the specified time period, similar values are consolidated to reduce the response to 1,000 values. For example, if there are less than 1,000 values, the response might contain the following entries:

```
{
   "value": 2.571,
   "freq": 4
},
{
  "value": 2.912,
   "freq": 2
}
```
However, if the response contains more than 1,000 values, those entries might be consolidated into the following entry:

```
{
   "value": 2.571,
   "freq": 6
}
```
If the calc\_type field is specified and the response contains more than 1,000 values, the percentile or mean is calculated according to the consolidated dataset.

### **Operation details**

```
POST /metrics
```
Specify the following parameters.

#### body: *Object*

The description of the metric request.

#### from: *Number*

The beginning timestamp for the request. Return only metrics collected after this time. Time is expressed in milliseconds since the epoch. 0 indicates the time of the request. A negative value is evaluated relative to the current time. The default unit for a negative value is milliseconds, but other units can be specified with a unit suffix. See the [REST API Guide](https://docs.extrahop.com/9.4/rest-api-guide/#supported-time-units--42)  $\mathbb Z$  for supported time units and suffixes.

#### until: *Number*

The ending timestamp for the request. Return only metrics collected before this time. Follows the same time value guidelines as the from parameter.

#### cycle: *String*

The aggregation period for metrics.

The following values are valid:

- auto
- 1sec
- 30sec
- 5min
- 1hr
- $\bullet$  24hr

#### object\_type: *String*

Indicates the object type of unique identifiers specified in the object\_ids property.

The following values are valid:

- network
- device
- application
- vlan
- device\_group
- system

#### object\_ids: *Array of Numbers*

The list of numeric values that represent unique identifiers. Unique identifiers can be retrieved through the /networks, /devices, /applications, /vlans, /devicegroups, / activitygroups, and /appliances resources. For system health metrics, specify the ID of the sensor or console and set the object\_type parameter to "system".

#### metric\_category: *String*

The group of metrics that are searchable in the metric catalog.

#### metric\_specs: *Array of Objects*

An array of metric specification objects.

#### name: *String*

The field name for the metric. When filtering in the metric catalog on a metric\_category, each result is a potential metric\_spec name. When a result is selected from the catalog, the "Metric" field value is a valid option for this field.

#### key1: *String*

(Optional) Filter detail metrics. Detail metrics break down data through keys, which are strings or IP addresses. For example, the metric "HTTP Requests by Method" accepts a key1 value of "GET." Keys can also be regular expressions that are delimited with forward slashes ("/GET/").

#### key2: *String*

(Optional) Enable additional filtering on detail metrics.

#### calc\_type: *String*

(Optional) The type of calculation to perform.

The following values are valid:

- mean
- percentiles

#### percentiles: *Array of Numbers*

(Optional) The list of percentiles, sorted in ascending order, which should be returned. This parameter is only required if the calc\_type parameter is set to "percentiles". If the calc\_type parameter is set to mean, the percentiles property cannot be set.

Specify the body parameter in the following JSON format.

```
{
     "cycle": "string",
     "from": 0,
     "metric_category": "string",
     "metric_specs": {
         "name": "string",
         "key1": "string",
         "key2": "string",
         "calc_type": "string",
         "percentiles": []
     },
     "object_ids": [],
     "object_type": "string",
     "until": 0
}
```
POST /metrics/total

Specify the following parameters.

#### body: *Object*

The description of the metric request.

#### from: *Number*

The beginning timestamp for the request. Return only metrics collected after this time. Time is expressed in milliseconds since the epoch. 0 indicates the time of the request. A negative value is evaluated relative to the current time. The default unit for a negative value is milliseconds, but other units can be specified with a unit suffix. See the [REST API Guide](https://docs.extrahop.com/9.4/rest-api-guide/#supported-time-units--42)  $\mathbb Z$  for supported time units and suffixes.

#### until: *Number*

The ending timestamp for the request. Return only metrics collected before this time. Follows the same time value guidelines as the from parameter.

cycle: *String*

The aggregation period for metrics.

The following values are valid:

- auto
- 1sec
- 30sec
- 5min
- 1hr
- 24hr

### object\_type: *String*

Indicates the object type of unique identifiers specified in the object\_ids property.

The following values are valid:

- network
- device
- application
- vlan
- device\_group
- system

## object\_ids: *Array of Numbers*

The list of numeric values that represent unique identifiers. Unique identifiers can be retrieved through the /networks, /devices, /applications, /vlans, /devicegroups, / activitygroups, and /appliances resources. For system health metrics, specify the ID of the sensor or console and set the object\_type parameter to "system".

metric\_category: *String*

The group of metrics that are searchable in the metric catalog.

metric\_specs: *Array of Objects*

An array of metric specification objects.

name: *String*

The field name for the metric. When filtering in the metric catalog on a metric\_category, each result is a potential metric\_spec name. When a result is selected from the catalog, the "Metric" field value is a valid option for this field.

#### key1: *String*

(Optional) Filter detail metrics. Detail metrics break down data through keys, which are strings or IP addresses. For example, the metric "HTTP Requests by Method" accepts a key1 value of "GET." Keys can also be regular expressions that are delimited with forward slashes ("/GET/").

#### key2: *String*

(Optional) Enable additional filtering on detail metrics.

calc\_type: *String*

(Optional) The type of calculation to perform.

The following values are valid:

- mean
- percentiles

### percentiles: *Array of Numbers*

(Optional) The list of percentiles, sorted in ascending order, which should be returned. This parameter is only required if the calc\_type parameter is set to "percentiles". If the calc\_type parameter is set to mean, the percentiles property cannot be set.

Specify the body parameter in the following JSON format.

```
{
     "cycle": "string",
     "from": 0,
     "metric_category": "string",
     "metric_specs": {
         "name": "string",
         "key1": "string",
```

```
 "key2": "string",
            "calc_type": "string",
            "percentiles": []
\left\{\begin{array}{c}1\end{array}\right\} ,
       "object_ids": [],
      "object_type": "string",
      "until": 0
}
```
#### POST /metrics/totalbyobject

Specify the following parameters.

### body: *Object*

The description of the metric request.

#### from: *Number*

The beginning timestamp for the request. Return only metrics collected after this time. Time is expressed in milliseconds since the epoch. 0 indicates the time of the request. A negative value is evaluated relative to the current time. The default unit for a negative value is milliseconds, but other units can be specified with a unit suffix. See the [REST API Guide](https://docs.extrahop.com/9.4/rest-api-guide/#supported-time-units--42)  $\mathbb Z$  for supported time units and suffixes.

#### until: *Number*

The ending timestamp for the request. Return only metrics collected before this time. Follows the same time value guidelines as the from parameter.

#### cycle: *String*

The aggregation period for metrics.

The following values are valid:

- auto
- 1sec
- 30sec
- 5min
- 1hr
- 24hr

#### object\_type: *String*

Indicates the object type of unique identifiers specified in the object\_ids property.

The following values are valid:

- network
- device
- application
- vlan
- device\_group
- system

### object\_ids: *Array of Numbers*

The list of numeric values that represent unique identifiers. Unique identifiers can be retrieved through the /networks, /devices, /applications, /vlans, /devicegroups, / activitygroups, and /appliances resources. For system health metrics, specify the ID of the sensor or console and set the object\_type parameter to "system".

#### metric\_category: *String*

The group of metrics that are searchable in the metric catalog.

#### metric\_specs: *Array of Objects*

An array of metric specification objects.

#### name: *String*

The field name for the metric. When filtering in the metric catalog on a metric\_category, each result is a potential metric\_spec name. When a result is selected from the catalog, the "Metric" field value is a valid option for this field.

#### key1: *String*

(Optional) Filter detail metrics. Detail metrics break down data through keys, which are strings or IP addresses. For example, the metric "HTTP Requests by Method" accepts a key1 value of "GET." Keys can also be regular expressions that are delimited with forward slashes ("/GET/").

```
key2: String
```
(Optional) Enable additional filtering on detail metrics.

calc\_type: *String*

(Optional) The type of calculation to perform.

The following values are valid:

- mean
- percentiles

#### percentiles: *Array of Numbers*

(Optional) The list of percentiles, sorted in ascending order, which should be returned. This parameter is only required if the calc\_type parameter is set to "percentiles". If the calc\_type parameter is set to mean, the percentiles property cannot be set.

Specify the body parameter in the following JSON format.

```
{
     "cycle": "string",
     "from": 0,
     "metric_category": "string",
     "metric_specs": {
         "name": "string",
         "key1": "string",
         "key2": "string",
         "calc_type": "string",
         "percentiles": []
     },
     "object_ids": [],
     "object_type": "string",
     "until": 0
}
```
GET /metrics/next/{xid}

Specify the following parameters.

#### xid: *Number*

The unique identifier returned by a metric query.

## **Supported time units**

For most parameters, the default unit for time measurement is milliseconds. However, the following parameters return or accept alternative time units such as minutes and hours:

- **Device** 
	- active\_from
- active\_until
- Device group
	- active\_from
	- active\_until
- **Metrics** 
	- from
	- until
- Record Log
	- from
	- until
	- context\_ttl

The following table displays supported time units:

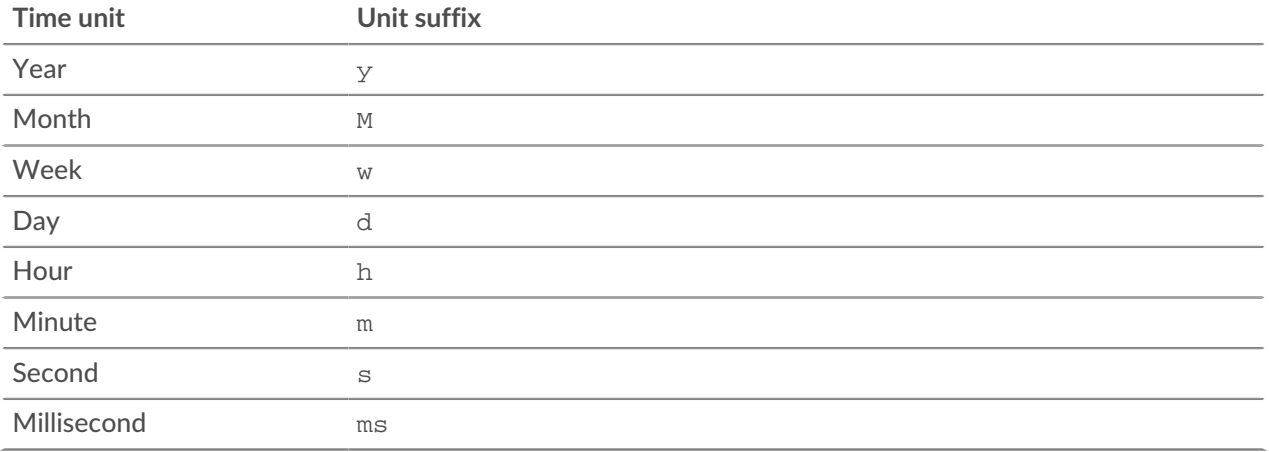

To specify a time unit other than milliseconds for a parameter, append the unit suffix to the value. For example, to request devices active in the last 30 minutes, specify the following parameter value:

```
GET /api/v1/devices?active_from=-30m
```
The following example specifies a search for HTTP records created between 1 and 2 hours ago:

```
{
     "from": "-2h",
     "until": "-1h",
     "types": ["~http"]
}
```
# **Network**

Networks are correlated to the network interface card that receives input from all of the objects identified by the ExtraHop system.

On a console, each connected sensor is identified as a network capture. For more information, see [Networks](https://docs.extrahop.com/9.5/assets-overview/#networks) **Z**.

The following table displays all of the operations you can perform on this resource:

# **∙.e** ExtraHop

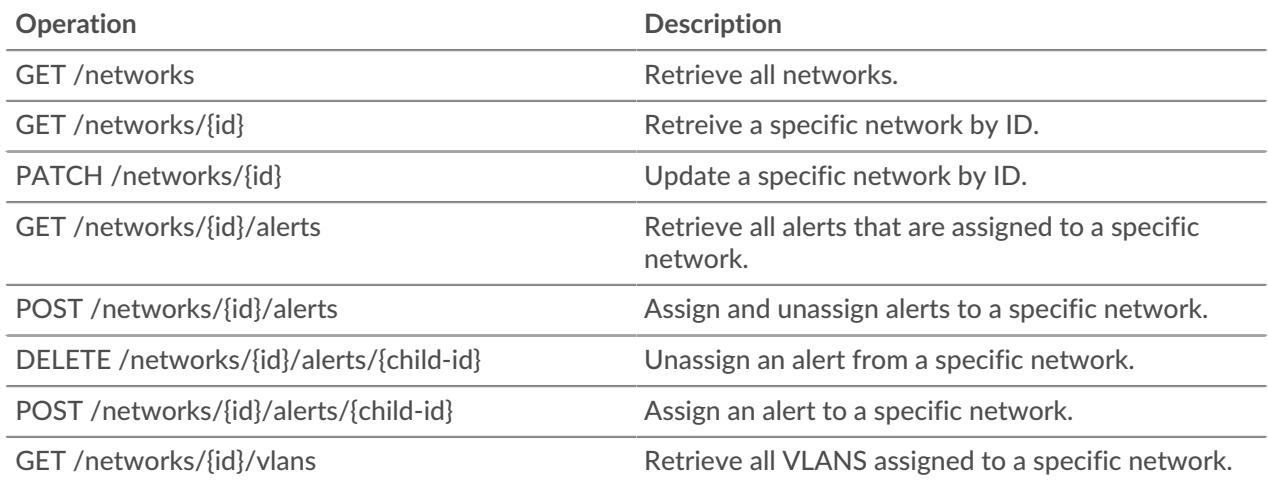

## **Operation details**

GET /networks

There are no parameters for this operation.

If the request is successful, the ExtraHop system returns an object in the following format.

```
{
     "appliance_uuid": "string",
     "description": "string",
     "id": 0,
     "idle": true,
     "mod_time": 0,
     "name": "string",
     "node_id": 0
}
```

```
PATCH /networks/{id}
```
Specify the following parameters.

```
body: Object
```
Property value updates to apply to the network.

id: *Number*

Unique identifier of the network.

```
GET /networks/{id}
```
Specify the following parameters.

#### id: *Number*

{

Unique identifier of the network.

If the request is successful, the ExtraHop system returns an object in the following format.

```
 "appliance_uuid": "string",
 "description": "string",
 "id": 0,
 "idle": true,
 "mod_time": 0,
```

```
 "name": "string",
 "node_id": 0
```
GET /networks/{id}/alerts

Specify the following parameters.

## id: *Number*

}

Unique identifier of the network.

direct\_assignments\_only: *Boolean*

(Optional) Restrict results to only alerts directly assigned to the network.

POST /networks/{id}/alerts

Specify the following parameters.

#### body: *Object*

Lists of alert IDs to assign and/or unassign.

assign: *Array of Numbers*

IDs of resources to assign

### unassign: *Array of Numbers*

IDs of resources to unassign

Specify the body parameter in the following JSON format.

```
{
     "assign": [],
     "unassign": []
```
#### id: *Number*

}

Unique identifier of the network.

POST /networks/{id}/alerts/{child-id}

Specify the following parameters.

#### child-id: *Number*

Unique identifier of the alert.

id: *Number*

Unique identifier of the network.

DELETE /networks/{id}/alerts/{child-id}

Specify the following parameters.

#### child-id: *Number*

Unique identifier of the alert.

```
id: Number
```
Unique identifier of the network.

GET /networks/{id}/vlans

Specify the following parameters.

#### id: *Number*

Unique identifier of the network.

# **Network locality entry**

You can manage a list that specifies the network locality of IP addresses.

For example, you can create an entry in the network locality list that specifies that an IP address or CIDR block is internal or external.

The following table displays all of the operations you can perform on this resource:

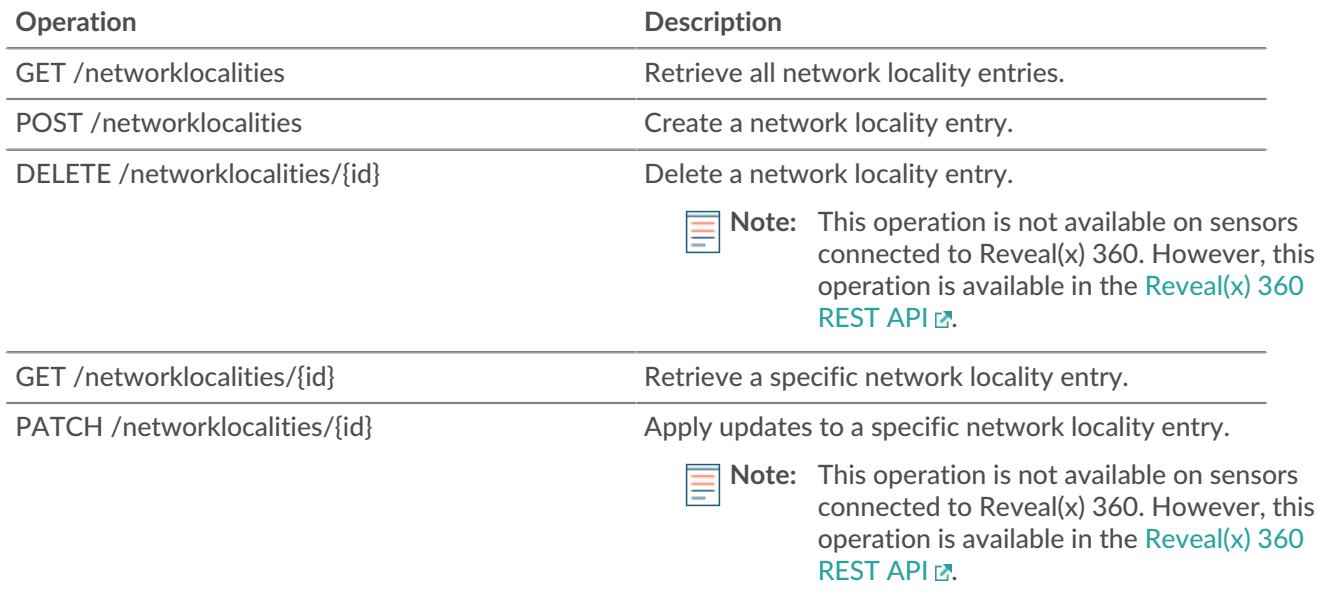

## **Operation details**

GET /networklocalities

If the request is successful, the ExtraHop system returns an object in the following format.

```
{
     "description": "string",
     "external": true,
     "id": 0,
     "mod_time": 0,
     "name": "string",
     "network": "string",
     "networks": []
}
```
#### POST /networklocalities

Specify the following parameters.

#### body: *Object*

Apply the specified property values to the new network locality entry.

```
name: String
```
(Optional) The name of the network locality. If this field is not specified, the network locality is named in the following format: "locality\_ID", where ID is the unique identifier of the network locality.

```
network: String
```
(Optional) Deprecated. Specify CIDR blocks or IP addresses with the networks field.

```
networks: Array of Strings
```
(Optional) An array of CIDR blocks or IP addresses that define the network locality.

```
external: Boolean
```
Indicates whether the network is internal or external.

#### description: *String*

(Optional) An optional description of the network locality entry.

Specify the body parameter in the following JSON format.

```
{
     "description": "string",
    "external": true,
    "name": "string",
     "network": "string",
     "networks": []
}
```
#### GET /networklocalities/{id}

Specify the following parameters.

#### id: *Number*

The unique identifier for the network locality entry.

If the request is successful, the ExtraHop system returns an object in the following format.

```
{
     "description": "string",
     "external": true,
     "id": 0,
     "mod_time": 0,
     "name": "string",
     "network": "string",
     "networks": []
}
```
DELETE /networklocalities/{id}

Specify the following parameters.

#### id: *Number*

The unique identifier for the network locality entry.

PATCH /networklocalities/{id}

Specify the following parameters.

body: *Object*

Apply the specified property value updates to the network locality entry.

network: *String*

(Optional) Deprecated. Specify CIDR blocks or IP addresses with the networks field.

networks: *Array of Strings*

(Optional) An array of CIDR blocks or IP addresses that define the network locality.

```
name: String
```
(Optional) The name of the network locality.

external: *Boolean*

(Optional) Indicates whether the network is internal or external.

description: *String*

(Optional) An optional description of the network locality entry.

Specify the body parameter in the following JSON format.

```
{
     "description": "string",
     "external": true,
     "name": "string",
     "network": "string",
     "networks": []
}
```
#### id: *Number*

The unique identifier for the network locality entry.

## **Node**

A node is a sensor that is connected to a console.

The following table displays all of the operations you can perform on this resource:

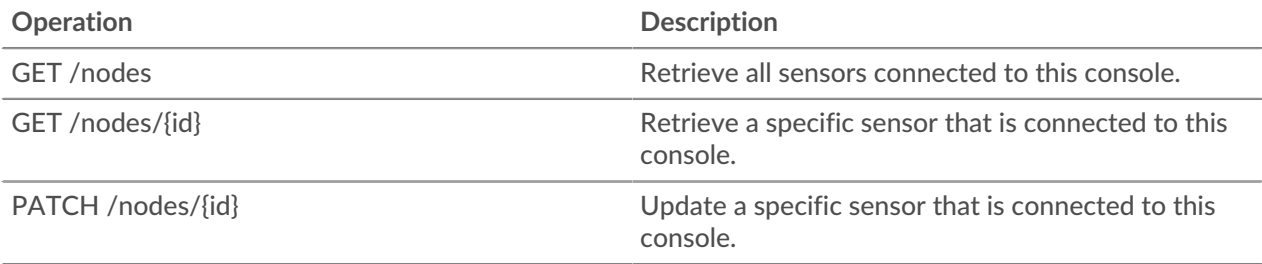

## **Operation details**

GET /nodes

There are no parameters for this operation.

If the request is successful, the ExtraHop system returns an object in the following format.

```
{
     "add_time": 0,
     "display_name": "string",
     "enabled": true,
     "firmware_version": "string",
     "hostname": "string",
     "id": 0,
     "license_status": "string",
     "nickname": "string",
```

```
 "ntp_sync": true,
 "product_key": "string",
 "status_code": "string",
 "status_message": "string",
 "time_added": 0,
 "time_offset": 0,
 "uuid": "string"
```
GET /nodes/{id}

Specify the following parameters.

#### id: *Number*

}

The ID of the sensor.

If the request is successful, the ExtraHop system returns an object in the following format.

```
{
     "add_time": 0,
     "display_name": "string",
     "enabled": true,
     "firmware_version": "string",
     "hostname": "string",
     "id": 0,
     "license_status": "string",
     "nickname": "string",
     "ntp_sync": true,
     "product_key": "string",
     "status_code": "string",
     "status_message": "string",
     "time_added": 0,
     "time_offset": 0,
     "uuid": "string"
}
```
PATCH /nodes/{id}

Specify the following parameters.

#### body: *Object*

Apply the specified updates to the Discover node.

#### id: *Number*

The unique identifier for the Discover node.

## **Observations**

An observation associates the IP address of a device on the ExtraHop system with an IP address outside of your network. For example, you can track the activity of a VPN user by associating the IP address of the VPN client on your internal network with the external IP address assigned to the user on the public internet.

The following table displays all of the operations you can perform on this resource:

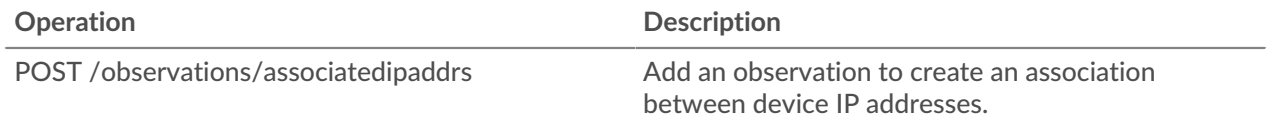

# **Operation details**

POST /observations/associatedipaddrs

Specify the following parameters.

## body: *Object*

The observation parameters.

observations: *Array of Objects*

An array of observations.

ipaddr: *String*

The device IP address observed by the sensor or console.

```
associated_ipaddr: String
```
The associated IP address.

timestamp: *Number*

The time that the observation was created by the source, expressed in milliseconds since the epoch.

#### source: *String*

The source of the observations.

Specify the body parameter in the following JSON format.

```
{
     "observations": {
         "ipaddr": "string",
         "associated_ipaddr": "string",
         "timestamp": 0
    \},
     "source": "string"
}
```
# **Open Data Stream**

An open data stream (ODS) is a channel through which you can send specified metric data from a sensor to an external, third-party system. For example, you might want to store or analyze metric data with a remote tool, such as Splunk, MongoDB, or Amazon Web Services (AWS).

Sending data through an open data stream is a two-step procedure. First, you configure a connection to the target system that will receive the data. Second, you write a trigger that specifies what data to send to the target system and when to send it. For more information, see [Open Data Streams](https://docs.extrahop.com/9.5/open-data-streams) ...

The following table displays all of the operations you can perform on this resource:

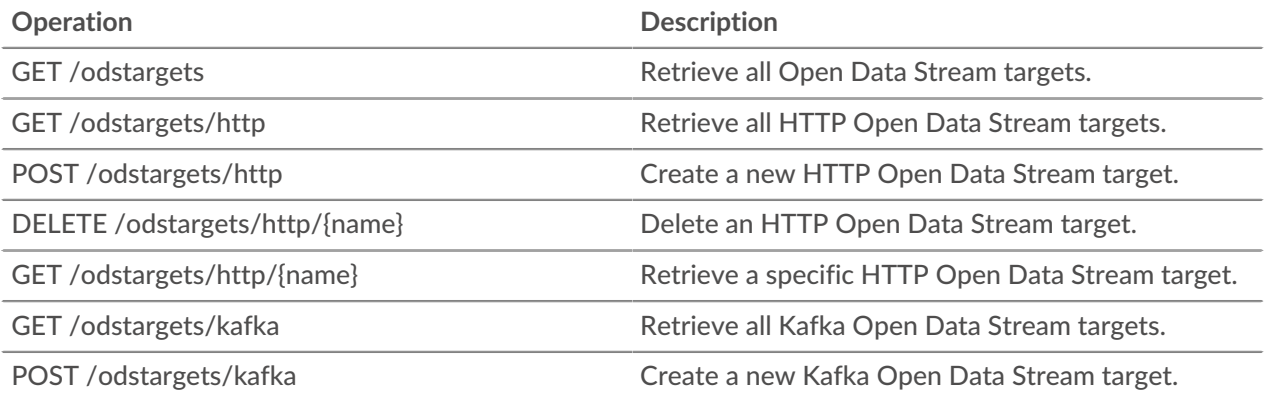

# **∙.e** ExtraHop

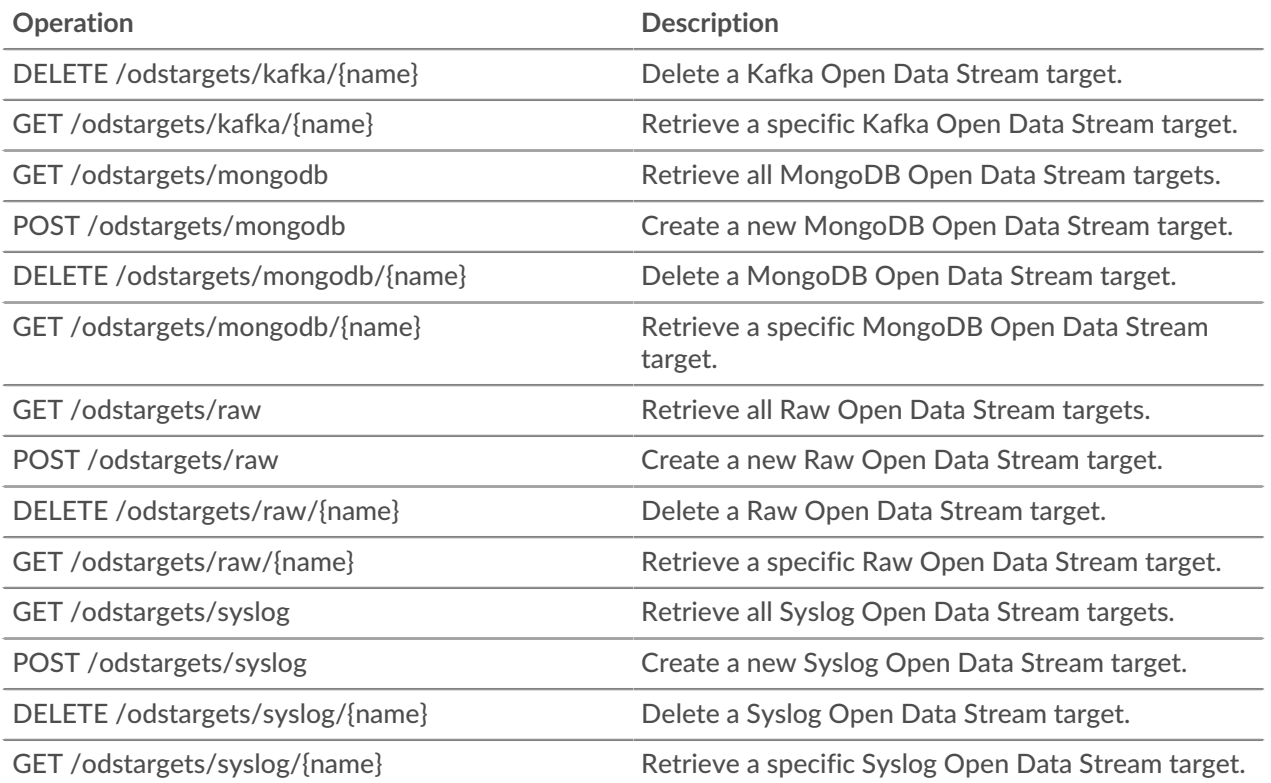

## **Operation details**

GET /odstargets

If the request is successful, the ExtraHop system returns an object in the following format.

{}

```
GET /odstargets/http
```
If the request is successful, the ExtraHop system returns an object in the following format.

{}

```
GET /odstargets/http/{name}
```
Specify the following parameters.

name: *String*

The name of the target.

If the request is successful, the ExtraHop system returns an object in the following format.

{}

{

GET /odstargets/kafka

If the request is successful, the ExtraHop system returns an object in the following format.

```
 "brokers": [],
```

```
 "compression": "string",
 "name": "string",
 "partition_strategy": "string",
 "protocol": "string",
 "skip_cert_verification": true,
 "tls_ca_certs": "string",
 "tls_client_cert": "string",
 "tls_client_key": "string"
```
GET /odstargets/kafka/{name}

Specify the following parameters.

#### name: *String*

}

The name of the target.

If the request is successful, the ExtraHop system returns an object in the following format.

```
{
     "brokers": [],
     "compression": "string",
     "name": "string",
     "partition_strategy": "string",
     "protocol": "string",
    "skip cert verification": true,
     "tls_ca_certs": "string",
     "tls_client_cert": "string",
     "tls_client_key": "string"
}
```
GET /odstargets/mongodb

If the request is successful, the ExtraHop system returns an object in the following format.

{}

```
GET /odstargets/mongodb/{name}
```
Specify the following parameters.

name: *String*

The name of the target.

If the request is successful, the ExtraHop system returns an object in the following format.

{}

```
GET /odstargets/raw
```
If the request is successful, the ExtraHop system returns an object in the following format.

{}

```
GET /odstargets/raw/{name}
```
Specify the following parameters.

#### name: *String*

The name of the target.

If the request is successful, the ExtraHop system returns an object in the following format.

{}

GET /odstargets/syslog

If the request is successful, the ExtraHop system returns an object in the following format.

```
{
    "batch min bytes": 0,
    "concurrent connections": 0,
     "host": "string",
     "localtime": true,
     "name": "string",
     "port": 0,
     "protocol": "string",
     "skip_cert_verification": true,
     "tcp_length_prefix_framing": true,
     "tls_ca_certs": "string",
     "tls_client_cert": "string",
     "tls_client_key": "string"
}
```

```
GET /odstargets/syslog/{name}
```
Specify the following parameters.

#### name: *String*

The name of the target.

If the request is successful, the ExtraHop system returns an object in the following format.

```
{
     "batch_min_bytes": 0,
     "concurrent_connections": 0,
     "host": "string",
     "localtime": true,
     "name": "string",
     "port": 0,
     "protocol": "string",
     "skip_cert_verification": true,
     "tcp_length_prefix_framing": true,
     "tls_ca_certs": "string",
     "tls_client_cert": "string",
     "tls_client_key": "string"
}
```
POST /odstargets/http

Specify the following parameters.

body: *Object*

name: *String* The name for the target.
# **∙.e** ExtraHop

# host: *String*

The hostname or IP address of the remote HTTP server.

# port: *Number*

The TCP port number of the HTTP server.

# protocol: *String*

The protocol to transmit data over.

The following values are valid:

- http
- https

# skip\_cert\_verification: *Boolean*

(Optional) Indicates whether to bypass TLS certificate verification for encrypted data. This parameter is valid only if `protocol` is set to `https`.

#### pipeline: *Boolean*

Indicates whether multiple concurrent HTTP connections are enabled, which can improve throughput speed.

additional\_header: *String*

(Optional) Specifies an additional HTTP header to include in each request. Headers must be specified in the following format: "<key>:<value>". For example: "additional\_header": "Accept: text/html".

#### authentication: *Object*

An object that contains HTTP authentication credentials.

auth\_type: *String*

The type of HTTP authentication.

The following values are valid:

- none
- basic
- aws
- azure\_storage
- azure\_ad
- crowdstrike

username: *String*

(Optional) The name of the user. This option is required if `auth\_type` is set to `basic` or if `auth\_type` is set to `azure\_ad` and `grant\_type` is set to `resource\_owner`.

# password: *String*

(Optional) The password of the user. This option is required if `auth\_type` is set to `basic` or if `auth\_type` is set to `azure\_ad` and `grant\_type` is set to `resource\_owner`.

access\_key: *String*

(Optional) The access key ID. This option is required for AWS and Azure Storage authentication.

#### secret\_key: *String*

(Optional) The secret access key. This option is required for AWS authentication.

#### service: *String*

(Optional) The service code of the AWS service, such as "AmazonEC2". This option is required for AWS authentication.

#### region: *String*

(Optional) The name of the AWS region, such as "us-west-1". This option is required for AWS authentication.

#### grant\_type: *String*

(Optional) The OAuth 2.0 grant type. This option is required for Azure AD authentication.

The following values are valid:

- client
- resource\_owner

```
client_id: String
```
(Optional) The client ID. This option is required for Azure AD and Crowdstrike authentication.

```
client_secret: String
```
(Optional) The client Secret Key. This option is required for Azure AD and Crowdstrike authentication.

```
resource: String
```
(Optional) The Azure AD resource URI. This option is required for Azure AD authentication.

token\_endpoint: *String*

(Optional) The Azure AD /token endpoint. For example: "https:// login.microsoftonline.com/<tenant\_id>/oauth2/token". This option is required for Azure AD authentication.

Specify the body parameter in the following JSON format.

```
{
    "additional header": "string",
     "authentication": {
         "auth_type": "string",
         "username": "string",
         "password": "string",
         "access_key": "string",
         "secret_key": "string",
         "service": "string",
         "region": "string",
         "grant_type": "string",
         "client_id": "string",
         "client_secret": "string",
         "resource": "string",
         "token_endpoint": "string"
     },
     "host": "string",
     "name": "string",
     "pipeline": true,
     "port": 0,
     "protocol": "string",
     "skip_cert_verification": true
}
```
#### POST /odstargets/kafka

Specify the following parameters.

# body: *Object*

name: *String*

The name for the target.

# brokers: *Array of Objects*

An array of one or more objects that contain information about Kafka Brokers.

#### host: *String*

The hostname or IP address of the remote Kafka broker.

#### port: *Number*

The TCP port number of the Kafka broker.

# compression: *String*

(Optional) The compression method to apply to transmitted data.

The following values are valid:

- none
- gzip
- snappy

# partition\_strategy: *String*

(Optional) The partitioning method to apply to transmitted data.

The following values are valid:

- hash\_key
- manual
- random
- round\_robin

#### protocol: *String*

The protocol to transmit data over.

The following values are valid:

- tcp
- tls

#### tls\_client\_cert: *String*

(Optional) The TLS client certificate that is sent to the Kafka server during the TLS handshake. Specify this option if client authentication is enabled on the Kafka server.

#### tls\_client\_key: *String*

(Optional) The private key of the TLS client certificate specified by the tls\_client\_cert parameter. Specify this option if client authentication is enabled on the Kafka server.

#### skip\_cert\_verification: *Boolean*

(Optional) Indicates whether to bypass TLS certificate verification for encrypted data. This parameter is valid only if protocol is set to tls.

#### tls\_ca\_certs: *String*

(Optional) The trusted certificates to validate the Kafka server certificate with, in PEM format. Specify this option if your Kafka server certificate has not been signed by a valid Certificate Authority (CA). If this option is not specified, the server certificate is validated with the builtin list of valid CA certificates. This option is valid only if the protocol is TLS.

#### authentication: *Object*

(Optional) An object that contains Kafka authentication credentials.

#### auth\_type: *String*

The type of SASL authentication.

The following values are valid:

• scram

username: *String*

The username of the SASL user.

password: *String*

The password of the SASL user.

algorithm: *String*

The hashing algorithm for SASL authentication.

The following values are valid:

- sha256
- sha512

Specify the body parameter in the following JSON format.

```
{
     "authentication": {
        "auth_type": "string",
         "username": "string",
         "password": "string",
         "algorithm": "string"
     },
     "brokers": {
         "host": "string",
         "port": 0
     },
    "compression": "string",
    "name": "string",
     "partition_strategy": "string",
     "protocol": "string",
     "skip_cert_verification": true,
    "tls ca certs": "string",
     "tls_client_cert": "string",
     "tls_client_key": "string"
}
```
POST /odstargets/mongodb

Specify the following parameters.

```
body: Object
```
name: *String*

The name for the target.

```
host: String
```
The hostname or IP address of the remote MongoDB server.

port: *Number*

The TCP port number of the MongoDB server.

encrypt: *Boolean*

(Optional) Indicates whether data is encrypted with TLS.

skip\_cert\_verification: *Boolean*

(Optional) Indicates whether to bypass TLS certificate verification for encrypted data. This parameter is valid only if `encrypt` is set to `true`.

#### authentication: *Array of Objects*

(Optional) An array of objects that contain MongoDB authentication credentials.

**∙.e** ExtraHop

database: *String*

The name of the MongoDB database.

user: *String*

The name of the user that has permission to modify the specified database.

password: *String*

The password of the user.

Specify the body parameter in the following JSON format.

```
{
     "authentication": {
        "database": "string",
         "user": "string",
         "password": "string"
     },
     "encrypt": true,
    "host": "string",
     "name": "string",
     "port": 0,
     "skip_cert_verification": true
}
```
POST /odstargets/raw

Specify the following parameters.

#### body: *Object*

#### name: *String*

The name for the target.

host: *String*

The hostname or IP address of the remote server.

#### port: *Number*

The TCP or UDP port number of the remote server.

protocol: *String*

The protocol to transmit data over.

The following values are valid:

- tcp
- udp

compression: *Boolean*

(Optional) Indicates whether gzip compression is applied to transmitted data.

```
gzip_threshold_bytes: Number
```
(Optional) The number of bytes that specifies the threshold for creating a new message. Every 30 seconds, the sensor or console sends messages that exceed the specified size to prevent messages from growing too large. This option is valid only if `compression` is set to `true`.

gzip\_threshold\_seconds: *Number*

(Optional) The number of seconds that specifies the threshold for creating a new message. Every 30 seconds, the sensor or console sends messages that have been written for more than the specified time period to prevent messages from growing too large. This option is valid only if `compression` is set to `true`.

Specify the body parameter in the following JSON format.

```
{
     "compression": true,
     "gzip_threshold_bytes": 0,
     "gzip_threshold_seconds": 0,
     "host": "string",
     "name": "string",
     "port": 0,
     "protocol": "string"
}
```
POST /odstargets/syslog

Specify the following parameters.

#### body: *Object*

#### name: *String*

The name for the target.

```
host: String
```
The hostname or IP address of the remote Syslog server.

#### port: *Number*

The TCP or UDP port number of the remote Syslog server.

tcp\_length\_prefix\_framing: *Boolean*

(Optional) Indicates whether to prepend the number of bytes in a message to the beginning of the message. If this parameter is set to false, the end of each message is delimited by a trailing newline.

```
batch_min_bytes: Number
```
(Optional) The minimum number of bytes to send at a time to the syslog server.

```
concurrent_connections: Number
```
(Optional) The number of concurrent connections to send messages over.

#### localtime: *Boolean*

(Optional) Indicates whether timestamps reference the local time zone of the sensor or console. If this parameter is set to false, timestamps reference GMT.

#### protocol: *String*

The protocol to transmit data over.

The following values are valid:

- tcp
- udp
- tls

```
tls_client_cert: String
```
(Optional) The TLS client certificate that is sent to the Syslog server during the TLS handshake. Specify this option if client authentication is enabled on the Syslog server.

tls\_client\_key: *String*

(Optional) The private key of the TLS client certificate specified by the tls\_client\_cert parameter. Specify this option if client authentication is enabled on the Syslog server.

skip\_cert\_verification: *Boolean*

(Optional) Indicates whether to bypass TLS certificate verification for encrypted data. This parameter is valid only if protocol is set to tls.

tls\_ca\_certs: *String*

(Optional) The trusted certificates to validate the Syslog server certificate with, in PEM format. Specify this option if your Syslog server certificate has not been signed by a valid Certificate Authority (CA). If this option is not specified, the server certificate is validated with the built-in list of valid CA certificates. This option is valid only if the protocol is TLS and skip\_cert\_verification is false.

Specify the body parameter in the following JSON format.

```
{
     "batch_min_bytes": 0,
     "concurrent_connections": 0,
     "host": "string",
     "localtime": true,
     "name": "string",
    "port": 0,
     "protocol": "string",
    "skip cert verification": true,
     "tcp_length_prefix_framing": true,
     "tls_ca_certs": "string",
     "tls_client_cert": "string",
     "tls_client_key": "string"
}
```
DELETE /odstargets/http/{name}

Specify the following parameters.

#### name: *String*

The name of the target.

DELETE /odstargets/kafka/{name}

Specify the following parameters.

#### name: *String*

The name of the target.

```
DELETE /odstargets/mongodb/{name}
```
Specify the following parameters.

name: *String*

The name of the target.

DELETE /odstargets/raw/{name}

Specify the following parameters.

#### name: *String*

The name of the target.

DELETE /odstargets/syslog/{name}

Specify the following parameters.

name: *String* The name of the target.

# **Packet Search**

You can search for and download packets stored on the ExtraHop system. The downloaded packets can then be analyzed through a third-party tool, such as Wireshark.

For more information about Packets, see [Packets .](https://docs.extrahop.com/9.5/packets)..

The following table displays all of the operations you can perform on this resource:

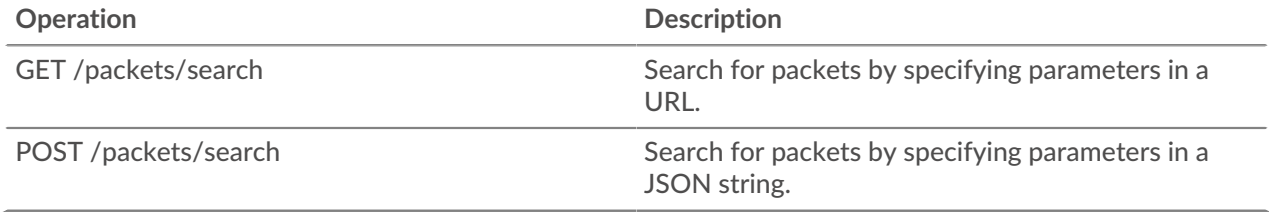

# **Operation details**

GET /packets/search

Specify the following parameters.

# output: *String*

(Optional) The output format. \* `pcap` - A PCAP file that contains packets. \* `keylog\_txt` - A keylog text file that contains secrets for decryption. \* `pcapng` - A PCAPNG file that can contain both packets and secrets for decryption. \* `zip` - A ZIP file that contains both a PCAP and keylog text file.

The following values are valid:

- pcap
- keylog\_txt
- pcapng
- zip

#### include\_secrets: *Boolean*

(Optional) Specifies whether to include secrets in the PCAPNG file. This option is valid only if `output` is set to `pcapng`.

#### limit\_bytes: *String*

(Optional) The approximate maximum number of bytes to return. After the ExtraHop system finds packets that match the size specified in the search criteria, the system stops searching for additional packets. However, because the system analyzes multiple packets at a time, the total size of the packets returned might be larger than the specified size. The default unit is bytes, but you can specify other units with a unit suffix. The default value is "100MB".

limit\_search\_duration: *String*

(Optional) The approximate maximum amount of time to perform the packet search. After the specified amount of time has passed, the ExtraHop system stops searching for additional packets. However, the system will extend past the specified time to finish analyzing packets that were being searched before the time expired, and the system analyzes multiple packets at a time. Therefore, the search might last longer than the specified time. The default unit is milliseconds, but other units can be specified with a unit suffix. See the [REST API Guide](https://docs.extrahop.com/9.4/rest-api-guide/#supported-time-units-)  $\mathbb Z$  for supported time units and suffixes. The default value is "5m".

always\_return\_body: *Boolean*

(Optional) If you set this parameter to true, and the search does not match any packets, the system returns an empty packet capture file and an HTTP status of 200. If you set this parameter to false, and the search does not match any packets, the system returns no packet capture file and an HTTP status of 204.

# from: *String*

The beginning timestamp of the time range the search will include, expressed in milliseconds since the epoch. A negative value specifies that the search will begin with packets captured at a time in the past. For example, specify -10m to begin the search with packets captured 10 minutes before the time of the request. Negative values can be specified with a time unit other than milliseconds, such as seconds or hours. See the [REST API Guide](https://docs.extrahop.com/9.4/rest-api-guide/#supported-time-units-)  $\mathbb Z$  for supported time units and suffixes.

#### until: *String*

(Optional) The ending timestamp of the time range the search will include, expressed in milliseconds since the epoch. A 0 value specifies that the search will end with packets captured at the time of the search. A negative value specifies that the search will end with packets captured at a time in the past. For example, specify -5m to end the search with packets captured 5 minutes before the time of the request. Negative values can be specified with a time unit other than milliseconds, such as seconds or hours. See the [REST API Guide](https://docs.extrahop.com/9.4/rest-api-guide/#supported-time-units-)  $\mathbb Z$  for supported time units and suffixes.

# bpf: *String*

(Optional) The Berkeley Packet Filter (BPF) syntax for the packet search. For more information about BPF syntax, see the [REST API Guide](https://docs.extrahop.com/9.4/bpf-syntax/)  $\mathbb{R}$ .

#### ip1: *String*

(Optional) Returns packets sent to or received by the specified IP address.

#### port1: *String*

(Optional) Returns packets sent from or received on the specified port.

# ip2: *String*

(Optional) Returns packets sent to or received by the specified IP address.

# port2: *String*

(Optional) Returns packets sent from or received on the specified port.

#### POST /packets/search

Specify the following parameters.

# body: *Object*

The parameters of the packet search.

output: *String*

(Optional) The output format.

The following values are valid:

- pcap
- keylog\_txt
- pcapng
- zip

# include\_secrets: *Boolean*

(Optional) Whether or not to include TLS secrets together with packet data in .pcapng files. Only valid if "output" is "pcapng".

#### limit\_bytes: *String*

(Optional) The approximate maximum number of bytes to return. After the ExtraHop system finds packets that match the size specified in the search criteria, the system stops searching for additional packets. However, because the system analyzes multiple packets at a time, the total size of the packets returned might be larger than the specified size. The default unit is bytes, but you can specify other units with a unit suffix. The default value is "100MB".

#### limit\_search\_duration: *String*

(Optional) The approximate maximum amount of time to perform the packet search. After the specified amount of time has passed, the ExtraHop system stops searching for additional packets. However, the system will extend past the specified time to finish analyzing packets that were being searched before the time expired, and the system analyzes multiple packets at a time. Therefore, the search might last longer than the specified time. The default unit is milliseconds, but other units can be specified with a unit suffix. See the [REST API Guide](https://docs.extrahop.com/9.4/rest-api-guide/#supported-time-units-)  $\mathbb Z$  for supported time units and suffixes. The default value is "5m".

#### always\_return\_body: *Boolean*

(Optional) If you set this parameter to true, and the search does not match any packets, the system returns an empty packet capture file and an HTTP status of 200. If you set this parameter to false, and the search does not match any packets, the system returns no packet capture file and an HTTP status of 204.

#### from: *String*

The beginning timestamp of the time range the search will include, expressed in milliseconds since the epoch. A negative value specifies that the search will begin with packets captured at a time in the past. For example, specify -10m to begin the search with packets captured 10 minutes before the time of the request. Negative values can be specified with a time unit other than milliseconds, such as seconds or hours. See the [REST API Guide](https://docs.extrahop.com/9.4/rest-api-guide/#supported-time-units-) L'for supported time units and suffixes.

# until: *String*

(Optional) The ending timestamp of the time range the search will include, expressed in milliseconds since the epoch. A 0 value specifies that the search will end with packets captured at the time of the search. A negative value specifies that the search will end with packets captured at a time in the past. For example, specify -5m to end the search with packets captured 5 minutes before the time of the request. Negative values can be specified with a time unit other than milliseconds, such as seconds or hours. See the [REST API Guide](https://docs.extrahop.com/9.4/rest-api-guide/#supported-time-units-)  $\sigma$ for supported time units and suffixes.

#### bpf: *String*

(Optional) The Berkeley Packet Filter (BPF) syntax for the packet search. For more information about BPF syntax, see [Filter packets with Berkeley Packet Filter syntax](https://docs.extrahop.com/9.4/bpf-syntax/)  $\mathbb{E}$ .

#### ip1: *String*

(Optional) Returns packets sent to or received by the specified IP address.

#### port1: *String*

(Optional) Returns packets sent from or received on the specified port.

# ip2: *String*

(Optional) Returns packets sent to or received by the specified IP address.

#### port2: *String*

(Optional) Returns packets sent from or received on the specified port.

Specify the body parameter in the following JSON format.

```
{
     "always_return_body": true,
    "bpf": "string",
     "from": "string",
     "include_secrets": true,
     "ip1": "string",
     "ip2": "string",
     "limit_bytes": "string",
     "limit_search_duration": "string",
     "output": "string",
     "port1": "string",
```
#### "port2": "string", "until": "string" }

# **Filter packets with Berkeley Packet Filter syntax**

Search for packets with the Berkeley Packet Filter (BPF) syntax alone, or in combination with the built-in filters.

Berkeley Packet Filters are a raw interface to data link layers and are a powerful tool for intrusion detection analysis. The BPF syntax enables users to write filters that quickly drill down on specific packets to see the essential information.

The ExtraHop system constructs a synthetic packet header from the packet index data and then runs the BPF syntax queries against the packet header to ensure that queries are much faster than scanning the full packet payload. Note that ExtraHop supports only a subset of the BPF syntax. See [Supported BPF syntax](#page-154-0).

The BPF syntax consists of one or more primitives preceded by one or more qualifiers. Primitives usually consist of an ID (name or number) preceded by one or more qualifiers. There are three different kinds of qualifiers:

# **type**

Qualifiers that indicate what type the ID name or number refers to. For example, host, net, port, and portrange. If there is no qualifier, host is assumed.

#### **dir**

Qualifiers that specify a particular transfer direction to and or from an ID. Possible directions are src, dst, src and dst, and src or dst. For example, dst net 128.3.

#### **proto**

Qualifiers that restrict the match to the particular protocol. Possible protocols are ether, ip, ip6, tcp, and udp.

#### **Add a filter with BPF syntax**

- 1. Log in to the ExtraHop system through https://<extrahop-hostname-or-IP-address>.
- 2. From the top menu, click **Packets**.
- 3. In the trifield filter section, select **BPF**, and then type your filter syntax. For example, type src portrange 80-443 and net 10.10.
- 4. Click **Download PCAP** to save the packet capture with your filtered results.

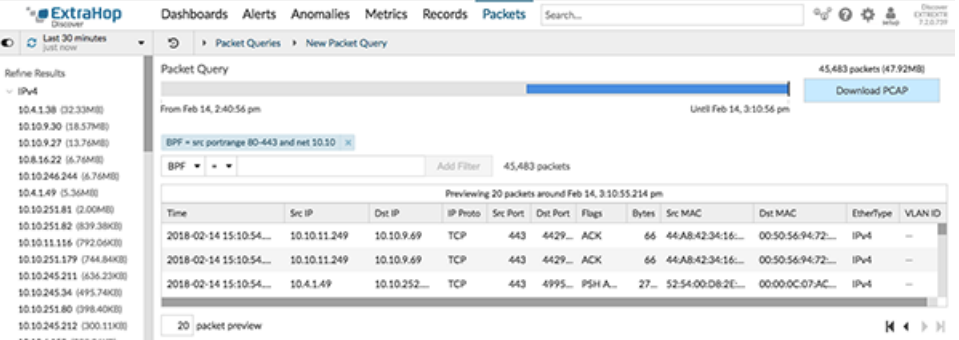

#### <span id="page-154-0"></span>**Supported BPF syntax**

The ExtraHop system supports the following subset of the BPF syntax for filtering packets.

- Note: ExtraHop only supports numeric IP address searches. Hostnames are not allowed.
	- Indexing into headers,  $[\dots]$ , is only supported for  $\text{tcpflags}$  and  $\text{ip\_offset}$ . For example, tcp[tcpflags] & (tcp-syn|tcp-fin) != 0

• ExtraHop supports both numeric and hexadecimal values for VLAN ID, EtherType, and IP Protocol fields. Prefix hexadecimal values with 0x, such as 0x11.

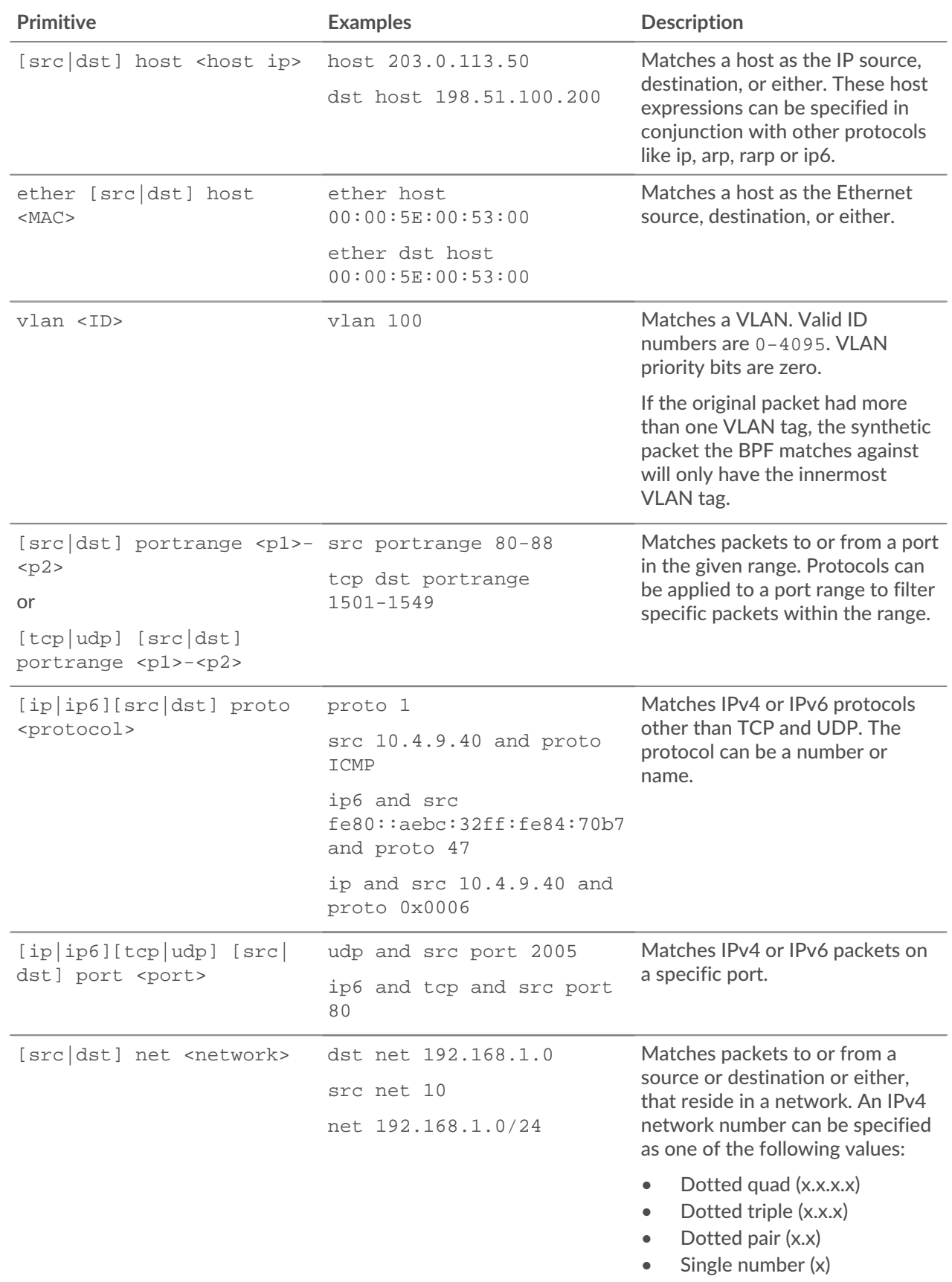

# **°∙e** ExtraHop

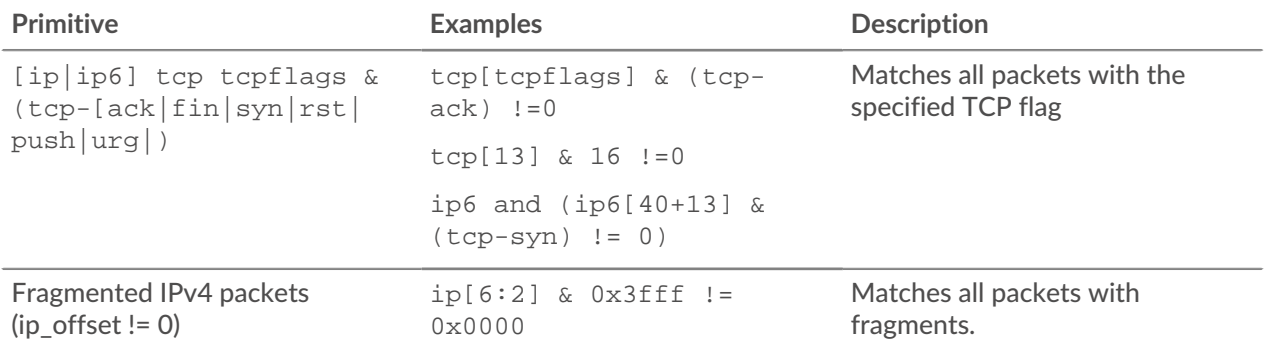

# **Pairing**

This resource enables you to generate a token required to connect a sensor to a console.

The following table displays all of the operations you can perform on this resource:

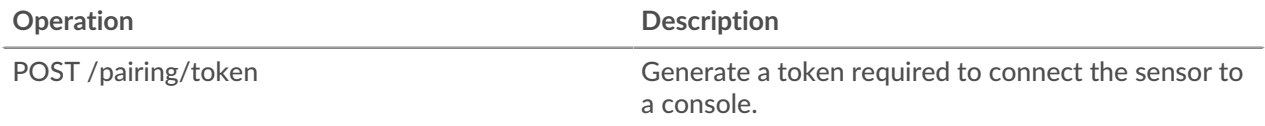

# **Operation details**

POST /pairing/token

There are no parameters for this operation.

# **Record Log**

Records are structured flow and transaction information about events on your network.

After you connect the ExtraHop system to a record store, you can generate and send record information to the recordstore, and you can query records to retrieve information about any object on your network. For more information, see [Query for records through the REST API](https://docs.extrahop.com/9.5/rest-query-records) ...

The following table displays all of the operations you can perform on this resource:

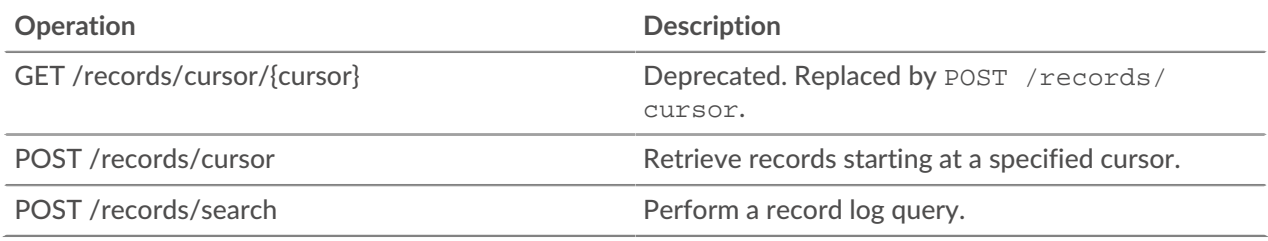

# **Operation details**

POST /records/search

Specify the following parameters.

body: *Object*

The record log query.

#### from: *Number*

The beginning timestamp of the time range the query will search, expressed in milliseconds since the epoch. A negative value specifies that the search will begin with records created at a time in the past. For example, specify -600000ms to begin the search with records created 10 minutes before the time of the request. Negative values can be specified with a time unit other than milliseconds, such as seconds or hours. See the [REST API Guide](https://docs.extrahop.com/9.4/rest-api-guide/#supported-time-units--54)  $\mathbb Z$  for supported time units and suffixes.

#### until: *Number*

The ending timestamp of the time range the query will search, expressed in milliseconds since the epoch. A 0 value specifies that the search will end with records created at the time of the request. A negative value specifies that the search will end with records created at a time in the past. For example, specify -300000ms to end the search with records created 5 minutes before the time of the request. Negative values can be specified with a time unit other than milliseconds, such as seconds or hours. See the [REST API Guide](https://docs.extrahop.com/9.4/rest-api-guide/#supported-time-units--54)  $E$  for supported time units and suffixes.

# types: *Array of Strings*

(Optional) An array of one or more record formats. The query returns only records that match the specified formats. If no value is specified, the query returns records of any type. Valid values for this field are displayed in the Record Type field on the Record Formats page. For example: "~cifs".

#### limit: *Number*

The maximum number of records returned by the query. The maximum value cannot exceed 10000. The default value is 100.

#### offset: *Number*

The number of records to skip in the query results. The query will return records starting from the offset value. This parameter is often combined with the limit and sort parameters. The default value is 0. For ExtraHop recordstores, the maximum value is 10,000; to retrieve records returned after the first 10,000, see POST /records/cursor/. For third-party recordstores, there is no maximum value.

#### sort: *Array of Objects*

The list of one or more sort objects that specify sort priorities. The returned records are sorted in the order the objects are listed. The parameters are defined under the sort\_item section below. If no sort\_item values are provided, records are sorted by timestamp in descending order.

#### field: *String*

The field name that returned records are sorted by.

#### direction: *String*

The order in which returned records are sorted. The default order is descending. After all other sorting criteria are applied, or if no sorting criteria was specified, the default order is descending by timestamp.

The following values are valid:

- asc
- desc

#### filter: *Object*

The object containing the parameters that specify the filter criteria. The parameters are defined under the filter section below. If no filter values are provided, the query returns all records that match the time range and any specified record formats.

#### field: *String*

The name of the field in the record to be filtered. The query compares the contents of the field parameter to the value of the operand parameter. If the specified field

name is ".any", the union of all field values will be searched. If the specified field name is ".ipaddr" or ".port", the client, server, sender, and receiver roles are included in the search. Field names are located in record formats that can be viewed in the ExtraHop system.

#### operator: *String*

The compare method applied when matching the operand value against the field contents. All filter objects require an operator.

The following values are valid:

- >
- $\epsilon$
- $\lt$   $=$
- $\bullet \qquad \Rightarrow$
- $\bullet$  =
- !=
- startswith
- $\bullet$   $\sim$
- $\bullet$   $\qquad$   $\vdots$   $\sim$
- and
- or
- not
- exists
- not\_exists
- in
- not\_in

# operand: *String or Number or Object*

The value that the query attempts to match. The query compares the value of the operand to the contents of the field parameter and applies the compare method specified by the operator parameter. You can explicitly specify the operand data type as described in the [REST API Guide](https://docs.extrahop.com/9.4/rest-api-guide/#operand-values-in-record-queries) ...

# rules: *Array of Objects*

The list of one or more filter objects within a single filter object. Filter objects can be embedded recursively. Only "and", "or", and "not" operators are allowed for this parameter.

#### context\_ttl: *Number*

The amount of time to keep the search context active. The specified value is interpreted as a duration into the future. The default unit is milliseconds, but other units can be specified with a unit suffix. See the [REST API Guide](https://docs.extrahop.com/9.4/rest-api-guide/#supported-time-units--54)  $\mathbb Z$  for supported time units and suffixes. If a nonnull value is specified, the response includes a cursor ID that is accepted by POST /records/ cursor/. This parameter is not supported for third-party recordstores.

Specify the body parameter in the following JSON format.

```
{
     "context ttl": 0,
      "filter": {
           "field": "string",
           "operator": "string",
           "operand": "string",
           "rules": []
\left\{\begin{array}{c}1\end{array}\right\} ,
      "from": 0,
      "limit": 0,
      "offset": 0,
```

```
 "sort": {
            "field": "string",
             "direction": "string"
\left\{\begin{array}{c}1\end{array}\right\} ,
       "types": [],
       "until": 0
}
```
POST /records/cursor

Specify the following parameters.

# body: *Object*

The cursor ID that specifies the next page of results in the query.

# cursor: *String*

The unique identifier of the cursor that specifies the next page of results in the query.

Specify the body parameter in the following JSON format.

```
{
     "cursor": "string"
}
```
# context\_ttl: *Number*

(Optional) The amount of time to keep the search context active, expressed in milliseconds.

```
GET /records/cursor/{cursor}
```
Specify the following parameters.

```
cursor: String
```
The cursor ID.

```
context_ttl: Number
```
(Optional) The amount of time to keep the search context active, expressed in milliseconds.

If the request is successful, the ExtraHop system returns an object in the following format.

```
{
     "cursor": "string",
     "from": 0,
     "records": {},
     "total": 0,
     "until": 0,
     "warnings": {}
}
```
# **Operand values in record queries**

The operand field in the  $POST$  /records/search method specifies the value that a record query attempts to match. You can specify either the value only or both the data type and the value. If you specify only the value, the query will refer to the record format associated with the field parameter to determine the data type of the value.

For example, if you want to search for an IP address, you can specify an IP address data type, and then provide the actual address as the value.

The following example explicitly specifies the data type and value of the operand:

```
 "from": -1000,
```
{

```
 "filter": {
        "field" : "senderAddr",
        "operator": "=",
        "operand" : { "type" : "ipaddr4", "value": "1.2.3.4" }
     }
}
```
The following example specifies only the value of the operand:

```
{
     "from": -1000,
     "filter": {
         "field" : "senderAddr",
         "operator": "=",
        "operand" : "1.2.3.4"
     }
}
```
You can explicitly specify the following data types in the operand field:

- application
- boolean
- device

**Note:** You must specify the discovery ID of the device in the value field. You can find the discovery ID of a device through the POST /devices/search operation.

• device\_filter

Ε

- device\_group
- flowinterface
- flownetwork
- ipaddr4
- ipaddr6
- number
- network\_locality
- object
- string

```
The operand field supports CIDR notation when filtering by IP addresses; the operator field must be set
to "=" or "!=".
```
You can specify multiple filters by including the rules option, as shown in the following example:

```
{
   "filter": {
     "operator": "and",
     "rules": [
      \{ "field": "method",
         "operand": "SMB2_READ",
         "operator": "="
       },
      \{ "field": "reqL2Bytes",
         "operand": "100",
         "operator": ">"
       }
   \Box },
   "types": [
     "~cifs"
```

```
\perp,
      "from": "-30m"
}
```
# **Query records with a device group filter**

To filter records by device group in the REST API, you must send a POST request to the  $/$ records $/$ search endpoint with a record query filter that meets the following criteria:

- The field must specify devices, such as client, server, sender, or receiver.
- The operator must be either in or not in.
- The operandtype must be device\_group.
- The operandvalue must be a string representation of the numerical device group ID. You can retrieve device group IDs by running the GET /devicegroup operation and viewing the contents of the id field in the response.

For example, the following query searches for records in which the client device was a member of a device group with an ID of 200:

```
{
     "from": "-30m",
     "filter": {
         "field": "client",
         "operator": "in",
          "operand": {
              "type": "device_group",
              "value": "200"
          }
     }
}
```
You can also filter records by device group criteria without creating a device group by specifying the operand type as device filter. For example, the following query searches for records in which the client device is running Windows 10:

```
{
    "from": "-30m",
    "filter": {
        "field": "client",
        "operator": "in",
        "operand": {
           "type": "device_filter",
            "value": {
               "field": "software",
 "operand": "windows_10",
 "operator": "="
 }
        }
    }
}
```
Ξ

**Note:** Operand values with type device\_filter for record search are formatted the same as device search filters. For more information, see [Operand values for device groups.](#page-87-0)

# **Query records with a network locality filter**

To filter records by device group in the REST API, you must send a POST request to the /records/ search endpoint with a record query filter that meets the following criteria:

The field must be a record field that specifies an IP address such as clientAddr, serverAddr, senderAddr, or receiverAddr.

# **°∙e** ExtraHop

- The operator must be either in or not\_in.
- The operand type must be network\_locality.
- The operand value must be a string representation of a numerical network locality ID. You can view locality IDs with the GET /networklocalities operation.

For example, the following query searches for records where the client device is in a network locality with an ID of 123:

```
{
    "from": "-30m",
    "filter": {
        "field": "clientAddr",
 "operand": {
 "type": "network_locality",
            "value": "123"
        },
        "operator": "in"
    }
}
```
# **Supported time units**

For most parameters, the default unit for time measurement is milliseconds. However, the following parameters return or accept alternative time units such as minutes and hours:

- Device
	- active\_from
	- active\_until
- Device group
	- active\_from
	- active\_until
- Metrics
	- from
	- until
- Record Log
	- from
	- until
	- context\_ttl

The following table displays supported time units:

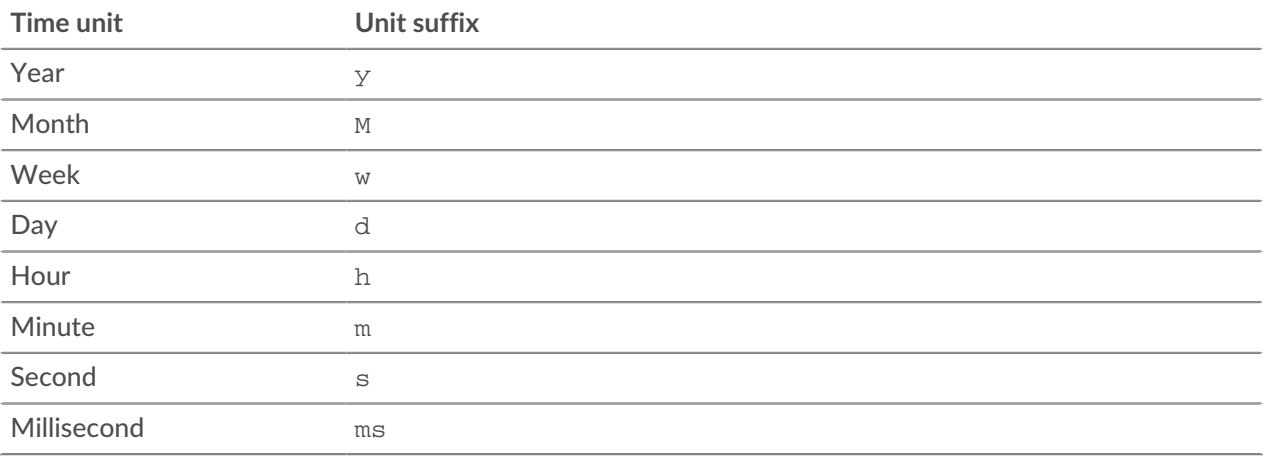

To specify a time unit other than milliseconds for a parameter, append the unit suffix to the value. For example, to request devices active in the last 30 minutes, specify the following parameter value:

GET /api/v1/devices?active from=-30m

The following example specifies a search for HTTP records created between 1 and 2 hours ago:

```
{
     "from": "-2h",
     "until": "-1h",
     "types": ["~http"]
}
```
# **Report**

A report is a PDF file of a dashboard that you can schedule for email delivery to one or more recipients. You can specify how often the report email is delivered and the time interval for dashboard data included in the PDF file.

**Important:** You can only schedule reports from an ECA VM.

Here are some important considerations about dashboard reports:

- You can only create a report for dashboards that you own or have been shared with you. Your ability to create a report is determined by your user privileges. Contact your ExtraHop administrator for help.
- Each report can only link to one dashboard.
- If you created a report for a dashboard that was later deleted or became inaccessible to you, the scheduled email will continue to be sent to recipients. However, the email will not include the PDF file and will instead notify recipients that the dashboard is unavailable to the report owner.

The following table displays all of the operations you can perform on this resource:

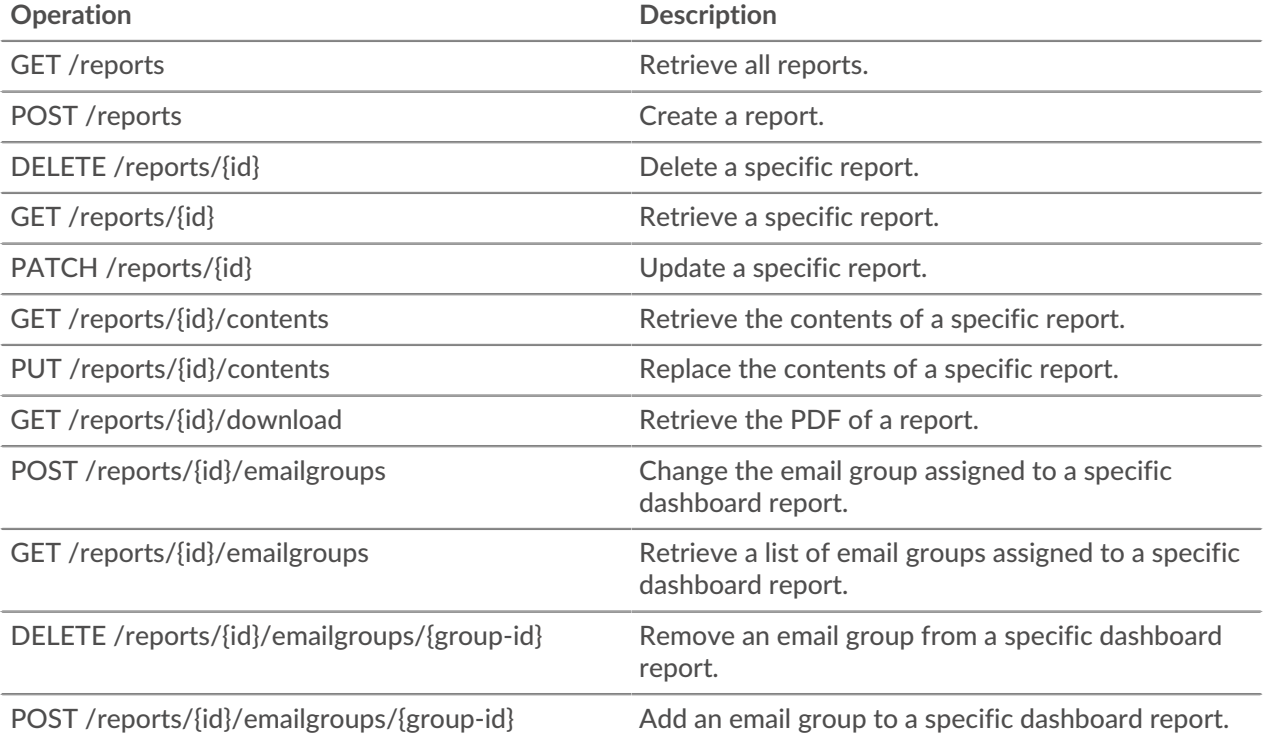

# **°∙e** ExtraHop

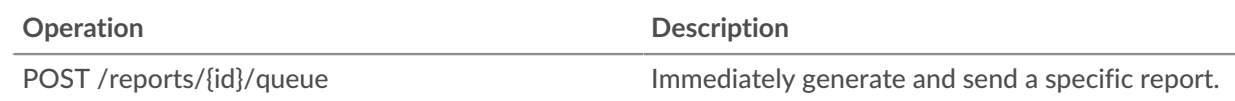

# **Operation details**

GET /reports

There are no parameters for this operation.

If the request is successful, the ExtraHop system returns an object in the following format.

```
{
    "cc": [],
     "description": "string",
     "email_message": "string",
     "email_subject": "string",
     "enabled": true,
     "from": "string",
     "id": 0,
     "include_links": "string",
     "name": "string",
    "output": \{\},
     "owner": "string",
     "schedule": {},
     "until": "string"
}
```
POST /reports

Specify the following parameters.

#### body: *Object*

The contents of the report.

#### name: *String*

The name of the report.

description: *String*

(Optional) The description of the report.

## owner: *String*

The username of the report owner.

#### cc: *Array of Strings*

The list of email addresses, not included in an email group, to receive reports.

#### enabled: *Boolean*

(Optional) Indicates whether the report is enabled.

#### from: *String*

The beginning timestamp of the time interval for the report contents, relative to the current time and expressed in milliseconds.

#### until: *String*

(Optional) The ending timestamp of the time interval for the report contents, relative to the current time and expressed in milliseconds.

#### email\_subject: *String*

(Optional) The content of the subject line for the report email.

# schedule: *Object*

(Optional) The object containing the parameters that specify the scheduled time range to generate and send the report. The parameters are defined in the schedule\_type section below.

#### type: *String*

The type of delivery schedule for the report.

The following values are valid:

- hourly
- daily
- weekly

# at: *Array of Objects*

(Optional) The list of objects that specify the delivery parameters for the report. The parameters are defined in the at\_type section below.

#### by\_day: *Array of Strings*

(Optional) The days of the week to send the report.

The following values are valid:

- $\bullet$  mo
- tu
- we
- th
- fr
- sa
- su

# tz: *String*

(Optional) The timezone in which to send the report.

#### hour: *Number*

(Optional) The hour at which to send the report.

minute: *Number*

(Optional) The minute at which to send the report.

#### output: *Object*

The object containing the parameters that specify the output format for the report. The parameters are defined in the format\_type section below.

#### type: *String*

The output format for the report.

The following values are valid:

• pdf

#### width: *String*

(Optional) The width option for the report output.

The following values are valid:

- narrow
- medium
- wide

#### pagination: *String*

(Optional) The pagination scheme for the report output.

The following values are valid:

• per\_region

# theme: *String*

(Optional) The display theme for the report output.

The following values are valid:

- light
- dark
- space
- contrast

Specify the body parameter in the following JSON format.

```
{
     "cc": [],
     "description": "string",
     "email_subject": "string",
     "enabled": true,
     "from": "string",
     "name": "string",
     "output": {
         "type": "string",
         "width": "string",
         "pagination": "string",
         "theme": "string"
     },
     "owner": "string",
     "schedule": {
         "type": "string",
         "at": {
              "by_day": [],
              "tz": "string",
              "hour": 0,
              "minute": 0
         }
     },
     "until": "string"
}
```
POST /reports/{id}/queue

Specify the following parameters.

# id: *Number*

The unique identifier for the report.

PATCH /reports/{id}

Specify the following parameters.

#### id: *Number*

The unique identifier for the report.

body: *Object*

The contents of the report.

name: *String*

The name of the report.

description: *String*

(Optional) The description of the report.

#### owner: *String*

The username of the report owner.

# cc: *Array of Strings*

The list of email addresses, not included in an email group, to receive reports.

#### enabled: *Boolean*

(Optional) Indicates whether the report is enabled.

# from: *String*

The beginning timestamp of the time interval for the report contents, relative to the current time and expressed in milliseconds.

# until: *String*

(Optional) The ending timestamp of the time interval for the report contents, relative to the current time and expressed in milliseconds.

#### email\_subject: *String*

(Optional) The content of the subject line for the report email.

# schedule: *Object*

(Optional) The object containing the parameters that specify the scheduled time range to generate and send the report. The parameters are defined in the schedule\_type section below.

# type: *String*

The type of delivery schedule for the report.

The following values are valid:

- hourly
- daily
- weekly

# at: *Array of Objects*

(Optional) The list of objects that specify the delivery parameters for the report. The parameters are defined in the at\_type section below.

# by\_day: *Array of Strings*

(Optional) The days of the week to send the report.

The following values are valid:

- $\bullet$  mo
- tu
- we
- th
- fr
- sa
- su

#### tz: *String*

(Optional) The timezone in which to send the report.

# hour: *Number*

(Optional) The hour at which to send the report.

# minute: *Number*

(Optional) The minute at which to send the report.

#### output: *Object*

The object containing the parameters that specify the output format for the report. The parameters are defined in the format\_type section below.

# type: *String*

The output format for the report.

The following values are valid:

• pdf

# width: *String*

(Optional) The width option for the report output.

The following values are valid:

- narrow
- medium
- wide

# pagination: *String*

(Optional) The pagination scheme for the report output.

The following values are valid:

• per\_region

theme: *String*

(Optional) The display theme for the report output.

The following values are valid:

- light
- dark
- space
- contrast

Specify the body parameter in the following JSON format.

```
{
     "cc": [],
     "description": "string",
     "email_subject": "string",
     "enabled": true,
     "from": "string",
     "name": "string",
     "output": {
         "type": "string",
         "width": "string",
         "pagination": "string",
         "theme": "string"
     },
     "owner": "string",
     "schedule": {
         "type": "string",
         "at": {
              "by_day": [],
              "tz": "string",
              "hour": 0,
              "minute": 0
         }
     },
     "until": "string"
}
```
GET /reports/{id} Specify the following parameters.

# id: *Number*

The unique identifier for the report.

If the request is successful, the ExtraHop system returns an object in the following format.

```
{
     "cc": [],
     "description": "string",
    "email message": "string",
     "email_subject": "string",
     "enabled": true,
     "from": "string",
     "id": 0,
     "include_links": "string",
     "name": "string",
 "output": {},
 "owner": "string",
     "schedule": {},
     "until": "string"
}
```
GET /reports/{id}/download

Specify the following parameters.

#### id: *Number*

The unique identifier for the report.

If the request is successful, the ExtraHop system returns an object in the following format.

```
{
    "cc": [\ ],
     "description": "string",
     "email_message": "string",
     "email_subject": "string",
     "enabled": true,
     "from": "string",
     "id": 0,
     "include_links": "string",
     "name": "string",
    "output": \{\},
     "owner": "string",
     "schedule": {},
     "until": "string"
}
```
DELETE /reports/{id}

Specify the following parameters.

#### id: *Number*

The unique identifier for the report.

GET /reports/{id}/contents

Specify the following parameters.

#### id: *Number*

The unique identifier for the report.

If the request is successful, the ExtraHop system returns an object in the following format.

```
{
     "dashboard_id": 0,
    "params": \{\},
     "type": "string"
}
```
PUT /reports/{id}/contents

Specify the following parameters.

# id: *Number*

The unique identifier for the report.

# body: *Object*

The contents of the report.

```
POST /reports/{id}/emailgroups/{group-id}
```
Specify the following parameters.

# id: *Number*

The unique identifier for the report.

group-id: *Number*

The unique identifier for the email group.

```
POST /reports/{id}/emailgroups
```
Specify the following parameters.

#### id: *Number*

The unique identifier for the report.

body: *Object*

The list of email group IDs to assign or unassign to the report.

assign: *Array of Numbers*

IDs of resources to assign

unassign: *Array of Numbers*

IDs of resources to unassign

Specify the body parameter in the following JSON format.

```
{
     "assign": [],
     "unassign": []
}
```
GET /reports/{id}/emailgroups

Specify the following parameters.

#### id: *Number*

The unique identifier for the report.

DELETE /reports/{id}/emailgroups/{group-id}

Specify the following parameters.

# id: *Number*

The unique identifier for the report.

# group-id: *Number*

The unique identifier for the email group.

# **Running config**

The running configuration file is a JSON document that contains core system configuration information for the ExtraHop system.

The following table displays all of the operations you can perform on this resource:

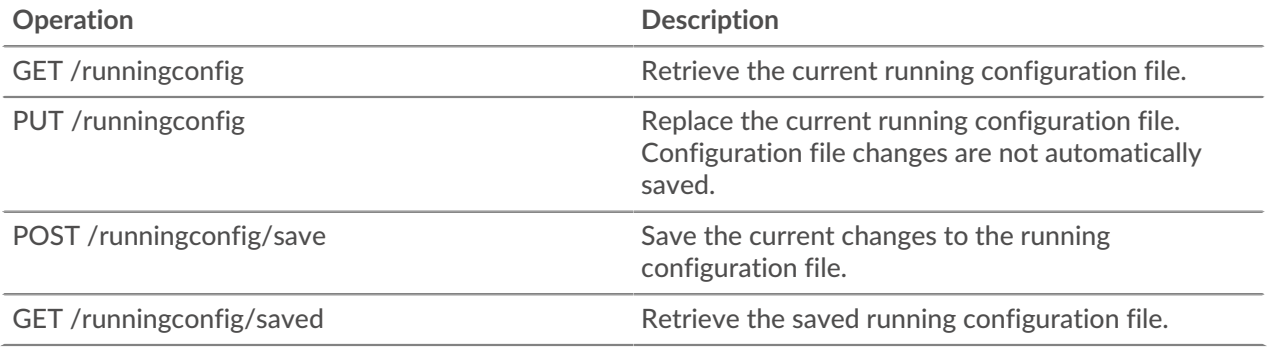

# **Operation details**

GET /runningconfig/saved

There are no parameters for this operation.

POST /runningconfig/save

There are no parameters for this operation.

GET /runningconfig

Specify the following parameters.

#### section: *String*

(Optional) (Optional) The specific section of the running configuration file that you want to retrieve.

PUT /runningconfig

Specify the following parameters.

## body: *String*

(Optional) The running configuration file.

# **Software**

You can view a list of software that the ExtraHop system has observed on your network.

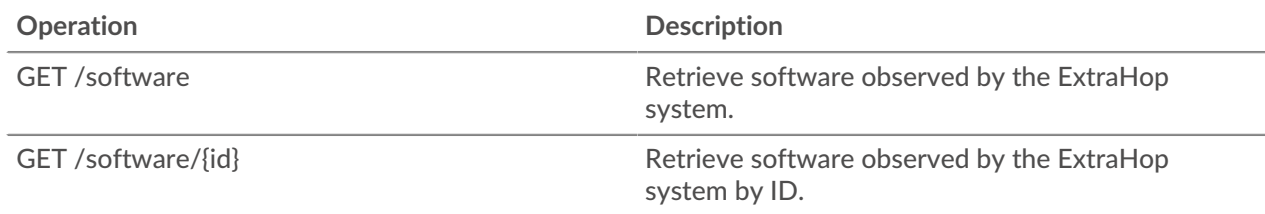

# **Operation details**

GET /software

Specify the following parameters.

software\_type: *String*

(Optional) The type of software.

# name: *String*

(Optional) The name of the software.

# version: *String*

(Optional) The version of the software.

If the request is successful, the ExtraHop system returns an object in the following format.

```
{
    "description": "string",
    "id": "string",
 "name": "string",
 "software_type": "string",
    "version": "string"
}
```

```
GET /software/{id}
```
Specify the following parameters.

# id: *String*

The unique identifier for the software.

If the request is successful, the ExtraHop system returns an object in the following format.

```
{
     "description": "string",
    "id": "string",
    "name": "string",
     "software_type": "string",
     "version": "string"
}
```
# **SSL decrypt key**

This resource enables you to add a decryption key for your network traffic.

The following table displays all of the operations you can perform on this resource:

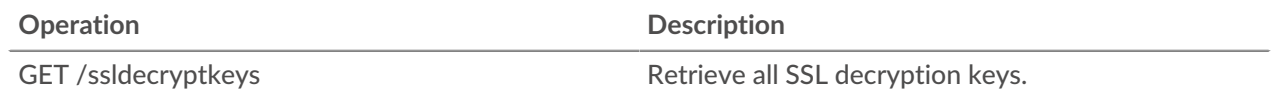

# ExtraHop **@**

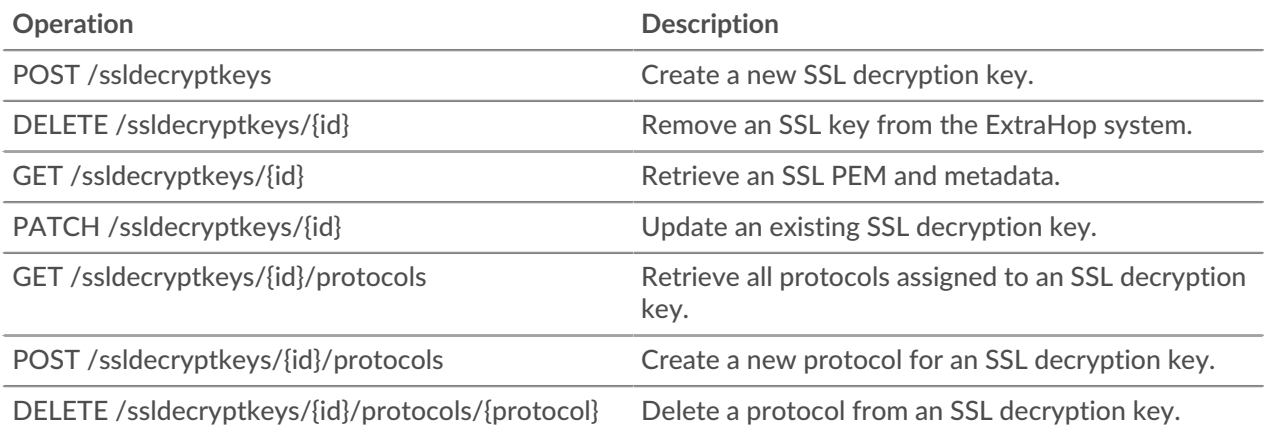

# **Operation details**

GET /ssldecryptkeys

There are no parameters for this operation.

If the request is successful, the ExtraHop system returns an object in the following format.

```
{
     "cert_pem": "string",
     "enabled": true,
     "id": "string",
     "name": "string"
}
```
# POST /ssldecryptkeys

Specify the following parameters.

#### body: *Object*

Set the specified property values on the new SSL decryption key.

enabled: *Boolean*

Indicate whether this SSL decryption key is active.

name: *String*

The friendly name for the SSL decryption key.

certificate: *String*

The SSL certificate associated with this decryption key.

```
private_key: String
```
The SSL private key that decrypts traffic.

Specify the body parameter in the following JSON format.

```
{
     "certificate": "string",
     "enabled": true,
     "name": "string",
     "private_key": "string"
}
```
# PATCH /ssldecryptkeys/{id}

Specify the following parameters.

# body: *Object*

Apply the specified property updates to the SSL decryption key.

# id: *String*

The hexadecimal representation of the SHA-1 hash of the SSL decryption key. The string must not include delimiters.

```
GET /ssldecryptkeys/{id}
```
Specify the following parameters.

# id: *String*

The hexadecimal representation of the SHA-1 hash of the SSL decryption key. The string must not include delimiters.

If the request is successful, the ExtraHop system returns an object in the following format.

```
{
     "cert_pem": "string",
     "enabled": true,
     "id": "string",
     "name": "string"
}
```
DELETE /ssldecryptkeys/{id}

Specify the following parameters.

#### id: *String*

The hexadecimal representation of the SHA-1 hash of the SSL decryption key. The string must not include delimiters.

```
GET /ssldecryptkeys/{id}/protocols
```
Specify the following parameters.

#### id: *String*

The hexadecimal representation of the SHA-1 hash of the SSL decryption key. The string must not include delimiters.

If the request is successful, the ExtraHop system returns an object in the following format.

```
{
     "port": 0,
     "protocol": "string"
}
```
POST /ssldecryptkeys/{id}/protocols

Specify the following parameters.

```
body: Object
   The body of the protocol.
   protocol: String
      The name of the protocol, in lowercase.
```
#### port: *Number*

The port in which to listen for traffic.

Specify the body parameter in the following JSON format.

```
{
     "port": 0,
     "protocol": "string"
}
```
# id: *String*

The unique identifier for the SSL decrypt key.

DELETE /ssldecryptkeys/{id}/protocols/{protocol}

Specify the following parameters.

#### protocol: *String*

The name of the protocol, in lowercase.

#### id: *String*

The hexadecimal representation of the SHA-1 hash of the SSL decryption key. The string must not include delimiters.

# port: *Number*

(Optional) Remove only the protocols that are assigned on this port.

# **Support pack**

A support pack is a file that contains configuration adjustments provided by ExtraHop Support.

The following table displays all of the operations you can perform on this resource:

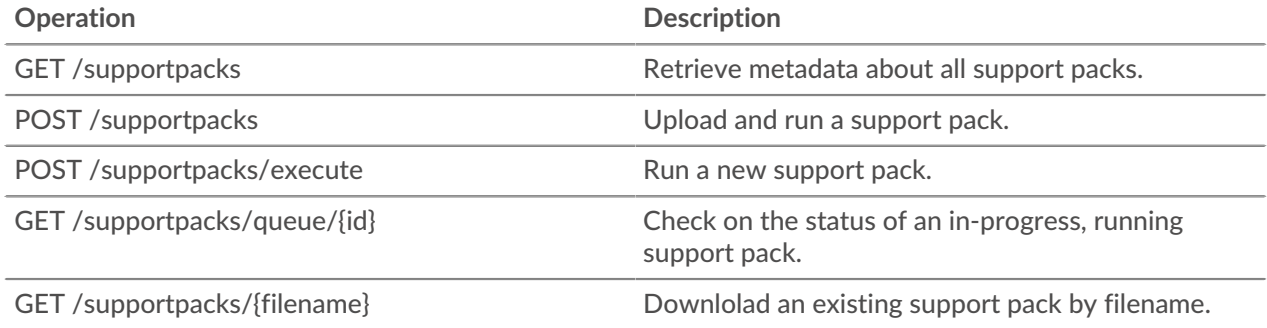

# **Operation details**

GET /supportpacks/queue/{id}

Specify the following parameters.

#### id: *String*

{

The unique identifier for the running support pack.

If the request is successful, the ExtraHop system returns an object in the following format.

```
 "created_time": 0,
 "filename": "string",
```

```
 "size": "string"
```
GET /supportpacks/{filename}

Specify the following parameters.

filename: *String*

}

The name of the support pack to download.

If the request is successful, the ExtraHop system returns an object in the following format.

```
{
     "created_time": 0,
     "filename": "string",
     "size": "string"
}
```
POST /supportpacks/execute

#### GET /supportpacks

There are no parameters for this operation.

If the request is successful, the ExtraHop system returns an object in the following format.

```
{
     "created_time": 0,
     "filename": "string",
     "size": "string"
}
```
POST /supportpacks

Specify the following parameters.

# file: *Filename*

The filename for the support pack.

# **Tag**

Device tags enable you to associate a device or group of devices by some characteristic.

For example, you might tag all of your HTTP servers or tag all of the devices that are in a common subnet. For more information, see [Tag a device through the REST API](https://docs.extrahop.com/9.5/rest-tag-device) ...

The following table displays all of the operations you can perform on this resource:

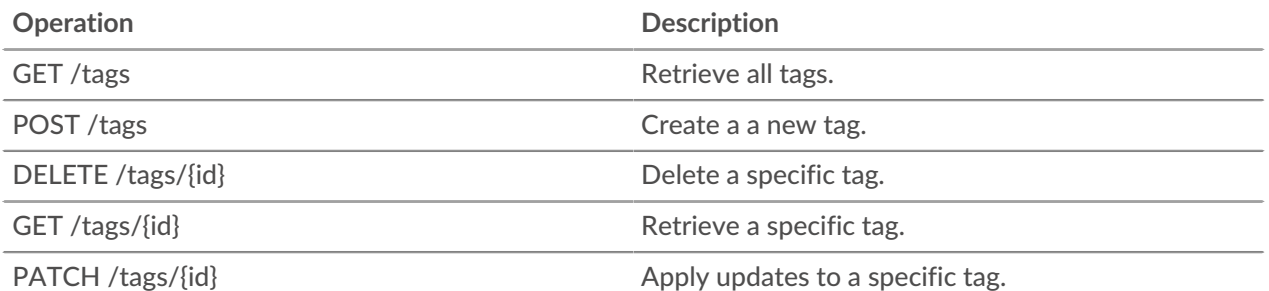

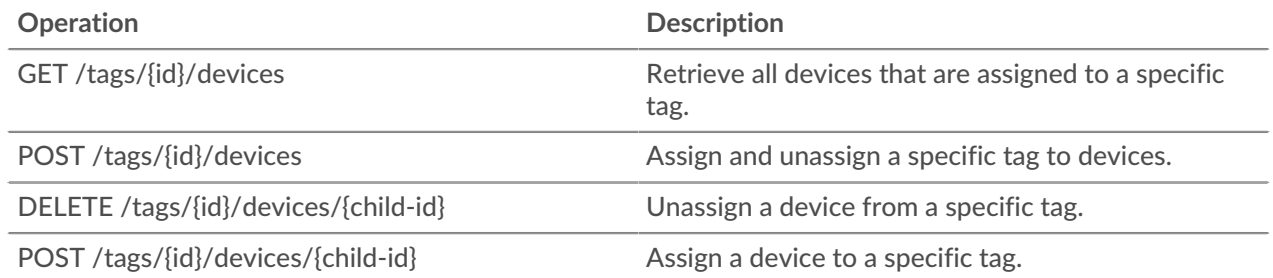

# **Operation details**

#### GET /tags

If the request is successful, the ExtraHop system returns an object in the following format.

```
{
     "id": 0,
     "mod_time": 0,
     "name": "string"
}
```
POST /tags

Specify the following parameters.

# body: *Object*

Apply the specified property values to the new tag.

```
name: String
```
The string value for the tag.

Specify the body parameter in the following JSON format.

```
{
     "name": "string"
}
```

```
GET /tags/{id}
```
Specify the following parameters.

# id: *Number*

The unique identifier for the tag.

If the request is successful, the ExtraHop system returns an object in the following format.

```
{
     "id": 0,
     "mod_time": 0,
     "name": "string"
}
```

```
DELETE /tags/{id}
Specify the following parameters.
```
# id: *Number*

The unique identifier for the tag.

```
PATCH /\text{tags}/\{\text{id}\}
```
Specify the following parameters.

# body: *Object*

Apply the specified property value updates to the tag.

# id: *Number*

The unique identifier for the tag.

GET /tags/{id}/devices

Specify the following parameters.

# id: *Number*

The unique identifier for the tag.

POST /tags/{id}/devices

Specify the following parameters.

# body: *Object*

Lists of unique identifies for device to assign and unassign.

assign: *Array of Numbers*

IDs of resources to assign

unassign: *Array of Numbers*

IDs of resources to unassign

Specify the body parameter in the following JSON format.

```
{
     "assign": [],
     "unassign": []
}
```
id: *Number*

The unique identifier for the tag.

POST /tags/{id}/devices/{child-id}

Specify the following parameters.

#### child-id: *Number*

The unique identifier for the device.

id: *Number*

the unique identifier for the tag.

DELETE /tags/{id}/devices/{child-id}

Specify the following parameters.

child-id: *Number*

The unique identifier for the device.

# **°∙e** ExtraHop

#### id: *Number*

The unique identifier for the tag.

# **Threat Collection**

The Threat Collection resource enables you to upload free and commercial threat collections offered by the security community to your Reveal(x) system.

- You must upload threat collections individually to your Command appliance or Reveal(x) 360, and to all connected sensors.
- Custom threat collections must be formatted in Structured Threat Information eXpression (STIX) as TAR.GZ files. Reveal(x) currently supports STIX version 1.0 - 1.2.
- You can directly upload threat collections to Reveal(x) 360 systems for self-managed sensors. Contact ExtraHop Support to upload a threat collection to ExtraHop-managed sensors.
- The maximum number of observables that a threat collection can contain depends on your platform and license. Contact your ExtraHop representative for more information.

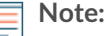

**Note:** This topic applies only to ExtraHop Reveal(x) Premium and Ultra.

For information about uploading STIX files through the ExtraHop system, see [Upload STIX files through the](https://docs.extrahop.com/9.5/rest-upload-stix) REST API E.

The following table displays all of the operations you can perform on this resource:

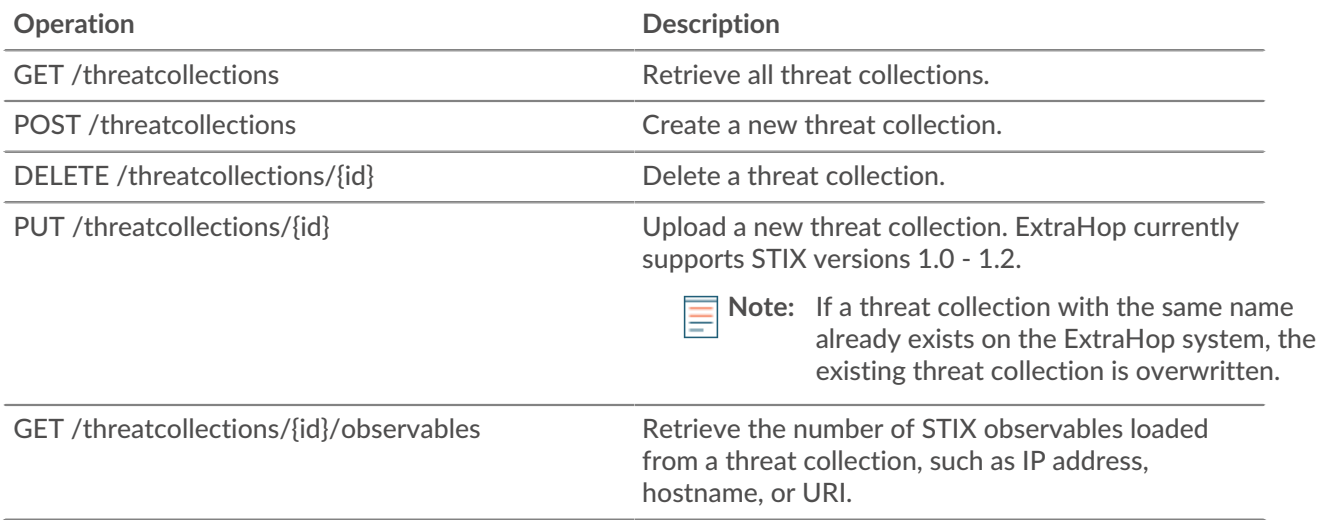

# **Operation details**

GET /threatcollections

There are no parameters for this operation.

If the request is successful, the ExtraHop system returns an object in the following format.

```
{
     "id": 0,
    "last updated": 0,
     "name": "string",
     "observables": 0,
     "user_key": "string"
}
```
ExtraHop **@** 

POST /threatcollections

Specify the following parameters.

#### user\_key: *String*

(Optional) The user-supplied identifier for the threat collection. If this parameter is not specified, the threat collection name is set for this value, without spaces or punctuation.

#### name: *String*

The name for the threat collection.

### file: *Filename*

The filename for the threat collection.

PUT /threatcollections/~{userKey}

Specify the following parameters.

userKey: *String*

The user-supplied identifier for the threat collection.

#### name: *String*

(Optional) The name for the threat collection.

### file: *Filename*

(Optional) The filename for the threat collection.

DELETE /threatcollections/{id}

Specify the following parameters.

#### id: *String*

The unique identifier for the threat collection.

### GET /threatcollections/{id}/observables

Specify the following parameters.

### id: *String*

The unique identifier for the threat collection.

### **Trigger**

Triggers are custom scripts that perform an action upon a pre-defined event.

For example, you can write a trigger to record a custom metric every time an HTTP request occurs, or classify traffic for a particular server as an Application server. For more information, see the [Trigger API](https://docs.extrahop.com/9.5/extrahop-trigger-api/) [Reference](https://docs.extrahop.com/9.5/extrahop-trigger-api/)  $\mathbb{E}$ . For supplemental implementation notes about advanced options, see [Advanced trigger](#page-185-0) [options.](#page-185-0)

The following table displays all of the operations you can perform on this resource:

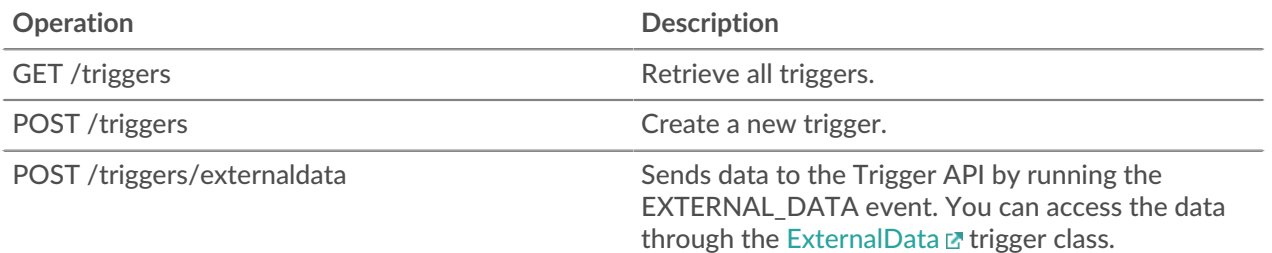

## ExtraHop **@**

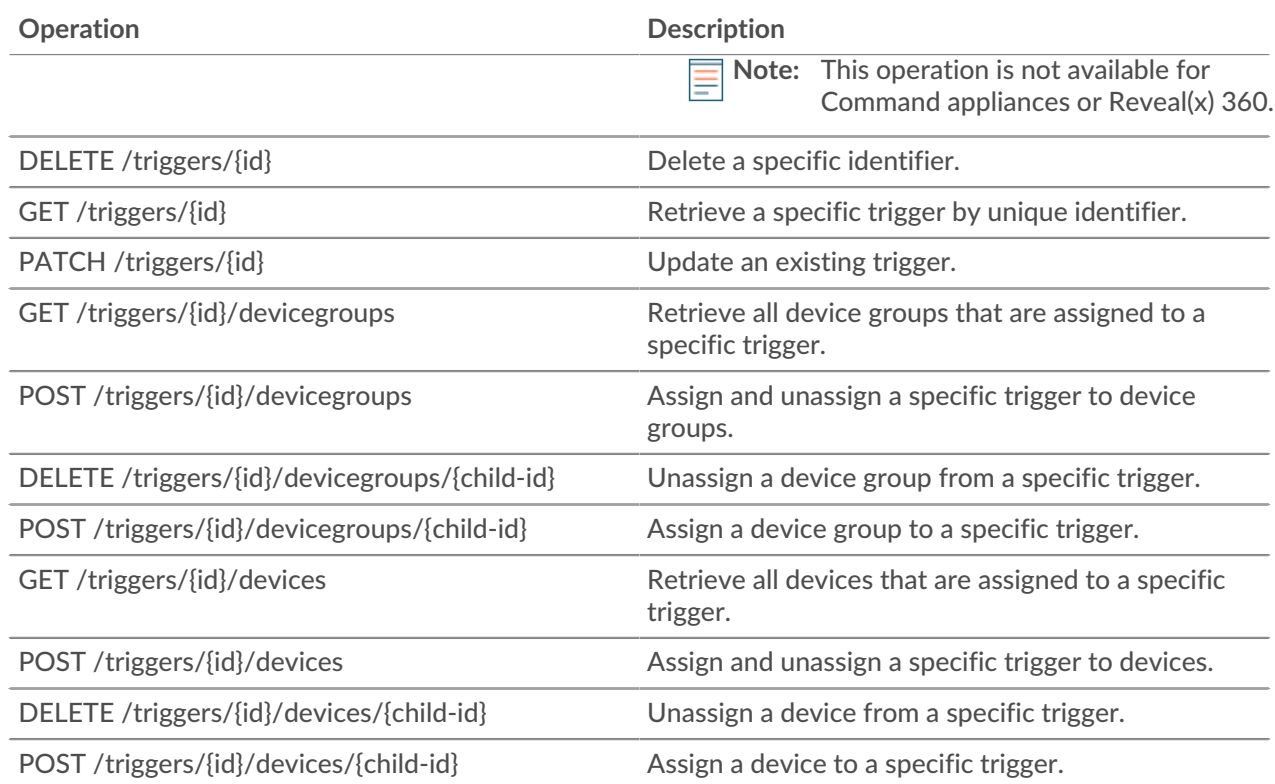

### **Operation details**

### GET /triggers

There are no parameters for this operation.

If the request is successful, the ExtraHop system returns an object in the following format.

```
{
     "apply_all": true,
     "author": "string",
     "debug": true,
     "description": "string",
     "disabled": true,
     "event": "string",
     "events": [
         "string"
    \left| \ \right|,
     "hints": {},
     "id": 0,
     "mod_time": 0,
     "name": "string",
     "script": "string"
}
```
DELETE /triggers/{id}

Specify the following parameters.

### id: *Number*

The unique identifier for the trigger.

POST /triggers/externaldata

Specify the following parameters.

### body: *Object*

The object containing the data to send to triggers through the EXTERNAL\_DATA event.

type: *String*

A string identifier that describes the data contained in the body parameter. For example, you could specify 'phantom-data' for data sent from the Phantom SOAR platform.

body: *Object*

The data to send to triggers through the EXTERNAL\_DATA event. This data can be accessed in the trigger with the 'ExternalData.body' property.

Specify the body parameter in the following JSON format.

```
{
    "body": \{\},
      "type": "string"
}
```
#### POST /triggers

Specify the following parameters.

### body: *Object*

The property values for the new trigger.

#### name: *String*

The friendly name for the trigger.

#### description: *String*

(Optional) An optional description of the trigger.

author: *String*

The name of the creator of the trigger.

script: *String*

The JavaScript content of the trigger.

event: *String*

(Optional) Deprecated. Replaced by the events field.

events: *Array of Strings*

The list of events on which the trigger runs, expressed as a JSON array.

### disabled: *Boolean*

Indicates whether the trigger can run.

debug: *Boolean*

Indicates whether debug statements are printed for the trigger.

```
apply_all: Boolean
```
Indicates whether the trigger applies to all relevant resources.

hints: *Object*

{

Options that are based on selected trigger events. For more information about the hints object, see the [REST API Guide](https://docs.extrahop.com/9.4/rest-api-guide/#advanced-trigger-options) ...

Specify the body parameter in the following JSON format.

```
"apply all": true,
```

```
 "author": "string",
 "debug": true,
 "description": "string",
 "disabled": true,
 "event": "string",
 "events": [
     "string"
 ],
 "hints": {},
 "name": "string",
 "script": "string"
```
PATCH /triggers/{id}

Specify the following parameters.

### body: *Object*

}

The property value updates for the trigger.

### id: *Number*

The unique identifier for the trigger.

```
GET /triggers/{id}
```
Specify the following parameters.

### id: *Number*

The unique identifier for the trigger.

If the request is successful, the ExtraHop system returns an object in the following format.

```
{
     "apply_all": true,
     "author": "string",
     "debug": true,
     "description": "string",
     "disabled": true,
     "event": "string",
     "events": [
         "string"
    \left| \ \right|,
     "hints": {},
     "id": 0,
     "mod_time": 0,
     "name": "string",
     "script": "string"
```
GET /triggers/{id}/devicegroups

Specify the following parameters.

### id: *Number*

}

The unique identifier for the trigger.

```
POST /triggers/{id}/devicegroups
```

```
Specify the following parameters.
```
### body: *Object*

A list of unique identifiers for device groups that are assigned and unassigned to a trigger.

```
assign: Array of Numbers
```
IDs of resources to assign

unassign: *Array of Numbers*

IDs of resources to unassign

Specify the body parameter in the following JSON format.

```
{
     "assign": [],
     "unassign": []
}
```
id: *Number*

The unique identifier for the trigger.

```
POST /triggers/{id}/devicegroups/{child-id}
```
Specify the following parameters.

### child-id: *Number*

The unique identifier for the device group.

id: *Number*

The unique identifier for the trigger.

```
DELETE /triggers/{id}/devicegroups/{child-id}
```
Specify the following parameters.

### child-id: *Number*

The unique identifier for the device group.

### id: *Number*

The unique identifier for the trigger.

GET /triggers/{id}/devices

Specify the following parameters.

### id: *Number*

The unique identifier for the trigger.

POST /triggers/{id}/devices

Specify the following parameters.

### body: *Object*

A list of unique identifiers for devices that are assigned and unassigned to a trigger.

assign: *Array of Numbers*

IDs of resources to assign

### unassign: *Array of Numbers*

IDs of resources to unassign

Specify the body parameter in the following JSON format.

```
{
     "assign": [],
     "unassign": []
}
```
### id: *Number*

The unique identifier for the trigger.

POST /triggers/{id}/devices/{child-id}

Specify the following parameters.

### child-id: *Number*

The unique identifier for the device.

### id: *Number*

The unique identifier for the trigger.

DELETE /triggers/{id}/devices/{child-id}

Specify the following parameters.

child-id: *Number*

The unique identifier for the device.

id: *Number*

The unique identifier for the trigger.

### <span id="page-185-0"></span>**Advanced trigger options**

Advanced trigger options are configuration options that you can set depending on the system events associated with the trigger. For example, you can configure the number of payload bytes to buffer on HTTP request events.

Advanced options are contained in the hints object of the trigger resource as shown in the following example:

```
"hints": { 
"flowClientPortMin": null, 
"flowClientBytes": 16384, 
"flowClientPortMax": null, 
"flowServerBytes": 16384, 
"flowPayloadTurn": true, 
"flowServerPortMin": 135, 
"flowServerPortMax": 49155 
}
```
The following table describes available advanced options and applicable events:

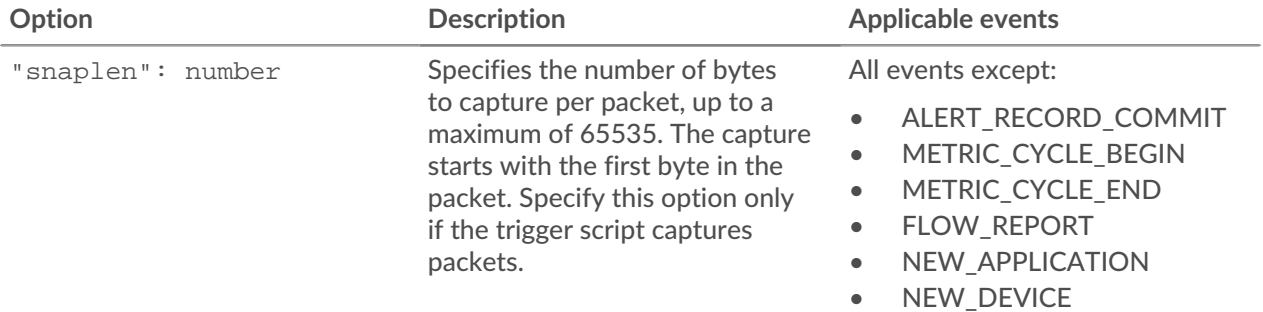

# ExtraHop ہے۔

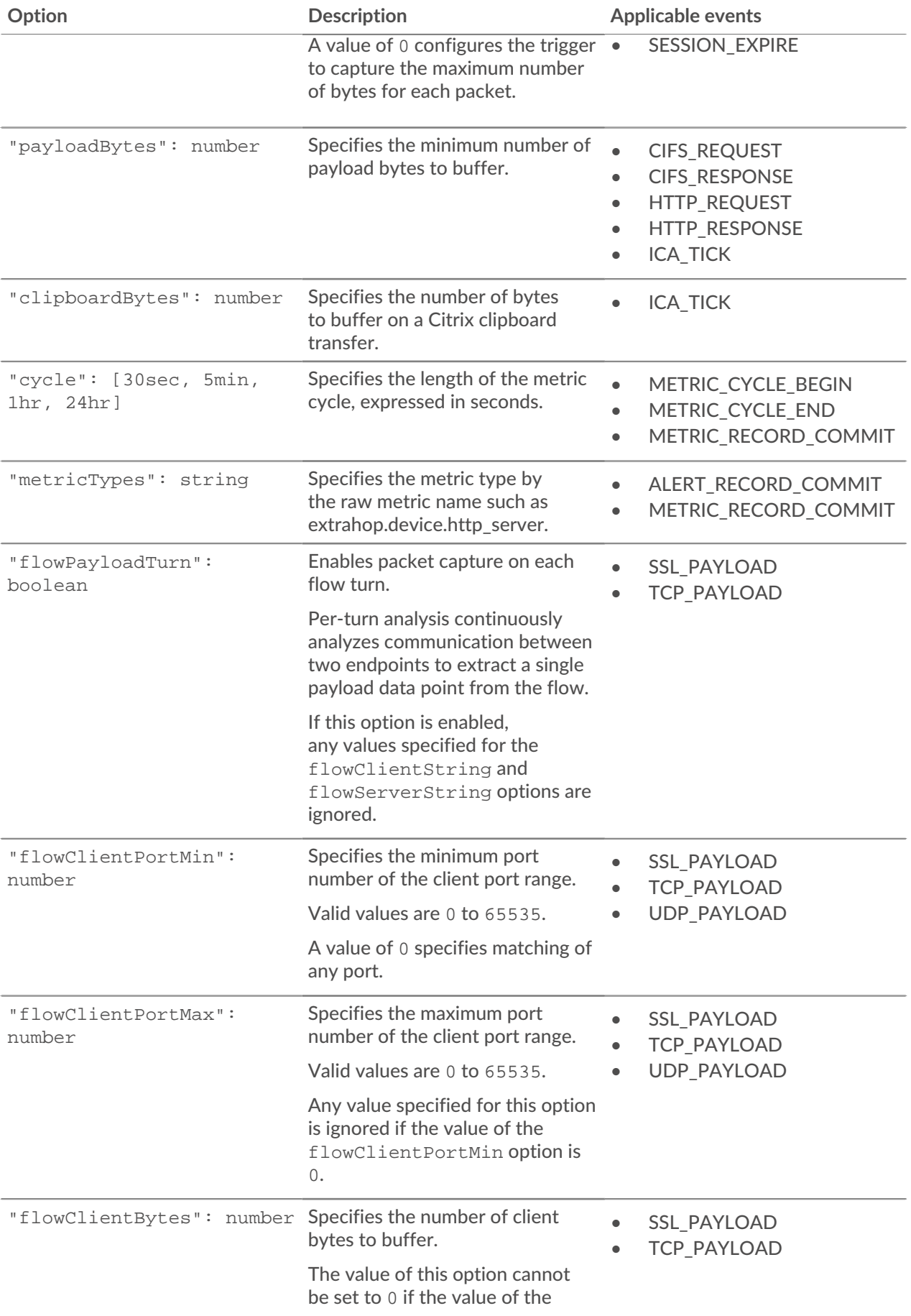

# ExtraHop ہے-

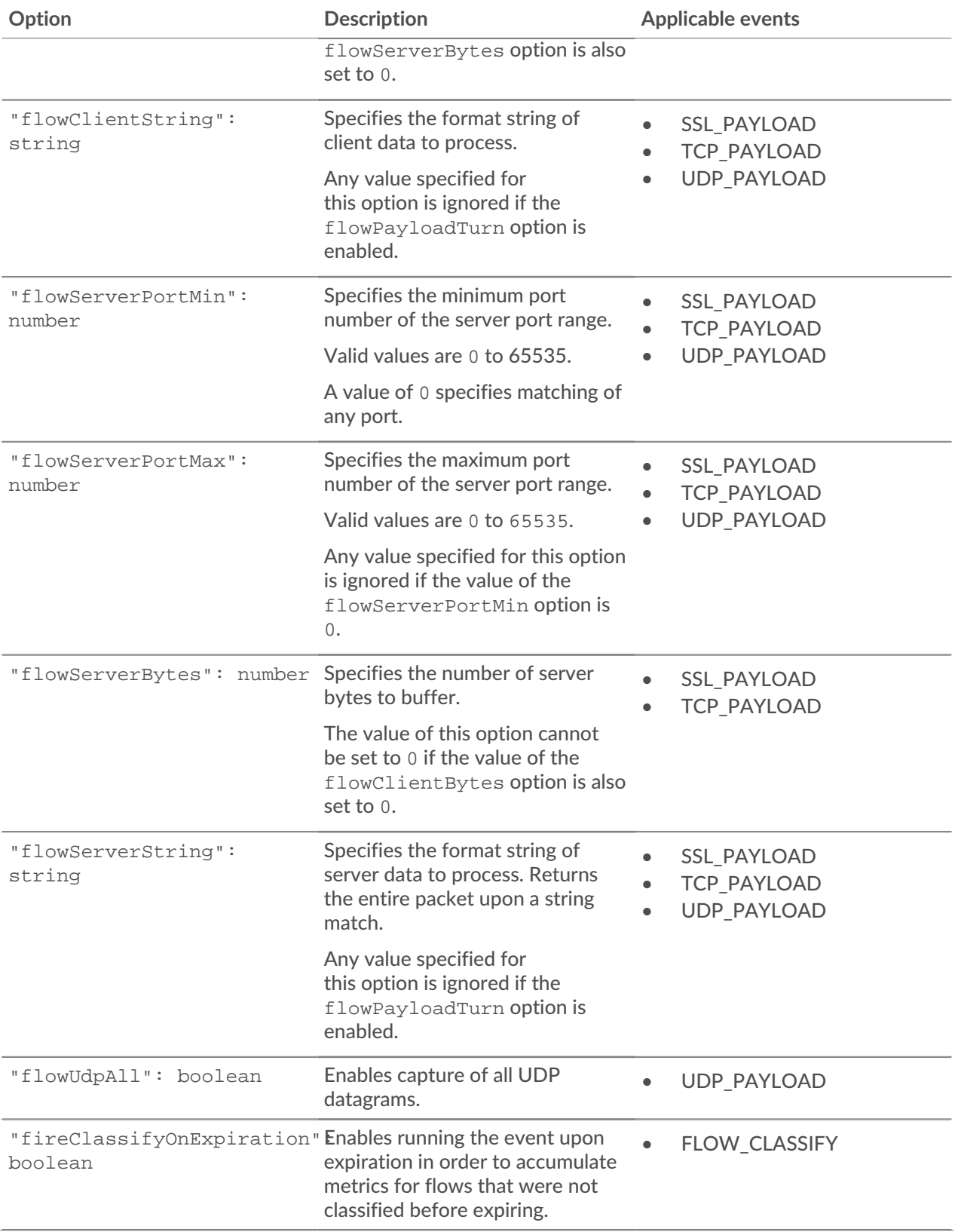

### **User**

The user resource enables you to create and manage the list of users who have access to the ExtraHop system and the privilege levels for those users.

The following table displays all of the operations you can perform on this resource:

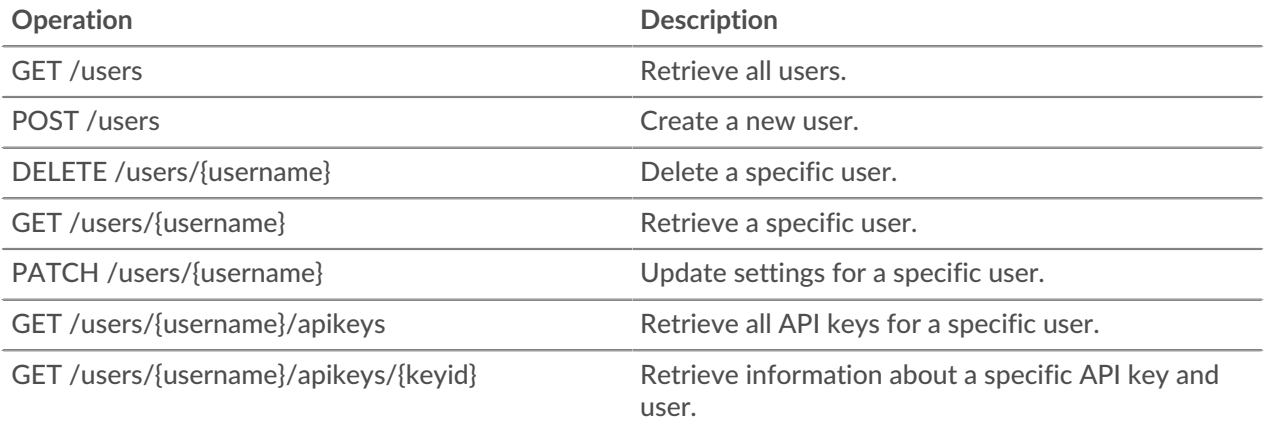

### **Operation details**

#### GET /users

There are no parameters for this operation.

If the request is successful, the ExtraHop system returns an object in the following format.

```
{
     "date_joined": "string",
    "effective_roles": {},
     "eh_account_team": true,
     "enabled": true,
     "granted_roles": {},
     "last_ui_login_time": "string",
     "name": "string",
     "type": "string",
     "username": "string"
}
```
POST /users

Specify the following parameters.

### body: *Object*

The user account settings.

enabled: *Boolean*

(Optional) Indicates whether the user can login to the ExtraHop system.

name: *String*

The friendly name for the user.

username: *String*

The login name for the user.

password: *String*

The password for the user. Passwords must meet the requirements configured in the Administration settings.

granted\_roles: *Object*

(Optional) The privileges for the user. Supported permission levels are described in the [REST](https://docs.extrahop.com/9.4/rest-api-guide/#privilege-levels) API Guide Z.

create\_apikey: *Boolean*

(Optional) Generate and return a new API key for the created user.

type: *String*

(Optional) The authentication method used by this user to log in.

The following values are valid:

- local
- remote
- eh\_account\_team: *Boolean*

Indicates an ExtraHop Account Team user that accesses the ExtraHop system through ExtraHop Cloud Services.

Specify the body parameter in the following JSON format.

```
{
    "create apikey": true,
   "eh account team": true,
     "enabled": true,
     "granted_roles": {},
     "name": "string",
     "password": "string",
     "type": "string",
     "username": "string"
}
```
GET /users/{username}

Specify the following parameters.

username: *String*

The name of the user.

If the request is successful, the ExtraHop system returns an object in the following format.

```
{
     "date_joined": "string",
     "effective_roles": {},
     "eh_account_team": true,
     "enabled": true,
     "granted_roles": {},
     "last_ui_login_time": "string",
     "name": "string",
     "type": "string",
     "username": "string"
}
```
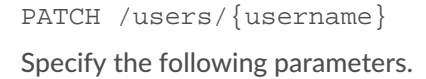

### body: *Object*

The user account settings.

enabled: *Boolean*

(Optional) Indicates whether the user can login to the ExtraHop system.

### name: *String*

(Optional) The friendly name for the user.

### password: *String*

(Optional) The password for the user. Passwords must meet the requirements configured in the Administration settings.

### granted\_roles: *Object*

(Optional) The privileges for the user. Supported permission levels are described in the [REST](https://docs.extrahop.com/9.4/rest-api-guide/#privilege-levels) API Guide Z.

Specify the body parameter in the following JSON format.

```
{
     "enabled": true,
     "granted_roles": {},
     "name": "string",
     "password": "string"
}
```
username: *String*

The name of the user.

```
DELETE /users/{username}
```
Specify the following parameters.

### username: *String*

The name of the user.

### dest\_user: *String*

(Optional) The user that customizations are transferred to. If this parameter is specified, all dashboards, collections, and activity maps owned by the deleted user are transferred to this user.

```
GET /users/{username}/apikeys
```
Specify the following parameters.

username: *String*

The name of the user.

GET /users/{username}/apikeys/{keyid}

Specify the following parameters.

keyid: *String* The ID of the API key.

username: *String*

The name of the user.

### **User group**

The user group resource enables you to manage and update groups of users and their dashboard sharing associations.

The following table displays all of the operations you can perform on this resource:

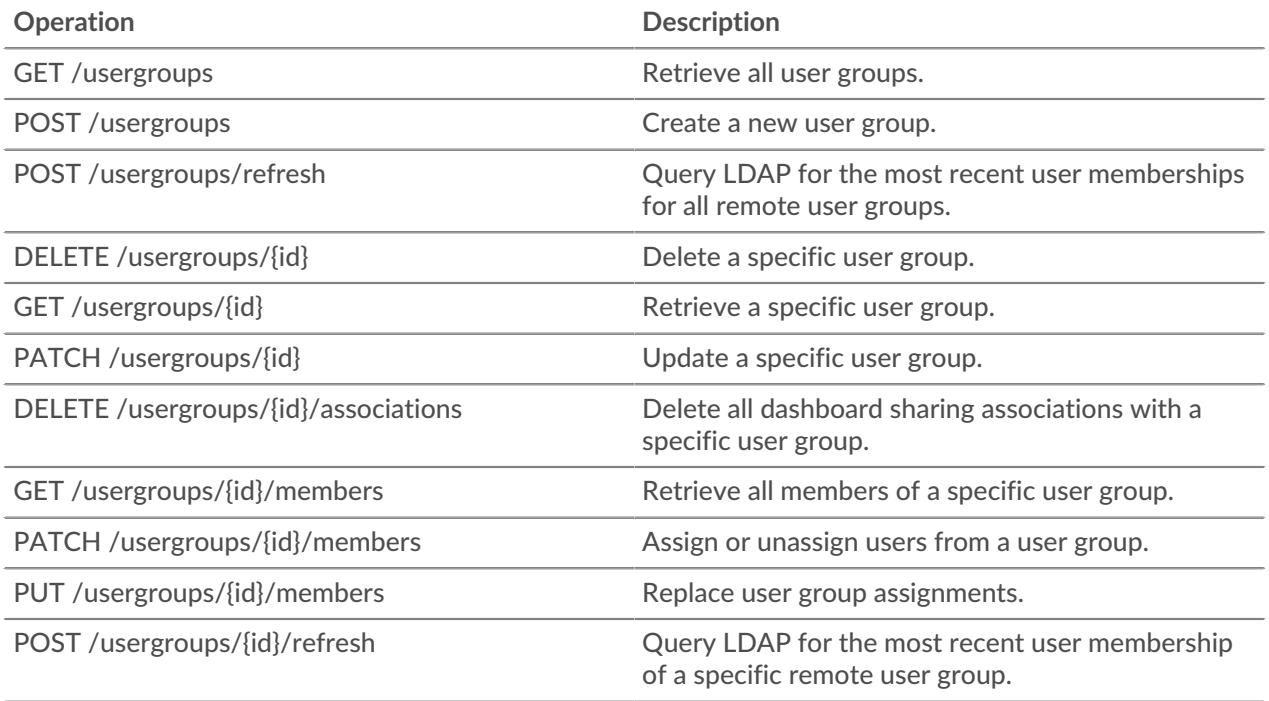

### **Operation details**

GET /usergroups

There are no parameters for this operation.

If the request is successful, the ExtraHop system returns an object in the following format.

```
{
   "display name": "string",
     "enabled": true,
     "id": "string",
    "is remote": true,
     "last_sync_time": 0,
     "name": "string",
     "rights": []
}
```
POST /usergroups

Specify the following parameters.

```
body: Object
   The properties of the user group.
   name: String
      The name for the user group.
```
### enabled: *Boolean*

Indicates whether the user group is enabled.

Specify the body parameter in the following JSON format.

```
{
     "enabled": true,
      "name": "string"
}
```
POST /usergroups/refresh

There are no parameters for this operation.

PATCH /usergroups/{id}

Specify the following parameters.

```
body: Object
```
The property value updates for the specific user group.

#### id: *String*

The unique identifier for the user group.

```
GET /usergroups/{id}
```
Specify the following parameters.

### id: *String*

The unique identifier for the user group.

If the request is successful, the ExtraHop system returns an object in the following format.

```
{
     "display_name": "string",
     "enabled": true,
    "id": "string",
     "is_remote": true,
     "last_sync_time": 0,
     "name": "string",
     "rights": []
}
```
DELETE /usergroups/{id}

Specify the following parameters.

### id: *String*

The unique identifier for the user group.

DELETE /usergroups/{id}/associations

Specify the following parameters.

### id: *String*

The unique identifier for the user group.

POST /usergroups/{id}/refresh

Specify the following parameters.

### id: *String*

The unique identifier for the user group.

GET /usergroups/{id}/members

Specify the following parameters.

### id: *String*

{

}

The unique identifier for the user group.

If the request is successful, the ExtraHop system returns an object in the following format.

"users": {}

PATCH /usergroups/{id}/members

Specify the following parameters.

### id: *String*

The unique identifier for the user group.

### body: *String*

An object that specifies which users to asssign or unassign. Each key must be a username and each value must be either "member" or null. For example {"Alice": "member", "Bob": null} assigns Alice to the group and unassigns Bob from the group.

### PUT /usergroups/{id}/members

Specify the following parameters.

### id: *String*

The unique identifier for the user group.

### body: *String*

An object that specifies which users are assigned to the group. Each key must be a username and each value must be "member". For example {"Alice": "member", "Bob": "member"} assigns Alice and Bob as the only members of the group.

### **VLAN**

Virtual LANs are logical groupings of traffic or devices on the network.

The following table displays all of the operations you can perform on this resource:

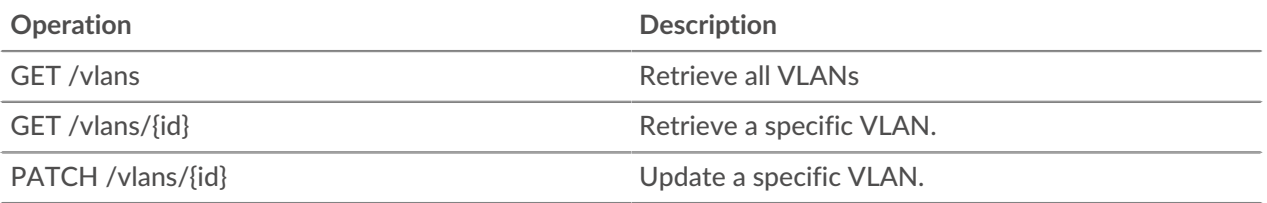

### **Operation details**

GET /vlans

There are no parameters for this operation.

If the request is successful, the ExtraHop system returns an object in the following format.

```
{
     "description": "string",
     "id": 0,
     "mod_time": 0,
     "name": "string",
     "network_id": 0,
     "node_id": 0,
     "vlanid": 0
}
```
GET /vlans/{id}

Specify the following parameters.

### id: *Number*

The unique identifier for the VLAN.

If the request is successful, the ExtraHop system returns an object in the following format.

```
{
     "description": "string",
     "id": 0,
     "mod_time": 0,
     "name": "string",
     "network_id": 0,
     "node_id": 0,
     "vlanid": 0
}
```
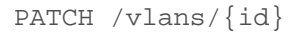

Specify the following parameters.

body: *Object*

Apply the specified property value updates to the VLAN.

### id: *Number*

The unique identifier for the VLAN.

### **Watchlist**

To guarantee that an asset, such as an important server, database, or laptop, is guaranteed Advanced Analysis, you can add that device to the watchlist.

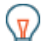

**Tip:** If you want to add several devices to the watchlist, consider creating a device group and then prioritizing that group for Advanced Analysis.

Here are important considerations about the watchlist:

- The watchlist only applies to Advanced Analysis.
- The watchlist can contain as many devices as allowed by the Advanced Analysis capacity, which is determined by your license.

• A device stays on the watchlist whether it is inactive or active. A device has to be active for the ExtraHop system to collect Advanced Analysis metrics.

For more information about Advanced Analysis, see [Analysis levels](https://docs.extrahop.com/9.5/analysis_priorities/#compare-analysis-levels) ...

The following table displays all of the operations you can perform on this resource:

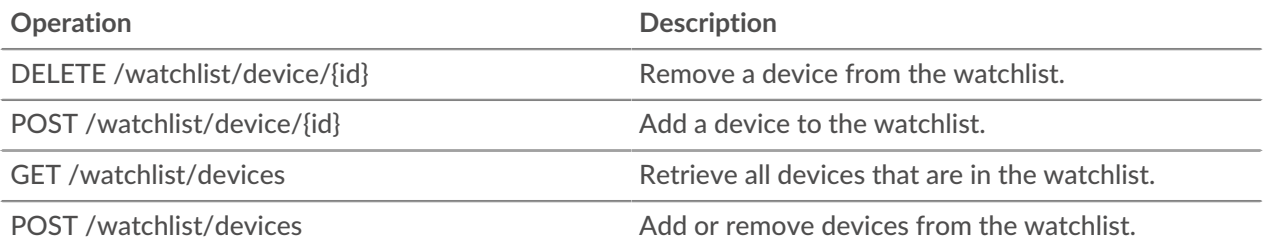

### **Operation details**

GET /watchlist/devices

There are no parameters for this operation.

POST /watchlist/device/{id}

Specify the following parameters.

#### id: *Number*

The unique identifier for the device.

DELETE /watchlist/device/{id}

Specify the following parameters.

#### id: *Number*

The unique identifier for the device.

```
POST /watchlist/devices
```
Specify the following parameters.

### assignments: *Object*

A list of devices to add to or remove from the watchlist.

assign: *Array of Numbers*

IDs of resources to assign

unassign: *Array of Numbers*

IDs of resources to unassign

Specify the assignments parameter in the following JSON format.

```
{
     "assign": [],
     "unassign": []
}
```
# **ExtraHop REST API examples**

The following examples demonstrate common REST API operations.

- [Change a dashboard owner through the REST API](#page-199-0)
- [Extract the device list through the REST API](#page-202-0)
- [Create and assign a device tag through the REST API](#page-210-0)
- [Query for metrics about a specific device through the REST API](#page-211-0)
- [Create, retrieve, and delete an object through the REST API](#page-212-0)
- [Query the record log](#page-213-0)

### **Upgrade ExtraHop firmware through the REST API**

You can automate upgrades to the firmware on your ExtraHop appliances through the ExtraHop REST API. This guide provides instructions to upgrade through the REST API Explorer, a cURL command, and a Python script.

**Note:** If your appliance is connected to ExtraHop Cloud Services, you can simplify the upgrade process by viewing available firmware versions and downloading firmware directly to the system from ExtraHop Cloud Services. For more information, see [Upgrade ExtraHop](https://docs.extrahop.com/9.5/rest-upgrade-cloud) [firmware through the REST API with ExtraHop Cloud Services](https://docs.extrahop.com/9.5/rest-upgrade-cloud) ...

While the firmware upgrade process is similar across all ExtraHop appliances, some appliances have additional considerations or steps that you must address before you install the firmware in your environment. If you need assistance with your upgrade, contact ExtraHop Support.

All appliances must meet the following requirements:

- The firmware version must be compatible with your appliance model.
- The firmware version on your appliance must be supported by the upgrade version.
- Command appliances must be running firmware that is greater than or equal to their connected appliances.
- Discover appliances must be running firmware that is greater than or equal to connected Explore and Trace appliances.

If your deployment only includes a sensor, proceed to the [API Explorer,](#page-196-0) [cURL](#page-197-0) or [Python](#page-198-0) upgrade instructions.

If your deployment includes additional appliance types, you must address the following dependencies before proceeding with the upgrade instructions.

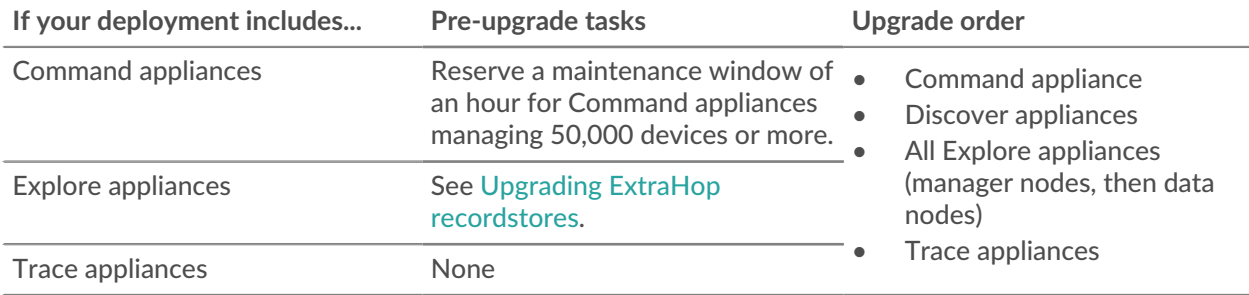

### <span id="page-196-0"></span>**Upgrade ExtraHop firmware through the REST API Explorer**

**Download firmware and upgrade the appliance**

1. Click **POST /extrahop/firmware/download/url**.

# **∙e** ExtraHop

### 2. Click **Try it out**.

- 3. In the body field, specify the following fields:
	- **firmware** url: The URL that the firmware .tar file can be downloaded from.

• **upgrade:** Indicates whether to upgrade the appliance after the firmware download completes. Set this field to true.

The body field should look similar to the following example text:

```
{
   "upgrade": true,
   "firmware_url": "https://example.extrahop.com/eda/8.7.1.tar"
}
```
### 4. Click **Send Request**.

In the Response headers, note the value after the last forward slash in the location header. You will need this value to monitor the progress of the upgrade job. For example, the job ID in the following example is ebbdbc9e-7113-448c-ab9b-cc0ec2307702

/api/v1/jobs/ebbdbc9e-7113-448c-ab9b-cc0ec2307702

**Monitor the progress of the upgrade job**

- 1. Click **Jobs**.
- 2. Click **GET /jobs/{id}**.
- 3. In the id field, type the value you copied from the location header in the previous task.
- 4. Click **Send Request**.
- 5. In the Response body, view information about the job.

The status field is DONE when the job is complete.

### <span id="page-197-0"></span>**Upgrade ExtraHop firmware with cURL**

You can upgrade the firmware on an appliance through the cURL command.

**Before you begin**

- The cURL tool must be installed on your machine.
- The system firmware .tar file must be downloaded on your machine.
- 1. Open a terminal application.
- 2. Download firmware and upgrade the appliance.

Run the following command, where YOUR\_KEY is the API key for your user account, HOSTNAME is the hostname of your ExtraHop appliance, and FIRMWARE\_URL is the URL that the firmware .tar file can be downloaded from:

```
curl -v -X POST https://HOSTNAME/api/v1/extrahop/firmware/download/url -H
  "Authorization: ExtraHop apikey=YOUR_KEY" -H "Content-Type: application/
json" -d "{ \"upgrade\": true, \"firmware_url\": \"FIRMWARE_URL\"}"
```
In the command output, note the job ID in the Location header. For example, the job ID in the following example is ebbdbc9e-7113-448c-ab9b-cc0ec2307702:

< Location: /api/v1/jobs/ebbdbc9e-7113-448c-ab9b-cc0ec2307702

3. Monitor the progress of the upgrade job.

Run the following command, where YOUR\_KEY is the API key for your user account HOSTNAME is the hostname of your appliance, and JOB\_ID is the ID you recorded in the previous step:

curl -v -X GET https://HOSTNAME/api/v1/jobs/JOB\_ID -H "Authorization: ExtraHop apikey=API\_KEY"

The command displays an object that contains information about the upgrade job. The upgrade is complete when the status field is DONE. If the upgrade is not complete, wait a few minutes and run the command again.

### <span id="page-198-0"></span>**Retrieve and run the example Python script**

The ExtraHop GitHub repository contains an example Python script that upgrades multiple appliances by reading URLs, API keys, and firmware file paths from a CSV file.

**Important:** The example python script authenticates to the sensor or console through an API key, which is not compatible with the Reveal(x) 360 REST API. To run this script with Reveal(x) 360, you must modify the script to authenticate with API tokens. See the [py\\_rx360\\_auth.py](https://github.com/ExtraHop/code-examples/tree/main/py_rx360_auth) Let script in the ExtraHop GitHub repository for an example of how to authenticate with API tokens.

**Note:** The script does not automatically disable record ingest for ExtraHop recordstores. You must [manually disable record ingest](#page-198-1) before running the script for an ExtraHop recordstores.

- 1. Go to the [ExtraHop code-examples GitHub repository](https://github.com/ExtraHop/code-examples/tree/main/upgrade_system_url)  $\mathbb Z$  and download the contents of the upgrade\_system directory to your local machine.
- 2. In a text editor, open the systems.csv file and replace the example values with the hostnames and API keys of your appliances.
- 3. Run the upgrade system url.py script.

The following arguments are optional:

### **--max-threads {int}**

Specifies the maximum number of concurrent threads. The default value is 2.

#### **--wait {float}**

Specifies the number of minutes to wait before checking the progress of an upgrade job. The default value is 0.5.

For example, the following command upgrades a maximum of 3 appliances at a time:

python3 upgrade\_system\_url.py --max-threads 3

**Note:** If the script returns an error message that the SSL certificate verification failed, make sure that [a trusted certificate has been added to your sensor or console](https://docs.extrahop.com/9.5/eh-admin-ui-guide/#ssl-certificate)  $\mathbb{E}$ . Alternatively, you can add the verify=False option to bypass certificate verification. However, this method is not secure and not recommended. The following code sends an HTTP GET request without certificate verification:

requests.get(url, headers=headers, verify=False)

### <span id="page-198-1"></span>**Upgrading ExtraHop recordstores**

### **Pre-upgrade tasks**

Before upgrading an ExtraHop recordstore, you must halt record ingest. You can halt record ingest for all of the nodes in a cluster from a single node.

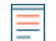

**Note:** The message Could not determine ingest status on some nodes and Error might appear on the Cluster Data Management page in the Administration settings of the

upgraded nodes until all nodes in the cluster are upgraded. These errors are expected and can be ignored.

- 1. Open a terminal application.
- 2. Run the following command, where YOUR\_KEY is the API for your user account, and HOSTNAME is the hostname of your ExtraHop recordstore:

```
curl -X PATCH "https://HOST/api/v1/extrahop/cluster" -H "accept:
 application/json" -H "Authorization: ExtraHop apikey=YOUR_KEY" -H
  "Content-Type: application/json" -d "{ \"ingest_enabled\": false}"
```
#### **Post-upgrade tasks**

After you have upgraded all of the nodes in the recordstore cluster, enable record ingest.

- 1. Open a terminal application.
- 2. Run the following command, where YOUR KEY is the API for your user account, and HOSTNAME is the hostname of your ExtraHop recordstore:

```
curl -X PATCH "https://HOST/api/v1/extrahop/cluster" -H "accept:
 application/json" -H "Authorization: ExtraHop apikey=YOUR_KEY" -H
  "Content-Type: application/json" -d "{ \"ingest_enabled\": true}"
```
### <span id="page-199-0"></span>**Change a dashboard owner through the REST API**

Dashboards are owned by the logged in user that created them. If a user is no longer with your company, you might need to change the owner of the dashboard to maintain that dashboard.

To transfer ownership of a dashboard, you need the dashboard ID and the username of the dashboard owner. You can only view the username of the owner of a dashboard through the REST API.

#### **Before you begin**

- You must log in to the sensor or console with an account that has system and access administration privileges to generate an API key.
- You must have a valid API key to make changes through the REST API and complete the procedures below. (See [Generate an API key.](#page-9-0))
- Familiarize yourself with the [ExtraHop REST API Guide](https://docs.extrahop.com/9.5/rest-api-guide/)  $\sigma$  to learn how to navigate the ExtraHop REST API Explorer.

### **Retrieve the dashboard IDs**

1. In a browser, navigate to the REST API Explorer.

The URL is the hostname or IP address of your sensor or console, followed by  $\pi$ i/v1/explore/. For example, if your hostname is seattle-eda, the URL is https://seattle-eda/api/v1/ explore/.

- 2. Click **Enter API Key** and then paste or type your API key into the **API Key** field.
- 3. Click **Authorize** and then click **Close**.
- 4. Click **Dashboard** to display dashboard operations.

# **°∙e** ExtraHop

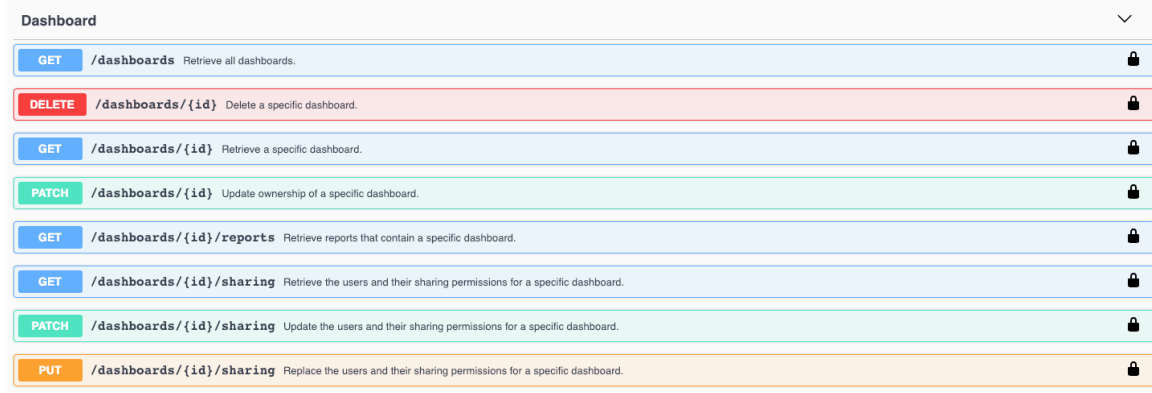

- 5. Click **GET /dashboards**.
- 6. Click **Try it out** and then click **Send Request** to send the request to your sensor or console.
- 7. Search for the dashboards by the dashboard name or by the user account listed in the "owner" field. If your list of dashboards is long, you can press control-F and search the response body. For our example, we want to change the "LDAP Server Health" dashboard created by the user account for "marksmith":

```
{
     "id": 1876,
    "comment": null,
    "mod_time": 1507576983922,
     "author": "Mark Smith",
    "name": "LDAP Server Health",
     "owner": "marksmith",
     "built-in": false,
     "short_code": "MpXgk",
     "rights": [
       "transfer",
       "view",
       "edit",
       "share",
       "delete"
     ]
}
```
8. Note the number in the "id" field for each dashboard you want to modify.

### **Change the dashboard owner**

- 1. Scroll down the page of Dashboard operations to the /dashboards/{id} section.
- 2. Click **PATCH /dashboards/{id}**.
- 3. Click **Try it out**.

The JSON schema is automatically added to the body parameter text box.

- 4. In the body text box, in the "owner" field, replace string with the username of the new owner.
- 5. In the **id** field, type the number you previously noted for the dashboard.

For our example, this value is 1876. (You can only modify one dashboard at a time through the REST API Explorer.)

In the following figure, we added the JSON "string" for the "owner" parameter to the body parameter text box, changed "string" to "paulanderson", and typed "1876" in the id field.

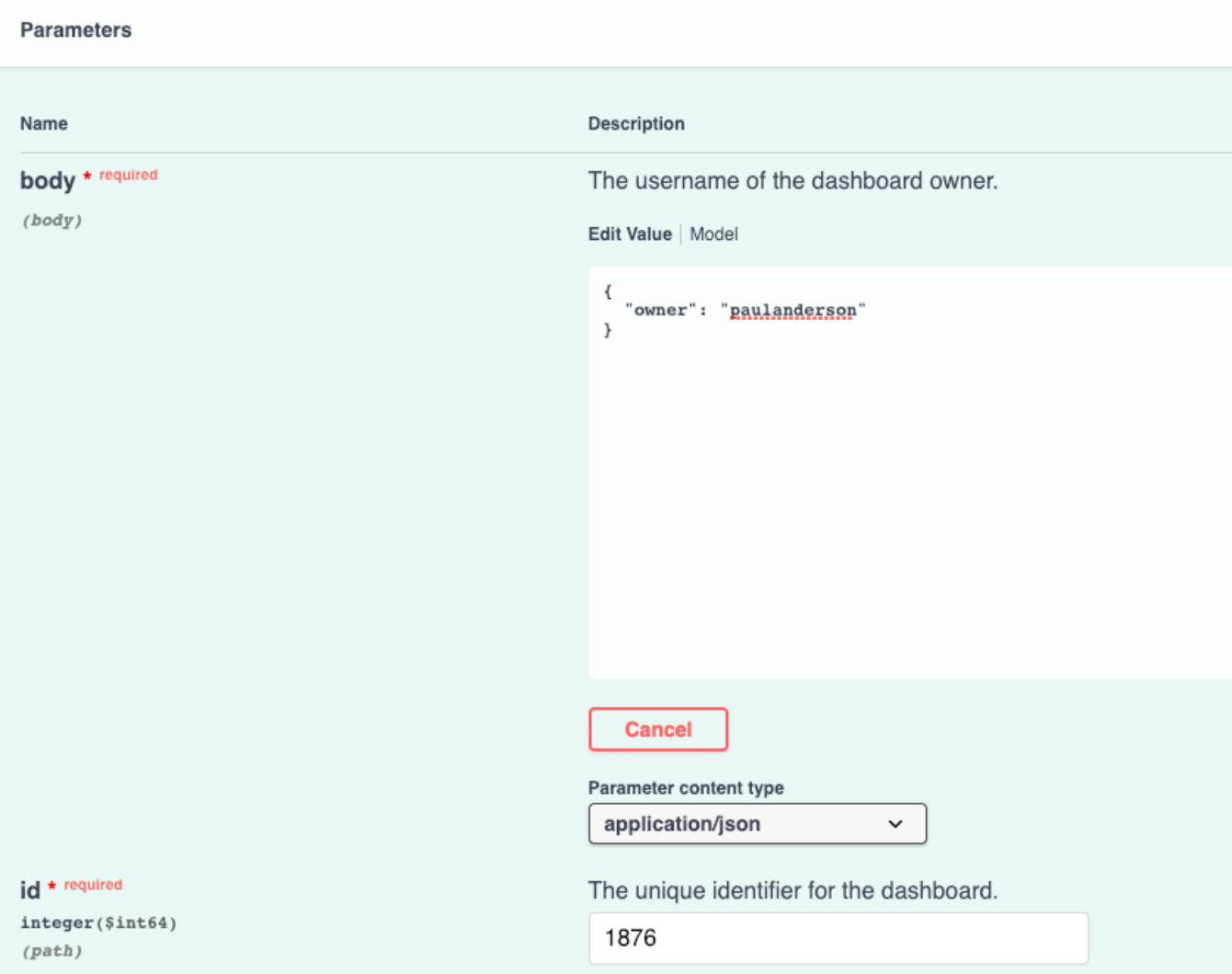

6. Click **Send Request** to send the request to your sensor or console.

Under Server response, the Code column displays 204 if the operation is successful. You can click **GET /dashboards** again to verify that the "owner" field has changed. Note that you can only change the dashboard owner. You cannot change the dashboard name or author fields through the REST API.

The dashboard is now available under **My Dashboards** in the ExtraHop system for the new user. As the new owner, you can now log in to your ExtraHop system and change other dashboard properties, such as the dashboard name or author.

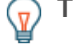

**Tip:** After you click **Send Request**, the REST API Explorer provides scripts for the operation in Curl, Python 2.7, or Ruby.

### **Python script example**

The ExtraHop GitHub repository contains an example Python script that searches for all dashboards owned by a user account on a sensor or console and then changes the owner for all of those dashboards to another user account.

**Important:** The example python script authenticates to the sensor or console through an API key, which is not compatible with the Reveal(x) 360 REST API. To run this script with Reveal(x) 360, you must modify the script to authenticate with API tokens. See the py rx360 auth.py **E** script in the ExtraHop GitHub repository for an example of how to authenticate with API tokens.

# **∙.e** ExtraHop

- 1. Go to the [ExtraHop code-examples GitHub repository](https://github.com/ExtraHop/code-examples/tree/main/change_dashboard_owner)  $\mathbb Z$  and download the change\_dashboard\_owner/change\_dashboard\_owner.py file to your local machine.
- 2. In a text editor, open the change\_dashboard\_owner. py file and replace the following configuration variables with information from your environment:
	- **HOST:** The IP address or hostname of the sensor or console.
	- **API\_KEY:** The API key.
	- **CURRENT:** The username of the current dashboard owner.
	- **NEW:** The username of the new dashboard owner.
- 3. Run the following command:

```
python3 change_dashboard_owner.py
```
**Note:** If the script returns an error message that the SSL certificate verification failed, make sure that [a trusted certificate has been added to your sensor or console](https://docs.extrahop.com/9.5/eh-admin-ui-guide/#ssl-certificate)  $\mathbb{F}$ . Alternatively, you can add the verify=False option to bypass certificate verification. However, this method is not secure and not recommended. The following code sends an HTTP GET request without certificate verification:

requests.get(url, headers=headers, verify=False)

### <span id="page-202-0"></span>**Extract the device list through the REST API**

The ExtraHop REST API enables you to extract the list of devices discovered by the sensor or console. By extracting the list with a REST API script, you can export the list in a format that can be read by third-party applications, such as a configuration management database (CMDB). In this topic, we show methods for extracting a list through both the cURL command and a Python script.

### **Before you begin**

- For sensors and ECA VMs, you must have a valid API key to make changes through the REST API and complete the procedures below. (See [Generate an API key](#page-9-0).)
- For Reveal(x) 360, you must have valid REST API credentials to make changes through the REST API and complete the procedures below. (See [Create REST API credentials](https://docs.extrahop.com/9.5/rx360-rest-api/#create-rest-api-credentials)  $\mathbb{Z}$ .)

### <span id="page-202-1"></span>**Retrieve the device list with the cURL command**

The device list includes all device metadata, such as MAC addresses and device IDs. However, you can filter the list of devices with a JSON parser to extract the specific information you want to export. In this example, the device list is retrieved and then filtered with the jq parser to only extract the display name of each device.

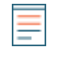

**Note:** The following procedure is not compatible with the Reveal(x) 360 REST API. To retrieve the device list from Reveal(x) 360, see [Retrieve the device list from Reveal\(x\) 360 with the cURL](#page-203-0) [command.](#page-203-0)

### **Before you begin**

- The cURL tool must be installed on your machine.
- The jq parser must be installed on your machine. For more information, see [https://stedolan.github.io/](https://stedolan.github.io/jq/)  $jq / r$ .

Open a terminal application and run the following command, where  $YOUR$   $KEY$  is the API for your user account, HOSTNAME is the hostname of your sensor or console, and MAX\_DEVICES is a number large enough to be more than the total number of devices discovered by your system:

```
curl -s -X POST "https://HOSTNAME/api/v1/devices/search" --header
  "accept: application/json" --header "Authorization: ExtraHop
  apikey=YOUR_KEY" --header "Content-Type: application/json" -d
  "{ \"active_from\": 1, \"active_until\": 0, \"limit\": MAX_DEVICES}" |
  jq -r '.[] | .display_name'
```
- **Note:** If the command returns no results, make sure that [a trusted certificate has been added](https://docs.extrahop.com/9.5/eh-admin-ui-guide/#ssl-certificate) to your ExtraHop system  $\mathbb{Z}$ . Alternatively, you can add the  $\overline{-}$ insecure option to retrieve the device list from an ExtraHop system without a trusted certificate; however, this method is not secure and not recommended.
- **Tip:** You can append the select (.analysis == "LEVEL") option to filter results by analysis level. For example, the following command limits the results to include only devices that are selected for advanced analysis:

```
curl -s -X POST "https://HOSTNAME/api/v1/devices/search" --
header "accept: application/json" --header "Authorization:
 ExtraHop apikey=YOUR_KEY" --header "Content-Type: application/
json" -d "{ \"active_from\": 1, \"active_until\": 0, \"limit\":
  1000000000}" | jq -r '.[] | select(.analysis == "advanced")
  | .display_name'
```
**Tip:** You can append the select (.critical == BOOLEAN) option to filter results by the critical field. For example, the following command limits the results to include only devices that are identified as critical by the ExtraHop system:

```
curl -s -X POST "https://HOSTNAME/api/v1/devices/search" --
header "accept: application/json" --header "Authorization:
 ExtraHop apikey=YOUR_KEY" --header "Content-Type: application/
json" -d "{\iint_{\mathbb{R}}" active_from\": 1, \"active_until\": 0, \"limit
\sqrt{": 10000000000}" | jq -r '.[] | select(.critical == true)
  | .display_name'
```
**Tip:** You can append the select(.cloud\_instance\_name != null) option to filter results by the cloud instance name field. For example, the following command limits the results to include only devices with a cloud instance name:

```
curl -s -X POST "https://HOSTNAME/api/v1/devices/search" --
header "accept: application/json" --header "Authorization:
 ExtraHop apikey=YOUR_KEY" --header "Content-Type: application/
json" -d "{ \"active_from\": 1, \"active_until\": 0, \"limit
\": 1000000000}" | jq -r '.[] | select(.cloud_instance_name !=
  null) | .cloud_instance_name'
```
### <span id="page-203-0"></span>**Retrieve the device list from Reveal(x) 360 with the cURL command**

The device list includes all device metadata, such as MAC addresses and device IDs. However, you can filter the list of devices with a JSON parser to extract the specific information you want to export. In this example, the device list is retrieved and then filtered with the jq parser to only extract the display name of each device.

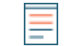

**Note:** The following procedure is only compatible with the Reveal(x) 360 REST API. To retrieve the device list from sensors and ECA VMs, see [Retrieve the device list with the cURL command.](#page-202-1)

### **Before you begin**

The cURL tool must be installed on your machine.

- The jq parser must be installed on your machine. For more information, see [https://stedolan.github.io/](https://stedolan.github.io/jq/)  $jq / \n\mathbb{Z}$ .
- 1. Open a terminal application and run the following command, where REVEAL\_X\_360\_REST\_API is the hostname of the Reveal(x) 360 API. This hostname is displayed in Reveal(x) 360 on the API Access page under API Endpoint. The hostname does not include the /oauth2/token:

```
HOST="https://REVEAL_X_360_REST_API"
```
2. Run the following command, where YOUR\_ID is the ID of the REST API credentials:

```
ID="YOUR_ID"
```
3. Run the following command, where YOUR\_SECRET is the secret of the REST API credentials:

SECRET="YOUR\_SECRET"

4. Run the following command:

```
AUTH=$(printf "$ID:$SECRET" | base64 --wrap=0)
```
5. Run the following command:

```
ACCESS TOKEN=$(curl -s \setminus -H "Authorization: Basic ${AUTH}" \
     -H "Content-Type: application/x-www-form-urlencoded" \
     --request POST \
     ${HOST}/oauth2/token \
    -d "grant type=client credentials" \
    | jq -r '.access token')
```
6. Run the following command, where MAX DEVICES is a number large enough to be more than the total number of devices discovered by your system:

```
curl -s -X GET -H "Authorization: Bearer ${ACCESS_TOKEN}" "$HOST/api/
v1/devices?active from=1&active until=0&limit=MAX DEVICES" | jq -r '.[]
  | .display_name'
```
**Tip:** You can append the select(.analysis == "LEVEL") option to filter results by analysis level. For example, the following command limits the results to include only devices that are selected for advanced analysis:

```
curl -s -X GET -H "Authorization: Bearer
 ${ACCESS_TOKEN}" "$HOST/api/v1/devices?
active from=1&active until=0&limit=10000000000" | jq -r '.[] |
select( .analysis == "advanced") | .display_name'
```
**Tip:** You can append the select(.critical == BOOLEAN) option to filter results by the critical field. For example, the following command limits the results to include only devices that are identified as critical by the ExtraHop system:

```
curl -s -X GET -H "Authorization: Bearer
 ${ACCESS_TOKEN}" "$HOST/api/v1/devices?
active_from=1&active_until=0&limit=10000000000" | jq -r '.[] |
select(.critical == true) .display_name'
```
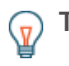

**Tip:** You can append the select(.cloud\_instance\_name != null) option to filter results by the cloud instance name field. For example, the following command limits the results to include only devices with a cloud instance name:

```
curl -s -X GET -H "Authorization: Bearer
 ${ACCESS_TOKEN}" "$HOST/api/v1/devices?
active_from=1&active_until=0&limit=10000000000" | jq -r '.[] |
  select(.cloud_instance_name != null) | .cloud_instance_name'
```
### **Retrieve and run the example Python script**

The ExtraHop GitHub repository contains an example Python script that extracts the device list, including all device metadata, and writes the list to a CSV file in the same directory as the script.

- 1. Go to the [ExtraHop code-examples GitHub repository](https://github.com/ExtraHop/code-examples/tree/main/extract_device_list)  $\mathbb Z$  and download the extract device list/ extract\_device\_list.py file to your local machine.
- 2. In a text editor, open the extract device  $list.py$  file and replace the configuration variables with information from your environment.
	- For sensors and ECA VMs, specify the following configuration variables:
		- **HOST:** The IP address or hostname of the sensor or ECA VM.
		- **API\_KEY:** The API key.
		- **CSV\_FILE:** The file that contains the list of device groups.
		- **FILENAME:** The file that output will be written to
		- **LIMIT:** The maximum number of devices to retrieve with each GET request

• **SAVEL2:** Retrieves L2 parent devices. This variable is valid only if you have enabled the ExtraHop system to discover devices by IP address.

- **ADVANCED\_ONLY:** Retrieves only devices that are currently under advanced analysis
- **HIGH\_VALUE\_ONLY:** Retrieves only devices that are considered high value
- For Reveal $(x)$  360, specify the following configuration variables:
	- **HOST:** The hostname of the Reveal(x) 360 API. This hostname is displayed in the Reveal(x) 360 API Access page under API Endpoint. The hostname does not include the /oauth2/token.
	- **ID:** The ID of the Reveal(x) 360 REST API credentials.
	- **SECRET:** The secret of the Reveal(x) 360 REST API credentials.
	- **CSV\_FILE:** The file that contains the list of device groups.
	- **FILENAME:** The file that output will be written to
	- **LIMIT:** The maximum number of devices to retrieve with each GET request
	- **SAVEL2:** Retrieves L2 parent devices. This variable is valid only if you have enabled the ExtraHop system to discover devices by IP address.
	- **ADVANCED\_ONLY:** Retrieves only devices that are currently under advanced analysis
	- **HIGH\_VALUE\_ONLY:** Retrieves only devices that are considered high value
- 3. Run the following command:

python3 extract\_device\_list.py

**Note:** If the script returns an error message that the SSL certificate verification failed, make sure that [a trusted certificate has been added to your sensor or console](https://docs.extrahop.com/9.5/eh-admin-ui-guide/#ssl-certificate) . Alternatively, you can add the  $\text{verify=False}$  option to bypass certificate verification. However, this

method is not secure and not recommended. The following code sends an HTTP GET request without certificate verification:

requests.get(url, headers=headers, verify=False)

### **Create a trusted SSL certificate through the REST API**

By default, sensors and consoles include a self-signed SSL certificate. However, you can improve the security and performance of your system by adding a trusted certificate signed by a certificate authority (CA). You can create the certificate signing request to send to your CA through the ExtraHop REST API. After you receive the signed certificate, you can also add it to your sensor or console through the REST API.

### **Before you begin**

- You must log in to the sensor or console with an account that has [system and access administration](https://docs.extrahop.com/9.5/users-overview/#user-privileges) [privileges](https://docs.extrahop.com/9.5/users-overview/#user-privileges)  $E$  to generate an API key.
- You must have a valid API key to make changes through the REST API and complete the procedures below. (See [Generate an API key.](#page-9-0))
- Familiarize yourself with the [ExtraHop REST API Guide](#page-5-0) to learn how to navigate the ExtraHop REST API Explorer.

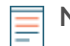

**Note:** You can also perform the procedures in this topic through the Administration settings. For more information, see the following topics:

- [Create a certificate signing request from your ExtraHop system](https://docs.extrahop.com/9.5/certificate-signing-request)  $\mathbb{Z}$
- [SSL Certificate](https://docs.extrahop.com/9.5/eh-admin-ui-guide/#ssl-certificate) M

### **Create an SSL certificate signing request**

To create a signed SSL certificate, you must send a certificate signing request to a trusted CA.

1. In a browser, navigate to the REST API Explorer.

The URL is the hostname or IP address of your sensor or console, followed by /api/v1/explore/. For example, if your hostname is seattle-eda, the URL is https://seattle-eda/api/v1/ explore/.

- 2. Click **Enter API Key** and then paste or type your API key into the **API Key** field.
- 3. Click **Authorize** and then click **Close**.
- 4. Click **ExtraHop** and then click **POST/extrahop/sslcert/signingrequest**.
- 5. Click **Try it out**.

The JSON schema is automatically added to the SSL Certificate Signing Request Parameters parameter text box.

- 6. In the SSL Certificate Signing Request Parameters parameter text box, specify the certificate signing request fields.
	- a) In the common\_name field, replace string with the fully qualified domain name of your sensor or console.
	- b) In the subject\_alternative\_names field, add one or more alternative domain names or IP addresses for your sensor or console.

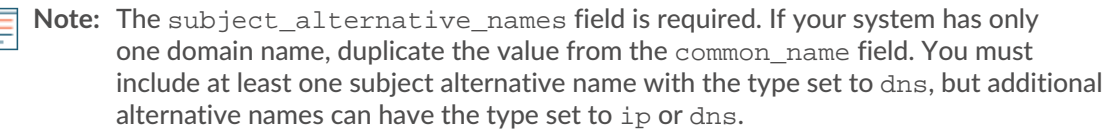

- c) (Optional) In the  $email\_address$  field, replace  $string$  with the email address of the certificate owner.
- d) (Optional) In the organization\_name field, replace string with the registered legal name of your organization.
- e) (Optional) In the country\_code field, replace string with the 2-character ISO country code of the country that your organization is located in.
- f) (Optional) In the state\_or\_province\_name field, replace string with the name of the state or that your organization is located in.
- g) (Optional) In the locality\_name field, replace string with the name of the city that your organization is located in.
- h) (Optional) In the organizational\_unit\_name field, replace string with the name of your department within your organization.

The Value section should look similar to the following example:

```
{
   "subject": {
     "common_name": "example.com",
     "email_address": "admin@example.com",
     "organization_name": "Example",
     "country_code": "US"
   },
   "subject_alternative_names": [
    \left\{ \right. "name": "www.example.com",
       "type": "dns"
 }
   ]
}
```
7. Click **Send Request** to create the signing request.

In the Server response section, the Response body displays the signing request in the pem field.

### **Next steps**

Send the signing request to your CA to create your signed SSL certificate.

**Important:** The signing request contains escape sequences that represent line breaks (\n). Replace each instance of \n with a line break before sending the request to your CA. You can modify the PEM request manually in a text editor or automatically through a JSON parsing utility, as shown in the following example command:

```
echo '<json_output>' | python -c 'import sys, json; print
  json.load(sys.stdin)["pem"]'
```
Replace the <json\_output> variable with the entire JSON string returned in the Response Body section.

### **Add a trusted SSL certificate to your sensor or console**

You can add an SSL certificate signed by a trusted CA to your sensor or console through the REST API Explorer.

1. In a browser, navigate to the REST API Explorer.

The URL is the hostname or IP address of your sensor or console, followed by  $\pi$ i/v1/explore/. For example, if your hostname is seattle-eda, the URL is https://seattle-eda/api/v1/ explore/.

- 2. Click **Enter API Key** and then paste or type your API key into the **API Key** field.
- 3. Click **Authorize** and then click **Close**.
- 4. Click **ExtraHop** and then click **PUT/extrahop/sslcert**.
- 5. Click **Try it out**.
- 6. In the **Certificate and Key** field, paste the SSL certificate.

# **∙.e** ExtraHop

The certificate should look similar to the following text:

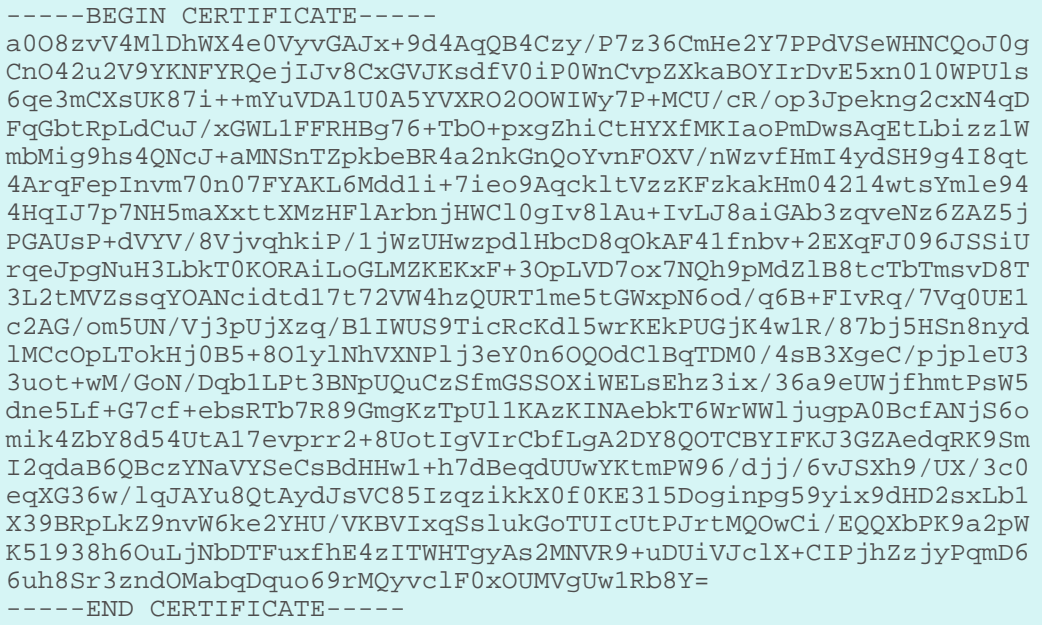

- **Note:** If you want the certificate to be signed with your own private key, you can include your key after the SSL certificate, separated by a line break. However, we recommend that you do not specify your own key; by default, the sensor or console will sign the certificate with the private key on the system.
- 7. Click **Send Request** to add the certificate.

### **Create custom devices through the REST API**

You can create custom devices through the REST API that track network traffic across multiple IP addresses and ports. For example, you might want to add a custom device for each branch office. If you create the devices through a script, you can read the list of devices from a CSV file. In this topic, we will demonstrate methods for both the REST API and the ExtraHop REST API Explorer.

### **Before you begin**

- You must log in to the sensor with an account that has system and access administration privileges to generate an API key.
- You must have a valid API key to make changes through the REST API and complete the procedures below. (See [Generate an API key.](#page-9-0))
- Familiarize yourself with the [ExtraHop REST API Guide](#page-5-0) to learn how to navigate the ExtraHop REST API Explorer.

### **Create a custom device through the REST API Explorer**

You can create a custom device and associate the custom device with a list of IP addresses or CIDR blocks through the **POST /customdevices** operation.

- 1. In a browser, navigate to the REST API Explorer. The URL is the hostname or IP address of your sensor, followed by /api/v1/explore/. For example, if your hostname is seattle-eda, the URL is https://seattle-eda/api/v1/explore/.
- 2. Click **Custom Device**, and then click **POST /customdevices**.
- 3. In the body field, specify properties for the custom device that you want to create.

For example, the following body matches the custom device to the CIDR blocks 192.168.0.0/26, 192.168.0.64/27, 192.168.0.96/30, and 192.168.0.100/32:

```
{
     "description": "The location of our office in Washington",
     "name": "Seattle",
     "criteria": [
\left\{\begin{array}{ccc} \end{array}\right\} "ipaddr": "192.168.0.0/26"
\left\{\begin{array}{c}1\end{array}\right\}\left\{\begin{array}{c} \end{array}\right\} "ipaddr": "192.168.0.64/27"
\left\{\begin{array}{c}1\end{array}\right\}\left\{\begin{array}{c} \end{array}\right\} "ipaddr": "192.168.0.96/30"
\left\{\begin{array}{c}1\end{array}\right\}\left\{\begin{array}{c} \end{array}\right\} "ipaddr": "192.168.0.100/32"
 }
     ]
}
```
### **Retrieve and run the example Python script**

The ExtraHop GitHub repository contains an example Python script that creates custom devices by reading criteria from a CSV file.

- 1. Go to the [ExtraHop code-examples GitHub repository](https://github.com/ExtraHop/code-examples/tree/main/create_custom_devices)  $\mathbb Z$  and download the create\_custom\_devices/create\_custom\_devices.py file to your local machine.
- 2. Create a CSV file with rows that contain the following columns in the specified order:

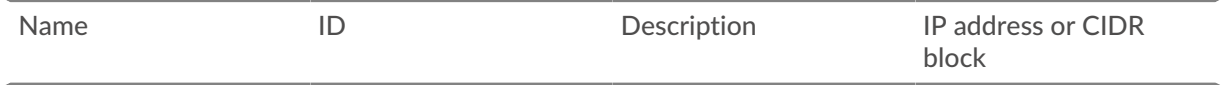

**Tip:** The create\_custom\_devices directory contains an example CSV file named (၈) device list.csv.

The script does not accept a header row in the CSV file. There is no limit to the number of columns in the table; each column after the first four specifies an additional IP address for the device. The first four columns are required for each row.

- 3. In a text editor, open the create custom devices. py file and replace the following configuration variables with information from your environment:
	- **HOST:** The IP address or hostname of the sensor.
	- **APIKEY:** The API key.
	- **CSV\_FILE:** The path of the CSV file relative to the location of the script file.
- 4. Run the following command:

python3 create\_custom\_devices.py

**Note:** If the script returns an error message that the SSL certificate verification failed, make sure that [a trusted certificate has been added to your sensor or console](https://docs.extrahop.com/9.5/eh-admin-ui-guide/#ssl-certificate)  $\mathbb Z$ . Alternatively, you can add the verify=False option to bypass certificate verification. However, this method is not secure and not recommended. The following code sends an HTTP GET request without certificate verification:

requests.get(url, headers=headers, verify=False)

### <span id="page-210-0"></span>**Create and assign a device tag through the REST API**

The following Python script creates a device tag and then assigns that tag to all of the devices in a specified subnet.

```
#!/usr/bin/env python
import httplib
import urllib
import json
import sys
# Configuration Options:
host = "{HOST}apikey = "{API KEY}tag_name = "MyTestTag"
subnet = "10.20.0.[0-9]+"batch_limit = 100
headers = {'Accept': 'application/json',
            'Authorization': "ExtraHop apikey=%s" % apikey}
conn = httplib.HTTPSConnection(host)
 def execute req(method, path, expected code, failure message, body=None):
"'' "
    Returns the body of a successful request,
   otherwise prints error and terminates
\overline{m} "\overline{m}""
conn.request(method, "/api/v1" + path, headers=headers, body=body)
resp = conn.getresponse()
if resp.status is not expected_code:
    print(failure_message)
    print(resp.read())
    sys.exit(1)
return resp
def execute_get(path, expected_code, failure_message):
     resp = execute_req("GET", path, expected_code, failure_message)
     return json.loads(resp.read())
def execute_create(path, body, expected_code, failure_message):
     """Returns ID of newly created resource"""
     resp = execute_req("POST", path, expected_code, failure_message, body)
     resp.read() # drain the response
     return int(resp.getheader("location").split("/")[-1])
# First, search for the specified tag, by name
resp = execute_get("/tags", 200, "Unable to retrieve tags from ExtraHop")
tags = [tag for tag in resp if tag["name"] == tag_name]
if not tags:
     # tag is not found, create it
    body = json.dumps({'}"name": tag_name}) tag_id = execute_create('/tags', body, 201, "Unable to create tag")
else:
    tag_id = tags[0]["id"]query_params = {'limit': batch_limit,
                  'search_type': 'ip address',
                 'value': subnet}
query_string = urllib.urlencode(query_params)
# Paginate device results, building up a list of all devices to assign
```
# \***@ExtraHop**

```
device_ids = []
offset = 0while True:
    path = "/devices?" + query_string + ("&offset=%d" % offset)
    resp = execute_get(path, 200, "Unable to retrieve devices")
    if not resp:
        break
     device_ids += [device["id"] for device in resp]
     offset += batch_limit
# Perform the assignments
resp = execute_req("POST", "/tags/%d/devices" % tag_id,
                    204, "Unable to perform assignments",
                    body=json.dumps({"assign": device_ids}))
resp.read() # drain the response
# Check that assignments were successful
resp = execute_get("/tags/%d/devices" % tag_id,
                    200, "Unable to retrieve tag assignments")
assigned_device_ids = [device["id"] for device in resp]
successful = set(device_ids).issubset(set(assigned_device_ids))
if successful:
   print("%d devices assigned to tag" % len(device ids))
else:
    print("Unable to assign all devices to tag")
```
### <span id="page-211-0"></span>**Query for metrics about a specific device through the REST API**

The following Python script queries for metrics from an HTTP client device with the ID 9363 and prints the response.

```
import httplib
headers = {'Content-Type': 'application/json',
         'Accept': 'application/json',
         'Authorization': 'ExtraHop apikey={API KEY}'
body = r"" "cycle": "auto",
   "from": -1800000,
   "until": 0,
   "metric_category": "http_client",
   "metric_specs": [
\left\{\begin{array}{c} \end{array}\right\} "name": "req"
     }
   \left| \ \right|,
    "object_ids": [
      9363
   \vert,
    "object_type": "device"
}"""
conn = httplib.HTTPSConnection('{HOST}')
conn.request('POST', '/api/v1/metrics', headers=headers, body=body)
resp = conn.getresponse()
print resp.status, resp.reason
print resp.read()
```
**∙e** ExtraHop

The following response shows entries for the device with ID 9363:

```
\{ "date": "Thu, 19 Nov 2015 23:20:07 GMT",
  "via": "1.1 localhost",
  "server": "Apache",
  "vary": "Accept-Encoding",
  "content-type": "application/json; charset=utf-8",
  "cache-control": "private, max-age=0",
  "connection": "Keep-Alive",
  "content-encoding": "gzip",
 "keep-alive": "timeout=45, max=44",
  "content-length": "277"
}
\{ "stats": [
   \{ "oid": 9363,
     "time": 1447973460000,
     "duration": 30000,
      "values": [
      2
    \lceil },
\left\{\begin{array}{c} \end{array}\right\} "oid": 9363,
     "time": 1447973490000,
      "duration": 30000,
      "values": [
      0
    \Box },
\left\{\begin{array}{c} \end{array}\right\} "oid": 9363,
      "time": 1447973520000,
      "duration": 30000,
      "values": [
       1
      \lceil },
\left\{\begin{array}{c} \end{array}\right\} "oid": 9363,
       "time": 1447973550000,
       "duration": 30000,
       "values": [
         2
        ]
       }
```
### <span id="page-212-0"></span>**Create, retrieve, and delete an object through the REST API**

This example shows how you can create and successfully retrieve information about a device tag. Then, after the device tags are deleted, the example shows how an attempt to retrieve information subsequently fails.

The following example shows how to create a device tag called my test tag.

```
curl -i -X POST --header "Content-Type: application/json" \
--header "Accept: application/json" \
--header "Authorization: ExtraHop apikey={API KEY}" \
```
## **∙e** ExtraHop

```
-d "\{\"name\": \"my_test_tag\"
}" "https://{HOST}/api/v1/tags"
```
A 201 status returns upon success with the following response headers, which display that the tag was created, and provides the device tag location and ID of /api/v1/tags/1.

```
{
  "date": "Wed, 18 Nov 2015 20:24:13 GMT",
 "via": "1.1 localhost",
 "server": "Apache",
  "content-type": "text/plain; charset=utf-8",
 "location": "/api/v1/tags/1",
 "cache-control": "private, max-age=0",
 "connection": "Keep-Alive",
 "keep-alive": "timeout=45, max=88",
 "content-length": "0"
}
```
Next, the ID (1) is added to the following GET request, which returns a 200 status upon success and the JSON representation of the retrieved tag:

```
curl -i -X GET --header "Accept: application/json" \
--header "Authorization: ExtraHop apikey={API KEY}" \
"https://{HOST}/api/v1/tags/1"
\mathcal{L} "mod_time": 1447878253953,
 "id": 1,
 "name": "my_test_tag"
}
```
Next, the following example shows a DELETE request to remove the device tag from the system, which returns a 204 status upon success:

```
curl -i -X DELETE --header "Accept: application/json" \
--header "Authorization: ExtraHop apikey={API KEY}" \
"https://{HOST}/api/v1/tags/1"
```
Finally, when another GET request is sent for that deleted device tag, the operation fails, and a 404 status is returned upon failure, indicating that the tag is no longer available.

```
curl -i -X GET --header "Accept: application/json" \
--header "Authorization: ExtraHop apikey={API KEY}" \
"https://{HOST}/api/v1/tags/1"
```
### <span id="page-213-0"></span>**Query the record log**

The following request body queries the record log to retrieve 100 HTTP records where the method is GET and the status code is 404.

```
\{ "filter": {
     "operator": "and",
     "rules": [
          {
              "field": "method", 
              "operand": "GET",
               "operator": "="
          },
```

```
 { 
            "field": "statusCode",
 "operand": "404",
 "operator": "="
         }
 \blacksquare },
 "from": -900000,
 "limit": 100,
 "types": [ 
"types": [
\mathbf{J}^{\pm}}
```